**IBM TotalStorage™ NAS 200** - **25T**

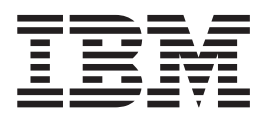

ハードウェア・インストール・ガイド

**IBM TotalStorage™ NAS 200** - **25T**

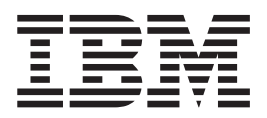

ハードウェア・インストール・ガイド

- お願い 一

本書、および本書で記述されている製品をご使用になる前に、 [155](#page-172-0) ページの『付録 D. 安全上の注意』に記載の安全上の注 意、および、 [153](#page-170-0) ページの『付録 C. 特記事項』に記載の情報を必ずお読みください。

本書は、IBM TotalStorage NAS 200 モデル 25T およびラック・マウントへの移行機能付きモデル 25T に適用され ます。また、改訂版などで特に断りがない限り、以降のすべてのリリースおよびモディフィケーションにも適用され ます。

本マニュアルに関するご意見やご感想は、次の URL からお送りください。今後の参考にさせていただきます。 http://www.ibm.com/jp/manuals/main/mail.html

なお、日本 IBM 発行のマニュアルはインターネット経由でもご購入いただけます。詳しくは

http://www.ibm.com/jp/manuals/ の「ご注文について」をご覧ください。

(URL は、変更になる場合があります)

原 典: GA27-4322-00 IBM TotalStorage™ NAS 200 Model 25T Hardware Installation Guide

発 行: 日本アイ・ビー・エム株式会社

担 当: ナショナル・ランゲージ・サポート

第1刷 2002.10

この文書では、平成明朝体™W3、平成明朝体™W9、平成角ゴシック体™W3、平成角ゴシック体™W5、および平成角 ゴシック体™W7を使用しています。この(書体\*)は、(財) 日本規格協会と使用契約を締結し使用しているものです。 フォントとして無断複製することは禁止されています。

注\* 平成明朝体"W3、平成明朝体"W9、平成角ゴシック体"W3、 平成角ゴシック体"W5、平成角ゴシック体"W7

**© Copyright International Business Machines Corporation 2001, 2002. All rights reserved.**

© Copyright IBM Japan 2002

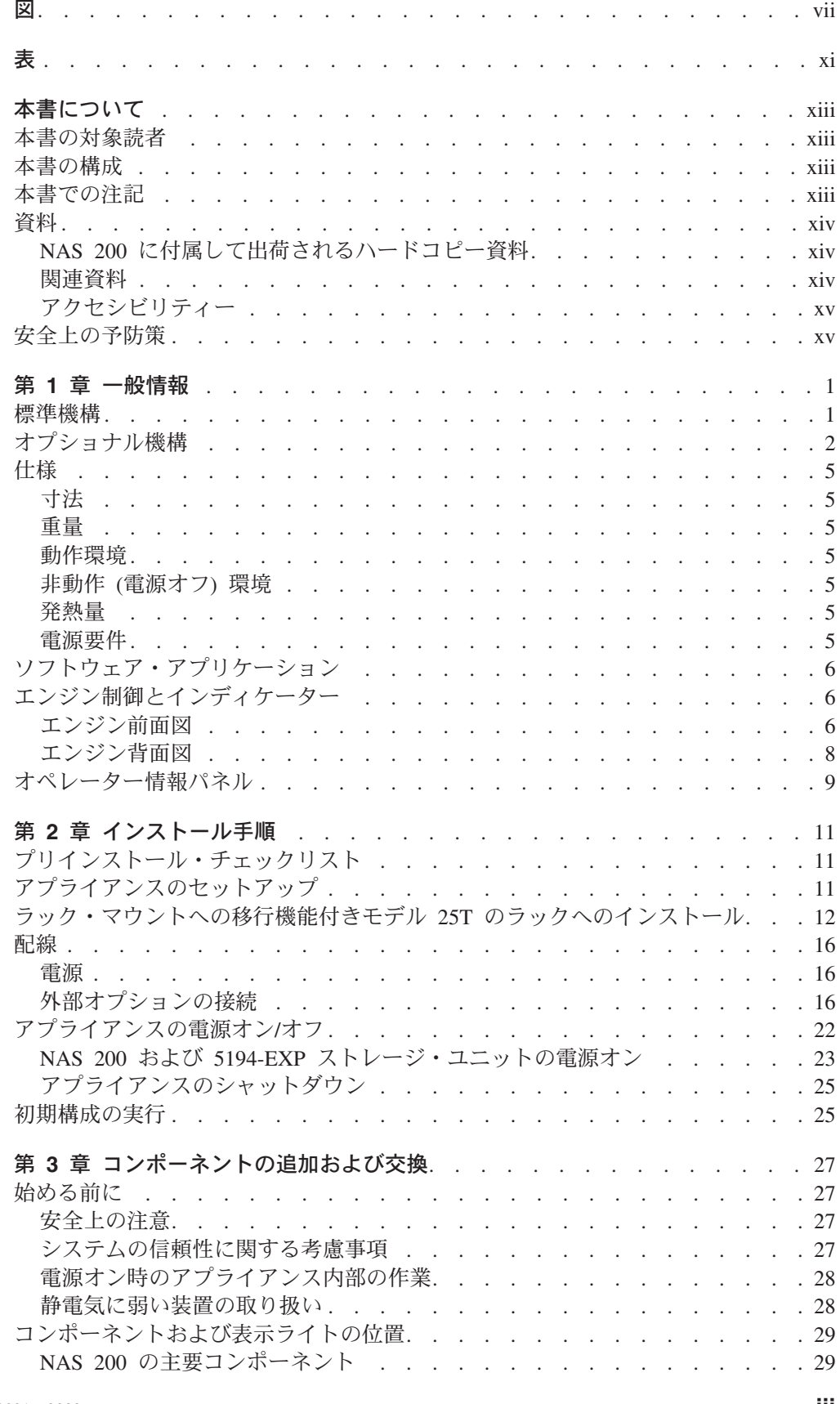

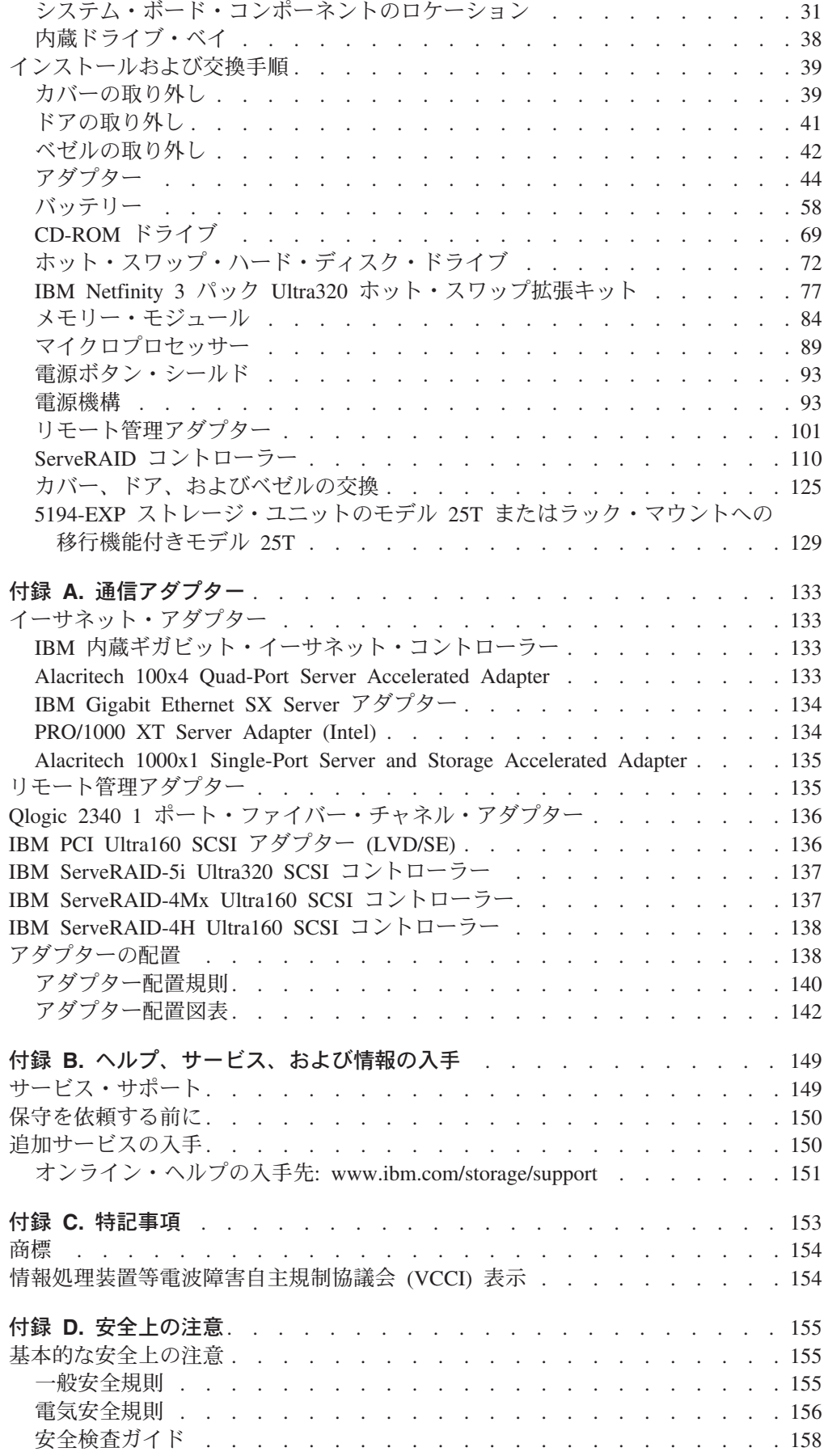

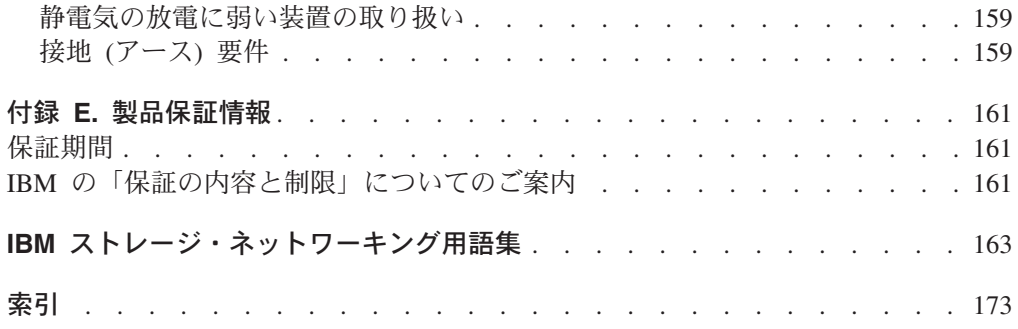

<span id="page-8-0"></span>図

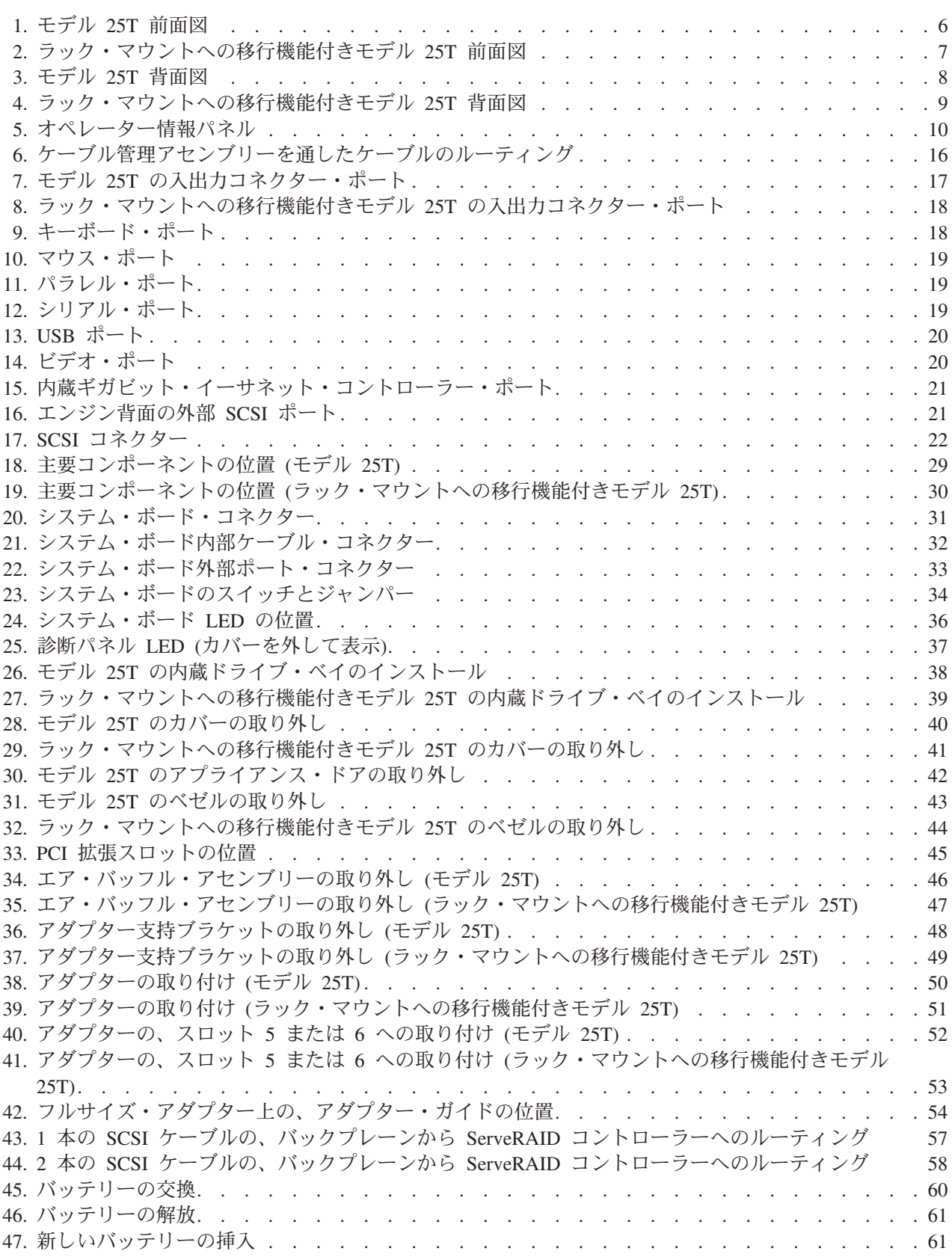

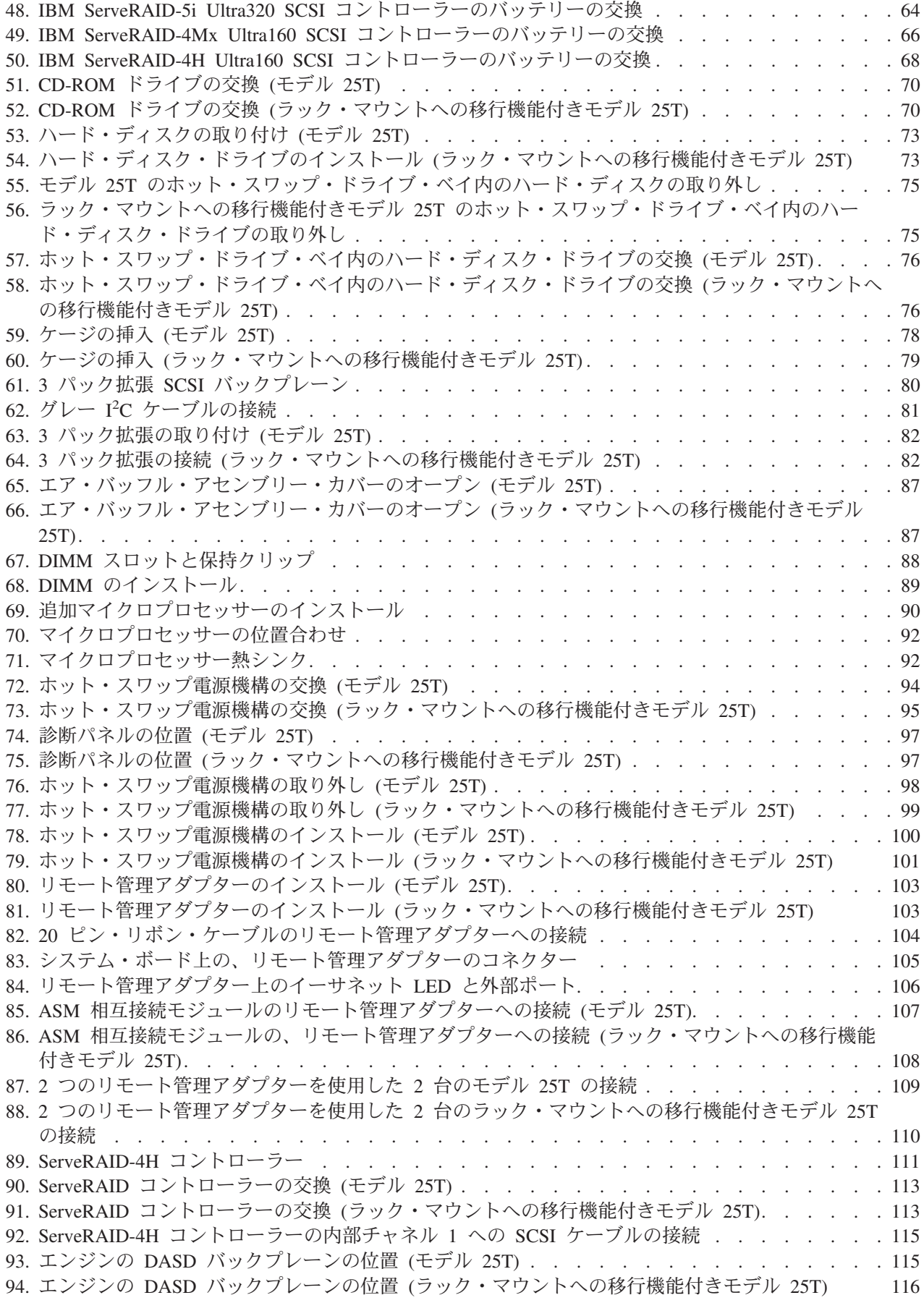

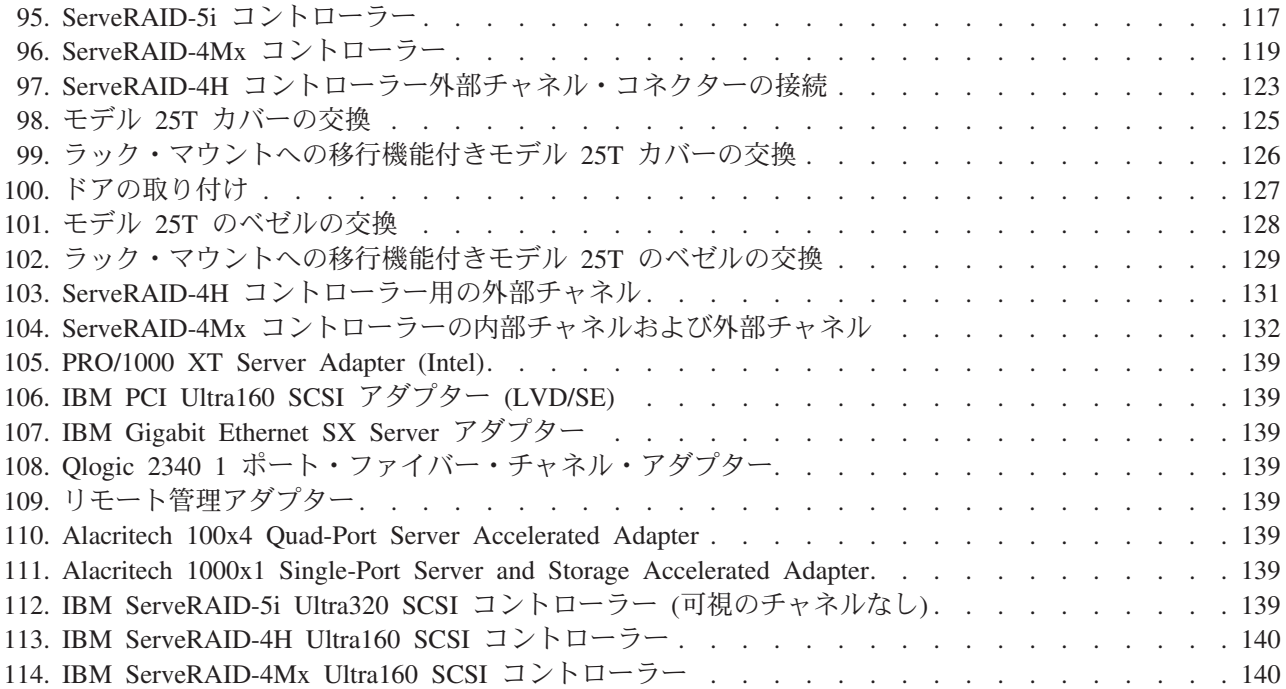

<span id="page-12-0"></span>表

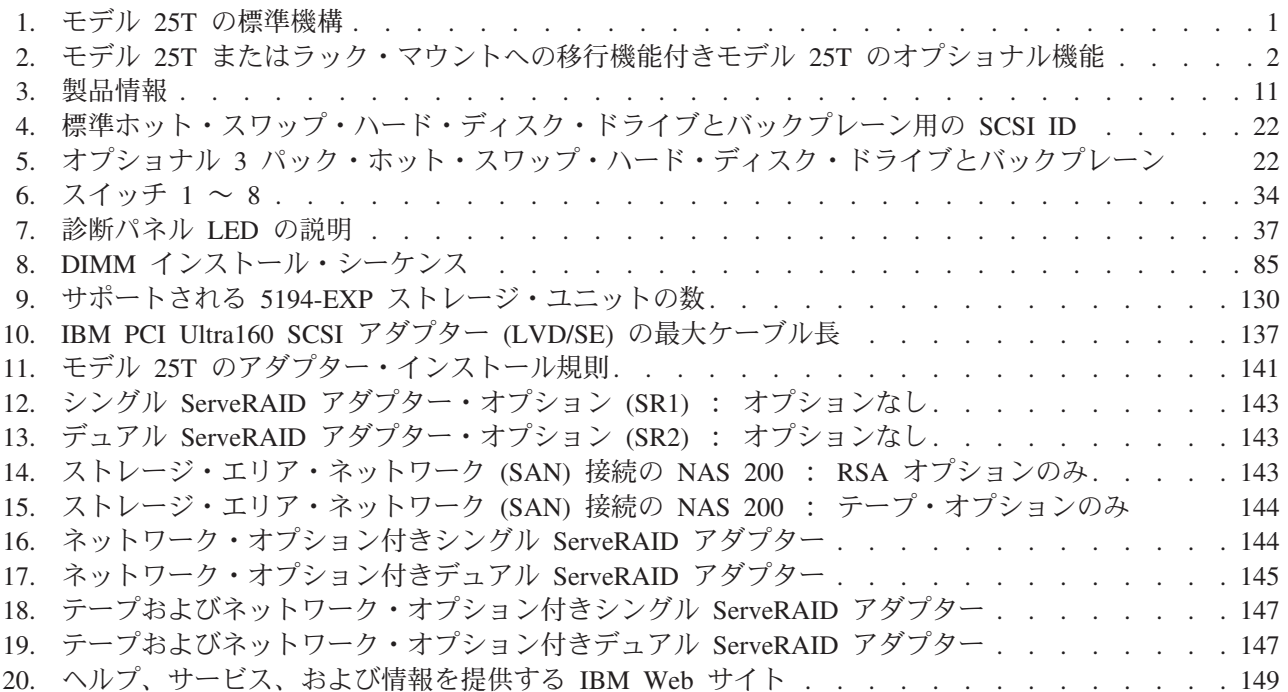

# <span id="page-14-0"></span>本書について

この資料には、IBM TotalStorage™ NAS 200 モデル 25T またはラック・マウント への移行機能付きモデル 25T のハードウェアのインストールに必要な情報が記載し てあります。両方のモデルに言及するときは、本書では NAS 200 という呼称を使用 します。

#### 本書の対象読者

本書は、NAS 200 のハードウェア・インストールの計画、実行、検討を担当する方 々を対象としています。読者は、ハードウェアについての実践的な知識を持ってい る必要があります。

#### 本書の構成

本書は、以下の章と付録で構成されています。

- 1 ページの『第 1 章 一般情報』には、NAS アプライアンスの一般情報が記載さ れています。
- 11 ページの『第 2 章 インストール手順』には、NAS アプライアンスのインス トール方法が説明されています。
- 27 ページの『第 3 章 コンポーネントの追加および交換』には、保守可能パーツ の追加と交換の方法が説明されています。
- 133 ページの『付録 A. 通信アダプター』には、オプショナル・アダプターとそ の配置位置が説明されています。
- 149 ページの『付録 B. ヘルプ、サービス、および情報の入手』には、ヘルプや サービスを得る方法が説明されています。
- · 153 ページの『付録 C. 特記事項』には、重要な特記事項や商標の情報がありま す。
- 155 ページの『付録 D. 安全上の注意』には、安全上の注意についての説明があ ります。
- 161 ページの『付録 E. 製品保証情報』には、NAS 製品についての保証の説明が あります。

#### 本書での注記

本書には、特定のトピックに関する注記が記載してあります。また、「注意」およ び「危険」の注記については、NAS 200 に添付の各国語に翻訳した「安全上の注 意」に関するブックにも記載されています。各注記には「安全上の注意」に関する ブックに記載の対応する注記を参照しやすくするために、番号が付けてあります。

注記についての定義は、次のとおりです。

- 注 「注」では、重要なヒント、ガイダンス、またはアドバイスを示し ます。
- 「重要」では、プログラム、デバイス、またはデータに損傷をもた 重要

らす可能性のある場合を示します。「重要」の注記は、損傷を生じ る恐れのある指示や状態の説明の直前に記載してあります。

- <span id="page-15-0"></span>注意 「注意」では、人身に危険をもたらす可能性のある状態を示しま す。「注意」の注記は、危険の可能性のある手順や状態の説明の直 前に記載してあります。
- 「危険」では、致命的な危険をもたらしかねない、もしくは危険性 危険 が極めて高い状態を示します。「危険」の注記は、致命的な危険を もたらしかねない、もしくは危険性が極めて高い手順や状態の説明 の前に記載してあります。

#### 資料

#### NAS 200 に付属して出荷されるハードコピー資料

次の資料はハードコピーのものが出荷されますが、ソフトコピーの形式のものも www.ibm.com/storage/support/ に用意してあります。

- IBM TotalStorage NAS 200 ハードウェア・インストール・ガイド、GA88-8716. この資料には、NAS 200 のコンポーネントのセットアップ、配線、および交換に 関する手順が記載されています。
- IBM TotalStorage NAS 200 クイック・スタート・インストラクション この折り畳み資料には、アプライアンスを出荷されたままの状態で設置する方法 が記載してあります。
- · 安全上の注意 最初にお読みください、SD21-0030 この資料には、一般的な安全上の注意を各国語に翻訳して記載してあります。

#### 関連資料

次の資料は、本製品に付属して出荷されている CD に収められていますが、 www.ibm.com/storage/support/ からも入手できます。

- IBM TotalStorage NAS 200 ユーザーズ・リファレンス, GA88-8717 このマニュアルには、製品に付属して提供されるソフトウェアの構成と使用の方 法が記載してあります。
- IBM TotalStorage NAS 200 ハードウェア・サービス・ガイド. GY88-8503 この資料には、研修を積んだサービス担当者を対象として、この製品に関するサ ービス手順が記載してあります。
- IBM TotalStorage NAS 200 クイック・スタート・インストラクション この資料には、アプライアンスを出荷されたままの状態でインストールする方法 が記載してあります。
- ・ IBM TotalStorage NAS 200 ストレージ・ユニット・モデル EXP インストールと ユーザーズ・ガイド, GA88-8718 この資料には、お客様を対象として、このオプションに関するインストール、構 成、および操作の手順が記載されています。
- IBM TotalStorage Network Attached Storage 翻訳「安全上の注意」, GA67-0043 このブックレットには、この製品に特定の安全上の注意を翻訳して記載してあり ます。

# <span id="page-16-0"></span>アクセシビリティー

このガイドおよび他の関連資料のソフトコピー版は、IBM ホーム・ページ・リーダ ーでアクセス可能です。

## 安全上の予防策

本書に記載されている指示のいずれを実行する場合でも、その前に必ず「注意」お よび「危険」に関する文言をすべて読むようにしてください。

# <span id="page-18-0"></span>第 1 章 一般情報

本書では、IBM® TotalStorage™ NAS 200 モデル 25T またはラック・マウントへの 移行機能付きモデル 25T のインストールについて説明します。本書では、特定の構 成を指定する場合は、モデル 25T およびラック・マウントへの移行機能付きモデル 25T を使用します。本書では、両方の構成が言及される場合は、NAS 200 が使用さ れます。

NAS 200 は、1 台のマシンと関連のオプショナル機構で構成されるストレージ・ア プライアンスです。

- モデル 25T は、ハード・ディスク・ストレージを装備したタワー型エンジンで す。電源とネットワークに接続するだけでセットアップできます。モデル 25T を 5U (約 222.25 mm) ラックにエンジンをラック・マウントする変換のためのキッ トが用意されています。
- 変換キット (フィーチャー・コード番号 3621) により、モデル 25T をラック・ マウントへの移行機能付きモデル 25T に変換することができます。
- 記憶容量を拡張するために、モデル 25T に最大 3 台の 5194-EXP ストレージ・ ユニットを接続することができます。その場合、合計ラック所要量は 14U (約 622.3 mm) になります。
- 適切な RAID 機構がインストールされている場合は、NAS 200 に最大 3 台の 5194-EXP ストレージ・ユニットが接続できます。

アプライアンスはすでに構成済みです。IP アドレスを決めるための初期構成以外に は、ハードウェアの構成や基本モデル構成のためのコンポーネントのインストール は必要ありません。

#### 標準機構

表1 は、モデル 25T またはラック・マウントへの移行機能付きモデル 25T の標準 機構をリストしています。

表 1. モデル 25T の標準機構

| ハードウェア | モデル 25T                                                                                        |
|--------|------------------------------------------------------------------------------------------------|
| エンジン   | シングル                                                                                           |
| システム   | • 2.4 GHz プロセッサー 1 つ<br>• 各プロセッサーに 512 KB のレベル 2 キャッシュ<br>• 内蔵 10/100/1000 Ethernet            |
|        | • 内蔵 Ultra320 SCSI コネクター 2 つ<br>• 拡張システム管理サポート<br>• PCI 拡張スロット 6 つ                             |
| メモリー   | • 2 $x$ 256 MB<br>• タイプ: RDIMM コネクター付き、倍データ速度 (DDR) 同期 DRAM (SDRAM)<br>• 最大 4.5 GB までアップグレード可能 |
| 拡張ベイ   | ホット・スワップ: 6 つのホット・スワップ SCSI ハード・ディスク・ドライブ・<br>ベイ                                               |

<span id="page-19-0"></span>表 1. モデル 25T の標準機構 (続き)

| ハードウェア                 | モデル 25T                           |
|------------------------|-----------------------------------|
| SCSI 拡張ベイ内のホット・        | Ultra160 10 000 rpm 36.4 GB が 3 つ |
| スワップ・ハード・ディスク・<br>ドライブ | 合計: 109 GB                        |
| サービス・プロセッサー            | 組み込みシステム管理プロセッサー                  |
| 電源機構                   | 2 つの 560W (180 $\sim$ 256V)       |

# オプショナル機構

表2 は、モデル 25T またはラック・マウントへの移行機能付きモデル 25T のオプ ショナル機構をリストしています。

表 2. モデル 25T またはラック・マウントへの移行機能付きモデル 25T のオプショナル機能

| 機構タイプ | フィーチャー                                                                  | モデル 25T | フィーチャー・ |
|-------|-------------------------------------------------------------------------|---------|---------|
|       |                                                                         |         | コード     |
| システム  | 2.4 GHz プロセッサー・アップグレード 1 つ                                              | オプション   | 3225    |
| メモリー  | 追加するか、またはこれらの組み合わせの 1 つま<br>たは 2 つに置き換える。                               | オプション   | 0300    |
|       | 2 x 256 MB                                                              |         |         |
|       | 2 x 512 MB                                                              | オプション   | 0301    |
|       | 2 x 1 GB                                                                | オプション   | 0302    |
| アダプター | IBM Gigabit Ethernet SX Server アダプター                                    | オプション   | 3302    |
|       | PRO/1000 XT Server Adapter (Intel)                                      | オプション   | 3303    |
|       | Alacritech 100x4 Quad-Port Server Accelerated<br>Adapter                | オプション   | 3304    |
|       | Alacritech 1000x1 Single-Port Server and Storage<br>Accelerated Adapter | オプション   | 3305    |
|       | IBM PCI Ultra160 SCSI アダプター (LVD/SE)                                    | オプション   | 3702    |
|       | Qlogic 2340 1 ポート・ファイバー・チャネル・ア<br>ダプター                                  | オプション   | 3705    |

| 機構タイプ       | フィーチャー               | モデル 25T        | フィーチャー・ |
|-------------|----------------------|----------------|---------|
|             |                      |                | コード     |
| <b>RAID</b> | $ServerAID^{m} - 5i$ | オプション。ただ       | 3903    |
| コントローラー     | 128 MB キャッシュ         | し、少なくとも 1      |         |
|             |                      | つの ServeRAID コ |         |
|             |                      | ントローラーが選択      |         |
|             |                      | されることが必要       |         |
|             |                      | (可能な組み合わせに     |         |
|             |                      | ついては、130ペー     |         |
|             |                      | ジの表9 を参照)      |         |
|             | ServeRAID-4H         | オプション。ただ       | 3902    |
|             |                      | し、少なくとも 1      |         |
|             |                      | つの ServeRAID コ |         |
|             |                      | ントローラーが選択      |         |
|             |                      | されることが必要       |         |
|             |                      | (可能な組み合わせに     |         |
|             |                      | ついては、130ペー     |         |
|             |                      | ジの表9 を参照)      |         |
|             | ServeRAID-4Mx        | オプション。ただ       | 3901    |
|             |                      | し、少なくとも 1      |         |
|             |                      | つの ServeRAID コ |         |
|             |                      | ントローラーが選択      |         |
|             |                      | されることが必要       |         |
|             |                      | (可能な組み合わせに     |         |
|             |                      | ついては、130ペー     |         |
|             |                      | ジの表9 を参照)      |         |
| サービス・       | リモート管理アダプター          | オプション          | 3821    |
| プロセッサー      |                      |                |         |

表 2. モデル 25T またはラック・マウントへの移行機能付きモデル 25T のオプショナル機能 (続き)

| 機構タイプ | フィーチャー                                                     | モデル 25T           | フィーチャー・ |
|-------|------------------------------------------------------------|-------------------|---------|
|       |                                                            |                   | コード     |
| ストレージ | モデル EXP 5194-EXP ストレージ・ユニット                                | オプションで、3~         | なし      |
|       |                                                            | 14 の 36.4 GB また   |         |
|       |                                                            | は 73.4 GB ハー      |         |
|       |                                                            | ド・ディスク・ドラ         |         |
|       |                                                            | イブ付きのストレー         |         |
|       |                                                            | ジ・ユニットを最大         |         |
|       |                                                            | 3 台追加 (130ペー      |         |
|       |                                                            | ジの表9 を参照)         |         |
|       | IBM Netfinity 3 パック Ultra320 ホット・スワッ                       | オプションで、3つ         | 3151    |
|       | プ拡張キット                                                     | の 36.4 GB または     |         |
|       |                                                            | 73.4 GB ハード・デ     |         |
|       |                                                            | ィスク・ドライブ付         |         |
|       |                                                            | き IBM Netfinity 3 |         |
|       |                                                            | パック Ultra320 ホ    |         |
|       |                                                            | ット・スワップ拡張         |         |
|       |                                                            | キットを 1 つ追加        |         |
|       | 36.4 GB 10K Ultra160 SCSI ホット・スワップ SL                      | オプションで、最大         | 3121    |
|       | 拡張ハード・ディスク・ドライブ                                            | 3 台のハード・ディ        |         |
|       |                                                            | スク・ドライブを追         |         |
|       |                                                            | 加 (3 つの 36.4 GB   |         |
|       |                                                            | ハード・ディスク・         |         |
|       |                                                            | ドライブがすでにイ         |         |
|       |                                                            | ンストール済みの場         |         |
|       |                                                            | 合)                |         |
|       | 73.4 GB 10K Ultra160 SCSI ホット・スワップ SL                      | オプションで、最大         | 3124    |
|       | 拡張ハード・ディスク・ドライブ                                            | 3 台のハード・ディ        |         |
|       |                                                            | スク・ドライブを追         |         |
|       |                                                            | 加 (3 つの 73.4 GB   |         |
|       |                                                            | ハード・ディスク・         |         |
|       |                                                            | ドライブがすでにイ         |         |
|       |                                                            | ンストール済みの場         |         |
|       |                                                            | 合)                |         |
|       | 36.4 GB 10K Ultra160 SCSI ホット・スワップ SL<br>ハード・ディスク・ドライブ・スペア | オプション             | 3123    |
|       | 73.4 GB 10K Ultra160 SCSI ホット・スワップ SL                      | オプション             | 3126    |
|       | ハード・ディスク・ドライブ・スペア                                          |                   |         |
| 変換キット | タワーからラックへの変換キット                                            | オプション             | 3602    |

表 2. モデル 25T またはラック・マウントへの移行機能付きモデル 25T のオプショナル機能 (続き)

#### <span id="page-22-0"></span>仕様

### 寸法

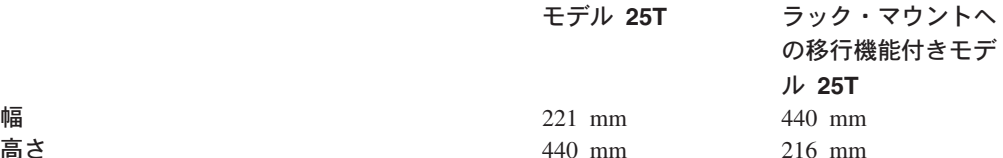

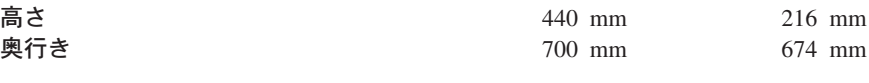

## 重量

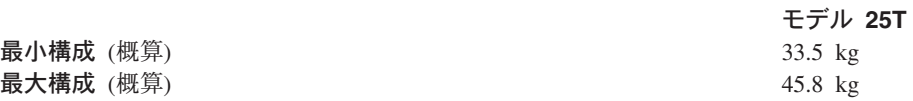

#### 動作環境

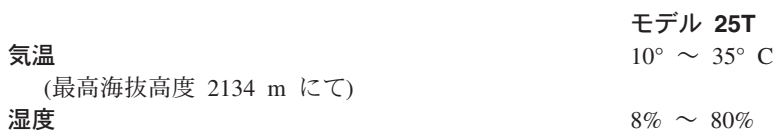

## 非動作 (電源オフ) 環境

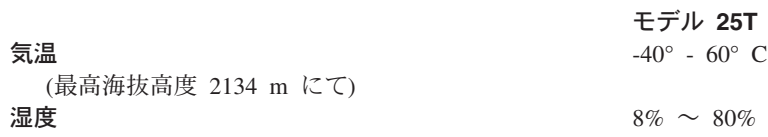

#### 発熱量

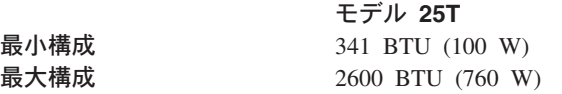

## 電源要件

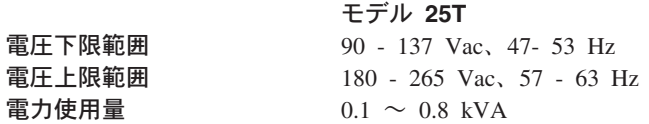

## <span id="page-23-0"></span>ソフトウェア・アプリケーション

モデル 25T またはラック・マウントへの移行機能付きモデル 25T に組み込まれて いるアプリケーションのリストについては、IBM TotalStorage NAS 200 ユーザー ズ・リファレンス を参照してください。

### エンジン制御とインディケーター

ここでは、モデル 25T またはラック・マウントへの移行機能付きモデル 25T 上の 制御ボタンと表示ライトについて説明します。

#### エンジン前面図

図1 および 7ページの図2 に、モデル 25T またはラック・マウントへの移行機能 付きモデル 25T のエンジン前面の制御ボタンと表示ライトが示されています。

注:本書の図は、ご使用のハードウェアと多少異なる場合があります。

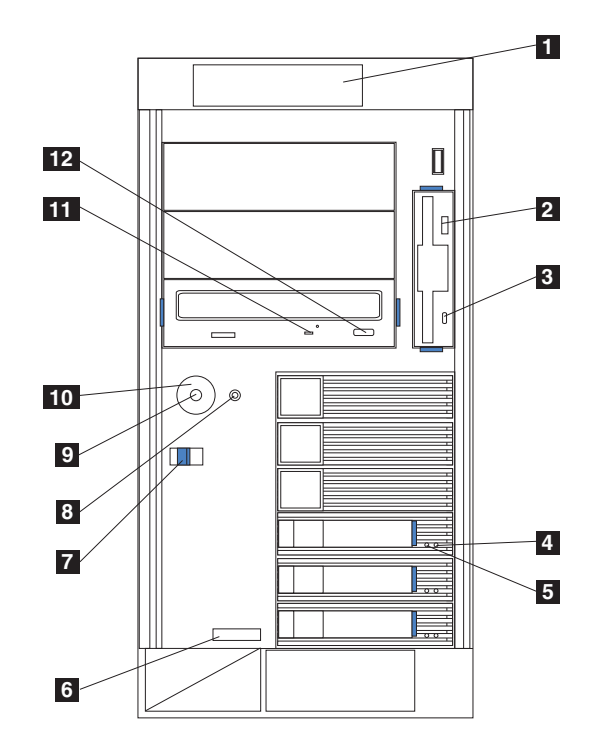

図 1. モデル 25T 前面図

<span id="page-24-0"></span>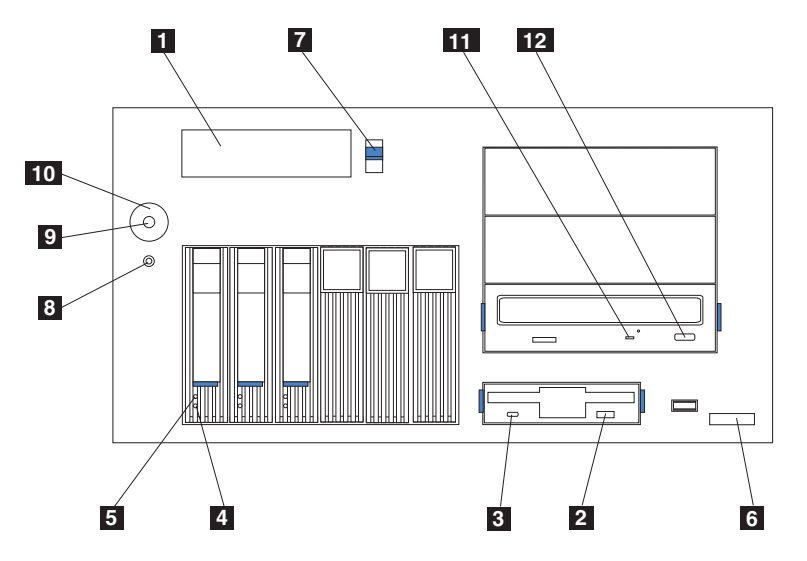

図2. ラック・マウントへの移行機能付きモデル 25T 前面図

- $\mathbf{1}$ オペレーター情報パネル: このパネル上の LED は、アプライアンスの状況 情報を示しています。
- ディスケット排出ボタン:このボタンは、フロッピー・ディスクのドライブ  $\vert$  2 $\vert$ からの取り出しに使用します。
- ディスケット・ドライブ・アクティビティー LED: この LED は、コント  $\vert 3 \vert$ ローラーがドライブにアクセスしているときにオンになるか、または明滅し ます。この LED がオンの時に、ディスケットを**取り出さない**でください。
- ハード・ディスク状況 LED: 各ホット・スワップ・ドライブごとに、ハー  $\vert$  4 ド・ディスク状況 LED があります。このこはく色の LED が連続してオン になっている場合は、ドライブに障害が起こっています。この LED がゆっ くり明滅している (毎秒 1 回ずつ) 場合は、ドライブは再ビルド中です。こ の LED が急速に (毎秒 3 回ずつ) 明滅している場合は、コントローラーが ドライブを識別中です。
- ハード・ディスク・ドライブ・アクティビティー LED: 各ホット・スワッ  $\overline{5}$ プ・ドライブには、ハード・ディスク・ドライブ・アクティビティー LED があります。この緑色 LED がオンまたは明滅しているときは、コントロー ラーがドライブにアクセス中です。
- 6 マシン・タイプ、型式番号、およびシリアル番号: ご使用のモデル 25T ま たはラック・マウントへの移行機能付きモデル 25T のマシン・タイプ、型 式番号、およびシリアル番号。
- $\overline{7}$ 青色カバー解放ラッチ: カバーを取り外すときに、このラッチを使用しま す。
- リセット・ボタン: エンジンをリセットし、電源オン自己診断テスト  $|8|$ (POST) を実行するときに、このボタンを押します。

重要: このボタンは、エンジンがハングした場合にのみ押してください。 エンジンがブート中または作動中のときにこのボタンを押すと、アプライア ンスが操作不能になるか、ドライブが壊れるおそれがあります。

- $\overline{9}$ 電源ボタン: モデル 25T またはラック・マウントへの移行機能付きモデル 25T の電源をオン / オフにします。
- **10** 電源ボタン・シールド (インストールされている場合): このシールドは、誤 ってエンジンを電源オフすることを防ぎます。
- 11 CD-ROM ドライブ・アクティビティー LED: この緑色 LED がオンまたは 明滅しているときは、コントローラーがドライブにアクセス中です。
- CD 排出ボタン: このボタンは、CD-ROM のドライブからの取り外しに使 **12** 用します。

## <span id="page-25-0"></span>エンジン背面図

図3 および 9ページの図4 は、モデル 25T またはラック・マウントへの移行機能 付きモデル 25T のエンジン背面の制御ボタンと表示ライトを示しています。

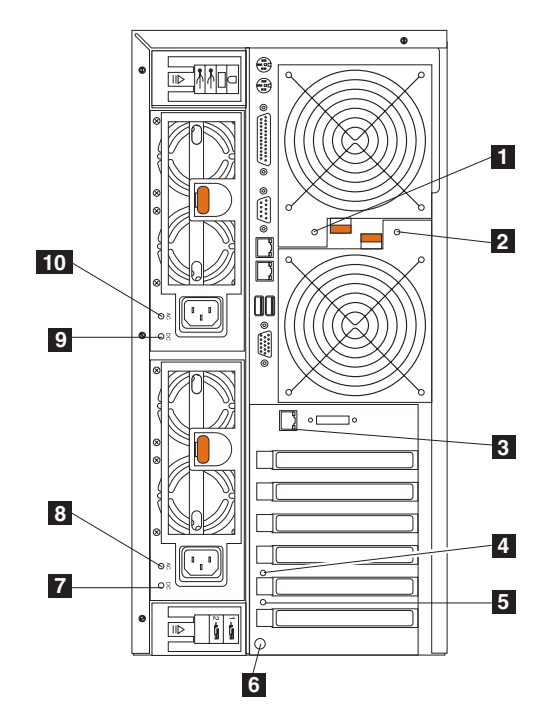

図3. モデル 25T 背面図

<span id="page-26-0"></span>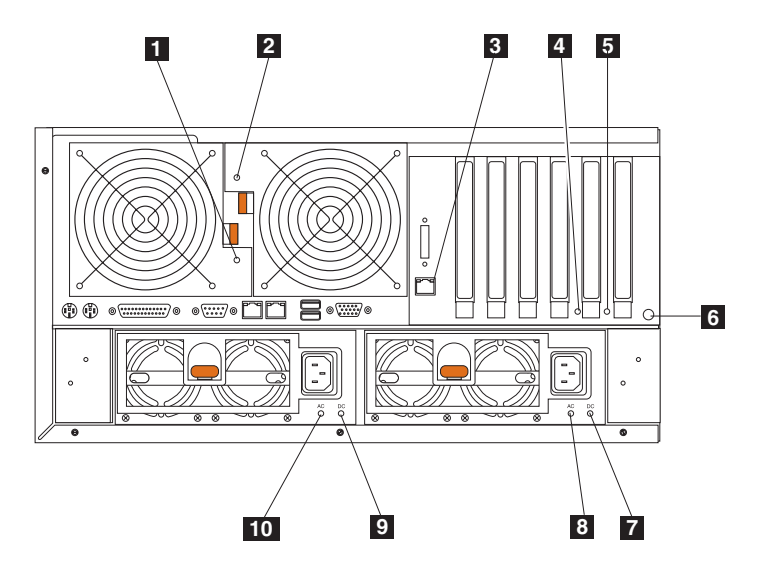

図4. ラック・マウントへの移行機能付きモデル 25T 背面図

- ファン 1 LED: この LED は、ファン 1 (背面部ファン) の状況情報を提供 П します。通常オペレーション中は、この LED はオフです。
- ファン 2 LED: この LED は、ファン 2 (背面部ファン) の状況情報を提供  $\vert$  2 します。通常オペレーション中は、この LED はオフです。
- $3<sup>1</sup>$ イーサネット・リンク状況 LED: この LED は、イーサネット・コネクタ ー上にあります。この LED がオンのときは、イーサネット・ポートでの接 続はアクティブです。
- $\vert$  4 PCI-X スロット 5 アテンション LED: この LED はエンジン上では使用不 可です。参照のためだけに表示されています。システム・ボード上の LED を表示する図については、36ページの図 24 を参照してください。
- $\vert 5 \vert$ PCI-X スロット 6 アテンション LED: この LED はエンジン上では使用不 可です。参照のためだけに表示されています。 システム・ボード上の LED を表示する図については、36ページの図 24 を参照してください。
- NMI ボタン: 非マスク可能割り込みボタンの使用は、保守専用です。 6
- $\overline{7}$ 電源機構 2 用 DC 電源 LED: この LED は、電源機構に関する状況情報 を提供します。通常オペレーション中は、DC 電源 LED はオンです。
- $|8|$ 電源機構 2 用 AC 電源 LED: この LED は、電源機構に関する状況情報
- を提供します。通常オペレーション中は、AC 電源 LED はオンです。
- $\vert 9 \vert$ 電源機構 1 用 DC 電源 LED: この LED は、電源機構に関する状況情報 を提供します。通常オペレーション中は、DC 電源 LED はオンです。
- **10** 電源機構 1 用 AC 電源 LED: この LED は、電源機構に関する状況情報 を提供します。通常オペレーション中は、AC 電源 LED はオンです。

## オペレーター情報パネル

アプライアンスの前面にあるオペレーター情報パネルには、状況 LED が含まれて います。

<span id="page-27-0"></span>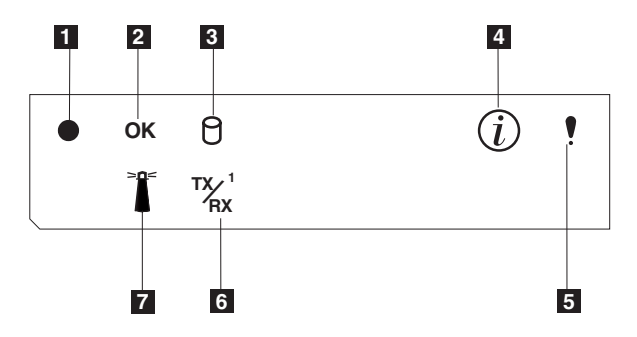

図5. オペレーター情報パネル

- $\mathbf{1}$ 電源オン LED: この緑色 LED は、システム電源がアプライアンスに存在 するときにオンになります。この LED が明滅する場合、アプライアンスは 待機モードになっています (システム電源機構はオフにされ、AC 電源がオ ンです)。この LED がオフの場合は、電源コードが接続されていません。 電源機構に障害が起きたか、またはこの LED が故障しました。
- POST 完了 (OK) LED: この緑色 LED は POST がエラーなしで完了した  $|2|$ ときにオンになります。
- $\vert$  3 ハード・ディスク・ドライブ・アクティビティー LED: この緑色 LED は、内部ハード・ディスク・ドライブ上でアクティビティーが認められると きにオンになります。
- 通知 LED: このこはく色の LED は、情報ログが、パフォーマンスに影響  $\vert \mathbf{4} \vert$ する可能性のあるアプライアンス内の特定の状態に関する情報を含む場合に オンになります。たとえば、アプライアンスに機能する予備電源がない場合 に LED はオンになります。システム・ボード上の診断パネルの LED もオ ンになります。
- $\overline{5}$ システム・エラー LED: このこはく色の LED は、システム・エラーが発 生したときにオンになります。システム・ボード上の診断パネルの LED も オンになります。
- イーサネット送受信アクティビティー (TX/RX<sup>1</sup>) LED: この緑色 LED は、  $\vert 6 \vert$ 組み込まれたイーサネット・ポート上のアプライアンスとの間のアクティビ ティーがあるときにオンになります。
- システム・ロケーター LED: この青色 LED は、リモート側でオンにして  $\overline{7}$ 特定のエンジンを識別することができます。

# <span id="page-28-0"></span>第2章 インストール手順

この章では、NAS 200 モデル 25T またはラック・マウントへの移行機能付きモデ ル 25T のインストール手順について説明します。

## プリインストール・チェックリスト

インストールを開始する前に、表3 に製品情報を記録してください。サービスが必 要になったときに、この情報を参照してください。

表 3. 製品情報

| 製品情報をこの表に記録してください。 |                          |  |
|--------------------|--------------------------|--|
| プロダクト名             | IBM TotalStorage NAS 200 |  |
| マシン・タイプ            | 5194                     |  |
| 型式番号               | 25T                      |  |
| シリアル番号             |                          |  |

以下の品目が NAS 200 に同梱されています。リストされた品目がすべて揃ってい ることを確認してください。

- モデル 25T またはラック・マウントへの移行機能付きモデル 25T
- 電源コード (2)
- 資料セット。次のものが含まれます。
	- 製品リカバリー CD (4)
	- 資料 CD
	- 補足 CD (2)
	- マルチリンガル・ユーザー・インターフェース CD
	- 安全上の注意 最初にお読みください
	- IBM TotalStorage NAS 200 ハードウェア・インストール・ガイド (本書)
- ラック・マウント・キット (ラック・マウントへの移行機能付きモデル 25T 用)。次のものが含まれます。
	- ケーブル管理アセンブリー
	- 前部および後部ラック・マウント・テンプレート
	- 各種の金具

アプライアンスのオプションを発注した場合、このパッケージには、それらのオプ ション用の追加のハードウェアや資料も含まれている場合があります。

注: ハードウェアを目視検査して、配送中に損傷を受けなかったことを確認してく ださい。未着品目や損傷品目がある場合は、購入先に連絡してください。

## アプライアンスのセットアップ

NAS 200 のセットアップは、以下の手順で行います。

- <span id="page-29-0"></span>1. ラック・マウントへの移行機能付きモデル 25T をセットアップする場合、エン ジンをラックにインストールします(『ラック・マウントへの移行機能付きモデ ル 25T のラックへのインストール』を参照)。
- 2. オプショナル機構をインストールします (27ページの『第3章 コンポーネン トの追加および交換』を参照)。
- 3. 電源コードとネットワーク・ケーブルを接続します (16ページの『配線』を参 照)。
- 4. アプライアンスを始動し、電源オン診断が正常に完了したことを確認します (23ページの『NAS 200 および 5194-EXP ストレージ・ユニットの電源オン』 を参照)。
- 5. 初期構成を行います (25ページの『初期構成の実行』を参照)。

## ラック・マウントへの移行機能付きモデル 25T のラックへのインストール

ラック・マウントへの移行機能付きモデル 25T の場合は、提供されたラック・マウ ント・キットを使用して、エンジンをラックにインストールします。

インストールを開始する前に、次のことを行ってください。

- ラックに付属の説明書を読んで内容を確認します。
- 室温が 35℃ 以下であることを確認します。
- 通気のために、エンジンの前面および背面の周囲に 15 cm の間隔をあけます。
- インストール作業は、ラックの最下部から上に向かって進めるように計画しま す。
- ラックに複数のコンポーネントをインストールする場合は、ラックによって電源 コンセントが過負荷になるのを防止する対策を講じます。

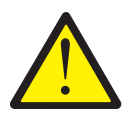

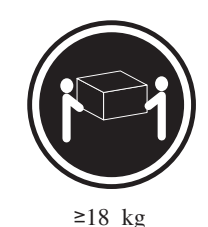

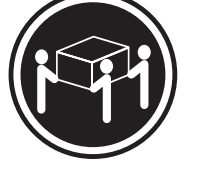

 $\geq$ 32 kg

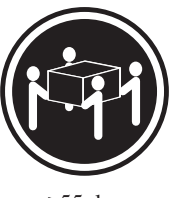

 $\geq 55$  kg

注意:

<2-17> 装置を持ち上げる場合には、安全に持ち上げる方法に従ってください。

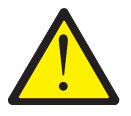

注意:

<2-18> ラック・マウント装置の上に、重量が 82 kg を超える物を置かないでくだ さい。

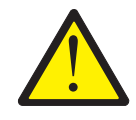

#### 注意:

<2-20> エンジンをスライド・レールの上に下ろすときは、指をラック支持ホイール の近くに置かないでください。指がホイールとレールの間に挟まれないようにして ください。

注: この「安全上の注意」の各国語訳は IBM TotalStorage Network Attached Storage 翻訳「安全上の注意」 を参照してください。これはアプライアンスに付属の Documentation CD に収められています。

ラック・マウントへの移行機能付きモデル 25T のラックへのインストールは、以下 の手順で行います。

- 1. xv ページの『安全上の予防策』に記載されている安全上の注意を再確認しま す。
- 2. エンジンをラックにインストールする前に、エンジンの重量を軽くするため に、すべてのハード・ディスク・ドライブと電源機構を取り外します。詳細説 明は、72 ページの『ハード・ディスクのインストール』および 93 ページの 『電源機構』を参照してください。
	- a. ドライブ・トレイ・ハンドルを引いて「開」位置(ハード・ディスクに対し て垂直位置)にして、ドライブ・ベイ後部のバックプレーンからハード・デ ィスク・コネクターを外します。
	- b. ホット・スワップ・ハード・ディスク・アセンブリーをドライブ・ベイから 引き抜きます。
- 3. 必要な場合は、インストール作業の間、ラックのドアとサイド・パネルを取り 外します。
- 4. ラック・マウント・テンプレート上のステッカーを使用して、矢印で示された 位置に当たる、ラックの前部と後部の穴にマークを付けます。ステッカーは、 次のステップのクリップ・ナットまたはケージ・ナットの取り付け位置を示し ています。
	- 注: テンプレートをラックに当てる際には、テンプレート両端が他のインスト ールされる装置に重ならないようにして位置決めします。

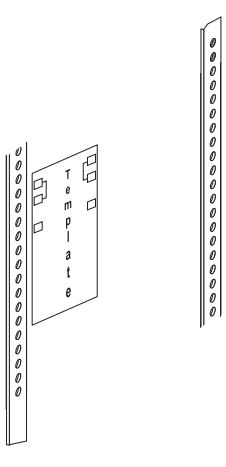

5. すべてのマークされた穴に、ドライバーまたはケージ・ナット挿入ツールを使 用してケージ・ナットを挿入するか、クリップ・ナットを差し込みます(ラッ クに応じて)。

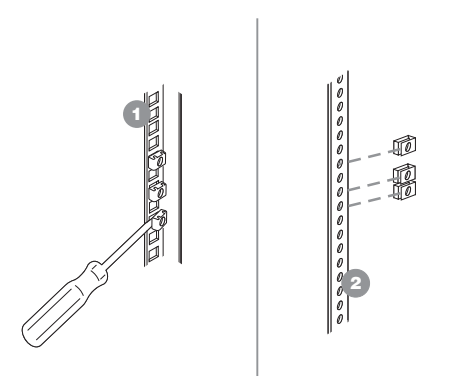

6. スライド・レール上のピンを利用して、レールとラックを位置合わせします。 M6 ねじを使用して、スライド・レールをラックに固定します。もう一方のス ライド・レールについても、このステップを繰り返します。

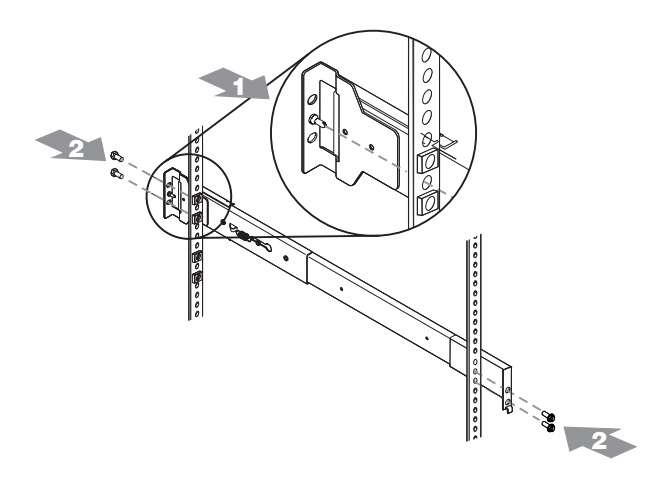

7. M6 ねじを使用して、ちょうつがいブラケットをラックの後部に取り付けま す。次に、ちょうつがいピンを使って、ケーブル管理アセンブリーをスライ ド・レールに取り付けます。

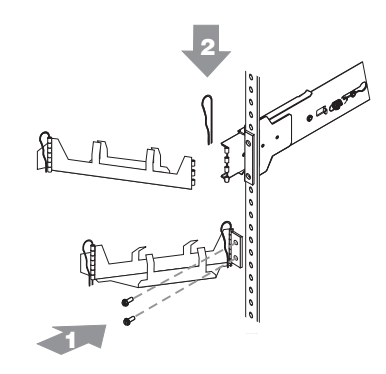

- 8. スライド・レールをラックの外側に完全に拡張します。
- 9. エンジンをレールの上方に持ち上げます。次に、エンジンの後部近くにあるラ ック支持ホイールをスライド・レールの上に置きます。
- 10. エンジンの前部を降ろして、スライド・レールの上に設置します。
	- 注: エンジンの前部のブラケット・ノッチが、スライド・レールの前部にある タブにしっかりはまったことを確認してください。

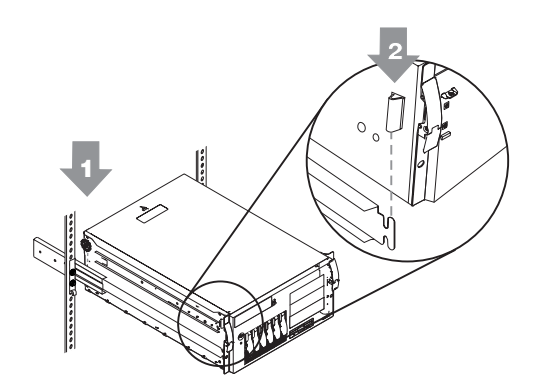

11. M4 ねじを使用して、エンジンをレールに固定します。後部ラック支持ホイー ルを取り外して、安全な場所に保管します。

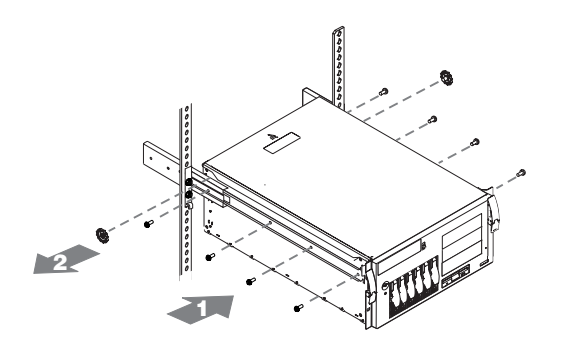

- 12. 必要な場合、ラックのドアとサイド・パネルを元に戻します。
- 13. ハード・ディスク・ドライブと電源機構をエンジンに戻します。手順の説明に ついては、72ページの『ハード・ディスクのインストール』および 93ページ の『電源機構』を参照してください。

### <span id="page-33-0"></span>配線

ここでは、アプライアンスを電源および外付けオプションに接続します。

電源

2 つの電源機構のそれぞれについて、電源コードの一方の端を電源機構に接続し、 もう一方の端を別の電源回路に接続します。

ラック・マウントへの移行機能付きモデル 25T の場合、必ずケーブルはラック上の ケーブル管理アセンブリーを通してルーティングしてください (図6を参照)。

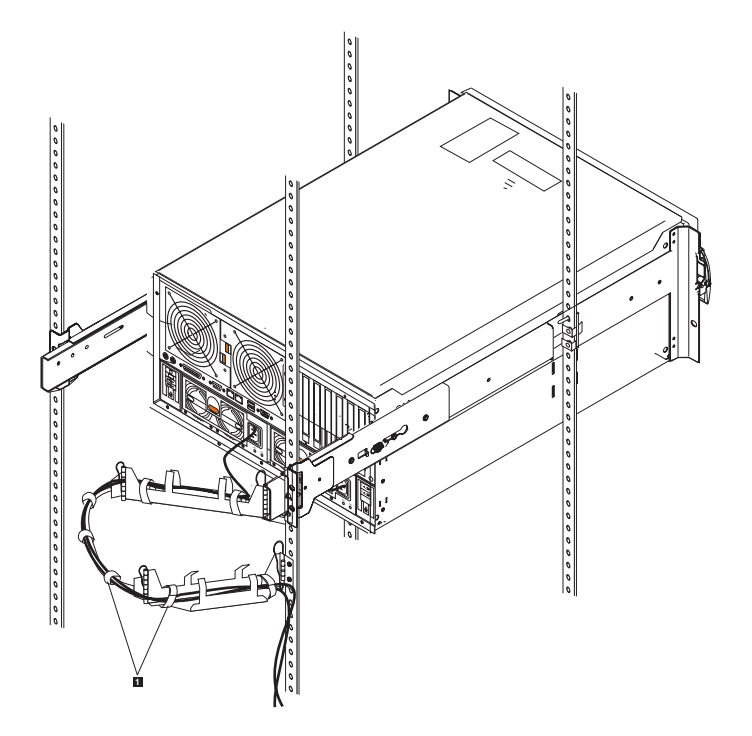

図6. ケーブル管理アセンブリーを通したケーブルのルーティング

ケーブル・ストラップ П

## 外部オプションの接続

このセクションでは、ご使用のエンジン上の、以下の入出力ポートについて説明し ます。これらのポートの大部分はエンジンの背面にあります。

- キーボード・ポート 1 つ
- 補助装置 (ポインティング装置) ポート 1 つ
- パラレル・ポート 1 つ (サポートされていない)
- シリアル・ポート 1 つ (サポートされていない)
- システム・サービス・プロセッサー専用の RS-485 ポート 2 つ
- ユニバーサル・シリアル・バス (USB) バージョン 1.1 ポート 2 つ (サポートさ れていない)
- ビデオ・ポート 1 つ
- <span id="page-34-0"></span>• ギガビット・イーサネット・ポート 1 つ
- エンジン背面の SCSI ポート 1 つ

ここでは、外付け装置を接続できる各部の位置を示します。

外付け装置を接続する前に、27ページの『始める前に』およびオプションに付属の 説明書をお読みください。以下の情報は、アプライアンスの入出力ポートを理解す るのに役立ちます。

NAS 200 は、ヘッドのないアプライアンスです。インストールまたは通常操作時 に、このアプライアンスにキーボードまたはモニターを接続する必要はありませ  $h_{\circ}$ 

#### 入出力コネクターの位置

図7 および 18 ページの図8 は、エンジン背面の入出力コネクター (ポート) を示 しています。

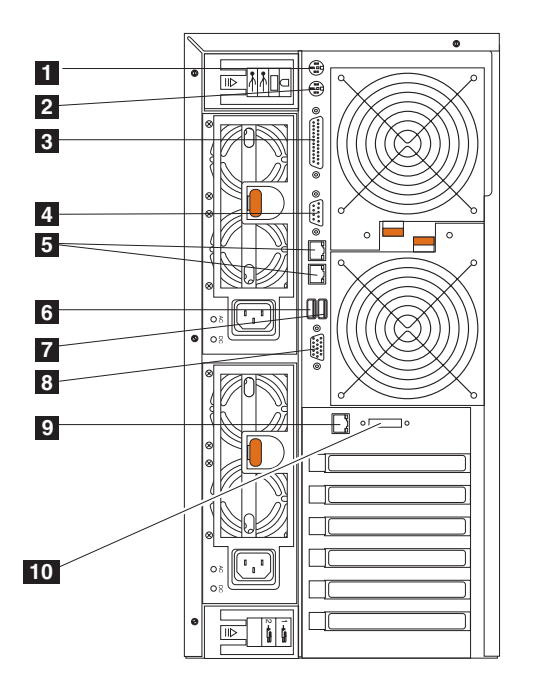

図7. モデル 25T の入出力コネクター・ポート

キーボード・ポート  $\mathbf{1}$  $\vert$  2 マウス・ポート パラレル・ポート (サポートされていない)  $\vert 3 \vert$  $\vert 4 \vert$ シリアル・ポート (サポートされていない)  $\sqrt{5}$ RS-485 ポート (ASM 相互接続)  $6$ ユニバーサル・シリアル・バス (USB) ポート 2 (サポートされていない)  $\overline{7}$ USB ポート 1 (サポートされていない)  $|8|$ ビデオ・ポート イーサネット・ポート  $|9|$ 

外部 SCSI ポート  $10$ 

<span id="page-35-0"></span>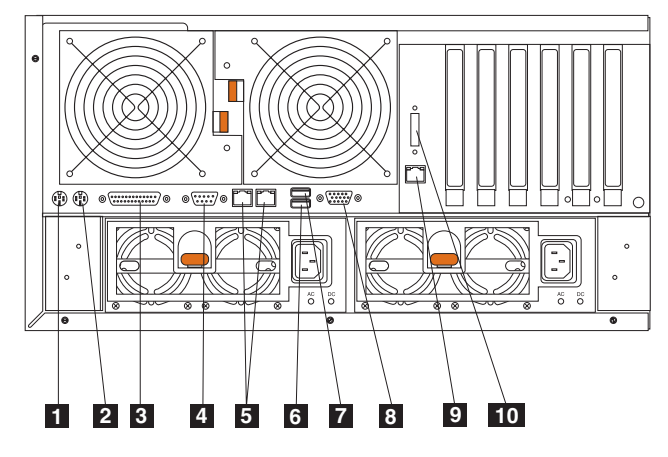

図8. ラック・マウントへの移行機能付きモデル 25T の入出力コネクター・ポート

 $\blacksquare$   $\uparrow$   $\uparrow$   $\uparrow$   $\uparrow$   $\uparrow$   $\uparrow$   $\uparrow$   $\uparrow$   $\uparrow$  $2$   $7\overline{)7}\cdot \overline{1}$ 3 パラレル・ポート (サポートされていない) 4 シリアル・ポート (サポートされていない) 5 RS-485 ポート (ASM 相互接続) 6 fKP<5k&7j"k&P9 (USB) ]<H 2 (5]<H5lF\$J\$)  $7$  USB ポート 1 (サポートされていない)  $8$   $E\neq f$   $\uparrow$   $\uparrow$  $\overline{9}$   $\overline{1}$   $\overline{1}$   $\overline{$ 10 外部 SCSI ポート

注: ASM コネクターは、リモート管理アダプター専用です。

#### 入出力ポート

このセクションでは、入出力 (I/O) ポートについて説明します。

キーボード・ポート: ご使用のエンジンの背面に、キーボード・コネクターが 1 つあります。

図9 は、ご使用のエンジンの背面のキーボード・コネクターを示しています。この コネクターは、PS/2® キーボード用の業界標準に準拠しています。

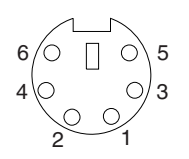

図9. キーボード・ポート

**補助装置 (ポインティング装置) ポート:** システム・ボードには補助装置ポートが 1 つあり、マウスまたは他のポインティング装置をサポートします。

以下の図は、エンジン背面の補助装置コネクターを示しています。このコネクター は、PS/2 ポインティング装置用の業界標準に準拠しています。
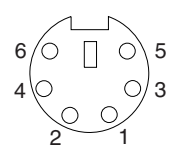

図10. マウス・ポート

#### パラレル・ポート:

注:このポートはサポートされていません。参照としてのみ示されています。

図11 は、エンジン背面の 25 ピン、メス D シェル・パラレル・ポート・コネクタ ーを示しています。

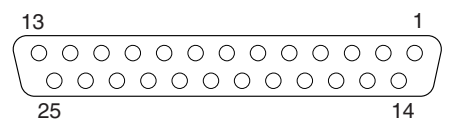

図11. パラレル・ポート

#### シリアル・ポート:

注: シリアル・ポートは、サポートされていません。参照としてのみ示されていま す。

各エンジンには、1つの標準シリアル・ポートが備わっています。

図 12 は、エンジン背面の 9 ピン、オス D シェル・シリアル・ポート・コネクタ ーを示しています。このコネクターは、業界標準に準拠しています。

 $\begin{array}{c|c} \cdot \text{1} & \text{1} & \text{1} & \text{1} \\ \hline 0 & 0 & 0 & 0 & 0 \\ \hline 0 & 0 & 0 & 0 & 0 \\ \hline \end{array}$ 

図12. シリアル・ポート

RS-485 (ASM 相互接続) ポート: RS-485 ポートについては、101 ページの『リモ ート管理アダプター』を参照してください。

#### USB バージョン 1.1 ポート:

注: USB ポートはサポートされていません。参照としてのみ示されています。

各 USB ポートには、USB 互換装置の接続のために、外部コネクターがエンジンの 前面および背面に各 1 つ備わっています。

20 ページの図 13 は、エンジン前面および背面の USB ポート・コネクターを示し ています。これらのコネクターは、USB バージョン 1.1 規格に準拠しています。

<span id="page-37-0"></span>

図13. USB ポート

**ビデオ・ポート:** 各エンジンには、内蔵のスーパー・ビデオ・グラフィック・アレ イ (SVGA) ビデオ・コントローラーが備わっています。このコントローラーは、取 り外し不能ですが、構成/セットアップ・ユーティリティー・プログラムを介して、 または PCI ビデオ・アダプターをインストールすることにより使用不可にできま す。

注: PCI ビデオ・アダプターをインストールした場合、BIOS は自動的に内蔵ビデ オ・コントローラーを使用不可にします。

図14 は、エンジン背面の 15 ピン・アナログ・ビデオ・コネクターを示していま す。このコネクターは、業界標準に準拠しています。

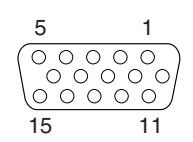

図14. ビデオ・ポート

ギガビット・イーサネット・ポート: 各エンジンには、内蔵ギガビット・イーサネ ット・コントローラーが組み込まれています。このコントローラーは、10 Mbps、 100 Mbps、または 1000 Mbps ネットワークに接続するためのインターフェースを 提供し、イーサネット・ローカル・エリア・ネットワーク (LAN) 上でのデータの同 時送受信を可能にする全二重 (FDX) 機能を備えています。

イーサネット・コネクターにアクセスするには、エンジン背面のイーサネット (RJ-45) コネクターに、カテゴリー 3、4、または 5 対より線 (シールドなし) ケー ブルを接続します。 33 ページの図 22 を参照してください。

注: 100BASE-TX 高速イーサネット標準および 1000BASE-T 標準では、ネットワー ク内の配線はカテゴリー 5 以上を使用することが必要です。

イーサネット (RJ-45) コネクターにはイーサネット・リンク状況を表示する LED (発光ダイオード) が 1 つ備わっています。この緑色 LED がオンの場合は、イーサ ネット・ポート上での接続はアクティブです。エンジンとネットワーク間のアクテ ィビティーは、エンジン前面のイーサネット送信/受信アクティビティー LED に表 示されます (10ページの図5を参照)。

イーサネット・コネクター: エンジン背面に RJ-45 イーサネット・コネクターがあ ります。このコネクターの位置については、17 ページの図7 または 18 ページの図 8 を参照してください。 21 ページの図 15 は、RJ-45 コネクターのピン番号割り当 てを示しています。これらの割り当ては、10BASE-T、100BASE-TX、および 1000BASE-T 装置に適用されます。

<span id="page-38-0"></span>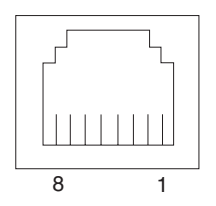

図15. 内蔵ギガビット・イーサネット・コントローラー・ポート

#### $SCSI$   $\#$ - $k$ :

エンジン背面には、1 つの SCSI ポートが備わっています。エンジンに ServeRAID-5i コントローラーがインストールされており、IBM Netfinity 3 パック Ultra320 ホット・スワップ拡張キットがない場合、このコネクターはモデル EXP 5194-EXP ストレージ・ユニットを接続するための外部接続を提供します。IBM Netfinity 3 パック Ultra320 ホット・スワップ拡張キットがあり、 ServeRAID-5i コ ントローラーがインストール済みの場合は、このポートはテープ・バックアップに 使用できます。

内部 SCSI チャネル B を使用せずに、外部 SCSI 装置をエンジンに接続する場合 は、オプショナル SCSI アダプターをインストールする必要があります。

#### $\begin{bmatrix} \textcolor{red}{\textbf{[ADH} \textbf{[ADH} \textbf{[ADH}$

図 16. エンジン背面の外部 SCSI ポート

#### 注:

- 1. 内部 SCSI チャネル B に接続された外部 SCSI 装置は、非同期に作動します。
- 2. インストール済みの ServeRAID コントローラーが内部ホット・スワップ・ドラ イブを構成および管理するので、システム・ボード SCSI コネクターからの SCSI ケーブルはすでに ServeRAID コントローラー上の内部チャネル・コネク ターに接続されています (ServeRAID-5i コントローラーは除きます。それは、 RAID 機能付きのシステム・ボードに組み込まれた SCSI コントローラーを使用 します)。追加情報については、110ページの『ServeRAID コントローラー』 を 参照してください。

SCSI 配線の要件: SCSI ケーブルの最大長に関しては、ワールド・ワイド・ウェブ (WWW) 上の 米国規格協会 (ANSI) の Web サイト、http://www.ansi.org/ を参照し てください。これらの規格を順守すると、エンジンが確実に正しく操作されます。

SCSI ID: SCSI コントローラーに接続された各 SCSI 装置は、固有の SCSI ID を 持つ必要があります。この ID によって、SCSI コントローラーは装置を識別し、同 じ SCSI チャネル上で異なる複数の装置が同時に転送データを試みないようにする ことができます。異なる SCSI チャネルに接続された SCSI 装置は、重複する SCSI ID を持つことができます。 22 ページの表4 および 22 ページの表5 は、ハー ド・ディスク・ドライブ用の SCSI ID をリストし、1 つのチャネルに接続されてい る SCSI ID をバックプレーンします。通常の構成では、 ServeRAID-4H または ServeRAID-4Mx コントローラーが使用されている場合は、標準ハード・ディスク・ ドライブとバックプレーンはチャネル A または内部チャネル 1 に接続され、オプ ショナル 3 パック・ハード・ディスク・ドライブとバックプレーンはチャネル B

<span id="page-39-0"></span>に接続されます。 3 パック・オプションのインストール方法については、 77 ペー ジの『IBM Netfinity 3 パック Ultra320 ホット・スワップ拡張キット』を参照して ください。

表4. 標準ホット・スワップ・ハード・ディスク・ドライブとバックプレーン用の SCSI ID

| 装置        | <b>SCSI ID</b> |
|-----------|----------------|
| ドライブ・ベイ 5 |                |
| ドライブ・ベイ 4 | 4              |
| ドライブ・ベイ 3 | 3              |
| ドライブ・ベイ 2 | 2              |
| ドライブ・ベイ 1 |                |
| ドライブ・ベイ 0 | 0              |
| バックプレーン   | 8              |

表5. オプショナル 3 パック・ホット・スワップ・ハード・ディスク・ドライブとバックプ レーン

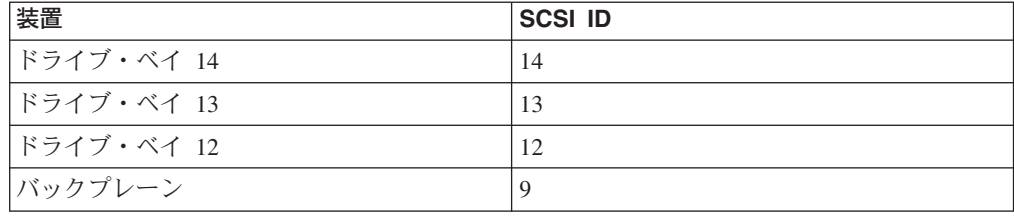

ホット・スワップ・ドライブ・バックプレーンは、内部ホット・スワップ・ドライ ブ・ベイの SCSI ID を制御します。しかし、外部 SCSI 装置がオプショナル SCSI アダプターに接続された場合は、装置に固有の ID を設定する必要があります。装 置の SCSI ID を設定する方法については、装置に同封されている情報を参照してく ださい。

SCSI システム・ボード・コネクター: 図 17 は、68 ピン、メス D シェル SCSI コネクターを示しています。これらのコネクターは、SCSI 規格に準拠しています。

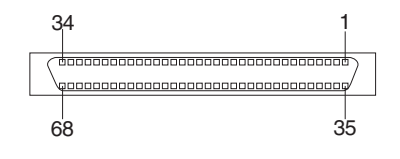

図 17. SCSI コネクター

## アプライアンスの電源オン/オフ

このセクションでは、アプライアンスの電源オン/オフの手順について説明します。

### <span id="page-40-0"></span>NAS 200 および 5194-EXP ストレージ・ユニットの雷源オン

このセクションでは、インストールされているオプションに応じて、NAS 200 の電 源をオンにするために選択可能な 3 とおりの手順を説明します。 ユーザーの構成に 合った、正しい電源オンの手順を使用してください。

NAS 200 および NAS EXP の電源をオンにするには、次の手順で行います。

- 1. 以下の検査を行います。
	- 非常電源切断が発生した場合、可視の損傷が生じない。損傷が生じた場合は、 ユニットを保守させてください。
	- すべてのケーブルが正しく接続されている。
	- すべての電源コードが、NAS 200 エンジン (2 コード) およびオプショナルの 5194-EXP ストレージ拡張ユニット (2 コード) の背面に接続されている。
	- すべてのハード・ディスク・ドライブが、適所にしっかりとロックされてい る。
	- オプショナルの 5194-EXP ストレージ拡張ユニット上のすべてのスイッチ (内 部オプション・スイッチ 1 ~ 4、外部オプション・スイッチ 1 ~ 5、および ユニット ID スイッチ) が正しくセットされている。これらのスイッチ設定に ついて詳しくは、IBM TotalStorage NAS 200 ストレージ・ユニット・モデル EXP インストールとユーザーズ・ガイド を参照してください。
- 2. 雷源コードを接続した後、少なくとも 20 秒間待ってください。
- 3. 該当する装置の電源をオンにします。
	- ServeRAID コントローラーによってすべてのオプショナル NAS EXP がすで に認識されているときにエンジンを再始動する場合 (たとえば、電源障害の 後)、装置を以下の手順で電源オンします。
		- a. NAS EXP
			- 1) NAS EXP 背面の両方の電源機構のスイッチを入れます。 NAS EXP の電源オンには数秒かかります。この間、NAS EXP 上の障 害 (こはく色) LED と電源 (緑色) LED が断続的に点滅することがあ ります。
			- 2) 電源オンのシーケンスが完了しましたら、前面および背面上の電源 (緑色) LED のみがオンであることを検査します。1 つ以上の障害 (こ はく色) LED が引き続きオンのままである場合は、IBM TotalStorage NAS 200 ストレージ・ユニット・モデル EXP インストールとユーザー ズ・ガイドの中のトラブルシューティングの説明を参照してくださ  $\mathcal{V}^{\mathcal{A}}$

重要: ドライブにデータが保管されている場合は、取り外す前にドラ イブにラベルを貼ります。次に、ドライブを元に戻すときには、各ドラ イブは、それを取り外した同じドライブ・ベイに取り付けます。そうし ないと、データが失われます。

- b. エンジン
	- 1) エンジンの前部にある電源ボタンを押して、アプライアンスの電源をオ ンにします。

重要: アプライアンスを初めて始動するときは、ネットワーク・オペ レーティング・システム (NOS) を行う、一連の構成およびシステム準 備プログラムが自動的に実行されます。アプライアンスの接続または構 成のために搭載されたアプリケーションを使用する前に、これらのプロ グラムを終了させておく必要があります。初期システム始動後、少なく とも 5 分間待ってから、アプライアンスの接続または構成を行ってく ださい。

2) 電源オン LED がオン であり、通知 LED および システム・エラー LED の両方がオフ であることを確認してください。

 $\blacksquare$  $\vert$  2  $3<sup>1</sup>$  $\overline{4}$  $\left( \widehat{\boldsymbol{i}}\right)$ OK A  $T^{\chi^{-1}}_{\text{RX}}$  $\overline{7}$  $6$  $5<sup>5</sup>$ 電源オン LED  $\vert$ 1  $|2|$ POST 完了 (OK) LED  $\vert 3 \vert$ ハード・ディスク・ドライブ・アクティビティー LED  $\vert$  4 通知 LED 5 システム・エラー LED 6 イーサネット送受信アクティビティー (TX/RX<sup>1</sup>) LED  $\overline{7}$ システム・ロケーター LED

注: システム状況に応じて、他の LED がオンになることがあります。

診断時に問題が検出された場合は、IBM TotalStorage NAS 200 ユーザ ーズ・リファレンス を参照してください。

- NAS EXP を使用しない場合は、ステップ 3b (23 ページ) の手順を使用して電 源オンします。
- 1 つ以上の新規 NAS EXP を追加する場合は、以下の手順で装置を電源オン してください。
	- a. 既に認識済みの NAS EXP。既に ServeRAID によって認識されているすべ ての NAS EXP (NAS EXP の始動方法の説明については、ステップ 3a (23 ページ) を参照)。
	- b. エンジン (エンジンの始動方法の説明については、ステップ 3b (23 ページ) を参照)。
	- c. 新規の NAS EXP。構成にとって新規であり、ServeRAID コントローラー によって認識されていないすべての NAS EXP (NAS EXP の始動方法の説 明については、ステップ 3a(23ページ) を参照)。

## アプライアンスのシャットダウン

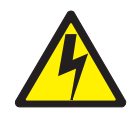

注意:

<2-19> 装置の電源制御ボタンと電源機構の電源スイッチは、装置に供給されている 電流をオフにするものではありません。装置に複数本の電源コードが付いているこ ともあります。装置からすべての電流を除去するには、すべての電源コードが電源 機構から切り離されていることを確認してください。

注: この「安全上の注意」の各国語訳は IBM TotalStorage Network Attached Storage 翻訳「安全上の注意」 を参照してください。これはアプライアンスに付属の Documentation CD に収められています。

重要: 電源ボタンを使用したアプライアンスの電源オフは、結果としてデータ消失 をもたらします。その代わりに、以下の手順でシャットダウンすることをお勧めし ます。

アプライアンスのシャットダウンは、以下の手順で行います。

- 1. xv ページの『安全上の予防策』に記載されている安全上の注意を再確認しま す。
- 2. Windows スタート・メニューからシャットダウン... (Shut Down...) を選択しま す。
- 3. アプライアンスの電源コードをコンセントから抜き取ります。
	- 注: 電源コードを抜き取った後、アプライアンスが動作を停止するまで、約 15 秒間待ってください。オペレーター情報パネル上の電源オン LED が明滅を 停止するのを確認してください。

## 初期構成の実行

ソフトウェアの構成とセットアップについては、 IBM TotalStorage NAS 200 ユーザ ーズ・リファレンス を参照してください。

# <span id="page-44-0"></span>第3章 コンポーネントの追加および交換

この章では、コンポーネントの追加および交換の方法を説明し、安全性とシステム の信頼性に関する情報を提供し、主要なコンポーネントの位置を示しています。

## 始める前に

モデル 25T またはラック・マウントへの移行機能付きモデル 25T にオプショナル 機構をインストールする前に、以下の情報をお読みください。

- 以下に記載されている安全上および取り扱い上のガイドラインを十分に理解して おいてください。
	- 28 ページの『静電気に弱い装置の取り扱い』
	- 155 ページの『付録 D. 安全上の注意』
	- 28 ページの『電源オン時のアプライアンス内部の作業』
- ホット・スワップ電源機構またはホット・スワップ・ハード・ディスク・ドライ ブのインストールや交換を行う場合は、モデル 25T またはラック・マウントへの 移行機能付きモデル 25T をシャットダウンしたり、カバーを取り外したりする必 要はありません。
- モデル 25T またはラック・マウントへの移行機能付きモデル 25T 内部のコンポ ーネントおよびラベルに表示されている青色は、タッチ・ポイントを識別するも ので、そこならコンポーネントをつかんだり、ラッチを移動させることなどが可 能です。
- エンジン内のコンポーネントおよびラベルに表示されているオレンジ色は、ホッ ト・スワップ・コンポーネントを示しています。ホット・スワップ・コンポーネ ントは、システムがこの機能をサポートしている場合、システムの稼働中にイン ストール、取り外しを行うことができます。
- モデル 25T またはラック・マウントへの移行機能付きモデル 25T およびインス トールを予定している他のオプショナル機構用として十分な数のアース付き電源 コンセントがあることを確認してください。
- ハード・ディスクに変更を加える前に、重要なデータはすべてバックアップを取 ってください。
- 小型のマイナスねじ回しを手元に用意してください。

### 安全上の注意

コンポーネントのインストールを開始する前に、155ページの『基本的な安全上の 注意』に記載されている安全上の注意をお読みください。本書に記載されている 「安全上の注意」の各国語訳は「IBM TotalStorage Network Attached Storage 翻訳 「安全上の注意」」を参照してください。これはアプライアンスに付属の 「Documentation CD」に収められています。

### システムの信頼性に関する考慮事項

基本構成にサポートされていないオプションを追加すると、消費電力が増加して、 冗長度の限界を超える可能性があります。冗長度が維持されていることを確認する <span id="page-45-0"></span>ために、オプションをインストールした後に、システム・ボード上の非冗長 LED の状況を検査します。非冗長 LED については、35ページの『LED』 を参照して ください。

冷却とシステムの信頼性を確保するために、次のことを確実に行います。

- 各ドライブ・ベイに、ドライブまたは充てんパネルのどちらかが取り付けられて いる。
- カバーは、通常の操作時に正しい位置に閉じておくか、アプライアンスの作動中 に 30 分以上にわたって取り外したままにしない。
	- 注: モデル 25T の前面ドアは、恒久的に取り外しておいても、システムの信頼性 には影響を与えません。
- アプライアンスの周囲にスペースを設けて、アプライアンスの冷却システムが正 しく機能するようにする。
	- モデル 25T の場合、アプライアンスの前部と後部の周囲に約 127 mm のスペ ースを設けます。
	- ラック・マウントへの移行機能付きモデル 25T の場合は、ラックに付属の説 明書を参照してください。
- 取り外したホット・スワップ・ドライブは、取り外してから 2 分以内に交換す る。
- オプショナル・アダプター用ケーブルは、アダプターに付属の説明に従って経路 を定めてください。
- 故障したファンは、48 時間以内に交換する。

### 電源オン時のアプライアンス内部の作業

アプライアンスは、電源オンの間、カバーを取り外しても安全に稼働するように設 計されています。電源がオンになっているアプライアンス内部の作業をする際に は、以下のガイドラインに従ってください。

- 前腕部にゆるみのある衣服は避けてください。アプライアンス内部の作業をする 前に、長そでシャツのボタンを留めてください。アプライアンス内部の作業をす るときは、カフス・ボタンは着用しないでください。
- ネクタイやスカーフがアプライアンス内部に垂れ下がらないようにしてくださ  $\mathcal{V}^{\mathcal{A}}$
- 腕輪、指輪、ネックレス、緩い腕時計などの装身具は外してください。
- かがみ込んだときにアプライアンスの中に落下する可能性のある品物(ペンや鉛 筆など)は、シャツのポケットから取り出しておいてください。
- 用紙クリップ、ヘア・ピン、ねじなどの金属物をアプライアンスの中に落とさな いように注意してください。

### 静雷気に弱い装置の取り扱い

静電気の放電(ESD)に弱い装置の取り扱いにあたっては、静電気による損傷を避け るよう注意してください。こうした装置の取り扱いについて詳しくは、159ページ の『静電気の放電に弱い装置の取り扱い』を参照してください。

## コンポーネントおよび表示ライトの位置

ここでは、エンジンのコンポーネントと表示ライトの位置について説明します。

## NAS 200 の主要コンポーネント

図18 と30ページの図19 は、アプライアンス内の主要なコンポーネントの位置を 示しています。

注:本書の図は、ご使用のハードウェアと多少異なる場合があります。

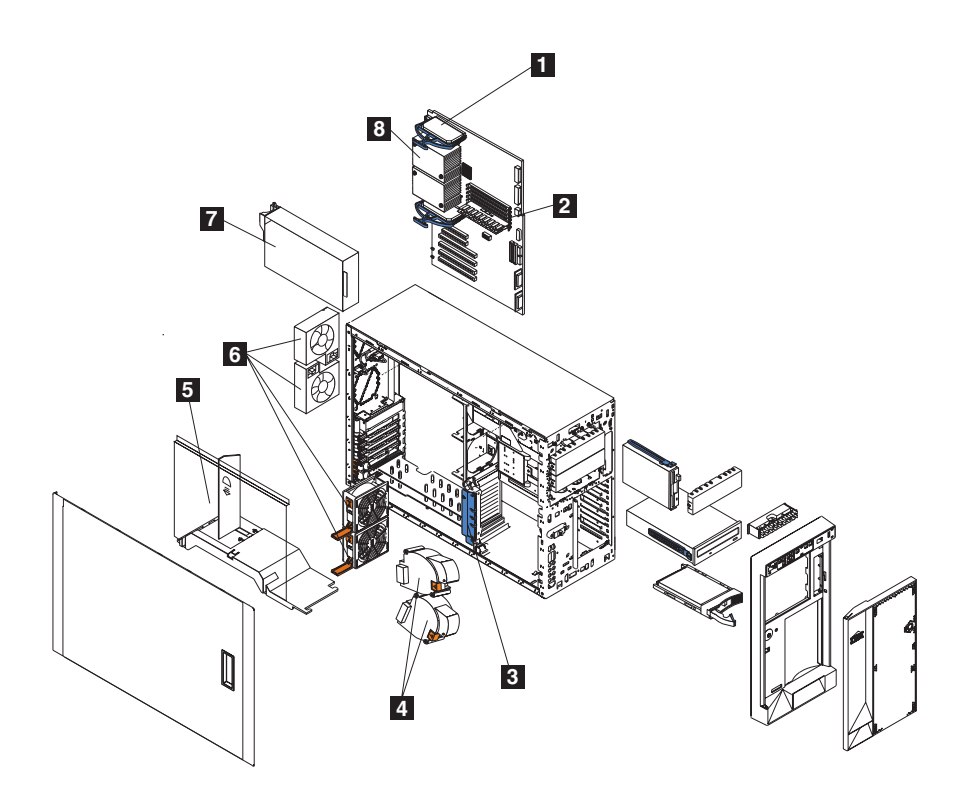

図 18. 主要コンポーネントの位置 (モデル 25T)

電圧調節モジュール  $\vert 1 \vert$  $\vert$  2 メモリー・モジュール  $\vert 3 \vert$ アダプター支持ブラケット  $\vert 4 \vert$ 送風機のファン (大型ファン)  $\overline{5}$ エア・バッフル 6 ファン (小型ファン)  $|7|$ 電源機構 マイクロプロセッサー  $\overline{8}$ 

<span id="page-47-0"></span>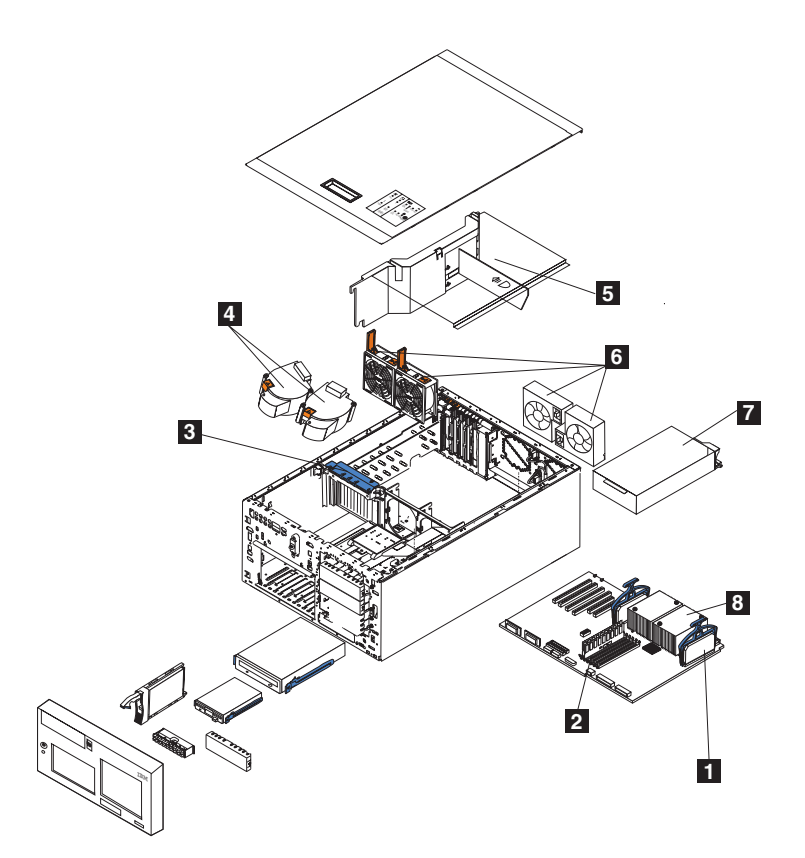

図19. 主要コンポーネントの位置 (ラック・マウントへの移行機能付きモデル 25T)

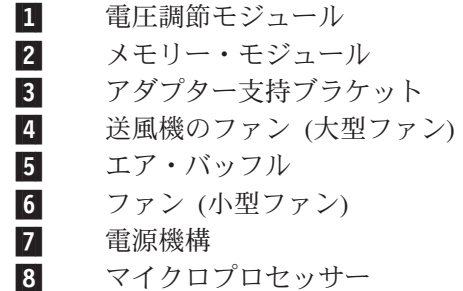

## システム・ボード・コンポーネントのロケーション

ここでは、システム・ボード上のコンポーネントに関する情報を提供します。

システム・ボード・コネクター

図20 は、システム・ボード・コネクターを示しています。

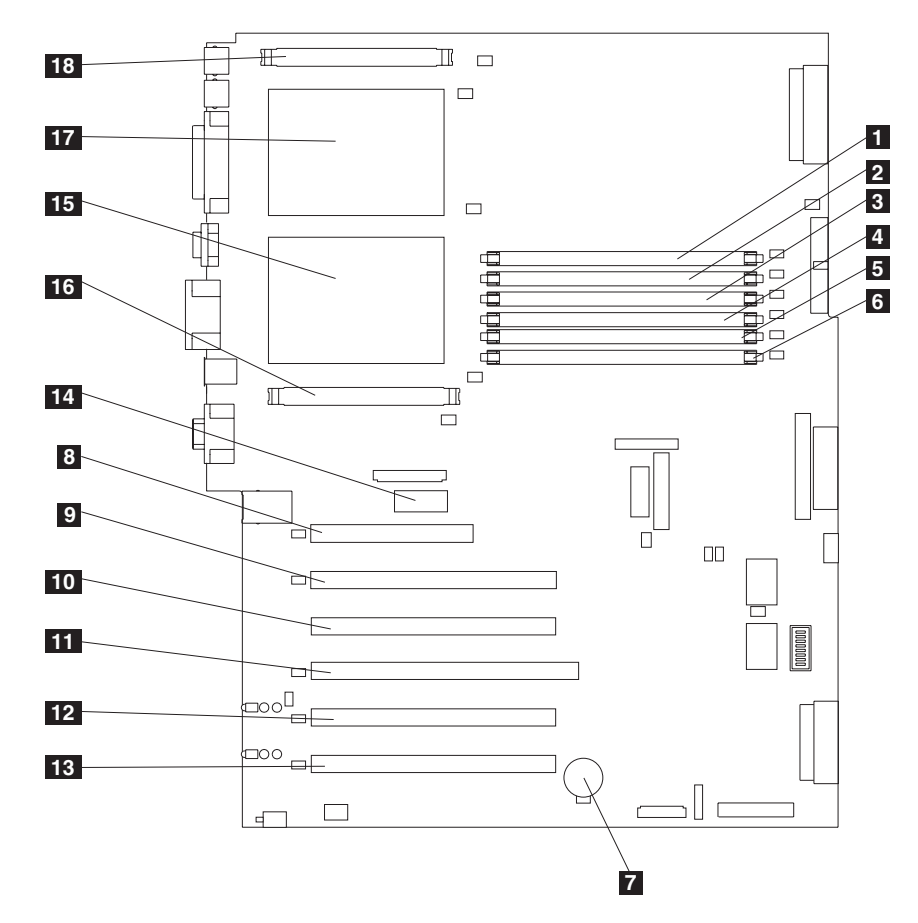

図20. システム・ボード・コネクター

注: 括弧内の番号は、システム·ボード上でのロケーションを指します。  $1$  DIMM  $\lambda \Box \psi \upharpoonright 1$  (J7)  $2$  DIMM  $\lambda \Box \vee \vdash 2$  (J9) 3 DIMM  $\lambda \Box \psi$   $\rightarrow$  3 (J11) 4 DIMM  $\lambda \Box \psi$  + 4 (J12)  $5$  DIMM  $\lambda \Box \psi$  5 (J14) 6 DIMM  $\lambda \Box \psi$  6 (J15)  $7$   $\vee$   $\vee$  8 PCI スロット 1 32 ビット 5.0 v (J32) 9 PCI  $\lambda$  ロット 2 64 ビット 3.3 v (J36) 10 PCI スロット 3 64 ビット 3.3 v (J38) 11 PCI  $\lambda$  ロット 4 64 ビット 3.3 v (J41) 12 PCI スロット 5 64 ビット 3 v 133 MHz (J43) 13 PCI スロット 6 64 ビット 3 v 133 MHz (J45) 14 リモート管理アダプター (J27) 15 マイクロプロセッサー 1 (U13)

<span id="page-49-0"></span>16 VRM 1 (J17)

17 マイクロプロセッサー 2 (U9)

18 VRM 2 (J1)

### 内部ケーブル

図21 は、内部ケーブル用のシステム・ボード・コネクターを示しています。

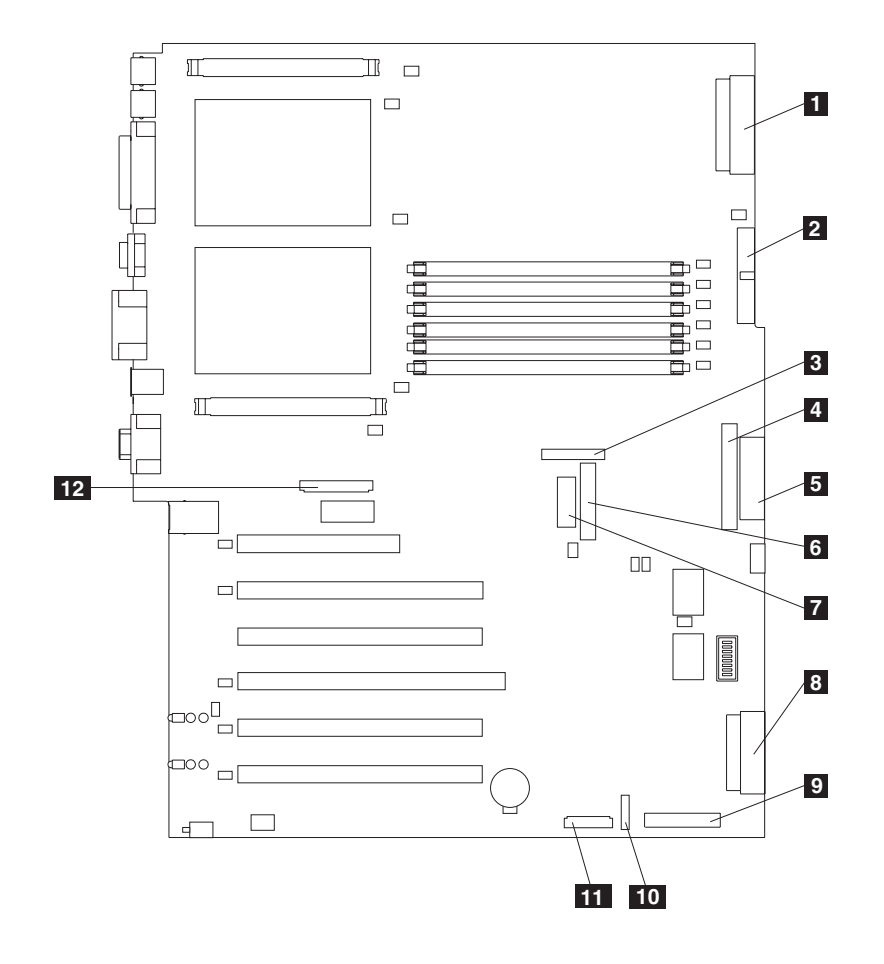

図21. システム·ボード内部ケーブル·コネクター

1 電源 (J4) 2 電源シグナル (J10)  $3$   $2 \times 9 - 3 \times 2 \times 118$  $\overline{4}$  IDE CD-ROM ドライブ (J21) 5 ディスケット・ドライブ (J22) **6** 診断パネル (J23) 7 オペレーター情報パネル (J24) 8 SCSI  $\bar{z}$   $\bar{z}$  $9$  SCSI チャネル B (J51) 10 オン/オフ/リセット・パネル (J47) 11 前面部ファン (J50)

<span id="page-50-0"></span>12 背面部ファン (J25)

#### 外部装置

図22 は、外部装置用のシステム・ボード・コネクターを示しています。

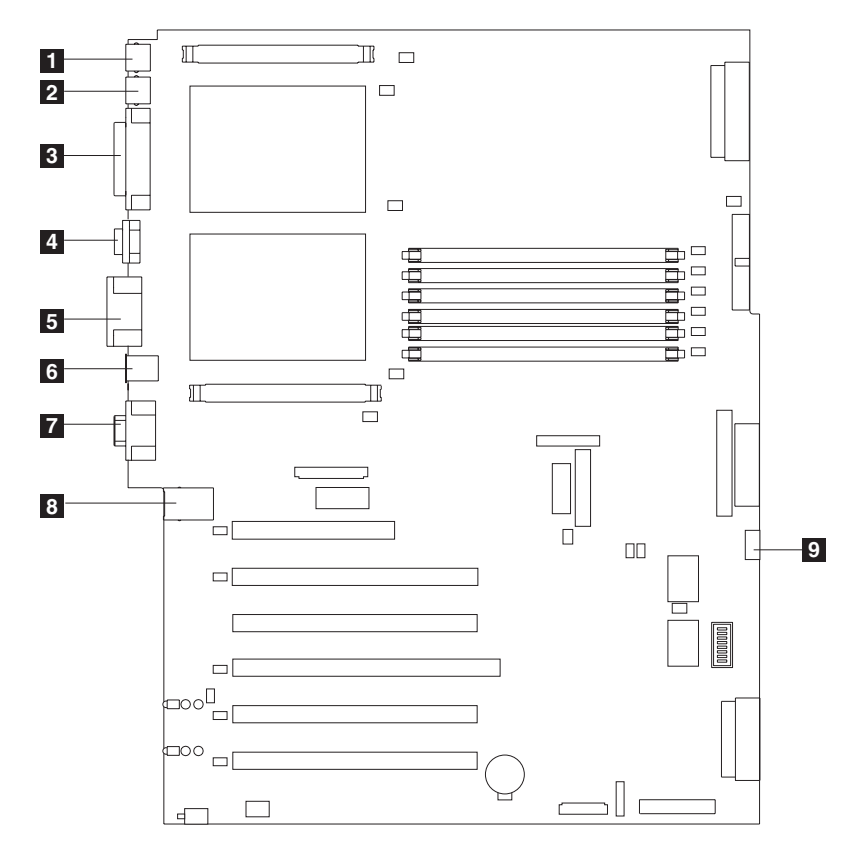

図 22. システム・ボード外部ポート・コネクター

- $\blacksquare$   $\uparrow$   $\uparrow$   $\uparrow$   $\uparrow$   $\uparrow$   $\uparrow$   $\uparrow$   $\uparrow$   $\uparrow$   $\uparrow$   $\uparrow$   $\uparrow$   $\uparrow$   $\downarrow$   $\downarrow$   $\uparrow$   $\downarrow$   $\downarrow$   $\downarrow$
- $2 \qquad \forall \forall x \cdot \forall \neg \vdash (J3)$
- 3 パラレル・ポート (サポートされていない) (J5)
- 4 シリアル・ポート (サポートされていない) (J8)
- 5 RS-485  $\sharp$  + (J13)
- 6 背面部 USB ポート (サポートされていない) (J16)
- 7 ビデオ・ポート (J19)
- $8$   $1-\text{th}$   $26$ )
- 9 前面部 USB ポート (サポートされていない) (J29)

#### スイッチとジャンパー

[34](#page-51-0) ページの図 23 は、システム・ボード上のスイッチ・ブロック (SW1) とジャン パー・ブロック (J28 および J42) を示しています。

<span id="page-51-0"></span>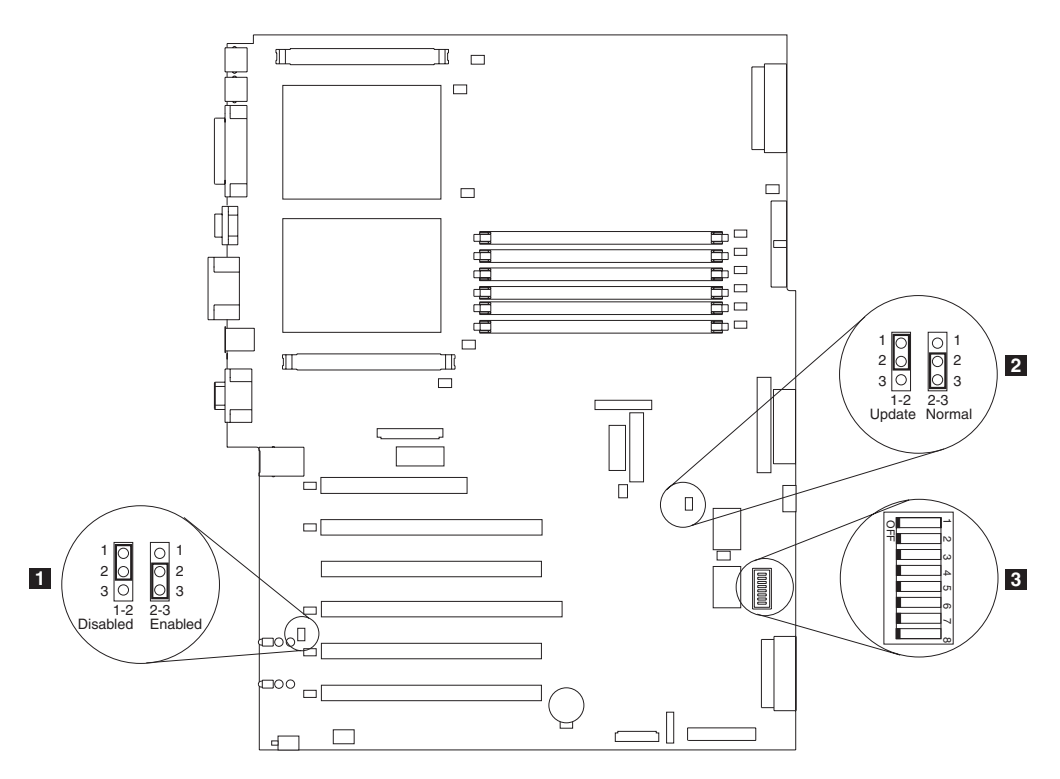

図23. システム・ボードのスイッチとジャンパー

 $\boxed{1}$ アダプター・ジャンパー (J42)

ブート・ブロック・リカバリー・ジャンパー (J28)  $\vert$  2

 $\overline{3}$ システム・ボードスイッチ・ブロック (SW1)

#### システム・ボード・ジャンパー・ブロック

図23 に表示されていない、システム・ボード上のジャンパー・ブロックは予約済み です。システムの正常なオペレーションのために、ジャンパーは常に正しくインス トールされ、位置付けされる必要があります。

#### スイッチ

スイッチ・ブロックには 1 ~ 8 のマイクロスイッチがあります。 エンジン前面か ら見た場合、スイッチ 8 は、スイッチ・ブロックの左方にあり、スイッチ 1 は右 方にあります。各スイッチのオフ位置は、エンジン背面方向です。

スイッチは、すでに、標準オペレーション用の正しい設定にセットされています。 IBM サポート担当員からの説明なしに設定を変更しないでください。

表6は、各スイッチの機能を説明しています。

表6. スイッチ 1~8

| ∣ number | └ Switch │デフォルト値│スイッチ | 説明   |
|----------|-----------------------|------|
|          | Off                   | 予約済み |

<span id="page-52-0"></span>表6. スイッチ 1 ~ 8 (続き)

| <b>Switch</b><br>number | デフォルト値   スイッチ | 説明                                                                                                    |
|-------------------------|---------------|----------------------------------------------------------------------------------------------------|
| 7                       | Off           | パワーオンのオーバーライド。オン位置に切り替えると、このスイ <br>ッチはパワーオン・ボタンをオーバーライドして、エンジンを強制<br>的にオンにします。                                                                                                    |
| 6                       | Off           | パワーオン・パスワードのオーバーライド。このスイッチの位置を<br>変更すると、次にエンジンがパワーオンされたときに、パワーオ<br>ン・パスワード検査をバイパスして、構成/セットアップ・ユーテ<br>ィリティー・プログラムを開始するのでパワーオン・パスワードを<br>変更または削除することができます。パスワードがオーバーライド<br>された後に、スイッチをデフォルト位置に戻す必要はありません。<br>管理者パスワードが設定されている場合は、このスイッチの位置変<br>更は管理者パスワード検査に影響しません。 |
| 5                       | Off           | 予約済み                                                                                                    |
| 4                       | Off           | 予約済み                                                                                                    |
| 3                       | Off           | 予約済み                                                                                                    |
| $\mathcal{L}$           | Off           | 予約済み                                                                                                    |
| 1                       | Off           | 予約済み                                                                                                    |

### **LED**

36 ページの図 24 は、システム・ボード LED を示しています。問題判別の際に、 この図を参照することが必要になることがあります。

<span id="page-53-0"></span>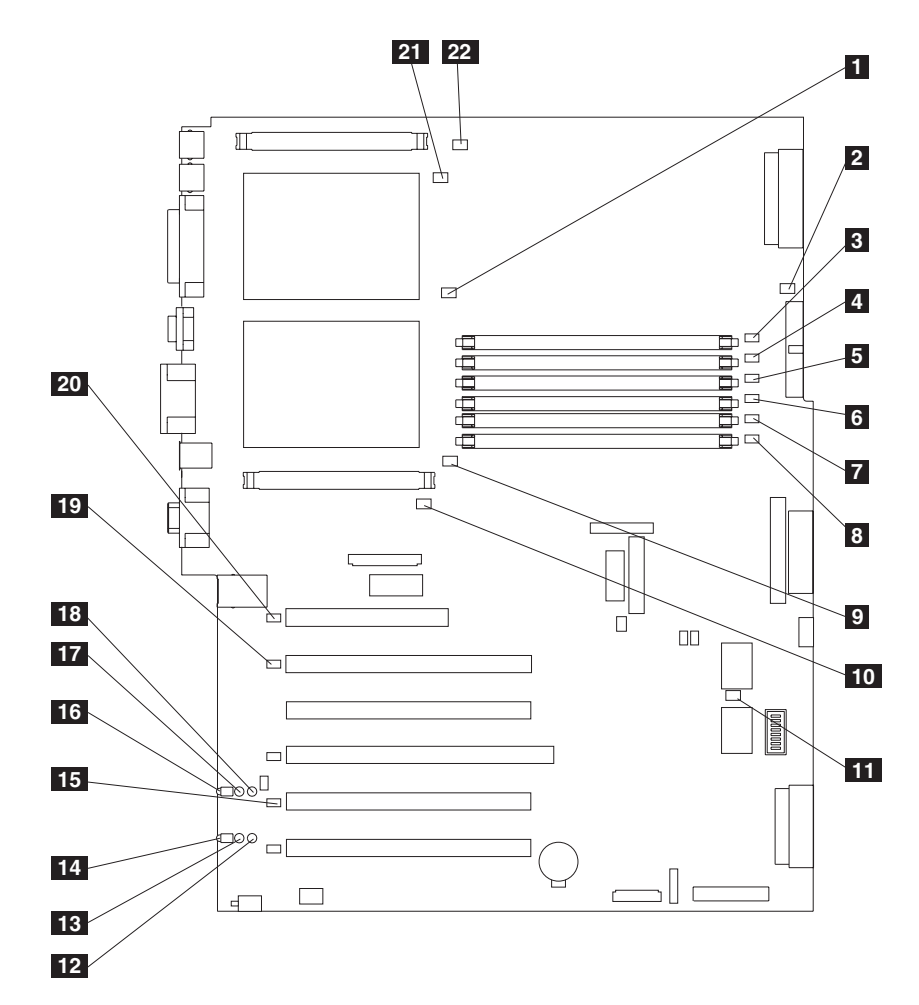

図 24. システム・ボード LED の位置

1 CPU  $3799 + 12$  LED (CR14) 電源エラー LED (CR15) DIMM 1  $\perp \overline{7}$  LED (CR16) 4 DIMM 2 エラー LED (CR17) DIMM 3  $\mathcal{I}\bar{\mathcal{I}}$  LED (CR18) 6 DIMM 4  $\mathcal{I} \bar{\mathcal{I}}$  LED (CR20) DIMM 5 エラー LED (CR22) 8 DIMM  $\overline{\perp}$   $\overline{7}$  LED (CR23)  $\bullet$  CPU 1 エラー LED (CR24) VRM 1 エラー LED (CR33)  $\blacksquare$  サービス・プロセッサー・アクティビティー LED (CR67) 12 PCI-X スロット 6 電源 LED (CR79) 13 PCI-X スロット 6 内部アテンション LED (CR78) (使用不可) 14 PCI-X スロット 6 外部アテンション LED (CR77) (使用不可) 15 PCI-X バス C エラー LED (CR76) 16 PCI-X スロット 5 外部アテンション LED (CR74) (使用不可)  $\overline{17}$  PCI-X スロット 5 内部アテンション LED (CR73) (使用不可) 18 PCI-X スロット 5 電源 LED (CR75) 19 PCI-X バス B エラー LED (CR68) 20 PCI バス A エラー LED (CR66)

21 CPU 2 エラー LED (CR4)

 $\overline{22}$ VRM  $2 I5 - LED (CR1)$ 

カバーを外して表示した、診断パネル LED。

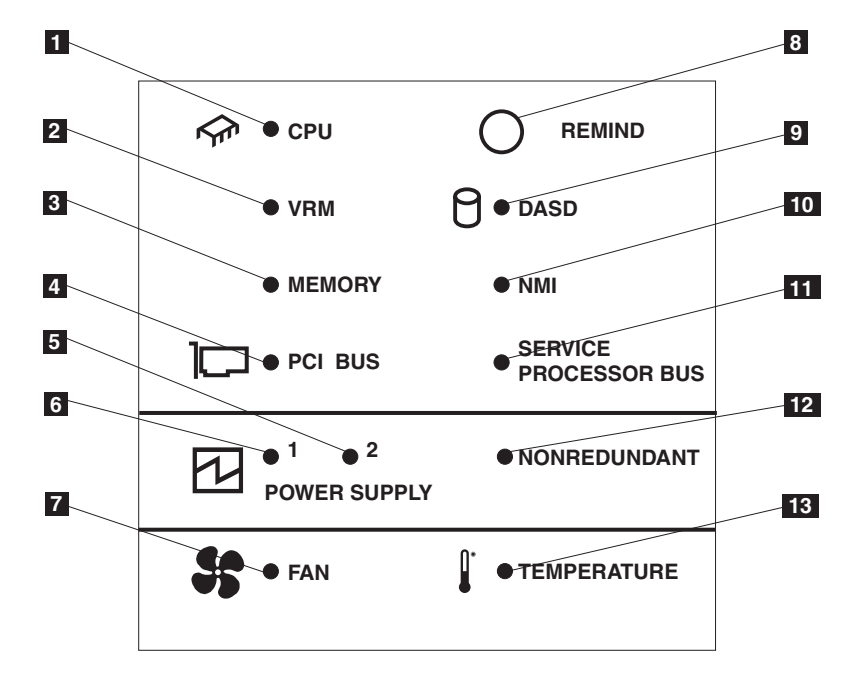

図 25. 診断パネル LED (カバーを外して表示)

表 7. 診断パネル LED の説明

| 指標              | 名前                    | 意味                                                                                                    |
|-----------------|-----------------------|----------------------------------------------------------------------------------------------------|
| $\mathbf{1}$    | <b>CPU</b>            | マイクロプロセッサー障害。一方または両方のマイクロ<br>プロセッサーに障害が起きた。                                                                    |
| $\vert$ 2       | <b>VRM</b>            | 電圧調整モジュールまたは内蔵電圧調整器に関するエラ<br>ー。影響された VRM のとなりの LED もオンになり<br>ます。                                               |
| <b>B</b>        | Memory                | メモリー障害。1 つまたは複数の DIMM に障害が起き<br>た。                                                                             |
| $\vert A \vert$ | <b>PCI BUS</b>        | PCI バスまたはシステム・ボードに関するエラー。                                                                                      |
| $\vert 5 \vert$ | Power supply 2        | 電源機構 2 障害                                                                                                    |
| $\vert 6 \vert$ | Power supply 1        | 電源機構 1 障害                                                                                                    |
| 7               | Fan                   | ファンが故障したか、動作が低速。                                                                                               |
| <b>8</b>        | Remind button         | このボタンを押して、診断パネル上の LED を一時的に<br>リセットする。                                                                         |
| $\vert 9 \vert$ | <b>DASD</b>           | ホット・スワップ・ディスク・ドライブ、バックプレー<br>ン、または SCSI チャネル A のその他の部分の障害。<br>ドライブに障害を起こしたドライブ・ベイのとなりの、<br>こはく色の LED もオンになります。 |
| <b>10</b>       | <b>NMI</b>            | 非マスク可能割り込みが発生。                                                                                                 |
| 11              | Service Processor bus | システム環境モニターがエラーを検出。                                                                                             |
| <b>12</b>       | Nonredundant          | 非リダンダント雷源                                                                                                    |

表 7. 診断パネル LED の説明 (続き)

| 指標 | عد<br>名前<br>$\sim$          | - <del>- 10 - 10 - 10</del><br>⊟<br>思坏 |
|----|-----------------------------|----------------------------------------|
| 13 | $\mathbf{r}$<br>Temperature | を超過。<br>)操作温度が限度                       |

## 内蔵ドライブ・ベイ

内蔵ハード・ディスクは、ベイ にインストールします。モデル 25T またはラッ ク・マウントへの移行機能付きモデル 25T のドライブ・ベイは、エンジンの前面に あります (図 26 および 39 ページの図 27 を参照)。

#### **モデル 25T**

注:本書の図は、ご使用のハードウェアと多少異なる場合があります。

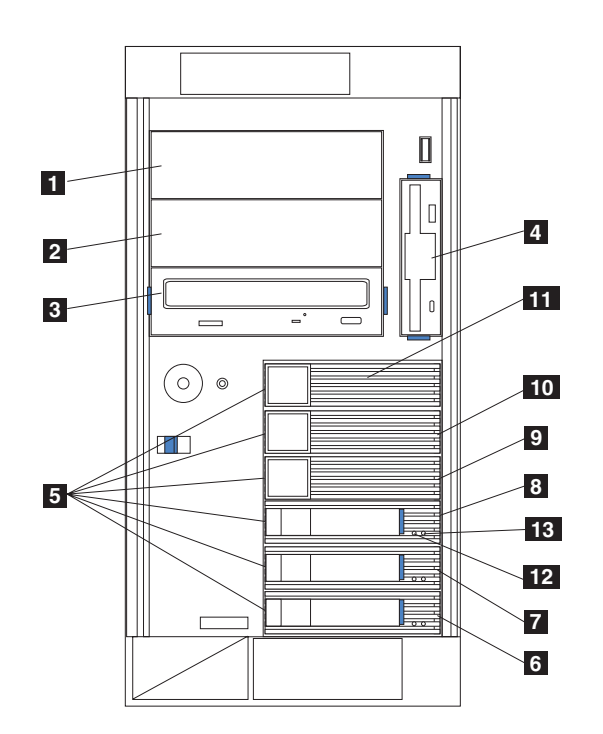

図26. モデル 25T の内蔵ドライブ・ベイのインストール

非ホット・スワップ・ベイ A  $\mathbf{1}$  $\vert$  2 非ホット・スワップ・ベイ B  $\vert 3 \vert$ 非ホット・スワップ・ベイ C 非ホット・スワップ・ベイ D  $\vert$  4 ホット・スワップ・ベイ  $\vert 5 \vert$ 6 ホット・スワップ SCSI ハード・ディスク・ドライブ・ベイ 0 (SCSI ID 0) ホット・スワップ SCSI ハード・ディスク・ドライブ・ベイ 1 (SCSI ID 1)  $\overline{7}$ ホット・スワップ SCSI ハード・ディスク・ドライブ・ベイ 2 (SCSI ID 2)  $\vert 8 \vert$  $\overline{9}$ ホット・スワップ SCSI ハード・ディスク・ドライブ・ベイ 3 (SCSI ID 3)  $|10|$ ホット・スワップ SCSI ハード・ディスク・ドライブ・ベイ 4 (SCSI ID 4) 11 ホット・スワップ SCSI ハード・ディスク・ドライブ・ベイ 5 (SCSI ID 5) ハード・ディスク・ドライブ・アクティビティー表示ライト  $12$ ハード・ディスク・ドライブ状況表示ライト  $|13|$ 

<span id="page-56-0"></span>注: スリムハイトおよびハーフハイトのホット・スワップ・ハード・ディスク・ド ライブの SCSI ID は、ホット・スワップ・ハード・ディスク・ベイのすぐ横に あるべゼルのラベルに記載されています。

### ラック・マウントへの移行機能付きモデル 25T

注:本書の図は、ご使用のハードウェアと多少異なる場合があります。

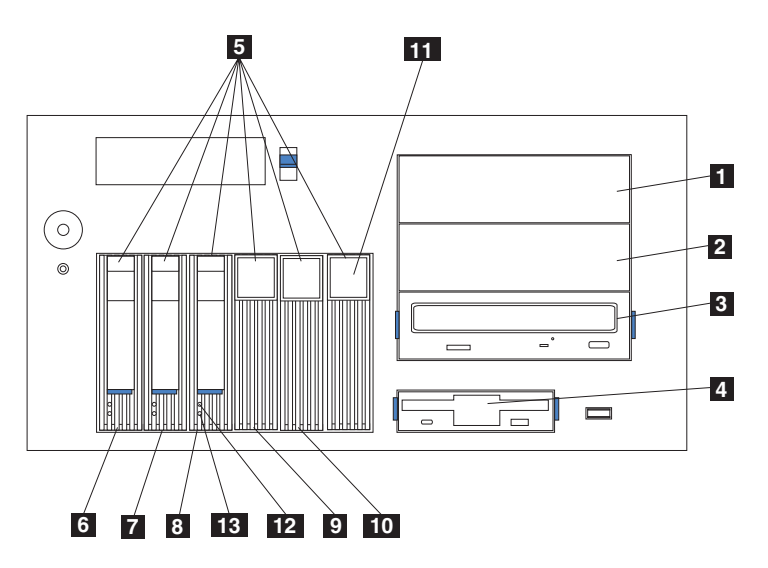

図27. ラック・マウントへの移行機能付きモデル 25T の内蔵ドライブ・ベイのインストール

## インストールおよび交換手順

ここでは、内部ハードウェア・コンポーネントのインストールまたは交換の方法に ついて説明します。

## カバーの取り外し

モデル 25T またはラック・マウントへの移行機能付きモデル 25T からカバーを取 り外す手順を、以下に示しています。

#### モデル 25T

モデル 25T の左側カバーの取り外しは、次の手順で行います。

- 1. 27 ページの『始める前に』に記載されている情報を確認します。
- 2. ホット・スワップ・ハード・ディスク・ドライブまたはホット・スワップ電源機 構以外の部品をインストールまたは交換する場合は、アプライアンスおよびすべ ての接続装置をシャットダウン (22 ページの『アプライアンスの電源オン/オ フ』を参照)します。すべての外部ケーブルおよび電源ケーブルを切り離しま す。
- 3. エンジン前面のプラスチックのカバー解放ラッチを、図28 に示された方法で押 して、カバーを取り外します。
- 4. プラスチックのカバー解放ラッチを押している間に、左側のカバーを少しだけ、 エンジン背面方向にスライドさせます。約 25 mm スライドさせるとカバーが停 止します。カバー解放ラッチをリリースして、カバーをエンジンから取り外し、 カバーをわきに置きます。

重要: 正しい冷却とエア・フローを確保するために、カバーは、アプライアン スの電源をオンにする前に元どおりにインストールします。カバーを取り外した ままでアプライアンスを (30 分を超える) 長い時間作動させると、アプライアン ス・コンポーネントを損傷することがあります。

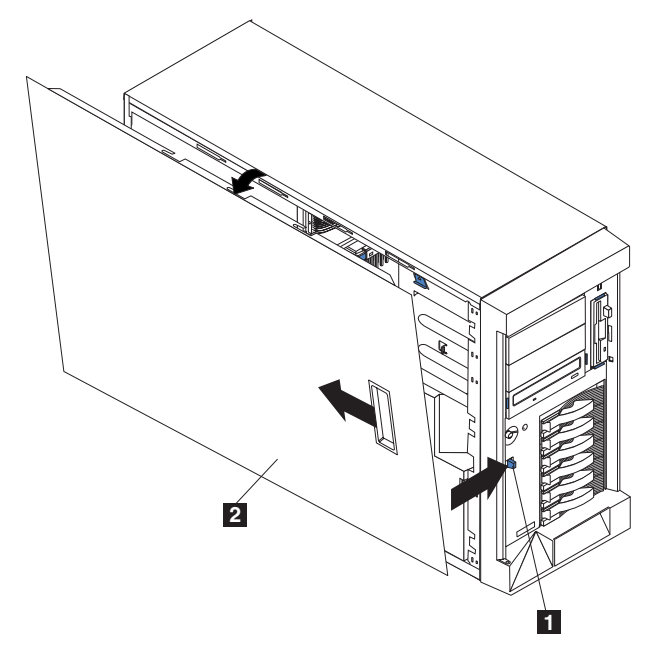

図28. モデル 25T のカバーの取り外し

П  $\vert$  2

カバー解放ラッチ カバー

#### ラック・マウントへの移行機能付きモデル 25T

カバーの取り外しは、次の手順で行います。

- 1. 27ページの『始める前に』に記載されている情報を確認します。
- 2. ホット・スワップ・ハード・ディスク・ドライブまたはホット・スワップ電源機 構以外の部品をインストールまたは交換する場合は、アプライアンスとすべての

接続装置をシャットダウン (22 ページの『アプライアンスの電源オン/オフ』を 参照)し、外部ケーブルおよび電源コードをすべて切り離します。

- 3. エンジン前面のプラスチックのカバー解放ラッチを、下方向に押して、カバーを リリースします。
- 4. プラスチックのカバー解放ラッチを押している間に、カバーを少しだけ、エンジ ン背面方向にスライドさせます。約 25 mm スライドさせるとカバーが停止しま す。カバー解放ラッチをリリースして、カバーをエンジンから取り外し、カバー をわきに置きます。

重要: 正しい冷却とエア・フローを確保するために、カバーは、アプライアン スの電源をオンにする前に元どおりにインストールします。カバーを取り外した ままでアプライアンスを (30 分を超える) 長い時間作動させると、アプライアン ス・コンポーネントを損傷することがあります。

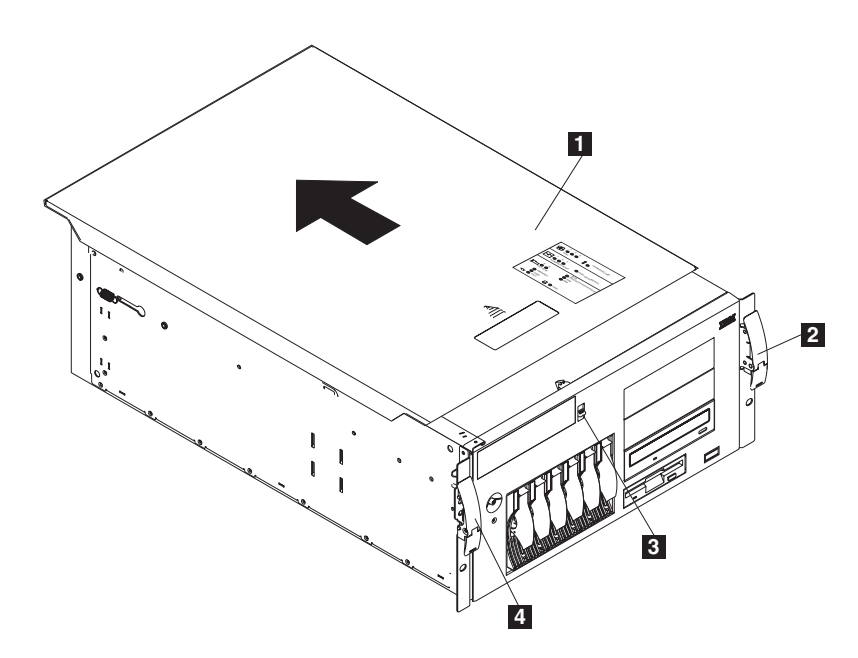

図29. ラック・マウントへの移行機能付きモデル 25T のカバーの取り外し

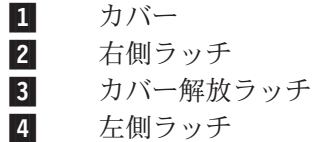

ドアの取り外し

### **モデル 25T**

アプライアンスのドアの取り外しは、次の手順で行います。

- 1. アプライアンス・ドアをアンロックして、開きます。
- 2. ドアの上端にあるフランジを確認します (42ページの図30を参照)。
- 3. フランジを押し下げてドアを外側に押し出した後、アプライアンス・ドアを持ち 上げて、ちょうつがいから抜き取ります。ドアをわきの安全な場所に置きます。

<span id="page-59-0"></span>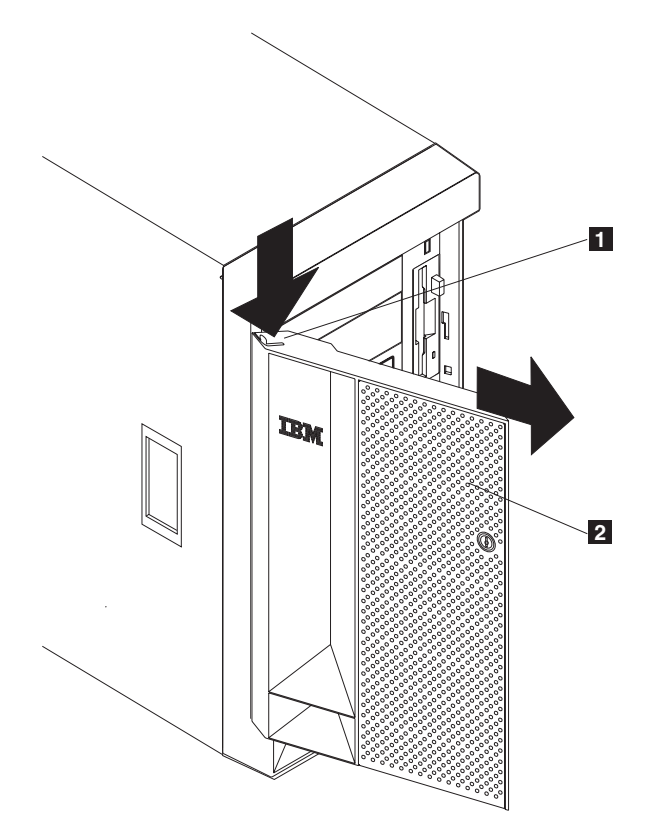

図30. モデル 25T のアプライアンス・ドアの取り外し

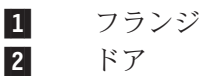

べゼルの取り外し

モデル 25T

べゼルの取り外しは、次の手順で行います。

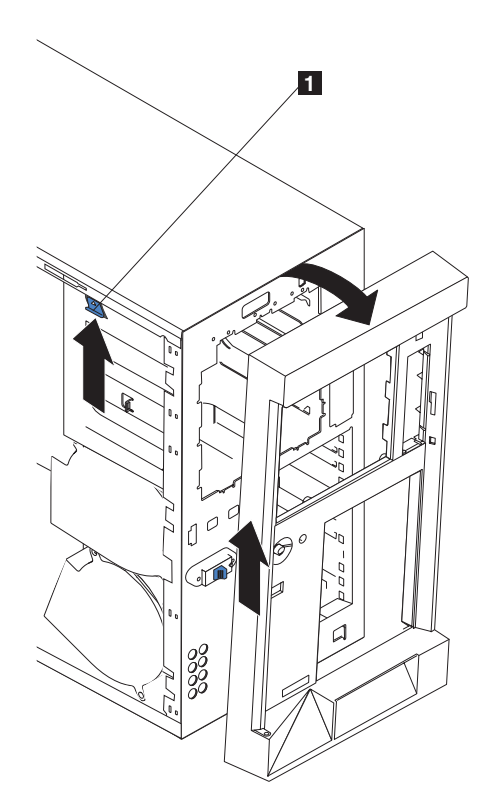

図 31. モデル 25T のベゼルの取り外し

- 1 ベゼル・リリース・レバー
- 1. ベゼル・リリース・レバーを上方向に押します。
- 2. ベゼルの上端部をシャシーから離れる方向に引き、次に、ベゼルを持ち上げてボ トム・タブから外します。
- 3. ベゼルをエンジンから取り外し、安全な場所に保管します。

#### ラック・マウントへの移行機能付きモデル 25T

べゼルの取り外しは、次の手順で行います。

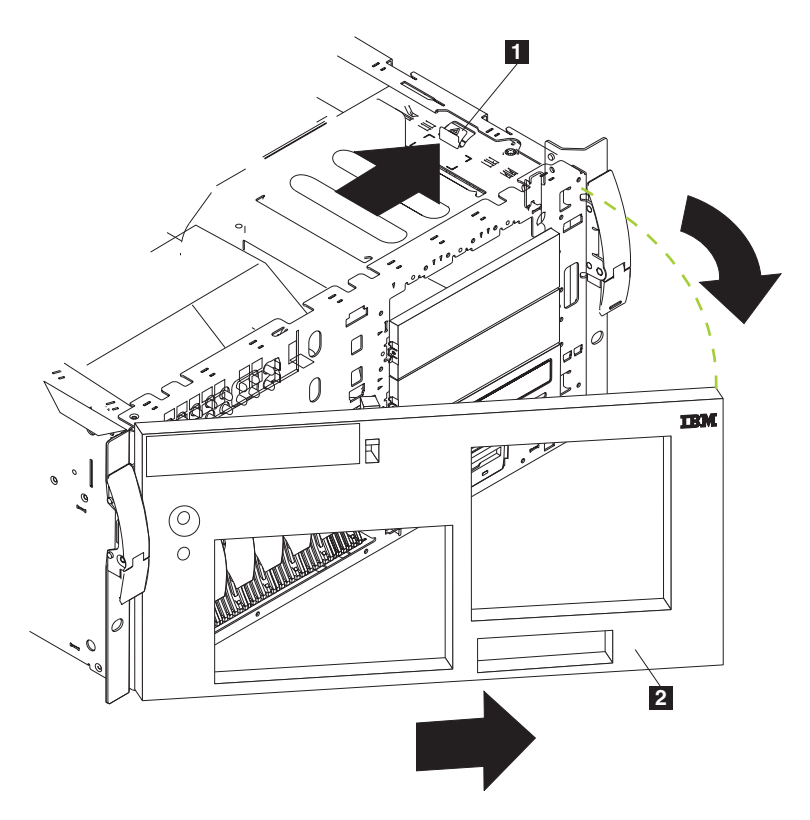

図 32. ラック・マウントへの移行機能付きモデル 25T のベゼルの取り外し

- $\vert \mathbf{1} \vert$ ベゼル・リリース・レバー **2** ベゼル
- 1. カバーを取り外して、ベゼル・リリース・レバーを見付けます。
- 2. ベゼル・リリース・レバーを、レバーに示されたアンロック位置まで押します。
- 3. ベゼルの右方をシャシーから離れる方向に引き、次に、ベゼルを右にスライドさ せてタブから外します。
- 4. ベゼルをエンジンから取り外し、安全な場所に保管します。

### アダプター

138 ページの『アダプターの配置』の規則およびテーブルに従って、NAS 200 のシ ステム・ボード上の使用可能な拡張スロットには、最大 6 つの PCI アダプターを インストールできます。

図 33 は、システム・ボード上の PCI 拡張スロットの位置を示しています。

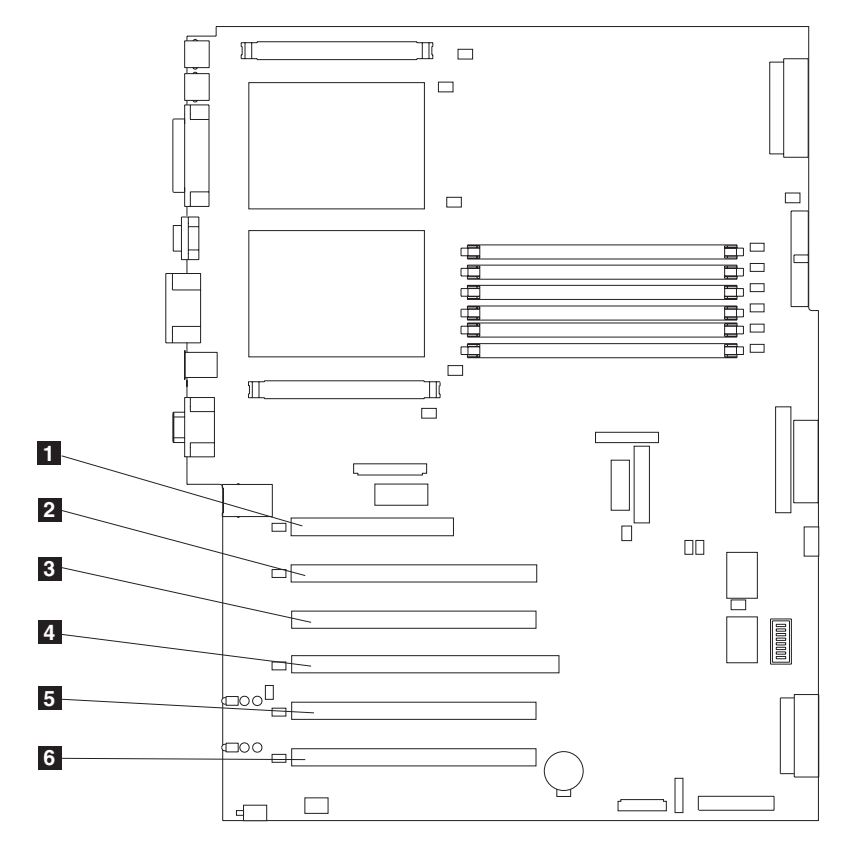

図 33. PCI 拡張スロットの位置

1 PCI スロット 1 32 ビット 5.0 V (J32) 2 PCI スロット 2 64 ビット 3.3 V (J36) 3 PCI スロット 3 64 ビット 3.3 V (J38) 4 PCI スロット 4 64 ビット 3.3 V (J41) 5 PCI  $7\Box$   $\rightarrow$  5 64 E<sup> $\lor$ </sup>  $\rightarrow$  3 V (J43) 6 PCI  $\lambda \Box \psi$  6 64 ビ $\psi$  5 V (J45)

133 ページの『付録 A. 通信アダプター』には、アダプターの規則、組み合わせ、 および配置位置の全リストがあります。

#### アダプター支持ブラケット

オプションを取り扱うときは、まず、システム・ボード上の特定のコンポーネント またはコネクターにアクセスするために、アダプター支持ブラケットを取り外す必 要があります。

注: センター・ファン・ブラケットは、アダプター支持ブラケットに接続されてい ます。 2 つのブラケットは、シングル・ユニットとして、取り外しやインスト ールは一緒になされます。

アダプター支持ブラケットの取り外しは以下の手順で行います。

1. 27 ページの『始める前に』に記載されている情報を確認します。

- 2. エンジンをシャットダウン (22ページの『アプライアンスの電源オン/オフ』を 参照)し、すべての電源コードおよび外部ケーブルを切り離します。次に、カバ ーを取り外します (39ページの『カバーの取り外し』を参照)。
- 3. 図 34 または 47 ページの図 35 を参照して、エア・バッフル・アセンブリーを ガイドからスライドさせて引き出し、エンジンから取り外します。

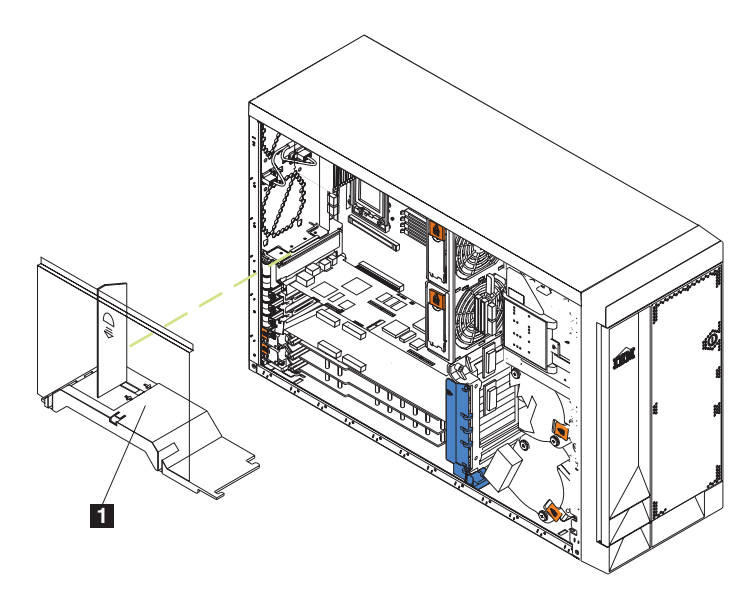

図34. エア・バッフル・アセンブリーの取り外し (モデル 25T)

■ エア・バッフル・アセンブリー

<span id="page-64-0"></span>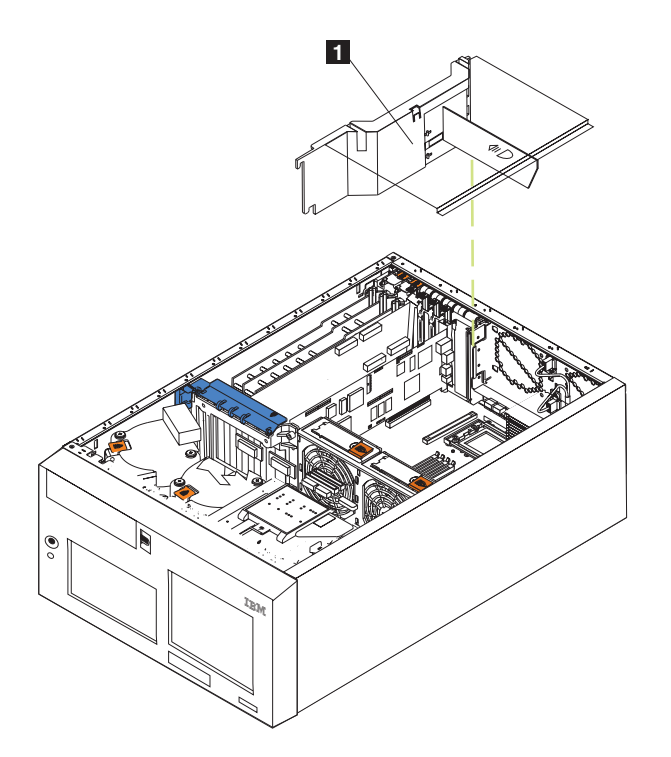

図35. エア・バッフル・アセンブリーの取り外し(ラック・マウントへの移行機能付きモデル  $25T$ 

- エア・バッフル・アセンブリー  $\vert \mathbf{1} \vert$
- 4. フルサイズ・アダプターに接続されたすべてのケーブルを、切り離します。
- 5. アダプター支持ブラケット上部のアダプター保持クリップを持ち上げ、アダプタ 一保持ラッチを各フルサイズ・アダプターから持ち上げ、フルサイズ・アダプタ ーを取り外します。(アダプター保持クリップの位置については、50ページの 図38 および 51 ページの図39 を参照してください。)
- 6. アダプター支持ブラケットから仕切りの末端部を持ち上げ、斜めに引き上げてエ ンジンから取り外すことにより、プラスチックの仕切りを PCI-X スロット 5 お よび 6 から持ち上げて取り外します。
- 7. センター・ファン・コネクター (J18) に接続されているケーブルの末端部を切り 離します。センター・ファン・コネクターの位置については、32ページの図 21 を参照してください。このケーブルを切り離すには、以下の手順を実行してくだ さい。
	- a. メモリー・モジュールから離れる向きのケーブル・コネクターの、平たん部 上の小さなタブを押します。
	- b. タブを押しながら、ケーブルを切り離します。
- 8. アダプター支持ブラケットを取り外します (48ページの図36 または49ページ の図 37 を参照)。

<span id="page-65-0"></span>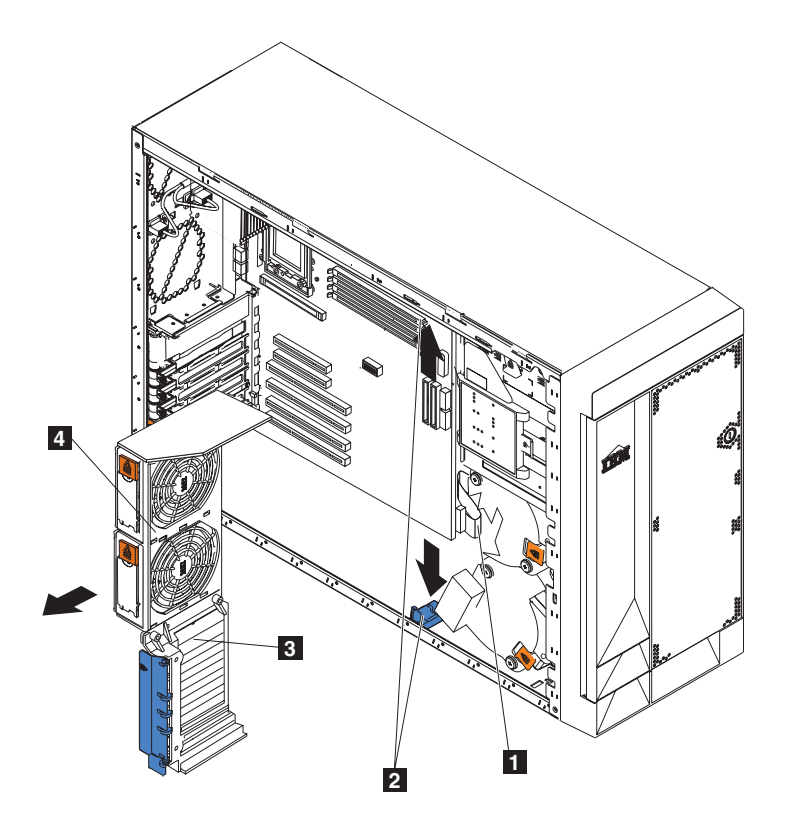

図36. アダプター支持ブラケットの取り外し (モデル 25T)

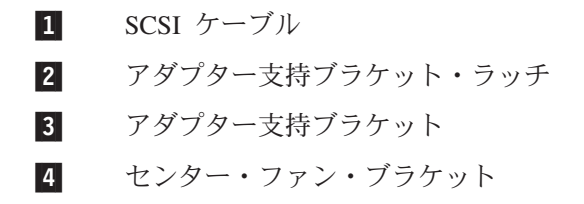

<span id="page-66-0"></span>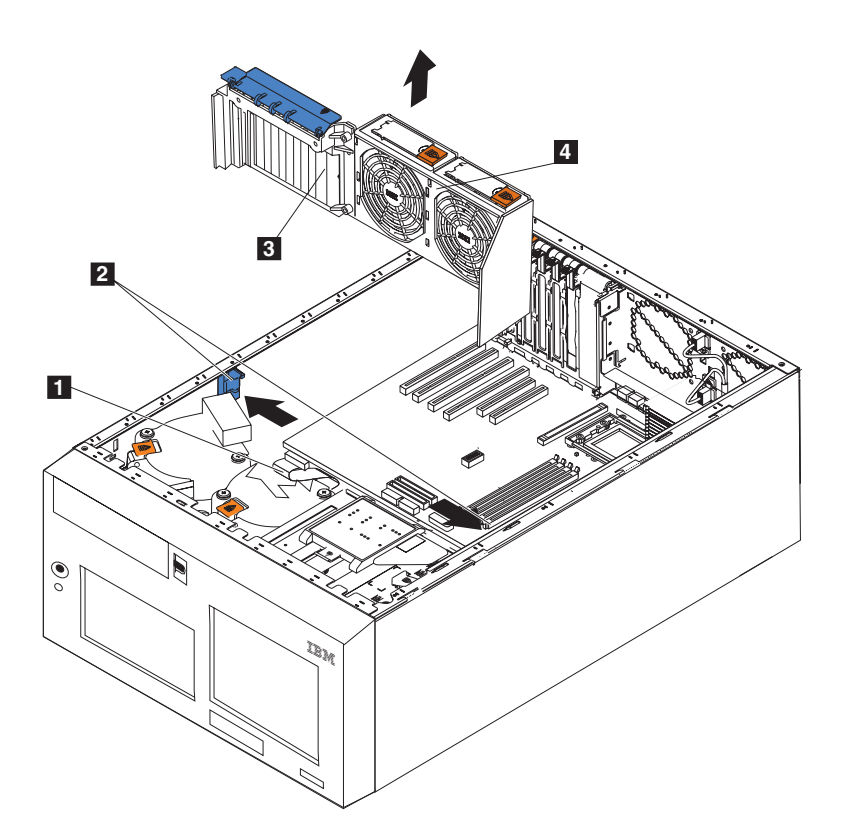

図37. アダプター支持ブラケットの取り外し (ラック・マウントへの移行機能付きモデル  $25T$ 

- 1 SCSI ケーブル
- $\vert$  2 アダプター支持ブラケット・ラッチ
- $\vert 3 \vert$ アダプター支持ブラケット
- センター・ファン・ブラケット  $\vert$  4
- a. 各アダプター支持ブラケット・ラッチ上のタブを押します。アダプター支持 ブラケットの両端に 1 つずつで、合計 2 つのラッチがあります。
- b. アダプター支持ブラケットをガイドからスライドして引き出し、エンジンか ら取り外します。
- 注:取り外された、または切り離されたアダプター支持ブラケットや、他のコン ポーネントを再インストールするには、前述のステップの逆の手順を実行し ます。切り離されてから、センター・ファン・ケーブルに再接続されたケー ブルを、システム・ボード上のコネクター J18 に再ルーティングすることを 忘れないでください。
- 9. オプションのインストールまたは、取り外しの手順を継続します。

#### アダプター

50 ページの図 38 および 51 ページの図 39 は、PCI アダプターのインストール方 法を示しています。

<span id="page-67-0"></span>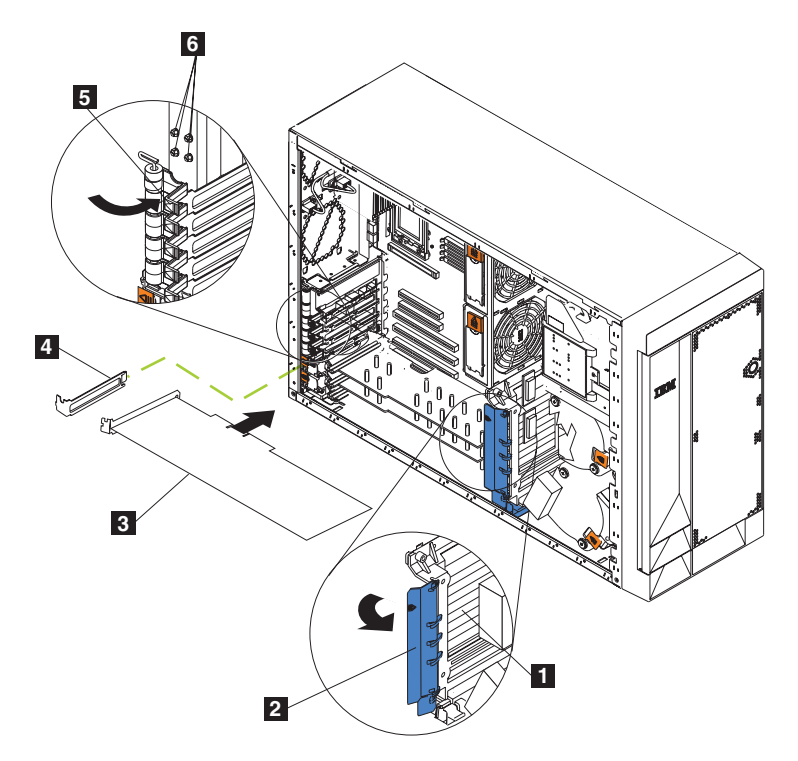

図38. アダプターの取り付け (モデル 25T)

- $\vert$ 1 アダプター支持ブラケット アダプター保持クリップ  $\vert$  2  $\overline{3}$ アダプター  $\vert 4 \vert$ 拡張スロット・カバー
- $\sqrt{5}$ アダプター保持ラッチ
- $6 \overline{6}$ バックアップ拡張スロット・スクリュー

<span id="page-68-0"></span>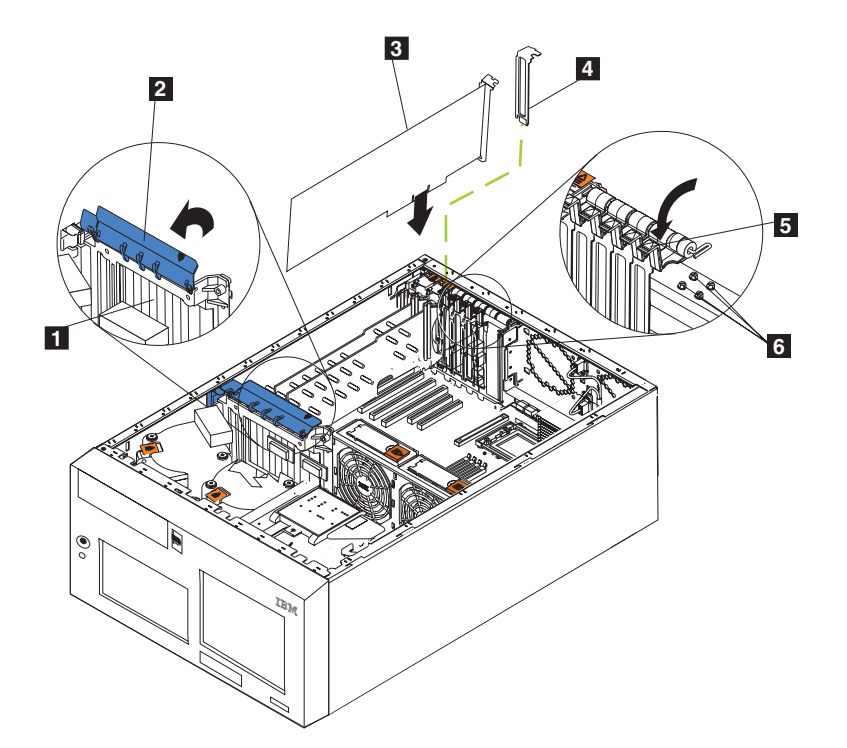

図 39. アダプターの取り付け (ラック・マウントへの移行機能付きモデル 25T)

- アダプター支持ブラケット  $\vert 1 \vert$
- $\vert$  2 アダプター保持クリップ
- アダプター  $\vert 3 \vert$
- $\vert$  4 拡張スロット・カバー
- アダプター保持ラッチ  $\overline{5}$
- 6 バックアップ拡張スロット・スクリュー

重要: 静電気の放電 (ESD) に弱い装置の取り扱いにあたっては、静電気による損 傷を避けるよう注意してください。こうした装置の取り扱いについて詳しくは、 159 ページの『静電気の放電に弱い装置の取り扱い』を参照してください。

PCI または PCI-X アダプターのインストールは、以下の手順を実行してください。

- 1. IBM TotalStorage Network Attached Storage 翻訳「安全上の注意」 (ご使用のア プライアンスに付属の Documentation CD に入っています) にリストされてい る安全注意事項を検討します。
- 2. アプライアンスおよび周辺装置をシャットダウン (22ページの『アプライアン スの電源オン/オフ』を参照)します。すべての外部ケーブルおよび電源ケーブ ルを切り離した後、カバーを取り外します。詳しくは、39ページの『カバーの 取り外し』を参照してください。
- 3. 140 ページの『アダプター配置規則』で説明されている規則、または133 ペー ジの『付録 A. 通信アダプター』のプラグの組み合わせの表を使用して、アダ プターに使用する拡張スロットを決めます。アダプターに付属の説明書で、要 件や制約がないか確認してください。
- 4. アダプターを、4 を介して PCI スロット 1 または PCI-X スロット 2 にイン ストールする場合は、拡張スロット・カバーを持ち上げます。次のステップに 進みます。

<span id="page-69-0"></span>アダプターを PCI-X スロット 5 または 6 にインストールする場合は、オレン ジ色のアダプター保持ラッチ・リリースをエンジンの背面方向にスライドさ せ、黒色のアダプター保持ラッチをアンロック (開く) 位置に持ち上げる間、そ のままにしておきます。図 40 および 53 ページの図 41 を参照してください

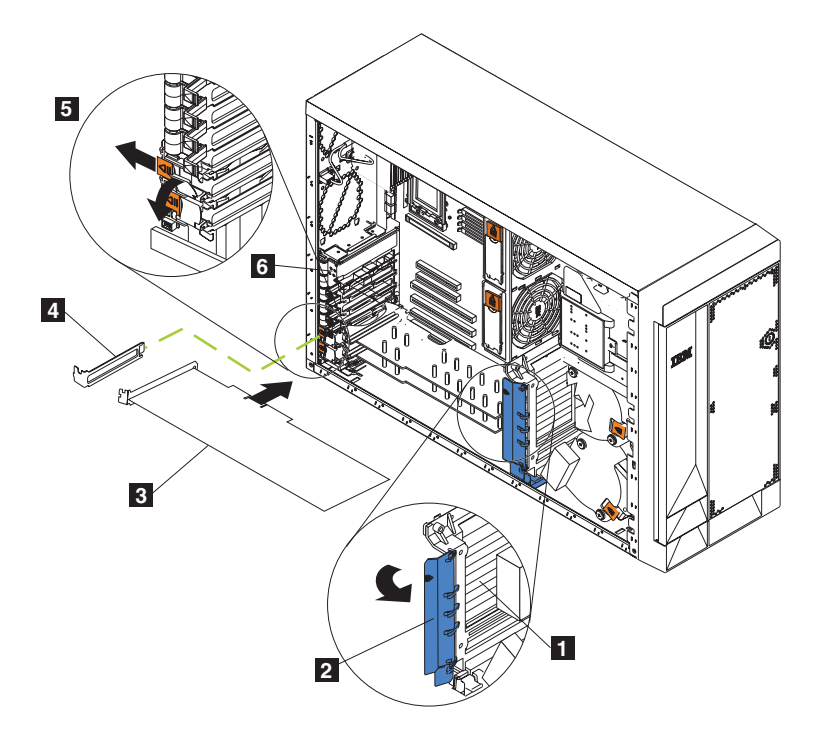

図40. アダプターの、スロット 5 または 6 への取り付け (モデル 25T)

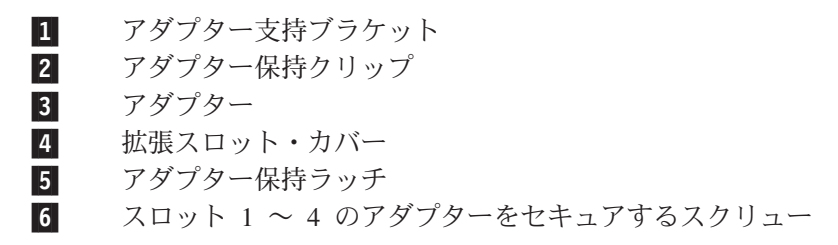

<span id="page-70-0"></span>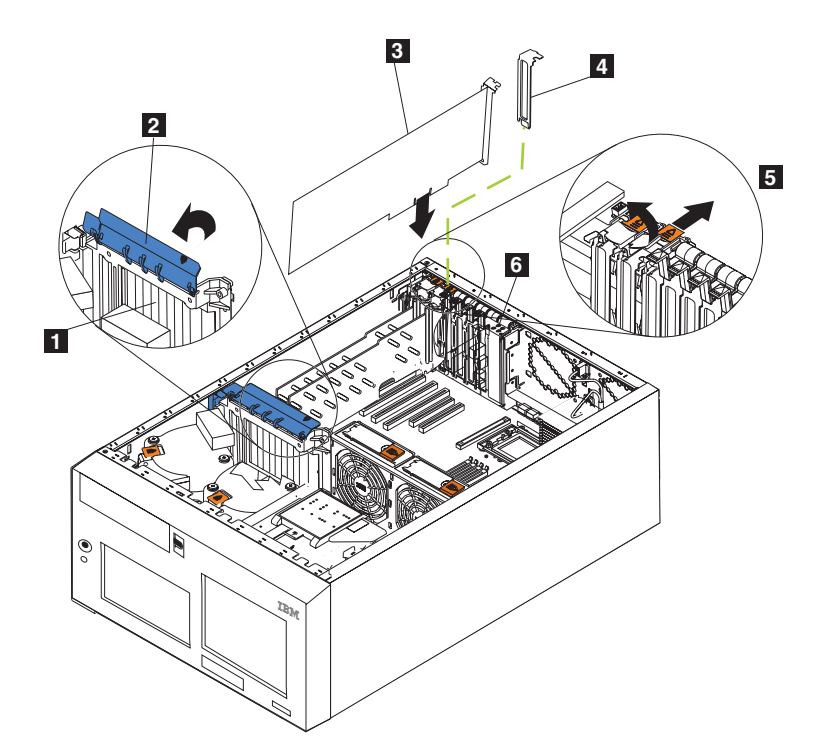

図41. アダプターの、スロット 5 または 6 への取り付け (ラック・マウントへの移行機能付 きモデル 25T)

 $\mathbf{1}$ アダプター支持ブラケット  $|2|$ アダプター保持クリップ  $\vert$  3 アダプター  $\vert 4 \vert$ 拡張スロット・カバー  $\overline{5}$ アダプター保持ラッチ

重要: 拡張スロット・カバーは、空のスロットのすべてにインストールする必 要があります。カバーをインストールすることによって、システムの電子放出 特性が維持され、システム・コンポーネントの適正な冷却が確保されます。

- 5. 次のようにして、拡張スロット・カバーを取り外します。
	- a. アダプター保持ブラケット解放タブ上の矢印と下のタブを押し下げ、ブラケ ットを引いて取り外します。
	- b. 拡張スロット・カバーをスライドさせてアプライアンスから外します。将来 使用するために、安全な場所に保管します。
- 6. フルサイズ・アダプターをインストールする場合は、アダプター支持ブラケッ ト上のアダプター保持クリップを持ち上げてください。そうでない場合は、次 のステップに進みます。
- 7. アダプターに付属の説明書を参照して、ケーブル配線に関する指示を確認しま す。アダプターをインストールする前にケーブルを配線すると容易な場合があ ります。

重要: アダプターのコンポーネントおよび金色端のコネクターには手を触れな いでください。

- 8. メタルのブラケットまたはアダプター・ガイドの末端部をつかんで、静電気帯 電防止パッケージからアダプターを取り外します。
- 9. 平らな静電気帯電防止された表面に、コンポーネントを上に向けてアダプター を置きます。
- 10. アダプターをインストールします。
	- a. フルサイズ・アダプターをインストールする場合は、(ある場合は) アダプタ ー・ガイドをアダプターの末端部より取り外します (図42 を参照)。

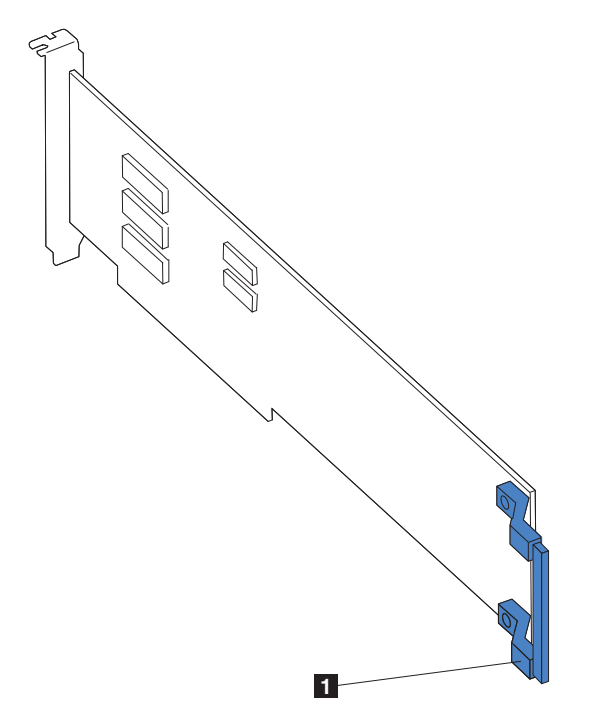

図42. フルサイズ・アダプター上の、アダプター・ガイドの位置

 $\mathbf{1}$ アダプター・ガイド

- b. アダプターの上部エッジまたは上部両隅を注意深くつまんで、システム・ボ ードの拡張スロットの位置に合わせます。
- c. アダプターを、拡張スロットにしっかりと押し込みます。

重要: アダプターをアプライアンスに取り付けたときは、電源を入れる前 に、アダプターがシステム・ボードのコネクターに完全に、正しく収まって いることを確認してください。挿入が不完全な場合は、システム・ボードや アダプターに損傷を生じる恐れがあります。

- d. アダプターをスロット 1 ~ 4 の中にスクリューで固定します。バックアッ プ拡張スロット・スクリューの 1 つ (スクリューの位置については、52ペ ージの図 40 および 51 ページの図 39 を参照) を、アダプター・ブラケット の上端部を通してねじ穴に挿入し、アダプターを固定します。
- e. アダプター上部隅の上の、アダプター保持ラッチを下げます。スロット 5 または 6 で、ラッチがロックされた (閉じた) 位置にあることを確認してく ださい。
- 11. フルサイズ・アダプターをインストールした場合は、アダプター支持ブラケッ ト上のアダプター保持クリップを閉じてください。そうでない場合は、次のス テップに進みます。
- 12. 必要なケーブルがあれば、すべてアダプターに接続します。 重要: ファンからの空気の流れを妨げないように、ケーブルを配線してくだ さい。
- 13. 他にもインストールまたは取り外しするオプションがある場合は、ここで行っ てください。そうでない場合は、125 ページの『カバーの取り付け』に進んで ください。

ServeRAID コントローラーの配線: ご使用のエンジン内の IBM ServeRAID コン トローラーは、内部ホット・スワップ・ハード・ディスク・ドライブを制御しま す。ServeRAID コントローラーにより、たとえば、内部ホット・スワップ・ハー ド・ディスク・ドライブのディスク・アレイへの構成が可能になります。 57 ペー ジの図 43 および 58 ページの図 44 は、内部ホット・スワップ・ハード・ディス ク・ドライブの配線を示しています。 ServeRAID コントローラーを外部ハード・デ ィスク・ドライブに配線することができます。 ServeRAID コントローラーのエンジ ンへのインストールの詳細説明、および ServeRAID コントローラーについての追加 情報は、ServeRAID コントローラーのオプション資料を参照してください。

注:

- 1. この配線の例は、ServeRAID-5i コントローラーには適用されません。 ServeRAID-5i コントローラーの場合は、システム・ボード上に RAID 機能を持 つ、統合 SCSI コントローラーを使用します。
- 2. ServeRAID-5i コントローラーは、PCI-X スロット 4 の中のみにインストールで きます。スロット4 は、ServeRAID-5i コントローラー要件をサポートする唯一 の PCI-X スロットです。
- 3. 外部 SCSI 装置への接続は、非同期です。

コントローラーを、内部 SCSI バックプレーンまたは装置に接続する場合は、追加 SCSI ケーブルを購入する必要があります。構成に必要なケーブルの部品番号とタイ プについての追加情報は、IBM 営業担当員または特約店に連絡してください。

エンジンには SCSI ケーブルが 1 本付属しています。そのケーブルは、システム・ ボード上の、RAID 機能付きの統合 SCSI コントローラーとのみ使用できます。こ の SCSI ケーブルの一方の端は、SCSI バックプレーン上のコネクターに接続されて おり、他方の端は、システム・ボード上の SCSI チャネル A コネクターに接続さ れています。 システム・ボード上の SCSI チャネル B コネクターは使用可能です が、納入時には、エンジンはそのコネクターにケーブル接続されていません。

ServeRAID-5i 以外の ServeRAID コントローラーのインストールに必要なケーブ ル・ルーティングの手順は以下の通りです。

- 注:
- 1. コントローラーに付属の説明書を参照して、ケーブル配線に関する指示を確認し ます。

<span id="page-73-0"></span>2. エンジン本体とオプションに付属するケーブルには、ケーブル ID がプリントさ れています。この ID を使用して、ケーブルを正しいコネクターに接続します。 たとえば、ハード・ディスク・ドライブ用のケーブルは、『HDD オプション』 というラベルが付けられています。

ServeRAID-4Mx または -4H コントローラーの配線: ServeRAID-4Mx または -4H コントローラーを配線するには、以下のステップを完了させてください。

- 1. ServeRAID コントローラー上で使用する SCSI チャネル数を決定します。
- 2. 27 ページの『始める前に』に記載されている情報を確認します。
- 3. エンジンをシャットダウン (22 ページの『アプライアンスの電源オン/オフ』を 参照)し、すべての電源コードおよび外部ケーブルを切り離します。次に、力 バーを取り外します (39ページの『カバーの取り外し』を参照)。
- 4. アダプター支持ブラケットを取り外します (45 ページの『アダプター支持ブラ ケット』を参照)。
- 5. 必要な場合は内部ケーブルを切り離し、エア・バッフル・アセンブリーを取り 外して、アダプター支持ブラケットをエンジンから取り外します。詳細につい ては、45ページの『アダプター支持ブラケット』を参照してください。
- 6. 内部 SCSI ケーブルを、システム・ボード上の SCSI コネクター A (J44) また は B (J51) から切り離します。SCSI コネクターの位置については、32 ページ の図 21 を参照してください。
	- 注: エンジンに付属の SCSI ケーブルは、RAID 機能付きの統合 SCSI コント ローラーとのみ使用できます。ユーザーの RAID コントローラーに使用さ れる正しいケーブルを選択してオーダーするには、IBM 営業担当員または 特約店に連絡してください。
- 7. アダプター支持ブラケットを、エンジン内に再インストールします (45ページ の『アダプター支持ブラケット』を参照)。

重要:正しい冷却とエンジン・オペレーションを確保するために、エア・バッ フルのカバーは閉じておく必要があります。

- 注: アダプター支持ブラケットを再インストールするときに、エア・バッフ ル・アセンブリーを再インストールする必要があります。アダプター支持 ブラケットの下側にはケーブルはなく、センター・ファン (コネクター J18) を妨害していないことを確認してください。
- 8. PCI-X アダプターとスロットの間に、プラスチックの仕切りを再インストール します。
- 9. 取り外したアダプターを、再インストールします。 ServeRAID コントローラー がまだインストールされていない場合は、今インストールしてください。 アダプターのインストール方法については、49 ページの『アダプター』を参照 し、インストール後はこのステップに戻ります。
- 10. SCSI バックプレーン上の SCSI ケーブルを、ユーザーの新規 ServeRAID コン トローラー用の SCSI ケーブルと置き換えます。置き換えられた SCSI ケーブ ルは、ステップ 6 でシステム・ボードから切り離されたケーブルの内の 1 本 です。
- <span id="page-74-0"></span>11. SCSI ケーブルの接続されていない先端部を、SCSI バックプレーンから、アダ プター支持ブラケット開口部を経て、ServeRAID コントローラーまでルーティ ングします (図43 を参照)。
- 12. SCSI ケーブルの接続されていない先端部を、ServeRAID コントローラー上 の、選択済みの内部 SCSI チャネル・コネクターに接続します。 SCSI ケーブ ルの他方の端は、SCSI バックプレーン上のコネクターに接続されていることを 確認してください。

重要: SCSI ケーブルのルーティングをするときは、ファンの周りの通気スペ ースをブロックしないようにしてください。

図43 は、1 本の SCSI ケーブルを ServeRAID コントローラーにルーティング する方法を示しています。

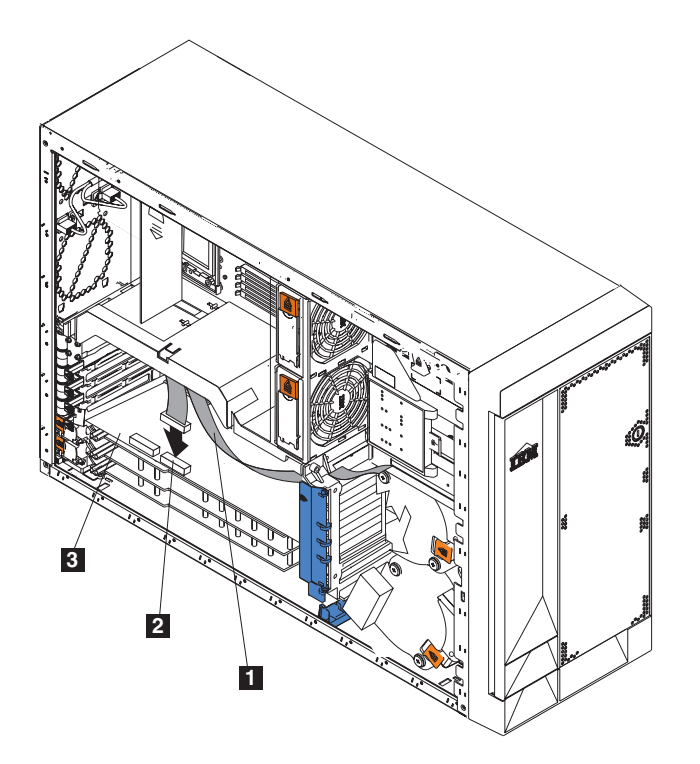

図43. 1 本の SCSI ケーブルの、バックプレーンから ServeRAID コントローラーへのルーテ ィング

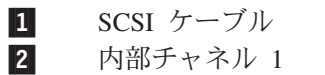

- 3 ServeRAID コントローラー
- 13. アダプターを、エンジン上の 2 番目の SCSI バックプレーンに接続する場合 は、2番目のバックプレーンについて、ステップ 10から 12を繰り返し、次 にステップ 14 を続けて実行します。そうでない場合は、14 を続けてくださ  $\mathcal{U}^{\lambda}$

58 ページの図 44 は、2 本の SCSI ケーブルをバックプレーンから、(58 ペー ジの図 44 に示される PCI スロット 3 の中の) ServeRAID コントローラーに ルーティングする方法を示しています。

<span id="page-75-0"></span>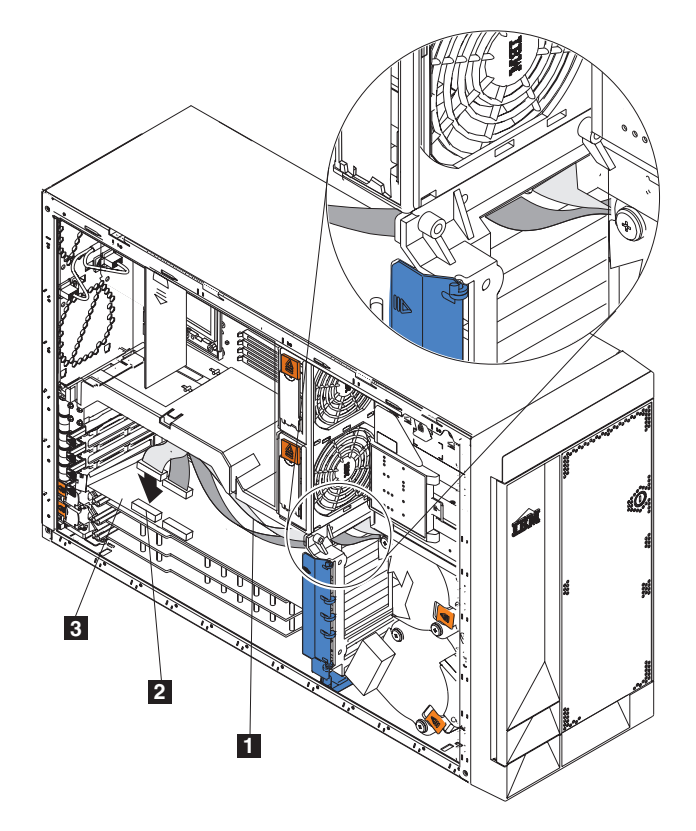

図44.2 本の SCSI ケーブルの、バックプレーンから ServeRAID コントローラーへのルーテ ィング

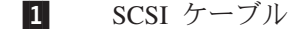

2 内部チャネル 2

- $\vert$ 3 ServeRAID コントローラー
- 注: 外部 SCSI 装置を接続する場合は、追加の SCSI ケーブルをオーダーする 必要があります。外部装置に使用される正しいケーブルを選択してオーダ ーするには、IBM 営業担当員または特約店に連絡してください。
- 14. 他にもインストール、取り外しするオプションがある場合は、ここで行ってく ださい。そうでない場合は、125ページの『カバーの取り付け』に進んでくだ さい。

### ServeRAID-5i コントローラーの配線:

注: ServeRAID-5i コントローラーは、ファクトリーでのみインストール可能です。 常に PCI-X スロット 4 の中にインストールされます。スロット 4 は、 ServeRAID-5i コントローラー要件をサポートする唯一の PCI-X スロットで す。

## バッテリー

モデル 25T には、インストールされたオプションによって、交換が必要になるかも しれないバッテリーが少なくとも 2 つあります。それらは、エンジン・バッテリー と ServeRAID コントローラー・バッテリーです。

### エンジン・バッテリーの交換

IBM は、安全に留意して本製品を設計しています。リチウム・バッテリーは、危険 を防止するために、正しく取り扱う必要があります。バッテリーを交換する際に は、以下の安全上のガイドラインを順守する必要があります。

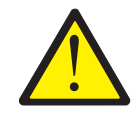

注意:

<2-16> リチウム・バッテリーを交換するときは、IBM 部品番号 33F8354 または メーカーが推奨するタイプと同等のバッテリーのみを使用してください。ご使用の システムに、リチウム・バッテリーが入ったモジュールがある場合、そのモジュー ルを交換する際は、同一メーカー製の同じタイプのモジュールのみを使用してくだ さい。バッテリーにはリチウムが含まれており、適切な使用、取り扱い、廃棄を行 わないと爆発する恐れがあります。

次のことは、行わないようにしてください。

- 水に投げ込む、または水に浸す。
- 100°C 以上に熱する。
- 修理または分解する。

バッテリーを廃棄するときは、当該地域の関連法規に従ってください。

- 注:この「安全上の注意」の翻訳バージョンについては、アプライアンスと一緒に 出荷されている IBM TotalStorage Network Attached Storage 翻訳「安全上の注 意」を参照してください。
- 注: 米国では、1800800-IBM-4333 に電話をかけて、バッテリーの処分に関する情 報を入手してください。

元のリチウム・バッテリーを、重金属電池または重金属コンポーネントを含むバッ テリーに交換した場合は、以下の環境考察事項に注意してください。重金属を含む バッテリーやアキュムレーターは、通常の家庭ごみと一緒に廃棄しないでくださ い。製造者、流通業者、または担当官庁によって無料で回収され、再利用される か、正しい方法で廃棄されます。

交換を始める前に、次のことを行ってください。

- 27 ページの『始める前に』を読みます。
- 交換用バッテリーに付属の説明書に記載されている、取り扱い上および取り付け 上の特別な指示に従います。
- モニターとキーボードを接続します。
	- 注: バッテリーを交換した後で、アプライアンスを再構成し、システム日付と時 刻を再設定することが必要です。

バッテリーの交換は、次の手順で行います。

1.アプライアンスおよび周辺装置をシャットダウン (22 ページの『アプライアン スの電源オン/オフ』を参照)し、すべての外部ケーブルおよび電源コードを切 り離します。

- 2. カバーを取り外します (39ページの『カバーの取り外し』を参照)。
- 3. アダプター支持ブラケット上のアダプター保持クリップを持ち上げます (45 ペ ージの『アダプター支持ブラケット』を参照)。
- 4. すべてのフルサイズ・アダプターとプラスチックの仕切りを取り外します (49 ページの『アダプター』を参照)。

重要: アダプターの位置をメモしてください。各アダプターは、取り外した同 じスロットに戻す必要があります。

注: 内部アダプター・ケーブルを切り離す必要はありません。

5. 図45 を使用して、システム・ボード上のバッテリー (コネクター BH1) を見 付けます。

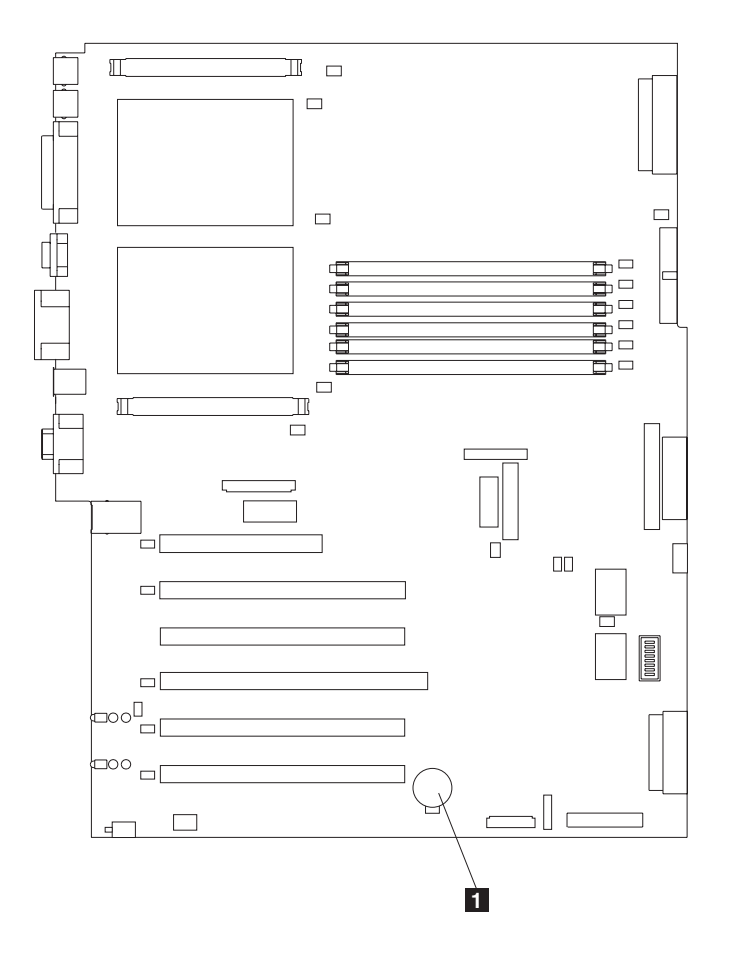

 $\vert$ 1 バッテリー

図45. バッテリーの交換

6. システム・ボード上のプラスチック・カバーを取り外します。 7. バッテリーを取り外すには、次の手順を実行します。

- a. 図46 に示されるように、指でバッテリー・クリップの上部を、バッテリー から離れる方向に押して、バッテリーをソケットから上に向かって解放しま す。
- b. バッテリーを持ち上げて、ソケットから取り外します。

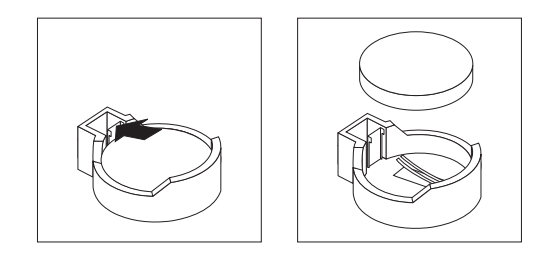

図46. バッテリーの解放

- 8. 新しいバッテリーを挿入するには、次のようにします。
	- 注: バッテリーの極性が正しいことを確認してください。プラス (+) 側が上に 向いていなければなりません。
	- a. ソケットのバッテリー・クリップの反対側に挿入できるように、バッテリー を傾けます。
	- b. 図47 に示されるように、バッテリー・クリックの音がするまで、バッテリ ーをソケットに押し下げます。

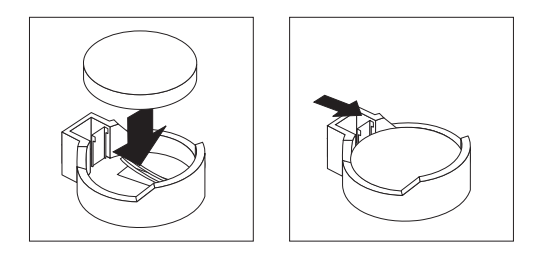

図47. 新しいバッテリーの挿入

- 9. アダプターとプラスチックの仕切りを取り外したスロットに、それらを再取り 付けします。そして、切り離された内部ケーブルを再接続します(49ページの 『アダプター』を参照)。
- 10. アダプター支持ブラケットを元に戻します (45ページの『アダプター支持ブラ ケット』を参照)。
	- 注: アダプター支持ブラケットを再インストールするときに、エア・バッフ ル・アセンブリーを再インストールする必要があります。アダプター支持 ブラケットの下側にはケーブルはなく、センター・ファンを妨害していな いことを確認してください。
	- 重要:正しい冷却とエンジン・オペレーションを確保するために、エア・バッ フルのカバーは閉じておく必要があります。
- 11. エンジン・カバーを再インストールし、電源コードと外部ケーブルを接続しま す。
- 注: アプライアンスの電源コードを電源コンセントに差し込んだ後、電源ボタ ンがアクティブになるまで約 20 秒待ってください。
- 12. アプライアンスの電源をオンにします。
- 13. 構成/セットアップ・ユーティリティー・プログラムを開始し、構成パラメータ ーを設定します。
	- システム日付と時刻を設定します。
	- 始動パスワードを設定します。
	- アプライアンスを再構成します。

**IBM ServeRAID-5i Ultra320 SCSI コントローラーのバッテリー交換** IBM は、安全に留意して本製品を設計しています。リチウム・バッテリーは、危険 を防止するために、正しく取り扱う必要があります。バッテリーを交換する際に は、以下の安全上のガイドラインを順守する必要があります。

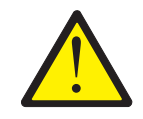

#### 注意:

<2-16> リチウム・バッテリーを交換するときは、IBM 部品番号 33F8354 または メーカーが推奨するタイプと同等のバッテリーのみを使用してください。ご使用の システムに、リチウム・バッテリーが入ったモジュールがある場合、そのモジュー ルを交換する際は、同一メーカー製の同じタイプのモジュールのみを使用してくだ さい。バッテリーにはリチウムが含まれており、適切な使用、取り扱い、廃棄を行 わないと爆発する恐れがあります。

次のことは、行わないようにしてください。

- 水に投げ込む、または水に浸す。
- 100°C 以上に熱する。
- 修理または分解する。

バッテリーを廃棄するときは、当該地域の関連法規に従ってください。

- 注:この「安全上の注意」の翻訳バージョンについては、アプライアンスと一緒に 出荷されている IBM TotalStorage Network Attached Storage 翻訳「安全上の注 意」を参照してください。
- 注: 米国では、1800 800-IBM-4333 に電話をかけて、バッテリーの処分に関する情 報を入手してください。

元のリチウム・バッテリーを、重金属電池または重金属コンポーネントを含むバッ テリーに交換した場合は、以下の環境考察事項に注意してください。重金属を含む バッテリーやアキュムレーターは、通常の家庭ごみと一緒に廃棄しないでくださ い。製造者、流通業者、または担当官庁によって無料で回収され、再利用される か、正しい方法で廃棄されます。

交換を始める前に、次のことを行ってください。

• 27 ページの『始める前に』を読みます。

<span id="page-80-0"></span>• 交換用バッテリーに付属の説明書に記載されている、取り扱い上および取り付け 上の特別な指示に従います。

IBM ServeRAID-5i Ultra320 SCSI コントローラー内のバッテリーの交換は、以下の 手順を実行してください

- 1. アプライアンスおよび周辺装置をシャットダウン (22ページの『アプライアン スの電源オン/オフ』を参照)し、すべての外部ケーブルおよび電源コードを切 り離します。
- 2. カバーを取り外します (39ページの『カバーの取り外し』を参照)。
- 3. アダプター支持ブラケット上のアダプター保持クリップを持ち上げます (45 ペ ージの『アダプター支持ブラケット』を参照)。
- 4. IBM ServeRAID-5i Ultra320 SCSI コントローラーをスロット 4 から取り外し ます (49 ページの『アダプター』を参照)。

重要: コントローラーの位置をメモしてください。取り外した同じスロットに 戻す必要があります。

注: 内部アダプター・ケーブルを切り離す必要はありません。

- 5. IBM ServeRAID-5i Ultra320 SCSI コントローラー上のバッテリーを見付けま す。
- 6. バッテリーを交換するには、以下の手順を実行してください。
	- a. 非導電で静電気帯電防止された表面に、コントローラーをバッテリー側を下 にして置きます。

重要: 静電気の放電 (ESD) に弱い装置の取り扱いにあたっては、静電気に よる損傷を避けるよう注意してください。こうした装置の取り扱いについて 詳しくは、159ページの『静電気の放電に弱い装置の取り扱い』を参照して ください。

- b. バッテリー・パックを固定しながら、小さなマイナス・ドライバーでねじを 取り外します。
- c. タブを静かに押し上げ、バッテリーをコントローラーから取り外します。

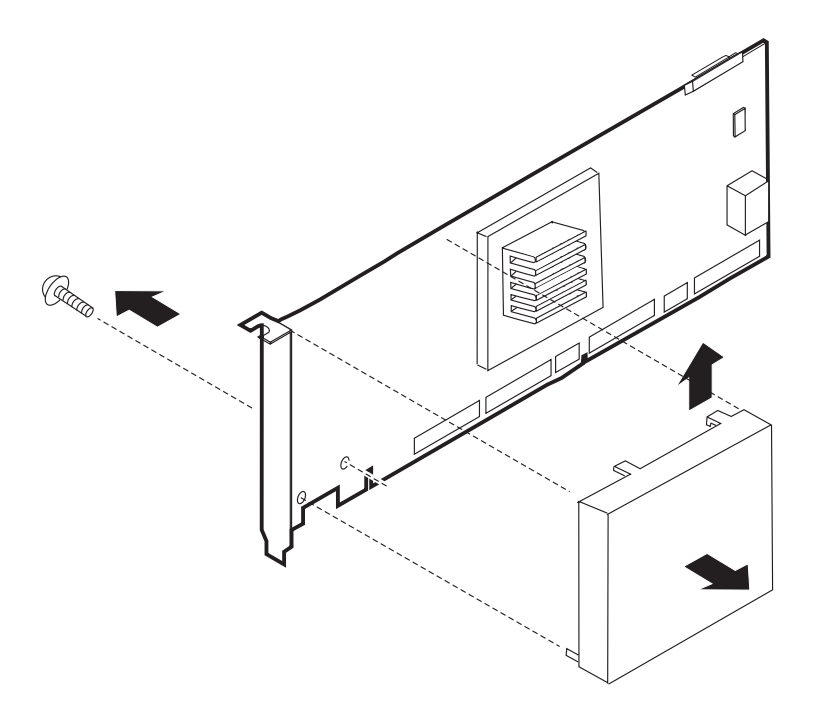

図48. IBM ServeRAID-5i Ultra320 SCSI コントローラーのバッテリーの交換

- d. 白色のコネクターを、コントローラー上の黄褐色のコネクターから取り外し て、バッテリーを切り離します。
- e. バッテリーを交換するには、ステップ 6a (63 ページ) から 6d を逆にしま す。
- 7. アダプターをスロット 4 に再インストールします (49 ページの『アダプタ ー』を参照)。
- 8. アダプター保持クリップを閉じます。
- 9. エンジン・カバーを再インストールし、電源コードと外部ケーブルを接続しま す。

注: アプライアンスの電源コードを電源コンセントに差し込んだ後、電源ボタ ンがアクティブになるまで約 20 秒待ってください。

10. アプライアンスの電源をオンにします。

重要: RAID 構成を RAID カードから、またはドライブから使用するかどう かを聞かれた場合は、ドライブで構成を使用することを選択します。

## IBM ServeRAID-4Mx Ultra160 SCSI コントローラーのバッテリー 交換

IBM は、安全に留意して本製品を設計しています。リチウム・バッテリーは、危険 を防止するために、正しく取り扱う必要があります。バッテリーを交換する際に は、以下の安全上のガイドラインを順守する必要があります。

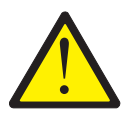

<span id="page-82-0"></span>注意:

<2-16> リチウム・バッテリーを交換するときは、IBM 部品番号 33F8354 または メーカーが推奨するタイプと同等のバッテリーのみを使用してください。ご使用の システムに、リチウム・バッテリーが入ったモジュールがある場合、そのモジュー ルを交換する際は、同一メーカー製の同じタイプのモジュールのみを使用してくだ さい。バッテリーにはリチウムが含まれており、適切な使用、取り扱い、廃棄を行 わないと爆発する恐れがあります。

次のことは、行わないようにしてください。

- 水に投げ込む、または水に浸す。
- 100°C 以上に熱する。
- 修理または分解する。

バッテリーを廃棄するときは、当該地域の関連法規に従ってください。

- |注: この「安全上の注意」の翻訳バージョンについては、アプライアンスと一緒に 出荷されている IBM TotalStorage Network Attached Storage 翻訳「安全上の注 意」を参照してください。
- 注: 米国では、1800 800-IBM-4333 に電話をかけて、バッテリーの処分に関する情 報を入手してください。

元のリチウム・バッテリーを、重金属電池または重金属コンポーネントを含むバッ テリーに交換した場合は、以下の環境考察事項に注意してください。重金属を含む バッテリーやアキュムレーターは、通常の家庭ごみと一緒に廃棄しないでくださ い。製造者、流通業者、または担当官庁によって無料で回収され、再利用される か、正しい方法で廃棄されます。

交換を始める前に、次のことを行ってください。

- 27 ページの『始める前に』を読みます。
- 交換用バッテリーに付属の説明書に記載されている、取り扱い上および取り付け 上の特別な指示に従います。

IBM ServeRAID-4Mx Ultra160 SCSI コントローラー内のバッテリーの交換は、以下 の手順を実行してください。

- 1. アプライアンスおよび周辺装置をシャットダウン (22ページの『アプライアン スの電源オン/オフ』を参照)し、すべての外部ケーブルおよび電源コードを切 り離します。
- 2. カバーを取り外します (39ページの『カバーの取り外し』を参照)。
- 3. アダプター支持ブラケット上のアダプター保持クリップを持ち上げます (45 ペ ージの『アダプター支持ブラケット』を参照)。
- 4. IBM ServeRAID-4Mx Ultra160 SCSI コントローラーの内部または外部チャネル に接続されている SCSI ケーブルを、どこに接続されていたかメモをとりなが ら、切り離します。
- 5. IBM ServeRAID-4Mx Ultra160 SCSI コントローラーを PCI スロットから取り 外します (49ページの『アダプター』を参照)。

重要: コントローラーの位置をメモしてください。取り外した同じスロットに 戻す必要があります。

- 6. IBM ServeRAID-4Mx Ultra160 SCSI コントローラー上のバッテリーを見付けま す。
- 7. バッテリーを交換するには、以下の手順を実行してください。
	- a. 非導電で静電気帯電防止された表面に、コントローラーをバッテリー側を上 にして置きます。

重要: 静電気の放電 (ESD) に弱い装置の取り扱いにあたっては、静電気に よる損傷を避けるよう注意してください。こうした装置の取り扱いについて 詳しくは、159ページの『静電気の放電に弱い装置の取り扱い』を参照して ください。

b. バッテリー・パックを固定しながら、小さなプラス・ドライバーで 4 本の ねじを取り外します。

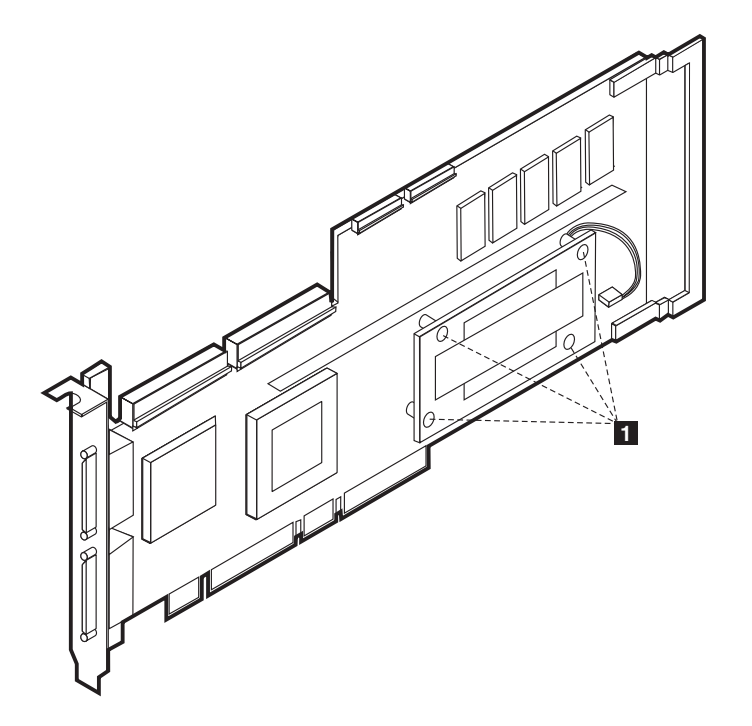

図 49. IBM ServeRAID-4Mx Ultra160 SCSI コントローラーのバッテリーの交換

バッテリー・カード固定用のねじ  $\vert$  1

- c. バッテリーを、メイン・コントローラーから静かに持ち上げます。
- d. プラスチックのタブを押して、バッテリーをバッテリー・カードから取り外 します。
- e. 白色のコネクターを、コントローラー上の黄褐色のコネクターから取り外し て、バッテリーを切り離します。

f. バッテリーを交換するには、ステップ 7a から 7e を逆にします。

- 8. アダプターを、適切なスロットに再インストールします (49ページの『アダプ ター』を参照)。
- 9. アダプター保持クリップを閉じます。
- 10. ステップ 4 (65 ページ) で取り外した内部および外部 SCSI ケーブルを再接続し ます。

11. エンジン・カバーを再インストールし、電源コードと外部ケーブルを接続しま す。

注: アプライアンスの電源コードを電源コンセントに差し込んだ後、電源ボタ ンがアクティブになるまで約 20 秒待ってください。

12. アプライアンスの電源をオンにします。

重要: RAID 構成を RAID カードから、またはドライブから使用するかどう かを聞かれた場合は、ドライブで構成を使用することを選択します。

## IBM ServeRAID-4H Ultra160 SCSI コントローラーのバッテリー交 換

IBM は、安全に留意して本製品を設計しています。リチウム・バッテリーは、危険 を防止するために、正しく取り扱う必要があります。バッテリーを交換する際に は、以下の安全上のガイドラインを順守する必要があります。

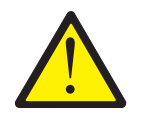

注意:

<2-16> リチウム・バッテリーを交換するときは、IBM 部品番号 33F8354 または メーカーが推奨するタイプと同等のバッテリーのみを使用してください。ご使用の システムに、リチウム・バッテリーが入ったモジュールがある場合、そのモジュー ルを交換する際は、同一メーカー製の同じタイプのモジュールのみを使用してくだ さい。バッテリーにはリチウムが含まれており、適切な使用、取り扱い、廃棄を行 わないと爆発する恐れがあります。

次のことは、行わないようにしてください。

- 水に投げ込む、または水に浸す。
- 100°C 以上に熱する。
- 修理または分解する。

バッテリーを廃棄するときは、当該地域の関連法規に従ってください。

- 注:この「安全上の注意」の翻訳バージョンについては、アプライアンスと一緒に 出荷されている IBM TotalStorage Network Attached Storage 翻訳「安全上の注 意」を参照してください。
- 注: 米国では、1800800-IBM-4333 に電話をかけて、バッテリーの処分に関する情 報を入手してください。

元のリチウム・バッテリーを、重金属電池または重金属コンポーネントを含むバッ テリーに交換した場合は、以下の環境考察事項に注意してください。重金属を含む バッテリーやアキュムレーターは、通常の家庭ごみと一緒に廃棄しないでくださ い。製造者、流通業者、または担当官庁によって無料で回収され、再利用される か、正しい方法で廃棄されます。

交換を始める前に、次のことを行ってください。

• 27 ページの『始める前に』を読みます。

<span id="page-85-0"></span>• 交換用バッテリーに付属の説明書に記載されている、取り扱い上および取り付け 上の特別な指示に従います。

IBM ServeRAID-4H Ultra160 SCSI コントローラー内のバッテリーの交換は、以下 の手順を実行してください。

- 1. アプライアンスおよび周辺装置をシャットダウン (22ページの『アプライアン スの電源オン/オフ』を参照)し、すべての外部ケーブルおよび電源コードを切 り離します。
- 2. カバーを取り外します (39ページの『カバーの取り外し』を参照)。
- 3. アダプター支持ブラケット上のアダプター保持クリップを持ち上げます (45 ペ ージの『アダプター支持ブラケット』を参照)。
- 4. IBM ServeRAID-4H Ultra160 SCSI コントローラーの内部または外部チャネル に接続されている SCSI ケーブルを、どこに接続されていたかメモをとりなが ら、切り離します。
- 5. IBM ServeRAID-4H Ultra160 SCSI コントローラーを PCI スロット 4 から取 り外します (49ページの『アダプター』を参照)。
- 6. IBM ServeRAID-4H Ultra160 SCSI コントローラー上のバッテリーを見付けま す。
- 7. バッテリーを交換するには、以下の手順を実行してください。
	- a. 非導電で静電気帯電防止された表面に、コントローラーをバッテリー側を上 にして置きます。

重要: 静電気の放電 (ESD) に弱い装置の取り扱いにあたっては、静電気に よる損傷を避けるよう注意してください。こうした装置の取り扱いについて 詳しくは、159ページの『静電気の放電に弱い装置の取り扱い』を参照して ください。

b. ドーター・カードとバッテリーをメイン・カードに固定しながら、小さなプ ラス・ドライバーで 8 本のねじを取り外します。

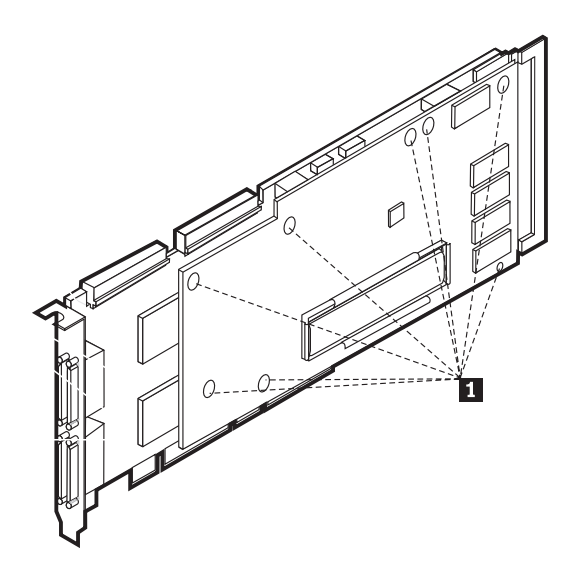

図 50. IBM ServeRAID-4H Ultra160 SCSI コントローラーのバッテリーの交換

ドーター・カード固定用のねじ

 $\vert \mathbf{1} \vert$ 

- c. ドーター・カードを、メイン・コントローラーから静かに持ち上げます。
- d. プラスチックのタブを押して、バッテリーをドーター・カードから取り外し ます。
- e. 白色のコネクターを、メイン・カード上の『BATTERY』とラベルされた黄 褐色のコネクターから取り外すことにより、バッテリーをコントローラーか ら切り離します。
- f. バッテリーを交換するには、ステップ 7a (68 ページ) から 7e を逆にしま す。
- 8. アダプターをスロット 4 に再インストールします (49 ページの『アダプタ ー』を参照)。
- 9. アダプター保持クリップを閉じます。
- 10. ステップ 4(68ページ) で取り外した内部および外部 SCSI ケーブルを再接続し ます。
- 11. エンジン・カバーを再インストールし、電源コードと外部ケーブルを接続しま す。

注: アプライアンスの電源コードを電源コンセントに差し込んだ後、電源ボタ ンがアクティブになるまで約 20 秒待ってください。

12. アプライアンスの電源をオンにします。

重要: RAID 構成を RAID カードから、またはドライブから使用するかどう かを聞かれた場合は、ドライブで構成を使用することを選択します。

# CD-ROM ドライブ

注: アプライアンスの電磁気干渉 (EMI) の保全性と冷却は、ともに、カバーされて いる、または占有されている非ホット・スワップ・ドライブ・ベイを持つこと により保護されています。ドライブをインストールする場合は、後日、ドライ ブを取り外して、それを他のドライブと置き換えない場合のために、充てんパ ネルはベイから出して保管しておきます。

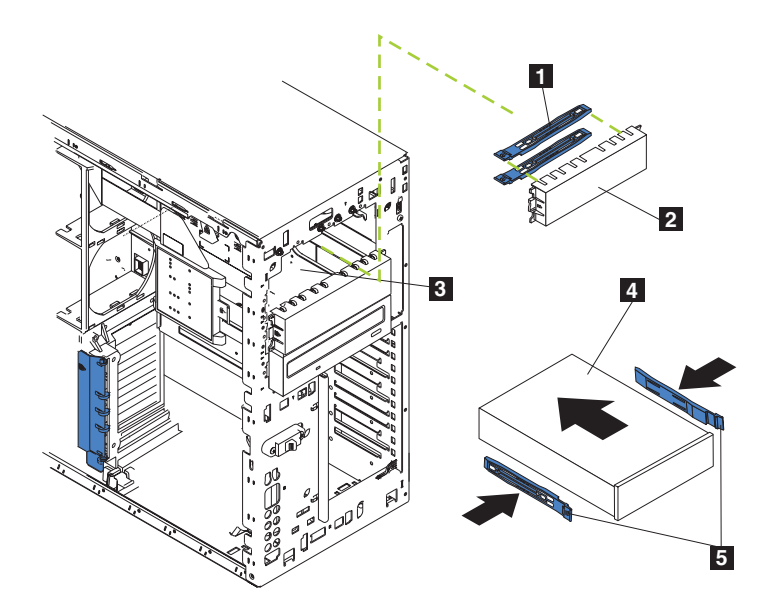

図 51. CD-ROM ドライブの交換 (モデル 25T)

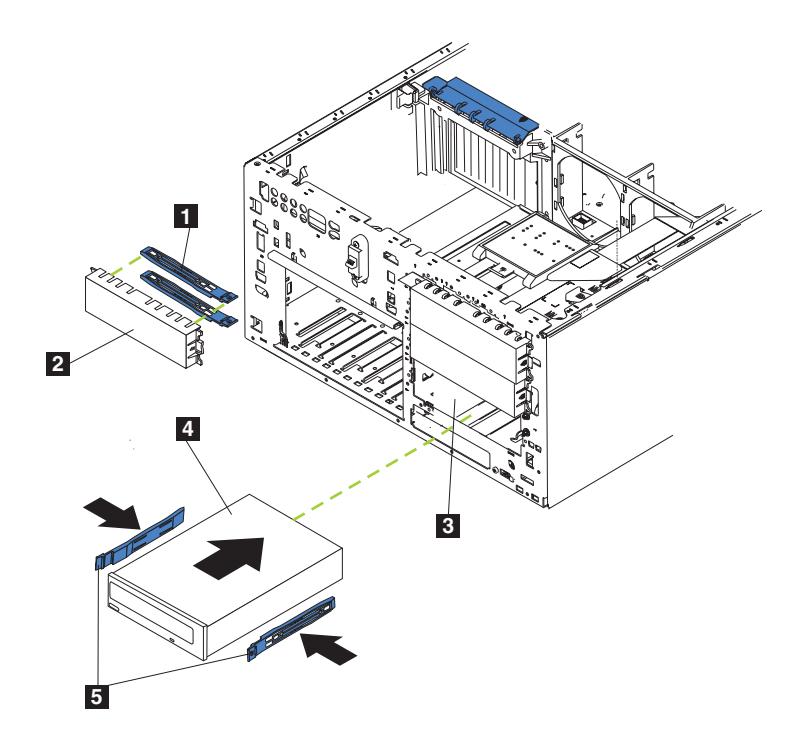

図 52. CD-ROM ドライブの交換 (ラック・マウントへの移行機能付きモデル 25T)

- $\mathbf{1}$ 青色のスライド・レール
- 2 充てんパネル
- $\vert 3 \vert$ 非ホット・スワップ・ベイ
- 4 非ホット・スワップ・ドライブ
- $\overline{5}$ スライド・レール

CD-ROM ドライブの交換は、以下の手順で行います。

- 1. IBM TotalStorage Network Attached Storage 翻訳「安全上の注意」 (ご使用のア プライアンスに付属の Documentation CD に入っています) に収められている 安全注意事項を検討します。
- 2.アプライアンスおよび周辺装置をシャットダウン(22 ページの『アプライアン スの電源オン/オフ』を参照)し、次に、カバー、ドアおよびベゼルを取り外し ます(詳細については、39ページの『カバーの取り外し』および 42ページの 『ベゼルの取り外し』を参照)。
- 3. ドライブの背面に接続された、電源ケーブルとデータ・ケーブルのプラグを抜 きます (電源ケーブルには P6 というラベルが付いています)。
- 4. ドライブ側面の青色のタブを押し、ドライブをベイから引き出すことにより、 CD-ROM ドライブを取り外します。
- 5. 以下の安全注意事項を順守してください。

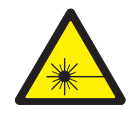

注意:

<2-8> レーザー製品 (CD-ROM、光ファイバー装置、または送信機など) が取り付 けられているときは、以下の点に注意してください。

- カバーは取り外さないでください。レーザー製品のカバーを取り外すと、危険な レーザー光線を浴びることがあります。装置の内部には、保守可能な部品はあり ません。
- ここで指定されている以外の手順を実行したり、指定されていない制御または調 節スイッチを使用すると、危険な光線を浴びることがあります。

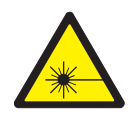

#### 危険

一部のレーザー製品には、クラス 3A またはクラス 3B のレーザー・ダイオー ドが組み込まれています。次の点に注意してください。

開くとレーザー光線が照射されます。光線を見つめたり、光学計器を用いて直接 見たり、光線を直接浴びることは避けてください。

- 注: この「安全上の注意」の各国語訳は IBM TotalStorage Network Attached Storage 翻訳「安全上の注意」 を参照してください。これはアプライアンスに付属の Documentation CD に収められています。
- 6. ドライブに付属の資料に従って、ジャンパーをスレーブ設定にセットします。
- 7. ドライブ上のレールを、ドライブ・ベイのガイド・レールの位置に合わせま す。
- 8. ドライブがクリック音とともに適所に収まるまで、ベイに押し込みます。
- <span id="page-89-0"></span>9. 電源ケーブルとデータ・ケーブルを、ドライブの背面に接続します。両方のケ ーブルは、エンジンに付属しています。データ・ケーブルには、CD というラ ベルが付いており、一方、電源ケーブルには、P6 というラベルが付いていま す。コネクターは、キー付きで一方向にしか挿入できません。
- 10. 他にもインストールまたは取り外しするオプションがある場合は、ここで行っ てください。そうでない場合は、カバー、ドア、およびベゼルを交換してくだ さい (詳細については、 39 ページの『カバーの取り外し』および -42 ページの 『ベゼルの取り外し』を参照)。

## ホット・スワップ・ハード・ディスク・ドライブ

アプライアンスには、システム操作を継続しながらハード・ディスクの取り外し、 インストールを行うことができるハードウェアが含まれています。こうしたハー ド・ディスクは、ホット・スワップ可能 またはホット・スワップ・ハード・ディス ク・ドライブと呼ばれます。

インストールする各ホット・スワップ・ハード・ディスクには、ホット・スワッ プ・ハード・ディスク・トレイを取り付けておく必要があります。また、ハード・ ディスクには、単一コネクター接続機構 (SCA) コネクターが装備されている必要が あります。ホット・スワップ・ハード・ディスク・トレイは、ホット・スワップ・ ドライブに付属しています。

- ご使用のアプライアンスは、ホット・スワップ・ベイ内で、スリム 25 mm ホッ ト・スワップ・ハード・ドライブを最大 6個サポートします。
- ホット・スワップ・ハード・ディスク・ベイは、SCSI バックプレーン に接続し ます。このバックプレーンは、ベイの背後にあるプリント回路ボードです。
- バックプレーンは、ホット・スワップ・ハード・ディスクの SCSI ID を制御しま す。

## ハード・ディスクのインストール 重要:

- システムの適正な冷却を確保するために、各ドライブ・ベイにハード・ディス ク・ドライブまたは充てんパネルのどちらかがインストールされていない状態 で、アプライアンスを 2 分以上作動させてはなりません。そのため、欠陥のある ホット・スワップ・ドライブを交換する場合、交換用ドライブの準備ができるま で、欠陥のあるドライブをそのまま残しておくか、充てんパネルを取り付けてく ださい。
- 静電気の放電 (ESD) に弱い装置の取り扱いにあたっては、静電気による損傷を避 けるよう注意してください。こうした装置の取り扱いについて詳しくは、159ペ ージの『静電気の放電に弱い装置の取り扱い』を参照してください。

ホット・スワップ・ハード・ディスクのドライブ・ベイへのインストールは、次の 手順で行います。

- 1.充てんパネルにあるくぼみに指を差し込み、アプライアンスから引き離して、空 のホット・スワップ・ドライブ・ベイの 1 つから充てんパネルを取り外しま す。将来の必要性に備えて、充てんパネルは保管しておきます。
- 2.ホット・スワップ・ハード・ディスクをドライブ・ベイにインストールします。
- a. トレイ・ハンドルが開いている (すなわち、ハード・ディスク・ドライブに対 して直角である)ことを確認します。
- b. ハード・ディスク・ドライブ・アセンブリーのレールを、ドライブ・ベイの ガイド・レールの位置に合わせます。
- c. ハード・ディスクがバックプレーンに接続するまで、ハード・ディスク・ド ライブ・アセンブリーをドライブ・ベイに静かに押し込みます。
- d. ハード・ディスクが適所に固定されるまで、トレイ・ハンドルを閉じた位置 の方向に押します。

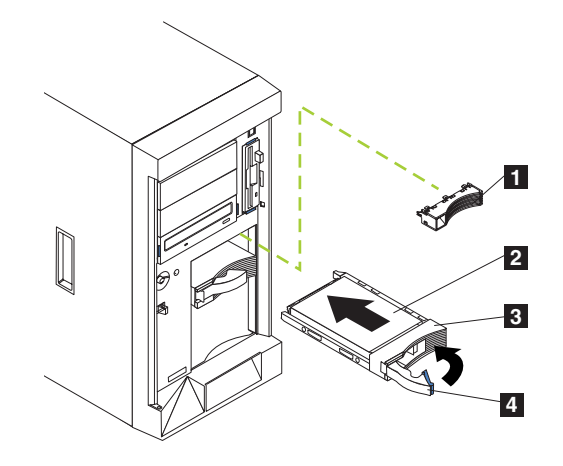

図 53. ハード・ディスクの取り付け (モデル 25T)

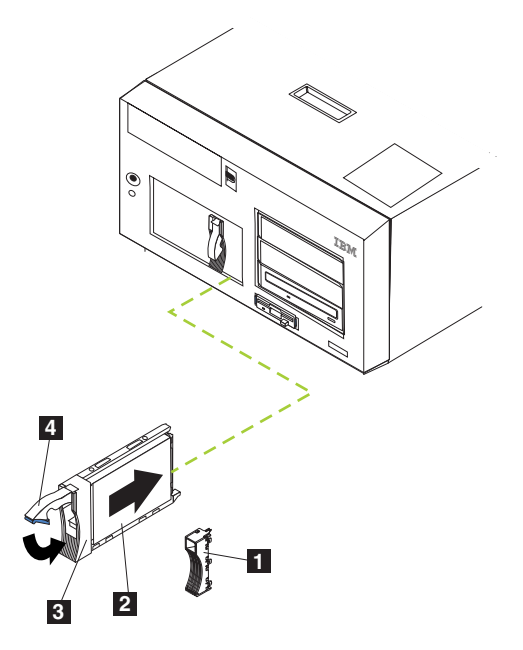

図54. ハード・ディスク・ドライブのインストール (ラック・マウントへの移行機能付きモデ  $J\!\!\!\nu$  25T)

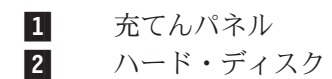

ドライブ・トレイ  $\vert$  3

 $\vert \mathbf{A} \vert$ ドライブ・トレイ・ハンドル (「開」位置)

- 3. フィラー・プレート内部の充てん材を確認します。
- 4. 充てんパネル内部の小さいラッチを引き上げて、充てん材を解放します。
- 5. 充てん材を充てんパネルから上方に傾けて、トレイから取り外します。
- 6. 充てん材をドライブ・ベイの残りの空きスペースに挿入します。
- 7. ハード・ディスク状況ライトをチェックして、ハード・ディスクが正しく作動し ていることを確認します。ハード・ディスク状況 LED は、ハード・ディスクの すぐ右側にあります。
	- 緑色の LED が急速に (毎秒 3 回ずつ) 明滅しているときは、コントローラー がハード・ディスク・ドライブを識別中です。
	- 緑色の LED がゆっくり明滅している (毎秒 1 回ずつ) ときは、ハード・ディ スク・ドライブが再ビルド中です。
	- こはく色の LED がオンのときは、ハード・ディスクに障害があります。
- 8. ServeRAID ユーティリティーを使用してのホット・スワップ・ドライブの構成に ついては、IBM TotalStorage NAS 200 ユーザーズ・リファレンス を参照してく ださい。

### ホット・スワップ・ハード・ディスク・ドライブの交換

ホット・スワップ・ハード・ディスク・ドライブの取り外しまたは取り付けのため に、アプライアンスをシャットダウン (22ページの『アプライアンスの電源オン/オ フ』を参照) する必要はありません。

### 重要:

• 欠陥のあるドライブの代わりに正常なドライブを部分的または完全に取り外した 場合、貴重なデータが失われる可能性があります。ホット・スワップ・ハード・ ディスクを取り外す前に、ドライブの前面にあるハード・ディスク・ドライブ状 況 LED をチェックしてください。LED がこはく色のときは、ドライブに欠陥が あります。

アプライアンスには RAID アダプターが取り付けられているので、この状況は特 に重要な意味を持っています。RAID アダプターは、特定の条件が満たされてい れば、必要なデータを再ビルドできます。

- 欠陥のないホット・スワップ・ハード・ディスクを取り外す前に、重要なデータ はすべてバックアップを取ってください。
- モデル 25T、モデル EXP、および IBM Netfinity 3 パック Ultra320 ホット・ス ワップ拡張キットで異なるドライブ・サイズがサポートされている時に、それら のドライブが同じドライブ・ベイにある場合は、すべてのドライブを同サイズに することをお勧めします。定義された RAID アレイのなかの最小のドライブのド ライブ記憶容量が、アレイのなかの他のすべてのドライブの記憶容量として使用 されます。

72 ページの『ハード・ディスクのインストール』 を参照しながら、この手順を実 行してください。

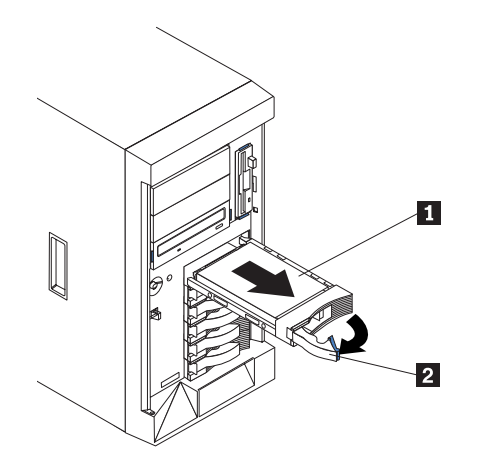

図55. モデル 25T のホット・スワップ・ドライブ・ベイ内のハード・ディスクの取り外し

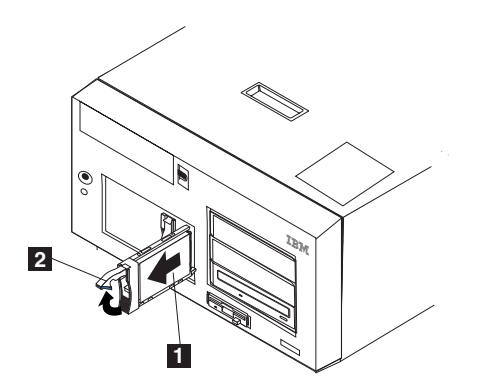

|図56. ラック・マウントへの移行機能付きモデル 25T のホット・スワップ・ドライブ・ベイ 内のハード・ディスク・ドライブの取り外し

 $\vert 1 \vert$ ハード・ディスク  $\overline{2}$ 

ドライブ・トレイ・ハンドル (「開」位置)

ホット・スワップ・ドライブ・ベイのドライブの交換は、次の手順で行います。

- 1. 始める前に、ハード・ディスクに付属の説明書をお読みください。
- 2. アプライアンスがモデル 25T の場合、アプライアンスのドアを開けます (39 ペ ージの『カバーの取り外し』、42ページの『ベゼルの取り外し』、および41ペ ージの『ドアの取り外し』を参照)。

重要: システムの適正な冷却を確保するために、各ドライブ・ベイにハード・ ディスク・ドライブまたは充てんパネルのどちらかが取り付けられていない状態 で、アプライアンスを 2 分以上作動させることのないようにします。

- 3. ドライブの正面のこはく色のハード・ディスク状況 LED をチェックして、欠陥 のあるドライブの位置を確認します。
- 4. 欠陥のあるホット・スワップ・ハード・ディスクを取り外します。
	- a. ドライブ・トレイ・ハンドルを引いて「開」位置(ハード・ディスクに対して 垂直位置)にして、ドライブ・ベイの後部のバックプレーンからハード・ディ スク・ドライブ・コネクターを外します。
- b. ハード・ディスクがスピンダウンするまで、約 30 秒待ちます。
- c. ホット・スワップ・ドライブ・ベイからホット・スワップ・ハード・ディス ク・アセンブリーを引き抜きます。
- 5. 交換用のホット・スワップ・ハード・ディスク・ドライブをホット・スワップ・ ドライブ・ベイに取り付けます (図 57 および図 58 を参照)。

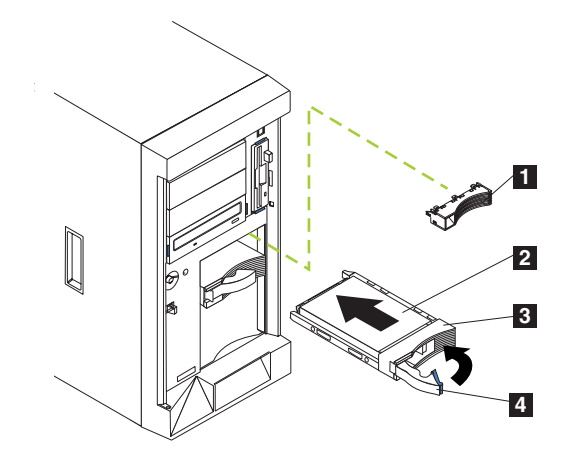

図 57. ホット・スワップ・ドライブ・ベイ内のハード・ディスク・ドライブの交換(モデル  $25T$ 

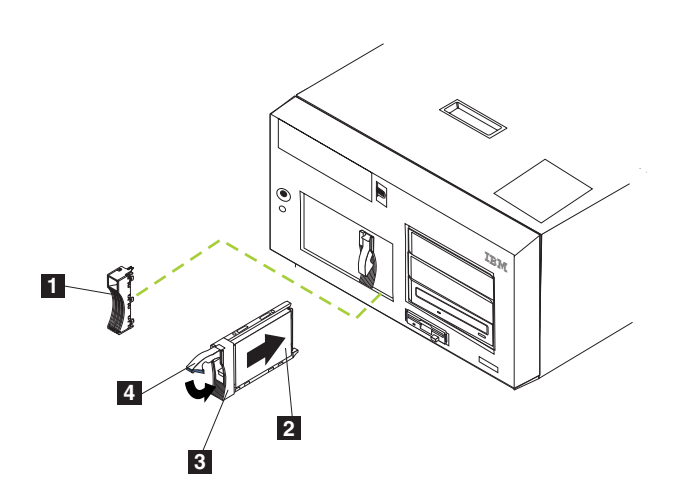

図58. ホット・スワップ・ドライブ・ベイ内のハード・ディスク・ドライブの交換(ラック・ マウントへの移行機能付きモデル 25T)

- スリム・フィルター・パネル  $\vert$ 1
- ハード・ディスク  $\vert$  2
- $\vert 3 \vert$ ドライブ・トレイ
- ドライブ・トレイ・ハンドル (「開」位置)  $\vert$  4
- a. トレイ・ハンドルが開いている(すなわち、ハード・ディスク・ドライブに対 して直角である)ことを確認します。
- b. ハード・ディスク・ドライブ・アセンブリーのレールを、ドライブ・ベイの ガイド・レールの位置に合わせます。
- <span id="page-94-0"></span>c. ハード・ディスクがバックプレーンに接続するまで、ハード・ディスク・ド ライブ・アセンブリーをドライブ・ベイに静かに押し込みます。
- d. ハード・ディスクが適所に固定されるまで、トレイ・ハンドルを「閉」位置 の方向に押します。
- 6. ハード・ディスク状況ライトをチェックして、ハード・ディスク・ドライブが正 しく取り付けられたことを確認します。ハード・ディスク状況 LED は、ハー ド・ディスクのすぐ右側にあります。
	- こはく色の LED がオンのときは、ドライブに障害があります。
	- こはく色の LED がゆっくり明滅している (毎秒 1 回ずつ) ときは、ハード・ ディスク・ドライブは再ビルド中です。
	- こはく色の LED が急速に (毎秒 3 回ずつ) 明滅しているときは、コントロー ラーがハード・ディスク・ドライブを識別中です。
- 7. アプライアンスがモデル 25T の場合、アプライアンスのドアを閉じます。

## **IBM Netfinity 3 パック Ultra320 ホット・スワップ拡張キット**

このセクションでは、モデル 25T への IBM Netfinity 3 パック Ultra320 ホット・ スワップ拡張キット (3 パック拡張) オプションのインストールおよび取り外しを説 明しています。3 パック拡張は、モデル 25T またはラック・マウントへの移行機能 付きモデル 25T の中で、2 つの非ホット・スワップ・ドライブ・ベイを 3 つの SCSI ホット・スワップ・ハード・ディスク・ドライブ・ベイに置き換えます。 3 パック拡張は、Ultra160 ハード・ディスク・ドライブをサポートします。

### 3 パック拡張のインストール

キットには、以下のパーツが含まれています。このインストールにすべてのパーツ が必要なわけではありません。

- LVD、SCSI バックプレーンが 1 つ
- LVD、SCSI 長ケーブルが 1 本
- LVD、SCSI 短ケーブルが 1 本
- SCSI デバイス・ケージが 1 つ
- ドライブ充てんパネルが 3 つ
- 各種のハードウェア取り付けキット
- IBM 安全上の注意のブックレット
- 3 パック拡張のインストールは、以下の手順で行います。
- 1. 27 ページの『始める前に』に記載されている情報を確認します。
- 2. エンジンをシャットダウン (22 ページの『アプライアンスの電源オン/オフ』を 参照)し、電源コードと外部ケーブルを切り離します。
- 3. モデル 25T またはラック・マウントへの移行機能付きモデル 25T のカバーを 取り外します (39ページの『カバーの取り外し』を参照)。
- 4. モデル 25T またはラック・マウントへの移行機能付きモデル 25T のドアとべ ゼルを取り外します (41 ページの『ドアの取り外し』および 42 ページの『ベ ゼルの取り外し』を参照)。

<span id="page-95-0"></span>5. 必要に応じて、エア・バッフル・アセンブリー、アダプター支持ブラケット、 アダプター、およびプラスチックの仕切りを取り外します。追加情報について は、45 ページの『アダプター支持ブラケット』および 49 ページの『アダプタ 一』を参照してください。

重要: サーバーの電磁気干渉 (EMI) の保全性と冷却は、ともに、カバーされ ている、または占有されているフロント・ベイを持つことにより保護されてい ます。 3 パック拡張をインストールするときは、後に、3 パック拡張を取り外 して、それを他の装置と置き換えない場合のために、充てんパネルをベイから 取り出して保管しておきます。

- 6. モデル 25T またはラック・マウントへの移行機能付きモデル 25T の前面の CD-ROM ドライブの上方にある、空のドライブ・ベイから 2 つの充てんパネ ルを取り外します。充てんパネルは、後で使用するために保管します。
- 7. 5.25 型取り外し可能メディア・ドライブ・ベイの中の、カスタムの金属製スラ イド・レールとねじを取り外します。スライド・レールとねじは、後で使用す るために保管します。
- 8. 3 パック拡張を、標準ホット・スワップ・ハード・ディスク・ドライブ・バッ クプレーンに隣接する、空の取り外し可能メディア・ベイの開口部と位置合わ せします。
- 9. ケージをモデル 25T またはラック・マウントへの移行機能付きモデル 25T に 挿入します。配線を単純化するために、3 パック拡張をねじで固定しないでく ださい。

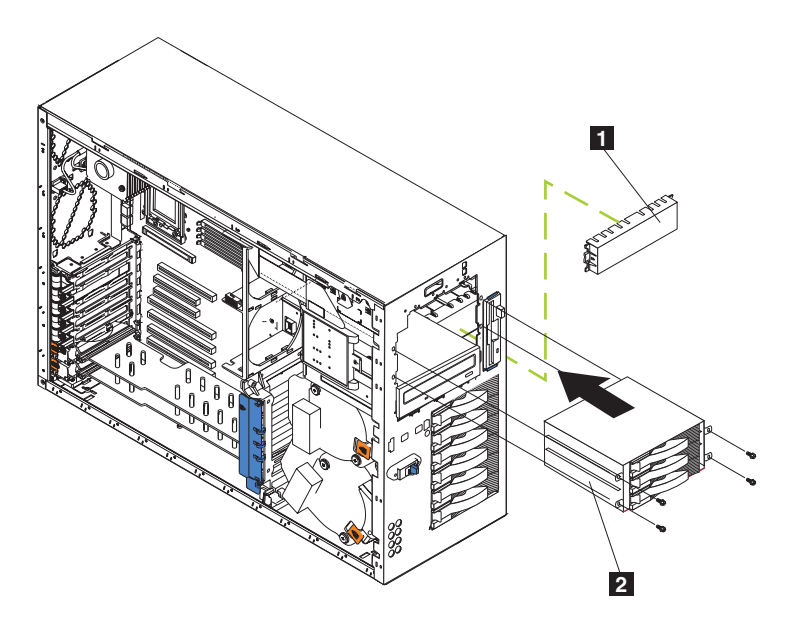

図59. ケージの挿入 (モデル 25T)

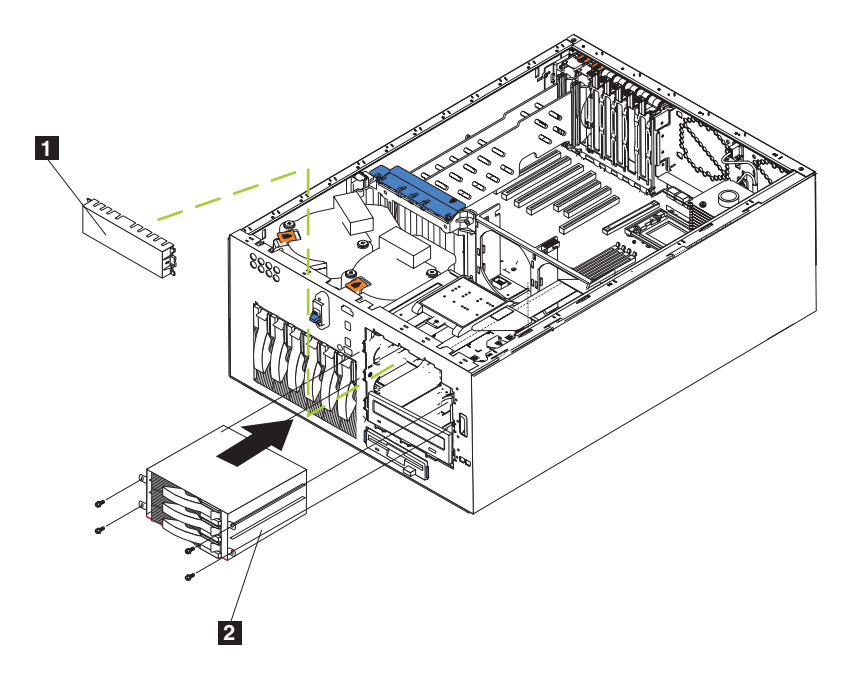

図60. ケージの挿入 (ラック・マウントへの移行機能付きモデル 25T)

充てんパネル  $\vert 1 \vert$ 

 $|2|$ 3 パック拡張

- 10. 3 パック拡張の配線を行います。
	- a. SCSI ケーブルを接続します。
		- · ServeRAID-5i コントローラーを使用して 3 パック拡張を取り付ける場合 は、次のようにします。
			- 1) 本キットに付属している短い SCSI ケーブルを探し出します (部品番 号 59P4200)。
			- 2) ケーブルの一方の端を、80ページの図 61 に示される、新規の 3 パ ック拡張 SCSI バックプレーン上の SCSI ケーブル・コネクターに接 続します。(これは、エンジンを後方から見たときの、3 パック拡張 SCSI バックプレーン上の後部コネクターを示しています。)

<span id="page-97-0"></span>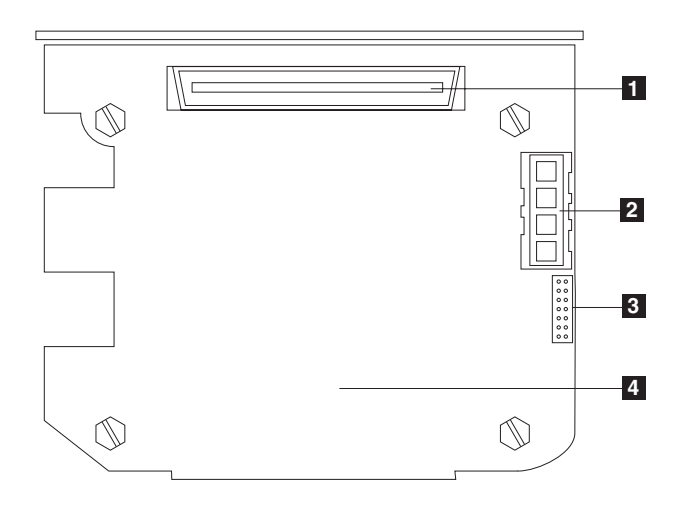

図61. 3 パック拡張 SCSI バックプレーン

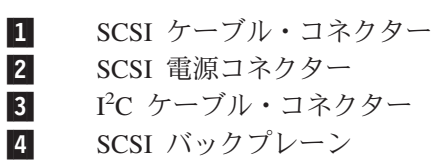

- 注: 本キットに付属の SCSI ケーブルは、RAID 機能付き統合 SCSI コントローラーとのみ使用できます。ServeRAID-5i 以外の RAID コントローラーがインストールされている場合、そのコントロー ラーと互換性のある SCSI ケーブルを使用する必要があります。 ユーザーの RAID コントローラーに使用される正しいケーブルを 選択してオーダーするには、IBM 営業担当員または特約店に連絡 してください。
- 3) ケーブルのもう一方の端を、システム・ボード上の SCSI コネクター J51 に接続します。
- 4) SCSI コネクターに保持クリップが準備されている場合は、クリップで ケーブルの端を固定します。
- ServeRAID-4Mx コントローラーを使用して 3 パック拡張を取り付ける場 合は、次のようにします。
	- 1) エンジンまたは 3 パック拡張キットに付属の SCSI 長ケーブル (部品 番号 37L0349) を見付けます。
	- 2) ケーブルの一方の端を、図61 に示される、新規の 3 パック拡張 SCSI バックプレーン上の SCSI ケーブル・コネクターに接続しま す。(これは、エンジンを後方から見たときの、3 パック拡張 SCSI バ ックプレーン上の後部コネクターを示しています。)
	- 3) ケーブルのもう一方の端を、1次 ServeRAID-4Mx コントローラーの 内部チャネル 2 上の SCSI コネクターに接続します。(ケーブルのル ーティング方法を示す図については、58ページの図44 を参照)
	- 4) SCSI コネクターに保持クリップが準備されている場合は、クリップで ケーブルの端を固定します。
- · ServeRAID-4H コントローラーを使用して 3 パック拡張を取り付ける場 合は、次のようにします。
- 1) エンジンまたは 3 パック拡張キットに付属の SCSI 長ケーブル (部品 番号 37L0349) を見付けます。
- 2) ケーブルの一方の端を、80ページの図 61 に示される、新規の 3 パ ック拡張 SCSI バックプレーン上の SCSI ケーブル・コネクターに接 続します。(これは、エンジンを後方から見たときの、3 パック拡張 SCSI バックプレーン上の後部コネクターを示しています。)
- 3) ケーブルのもう一方の端を、ServeRAID-4H コントローラー上部の、 内部チャネル 2 上の SCSI コネクターに接続します。(ケーブルのル ーティング方法を示す図については、58 ページの図 44 を参照)。
- 4) SCSI コネクターに保持クリップが準備されている場合は、クリップで ケーブルの端を固定します。
- b. I<sup>2</sup>C ケーブルを接続します。
	- 1) 本キットに含まれる I2C ケーブルを見付けます。
		- 注: I2C ケーブル・コネクターは両方とも同じものです。したがって、 ケーブルはどちらの向きに接続しても構いません。
		- a) I<sup>2</sup>C ケーブル・コネクターの 1 つを SCSI バックプレーンに接続し ます (SCSI バックプレーン上のコネクターの位置については、図62 を参照)。

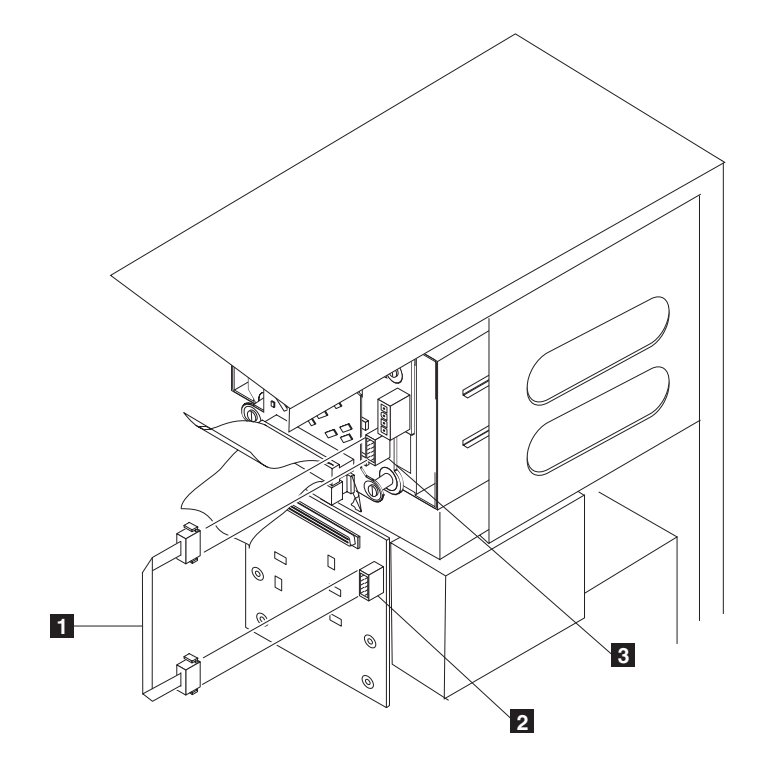

図 62. グレー PC ケーブルの接続

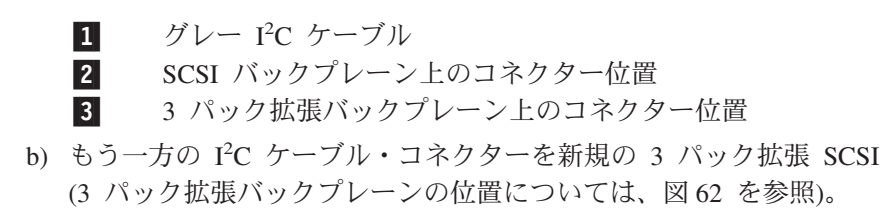

- <span id="page-99-0"></span>c. 電源機構ケーブルを接続します。
	- 1) モデル 25T またはラック・マウントへの移行機能付きモデル 25T に接 続されたケーブルのグループの中のある、『HDD2』とラベルされた白色 の電源機構電源ケーブルを見付けます。
	- 2) このケーブルを、新規の 3 パック拡張バックプレーン上の SCSI 電源ケ ーブル・コネクターに接続します (コネクターの位置については、80ペ ージの図 61 を参照)。
- 11. 3 パック拡張を、停止するまでエンジンにスライドさせて差し込みます。次 に、提供されている 4 本のねじを使用して、オプションをエンジンに固定しま す (図63 または 図64 を参照)。

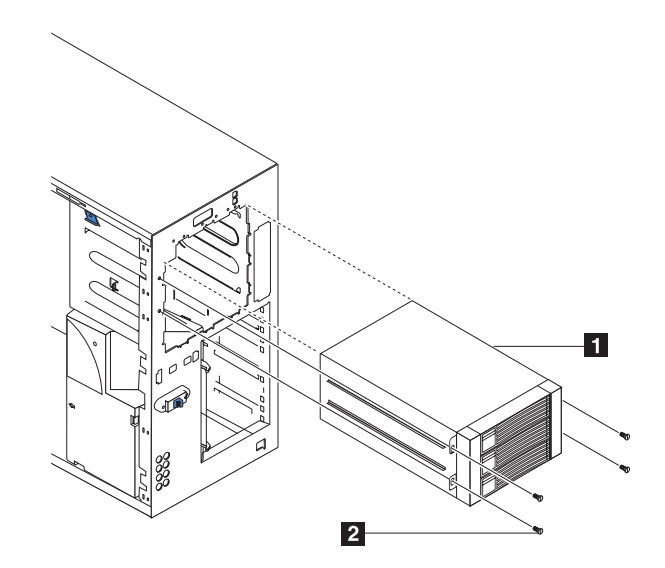

図 63. 3 パック拡張の取り付け (モデル 25T)

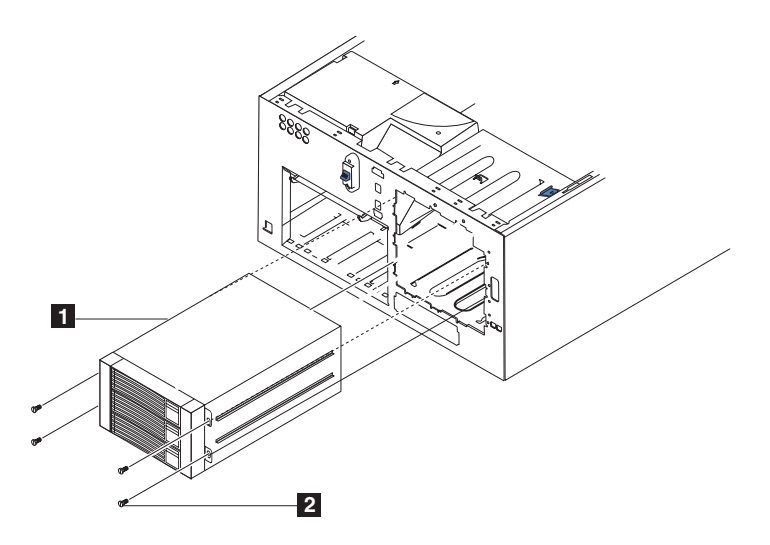

図64.3 パック拡張の接続 (ラック・マウントへの移行機能付きモデル 25T)

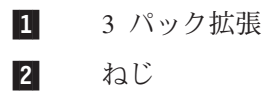

- 12. 5(78ページ) のステップでエア・バッフル・アヤンブリー、アダプター、プラ スチックの仕切り、およびアダプター支持ブラケットを取り外した場合、それ らを再インストールします (45ページの『アダプター支持ブラケット』および 49 ページの『アダプター』を参照)。
	- 注: アダプター支持ブラケットを再インストールするときに、エア・バッフ ル・アセンブリーを再インストールする必要があります。アダプター支持 ブラケットの下側にはケーブルはなく、センター・ファン (コネクター J18) を妨害していないことを確認してください。
- 13. ホット・スワップ・ハード・ディスク・ドライブを 3 パック拡張に取り付けま す ( 72 ページの『ハード・ディスクのインストール』を参照)。
	- 注: 3 つのドライブがインストールされている場合は、それぞれのドライブ は、最小ドライブのドライブ・ストレージを提供します。たとえば、 73.4-GB ハード・ディスクを 1 台、36.4-GB ハード・ディスクを 2 台イ ンストールする場合、3 台のドライブのそれぞれが 36.4-GB のメモリーを 提供します。
	- a. 拡張ユニットのドライブ・ベイから充てんパネルを取り外します。
	- b. ドライブのハンドルを「開」位置にして、ドライブの前面に垂直になるよう にします。
	- c. ハンドルが左サイドになるようにして、ドライブをドライブ・ベイにスライ ドさせます。
	- d. ドライブのハンドルが閉じ始めたら、カチッと音がするまでハンドルを押し て、ドライブを定位置に固定します。
	- e. 他の 2 つのドライブについて、ステップ 1) ~ 4) を繰り返します。
- 14. 他にもインストールまたは取り外しするオプションがある場合は、ここで行っ てください。そうでない場合は、125 ページの『カバーの取り付け』に進んで ください。

#### 3 パック拡張の取り外し

3 パック拡張の取り外しは、次の手順で行います。

- 1. 27 ページの『始める前に』に記載されている情報を確認します。
- 2. エンジンをシャットダウン (22ページの『アプライアンスの電源オン/オフ』を 参照)し、電源コードと外部ケーブルを切り離します。
- 3. モデル 25T またはラック・マウントへの移行機能付きモデル 25T のカバーを 取り外します (39ページの『カバーの取り外し』を参照)。
- 4. モデル 25T またはラック・マウントへの移行機能付きモデル 25T のドアとべ ゼルを取り外します (41 ページの『ドアの取り外し』および 42 ページの『ベ ゼルの取り外し』を参照)。
- 5.3 パック拡張をシャシーに固定している 4 本のねじを取り外します (ねじの位 置については、82 ページの図 63 を参照)。
- 6. SCSI ケーブルを、3 パック拡張のバックプレーンから切り離します。
- 7. グレー I2C ケーブルを、3 パック拡張のバックプレーンから切り離します。
- 8. 白色の電源ケーブルを、3 パック拡張のバックプレーンから切り離します。
- 9. 両サイドの 2 つのタブを押し込んで CD-ROM ドライブをリリースします。
- 10. 3 パック拡張を、注意してエンジンから取り外します。
	- 注: 3 パック拡張を取り外すときに、CD-ROM も一緒に抜け出てきます。 CD-ROM ドライブが落ちないように注意してください。
- 11. エンジンから約 3/4 引き出しますと、3 パック拡張は CD-ROM ドライブから リリースされます。
- 12. 3 パック拡張を取り外します。
- 13. 3 パック拡張を元に戻すには、上記のステップを逆にするか、または 77 ペー ジの『3 パック拡張のインストール』を参照してください。
	- 注: 正しいシステム冷却を維持するために、3 パック拡張または充てんパネル が適所にあることが必要です。

## メモリー・モジュール

エンジンにメモリーを追加すると、パフォーマンスが向上します。メモリー・モジ ュール・オプションをインストールすることにより、ご使用のエンジンのメモリー 量を増加できます。メモリーをインストールする場合は、マッチングする二重イン ライン・メモリー・モジュール (DIMM) の対をインストールする必要があります。

- 注:
- 1. システム・ボードは 6 DIMM コネクターを備えており、両方向メモリー・イン ターリービングをサポートします。
- 2. ご使用のエンジンに使用可能な DIMM オプションは、2 x 256 MB、および 2 x 1GB です。ご使用のエンジンは、最小 512 MB そして最大 4.5 GB (また は、標準 256 MB DIMM 2 つを 1 対の 1 GB DIMM に交換した場合は、6 GB) のシステム・メモリーをサポートします。
- 3. 使用可能なメモリーは、システム構成によって削減されます。ある量のメモリー は、システム・リソース用に予約しておく必要があります。BIOS は、インスト ール済みメモリーの総量と構成されたメモリー量を表示します。
- 4. ご使用のエンジンは、DIMM 5 および DIMM 6 メモリー・コネクター (それぞ れ J14 および J15) にインストールされた、2 つの 256 MB DIMM (合計 512 MB のメモリー)が標準装備です。追加 DIMM をインストールする場合は、必 ず対にして、次の対は DIMM コネクター 3 および 4 (J11 および J12) に、そ して最終の対は DIMM コネクター 1 および 2 (J7 および J9) にインストール する必要があります。
- 5. 1 対のなかの各 DIMM は、同サイズ、同速度、同タイプ、および同テクノロジ ーであることが必要です。さまざまな製造者の、互換性のある DIMM を混合す ることができます。
- 6. 各 DIMM の対は、他の DIMM のペアと同じサイズ、速度、タイプ、およびテ クノロジーの DIMM を含んでいる必要はありません。
- 7. 133 MHz、2.5 V、184 ピン、ダブル・データ速度 (DDR)、PC2100、登録済み同 期ダイナミック・ランダム・アクセス・メモリー (SDRAM) でエラー修正コード (ECC) 付きの DIMM のみをインストールします。これらの DIMM は、最新の PC2100 SDRAM 登録済み DIMM 仕様である必要があります。
- 8. ご使用のエンジンは、Chipkill™ メモリーをサポートしています。

<span id="page-102-0"></span>9. DIMM をインストールまたは取り外す場合に、新規の構成を保管する必要はあ りません。唯一の例外は、メモリー設定値 (Memory Settings) メニューで使 用不可 (Disabled) とマークされた欠陥のある DIMM を交換する場合です。こ の場合、構成/セットアップ・ユーティリティーのメモリー行を再度使用可能にす るか、またはデフォルト・メモリー設定を再ロードする必要があります。

メモリー・モジュールを追加、インストール、または交換する際には、一度に 2 つ のモジュールを一緒に行う必要があります。

メモリー・モジュールをインストールする前に、次のことを行います。

- 159 ページの『静電気の放電に弱い装置の取り扱い』に記載されている安全上お よび取り扱い上のガイドラインを十分に理解しておいてください。
- NAS 200 内部のコンポーネントおよびラベルに表示されている青色は、タッチ・ ポイントを識別するもので、そこならコンポーネントをつかんだり、ラッチを移 動させるなど、手を触れることができます。この唯一の例外は電源機構で、これ はオレンジ色です。
- コンポーネントのインストールを開始する前に、155ページの『付録 D. 安全上 の注意」に記載されている安全上の注意をお読みください。
- 表8 に示される順序で DIMM をインストールします。

表 8. DIMM インストール・シーケンス

| 対     | DIMM コネクター        | 診断参照   |
|-------|-------------------|--------|
| 最初の   | 6 および 5 (J15、J14) | Bank 3 |
| 2 番目の | 4 および 3 (J12、J11) | Bank 2 |
| 3 番目の | 2 および 1 (J9、J7)   | Bank 1 |

メモリー・モジュールの取り付けは、次の手順で行います。

1. DIMM に付属の説明書を読んで内容を確認します。

重要: 静電気の放電 (ESD) に弱い装置の取り扱いにあたっては、静電気によ る損傷を避けるよう注意してください。こうした装置の取り扱いについて詳し くは、159ページの『静電気の放電に弱い装置の取り扱い』を参照してくださ  $\mathcal{V}$ 

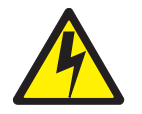

危険

<mark><1-5></mark> 電源ケーブル、電話ケーブル、および通信ケーブルからの電流は危険で す。

感電事故を防ぐために、次の事項を守ってください。

- 雷雨の間はケーブルの接続や切り離し、または本製品の設置、保守、再構成を 行わないでください。
- 電源コードはすべて、正しく配線および接地されたコンセントに接続してくだ さい。
- 本製品に接続されるすべての装置も、正しく配線されたコンセントに接続して ください。
- 信号ケーブルの接続または切り離しは、可能な限り片手だけで行ってくださ  $\mathfrak{b}_{\lambda}$
- 火災、水、または構造的損傷の形跡が見られる場合は、どの装置の電源もオン にしないでください。
- 取り付けおよび構成手順で特別に指示されている場合以外は、装置のカバーを 開く前に、必ず、接続されている電源コード、通信システム、ネットワーク、 およびモデムを切り離してください。
- 本製品または接続装置を設置または移動したり、カバーを開いたりする場合に は、次の表の説明に従ってケーブルの接続と切り離しを行ってください。

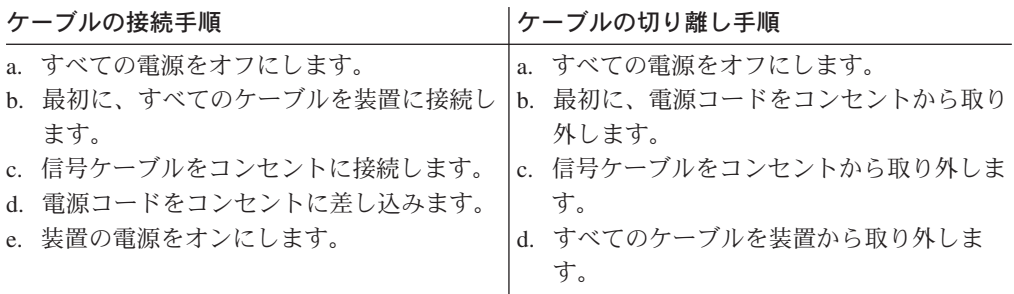

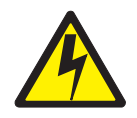

注意:

<2-19> 装置の電源制御ボタンと電源機構の電源スイッチは、装置に供給されている電流をオフにするもの ではありません。装置に複数本の電源コードが付いていることもあります。装置からすべての電流を除去す るには、すべての電源コードが電源機構から切り離されていることを確認してください。

- 注: この「安全上の注意」の翻訳バージョンについては、アプライアンスと一緒に出荷されている IBM TotalStorage Network Attached Storage 翻訳「安全上の注意」 を参照してください。
	- 2. アプライアンスおよび周辺装置をシャットダウン (22ページの『アプライアン スの電源オン/オフ』を参照)し、すべての外部ケーブルおよび電源コードを切 り離します。
	- 3. カバーを取り外します (39 ページの『カバーの取り外し』を参照)。

4. 図 65 および 図 66 に示されたエア・バッフル・アセンブリーのカバーを開き ます。

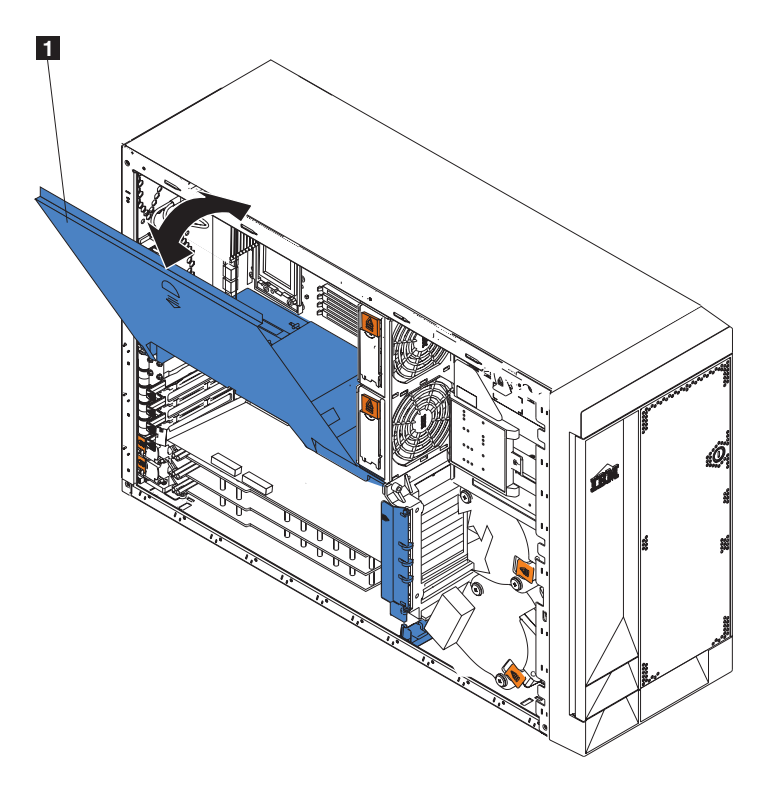

 $\boxtimes$  65. エア・バッフル・アセンブリー・カバーのオープン (モデル 25T)

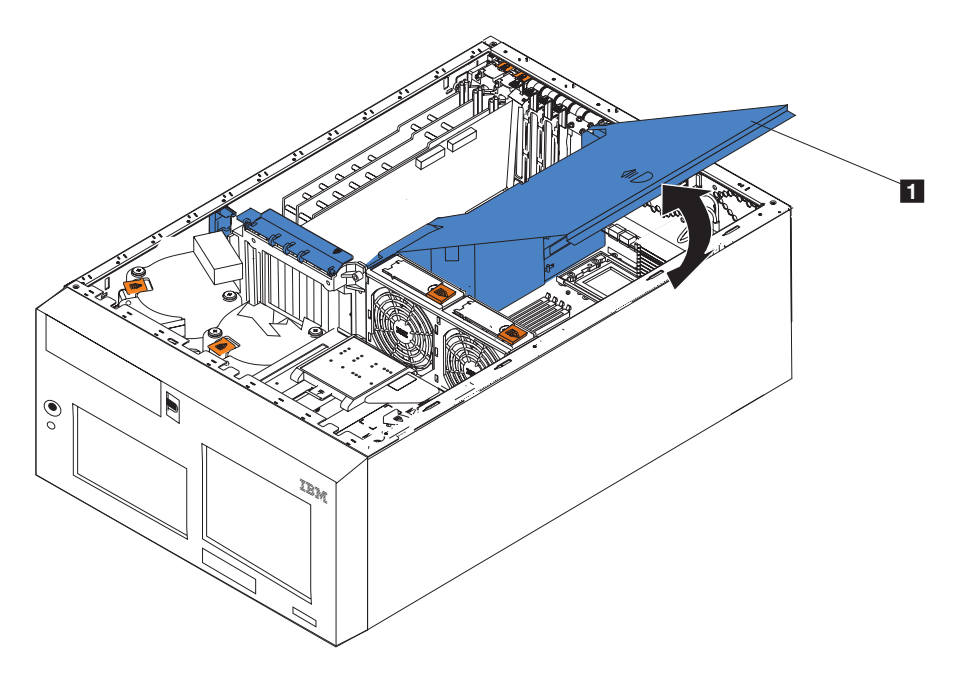

 $\boxtimes$  66. エア・バッフル・アセンブリー・カバーのオープン (ラック・マウントへの移行機能付 -bGk *25T)*

1 エア・バッフル・アセンブリー・カバー

- 注:この手順を実行するときに、エア・バッフル・アセンブリーを取り外す必 要はありません。
- 5. システム・ボード上で DIMM コネクターを見付けます。DIMM を追加または 交換するスロットを決定します (正しいインストール・シーケンスについて は、85ページの表8を参照してください)。
- 6. DIMM を交換する場合、保持クリップを開き、欠陥のある DIMM をコネクタ ーからしっかりと引き抜きいて取り外します。
- 7. 新しい DIMM が入っている静電気帯電防止パッケージを、アプライアンスの どこか非塗装の金属面に触れてから、DIMM をパッケージから取り出します。 これにより、パッケージおよびユーザーの身体から静電気が放電されます。
- 8. DIMM 保持クリップが「開」位置にあることを確認します。
	- 注: 保持クリップは、クリップを破損したり、DIMM コネクターに損傷を与え ないように、静かに取り扱ってください。

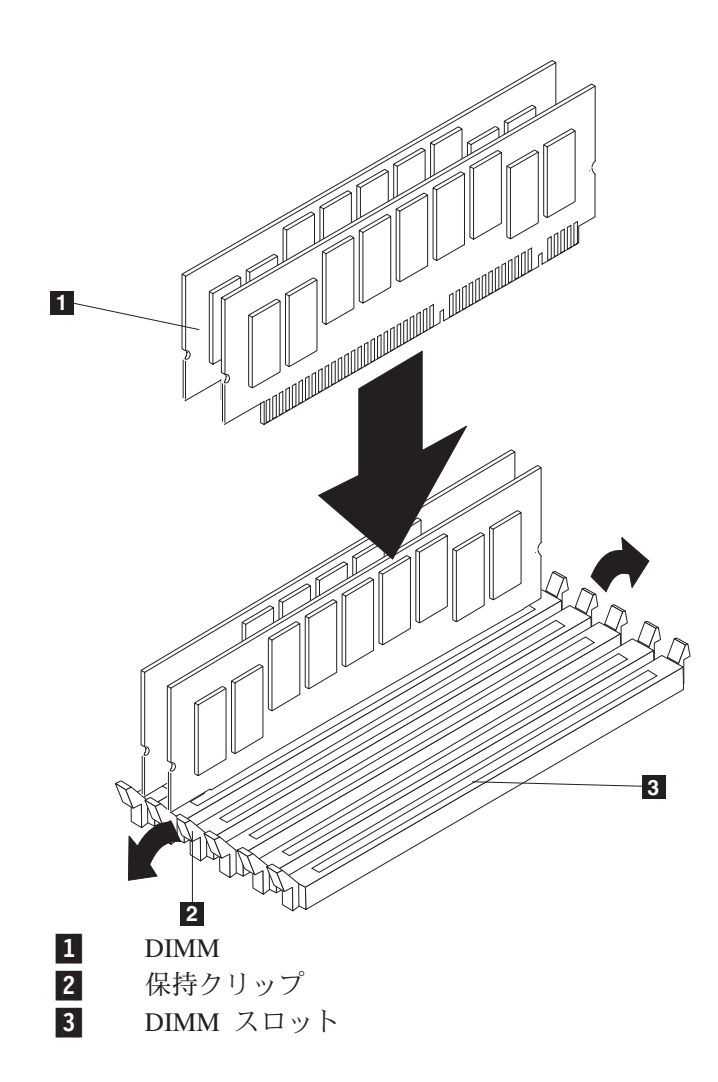

図67. DIMM スロットと保持クリップ

9. DIMM の向きを変えて、ピンがコネクターの位置に正しく合うようにします。 DIMM をコネクターにはめ合わせるための DIMM のエッジの切り欠きに注意 してください。

10. DIMM の片方の端を押し込み、次にもう一方の端を押し込んで、DIMM をコネ クターに挿入します。必ず、コネクターにまっすぐに押し込んでください。保 持クリップが閉まる音がして、閉位置に入ったことを確認します。

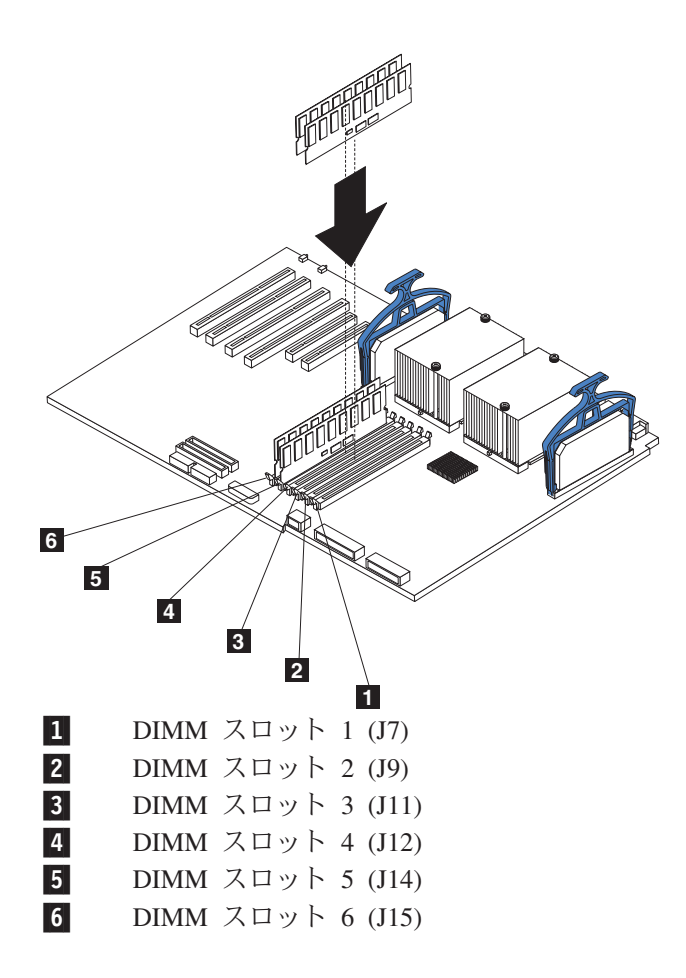

図68. DIMM のインストール

- 11. 保持クリップが「閉」位置にあることを確認します。DIMM と保持クリップの 間にすき間がある場合は、DIMM は正しく取り付けられていません。この場合 は、保持クリップを開いて、いったん DIMM を取り外した上で、DIMM を挿 入し直します。
- 12. 残りの DIMM について、ステップ 5 (56 ページ) ~ 9 を繰り返します。
- 13. エア・バッフル・アセンブリー上のカバーを閉じます。
- 14. カバーを交換します (125 ページの『カバーの取り付け』を参照)。
- 15. 電源コードおよび外部ケーブルを再接続します。

## マイクロプロセッサー

標準 モデル 25T には、マイクロプロセッサー 1 台 がシステム・ボードにインス トールされてます。

重要: マイクロプロセッサーをインストールする際には、損傷を防止し、アプライ アンスの正常な動作を保証するために、同じキャッシュ・サイズとタイプ、クロッ ク速度をもつマイクロプロセッサーを使用してください。マイクロプロセッサーの 内部クロック周波数と外部クロック周波数は同一でなければなりません。

**重要:** ブート・プロセッサーは、常にシステム・ボードのソケット U13 のなかにイ ンストールされる必要があります。ブート・プロセッサーの位置について は、31ページの図20を参照してください。

#### 注:

- 1. 追加のマイクロプロセッサーをオーダーする場合は、IBM 営業担当員、または 許可を受けた販売店に連絡してください。
- 2. ソケット U9 にマイクロプロセッサーをインストールする場合は、マイクロプロ セッサーに付属の電圧調節モジュール (VRM) を VRM コネクター J1 のなかに インストールすることも必要になります。
- 3. このエンジンのマイクロプロセッサー・ソケットには、マイクロプロセッサー・ バスの組み込み終了が含まれています。したがって、空のマイクロプロセッサ ー・ソケットに終了カードは必要ありません。しかしながら、排気量のために、 空のマイクロプロセッサー・ソケットにはマイクロプロセッサー・バッフルが含 まれている必要があります。
- 4. マイクロプロセッサーの速度は、このエンジン用に自動的にセットされます。し たがって、マイクロプロセッサーの周波数選択ジャンパーやスイッチはセットす る必要がありません。
- 5. マイクロプロセッサーを交換する必要がある場合は、保守を要請してください。
- マイクロプロセッサーのインストールは、次の手順で行います。

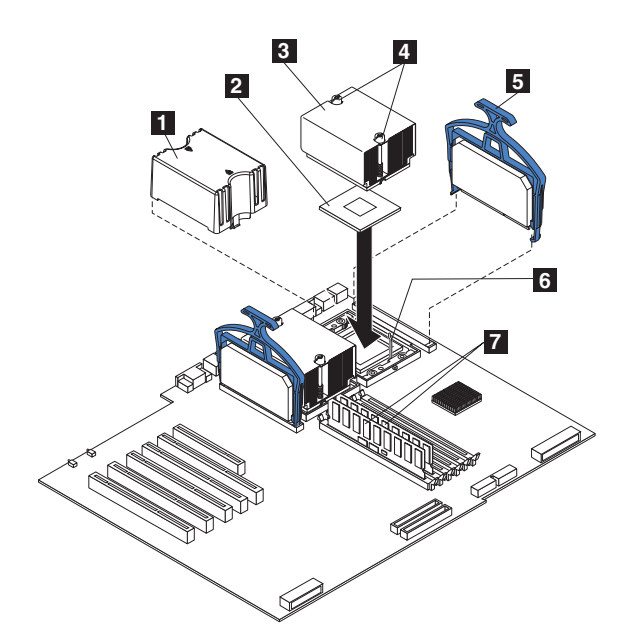

図69. 追加マイクロプロセッサーのインストール

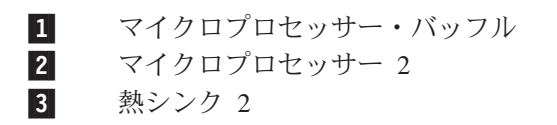
拘束ねじ  $\vert$  4  $\overline{5}$ 雷圧調整モジュール 2  $\vert 6 \vert$ マイクロプロセッサー解放レバー  $|7|$ DIMM スロット

**重要: 静電気の放電に弱い装置の取り扱いにあたっては、静雷気による損傷を避け** るよう注意してください。こうした装置の取り扱いについて詳しくは、159 ページ の『静電気の放電に弱い装置の取り扱い』を参照してください。

- 1. IBM TotalStorage Network Attached Storage 翻訳「安全上の注意」 (ご使用のア プライアンスに付属の Documentation CD に入っています) にリストされてい る安全注意事項を検討します。
- 2. アプライアンスおよび周辺装置をシャットダウン (22ページの『アプライアン スの電源オン/オフ』を参照)します。すべての外部ケーブルおよび電源ケーブ ルを切り離します。カバーを取り外します (詳しくは、39ページの『カバーの 取り外し』を参照)。
- 3. エア・バッフル・アセンブリー上のカバーをオープンします。イラストについ ては、87ページの図 65 および 87ページの図 66 を参照してください。

注:この手順に、エア・バッフル・アセンブリーを取り外す必要はありませ  $\mathcal{h}_{\nu}$ 

- 4. システム・ボード上の 2 番目のマイクロプロセッサー・ソケット (コネクター U27) を見付けます。
- 5. マイクロプロセッサー・バッフルをマイクロプロセッサー・ソケットから取り 外します。
- 6. 2 番目のマイクロプロセッサー・ソケットが保護用フィルムでカバーされてい る場合は、フィルムをはがして除去します。
- 7. マイクロプロセッサー・キットに含まれている電圧調整モジュール (VRM) を 取り付けます。
	- **重要: 他の VRM を使用すると、アプライアンスが過熱する恐れがあります。**
	- a. VRM を VRM コネクターの中央に置きます。VRM の向きと位置合わせが 正しいことを確認してください。
	- b. VRM クリップ・ハンドルを、慎重に、しかしながらしっかりと押し下げ て、VRM をコネクター内に据えます。
	- c. VRM の両端がコネクターにはめ込まれていることを確認します。
- 8. マイクロプロセッサーをインストールします。
	- a. 新しいマイクロプロセッサーが入っている静電気帯電防止パッケージを、ア プライアンスのどこか非塗装 金属面に触れてから、マイクロプロセッサー をパッケージから取り出します。
	- b. マイクロプロセッサー解放レバーを引き上げて、マイクロプロセッサー・ソ ケットをアンロックします。
	- c. マイクロプロセッサーの中央を、上からマイクロプロセッサー・コネクター の中央に合わせます。これは、マイクロプロセッサーのコーナーにある金色 の位置合わせ矢印を、コネクターのカットアウト矢印に合わせて行います。 92 ページの図 70 を参照してください。

<span id="page-109-0"></span>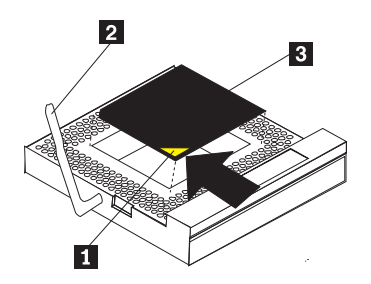

図 70. マイクロプロセッサーの位置合わせ

- 位置合わせ矢印  $\mathbf{1}$
- $\vert$  2 マイクロプロセッサー解放レバー
- $|3|$ マイクロプロセッサー
- d. マイクロプロセッサーを、コネクター内に注意深く置きます。 重要: マイクロプロセッサーをソケット内に押し込むときに、過剰な力を かけないでください。
- e. マイクロプロセッサー解放レバーを注意深くクローズして、マイクロプロセ ッサーをソケットに固定します。
- 9. 熱シンクをマイクロプロセッサー上にインストールします。
	- a. 熱シンク下部の保護フィルムを除去します。

注:

1) 保護フィルムを除去した後は、熱シンクを下に置かないでください。

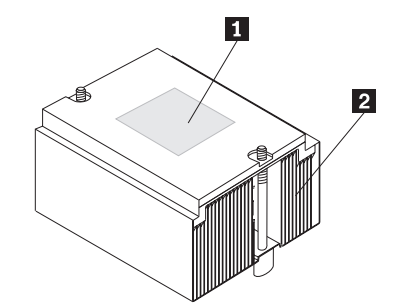

図 71. マイクロプロセッサー熱シンク

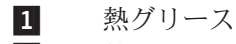

熱シンク  $\vert$  2

- 2) 熱シンクの下部の熱グリースに触れないでください。熱グリースに触り ますと、汚染によってを品質を落とします。マイクロプロセッサー上ま たは熱シンクの熱グリースが汚染した場合は、サービス技術員に連絡し てください。
- b. マイクロプロセッサー上で熱シンクの位置合わせをして、(グリース側を下 にして) 保持ブラケット内に置きます。熱シンクの上部をしっかりと押しま す。
- c. 拘束ねじを締めて、熱シンクをマイクロプロセッサーに固定します。拘束ね じを締めるときは、2 つのねじを交互に熱シンク内で締めます。

重要: 2 つの拘束ねじを交互に締めることによって、マイクロプロセッサ ーへの損傷を回避します。ねじが完全に締められたこと (停止するまで)を 確認してください。そうしないと、マイクロプロセッサーに損傷が発生しま す。

- 10. エア・バッフル・アセンブリー上のカバーを閉じます。
- 11. 他にもインストール、取り外しするオプションがある場合は、ここで行ってく ださい。そうでない場合は、125 ページの『カバーの取り付け』に進んでくだ さい。
- 12. 電源コードおよび外部ケーブルを再接続します。

# 電源ボタン・シールド

エンジンの誤った電源オフを回避するために、プラスチックの電源ボタン・シール ドが入っています。電源ボタン・シールドは、エンジン前面にテープ止めしてある バッグのなかに入っています。電源ボタン・シールドの取り付けは、以下の手順で 行います。

- 1. 電源ボタン・シールドを、プラスチックのバッグから取り出します。
- 2. エンジン前面の、白色の電源ボタンの位置を確認します。
- 3. 電源ボタン・シールド上の 2 つのピンを、電源ボタンの隣のチャネルに位置合 わせします。
- 4. ピンをチャネルに挿入し、電源ボタン・シールドをベゼルにしっかりとはめ込み ます。
- 5. 電源ボタン・シールドを取り外すには、シールドをゆっくりとベゼルからこじ開 けます。

# 雷源機構

ご使用のアプライアンスには、2 つのホット・スワップ電源機構が装備されてお り、それらは、ベイ 1 と 2 にインストールされています。各電源機構には、2 つ の状況表示ライトがあります。アプライアンスの状況表示ライトおよび電源機構べ イの位置については、94ページの図 72 および 95ページの図 73 を参照してくだ さい。

<span id="page-111-0"></span>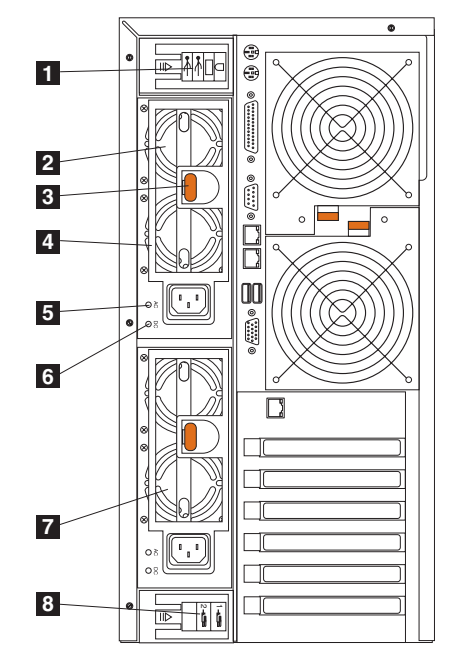

図 72. ホット・スワップ電源機構の交換 (モデル 25T)

- $\vert \mathbf{1} \vert$ 入出カケーブル抑止ブラケット - このブラケットは、入出力コネクターへ のケーブルを管理します。
- ホット・スワップ電源機構 2 システム・ボード診断パネル上の LED PS2  $\vert$  2 は、この電源機構を示しています。診断パネルについての詳細は、36ペー ジの図 24 を参照してください。
- 解放ラッチ この解放ラッチは、電源機構 2 を解放するために使用しま  $\overline{3}$ す。
- $\vert$  4 ハンドル - このハンドルは、解放ラッチがアクティブにされて、電源機構 2 を引き出すときに使用します。
- AC 電源 LED この LED は、電源機構の状況情報を提供します。正常な 5 動作時には、AC および DC 電源 LED の両方がオンです。
- DC 電源 LED この LED は、電源機構の状況情報を提供します。正常な 6 動作時には、AC および DC 電源 LED の両方がオンです。
- ホット・スワップ電源機構 1 システム・ボード診断パネル上の LED PS1  $\overline{7}$ は、この電源機構を示しています。診断パネルについての詳細は、36ペー ジの図 24 を参照してください。
- $\vert 3 \vert$ 電源コード抑止ブラケット - このブラケットは、電源コードを管理するた めに使用されます。

<span id="page-112-0"></span>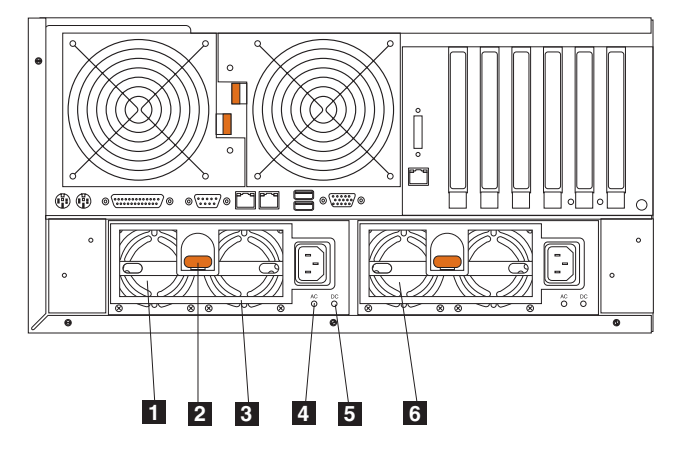

図73. ホット・スワップ電源機構の交換 (ラック・マウントへの移行機能付きモデル 25T)

- ホット・スワップ電源機構 2 システム・ボード診断パネル上の LED PS2  $\mathbf{1}$ は、この電源機構を示しています。診断パネルについての詳細は、36ペー ジの図 24 を参照してください。
- 解放ラッチ この解放ラッチは、電源機構 2 を解放するために使用しま  $\vert$  2 す。
- ハンドル このハンドルは、解放ラッチがアクティブにされて、電源機構  $\vert 3 \vert$ 2 を引き出すときに使用します。
- AC 電源 LED この LED は、電源機構の状況情報を提供します。正常な  $\vert$  4 動作時には、AC および DC 電源 LED の両方がオンです。
- 5 DC 電源 LED - この LED は、電源機構の状況情報を提供します。正常な 動作時には、AC および DC 電源 LED の両方がオンです。
- 6 ホット・スワップ電源機構 1 - システム・ボード診断パネル上の LED PS1 は、この電源機構を示しています。診断パネルについての詳細は、36ペー ジの図 24 を参照してください。

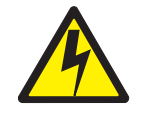

危険

<1-2> 電源機構モジュールのカバーを開けないでください。

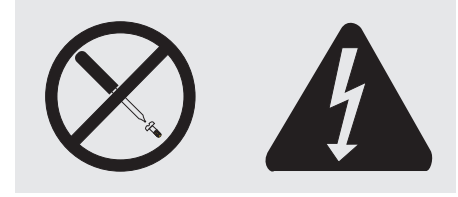

上記のラベルが付けられているコンポーネントの場合は、内側に危険電圧、電流、およびエネ ルギーのレベルが表示されています。これらのコンポーネントの内部には、保守可能パーツは ありません。こうしたパーツのいずれかに問題があると思われる場合は、サービス技術員に連 絡してください。

注:

- 1. 機能する冗長度が装備されている場合、ホット・スワップ電源機構をインストー ルするために、アプライアンスの電源をオフにする必要はありません。 NAS 200 は、電源冗長度が装備され、ホット・スワップ可能です。
- 2. 電源機構を交換する際には、交換用の電源機構のインストール準備が整うまで、 電源機構を取り外さないでください。

重要: アプライアンスの稼働中に電源機構を取り外し、電源に機能する冗長度がな い場合、アプライアンスは突然に機能停止します。

ホット・スワップ電源機構の交換は、次の手順で行います。

- 1. 27ページの『始める前に』に記載されている情報を確認します。
- 2. 電源機構上の LED は、電源機構に障害が起きたかどうかを示します。 a. 電源機構に障害が起きた場合は、5(98ページ)に進んでください。
	- b. そうでない場合は、3 を続けてください。
- 3. エンジン・カバーを取り外します (39ページの『カバーの取り外し』参照)。
- 4. システム・ボード上の診断パネルの LED を検査して、どの電源機構に障害が 起きたかを調べます。
	- 非リダンダント LED がオンのときは、冗長度がありません。アプライアン スをシャットダウン (22 ページの『アプライアンスの電源オン/オフ』を参 |照) して、周辺装置の電源もオフにしてください。
		- 注: アプライアンスの前面にあるオペレーター情報パネル上の通知 LED も オンになります。オペレーター情報パネルの位置と内容については、6 ページの『エンジン制御とインディケーター』を参照してください。
	- 非リダンダント LED がオンでない場合、冗長度があるので、アプライアン スをシャットダウンする必要はありません。

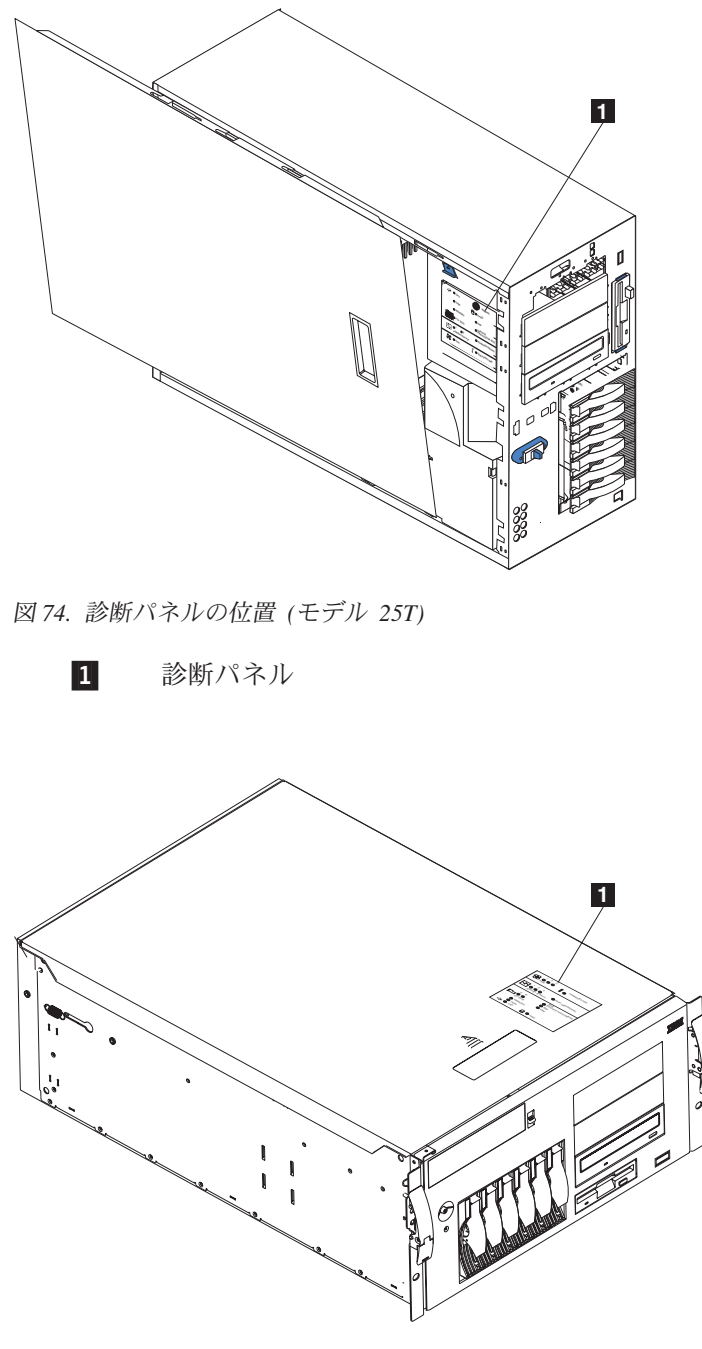

 $\boxtimes$  75. 診断パネルの位置 (ラック・マウントへの移行機能付きモデル 25T)

 $1$  診断パネル

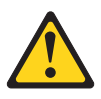

注意: 下のラベルは、その近くの表面が高温になることを示しています。

<span id="page-115-0"></span>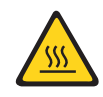

- 注: この「安全上の注意」の各国語訳は IBM TotalStorage Network Attached Storage 翻訳「安全上の注意」を参照してください。これは、アプライアン スに付属の Documentation CD に収められています。
- 5. 欠陥のある電源機構を取り外します。
	- a. 欠陥のある電源機構を交換します。
	- b. オレンジ色の解放レバーを押し、電源機構のハンドルを引きます。これで、 電源機構は電源機構バックプレーンから切り離されます。

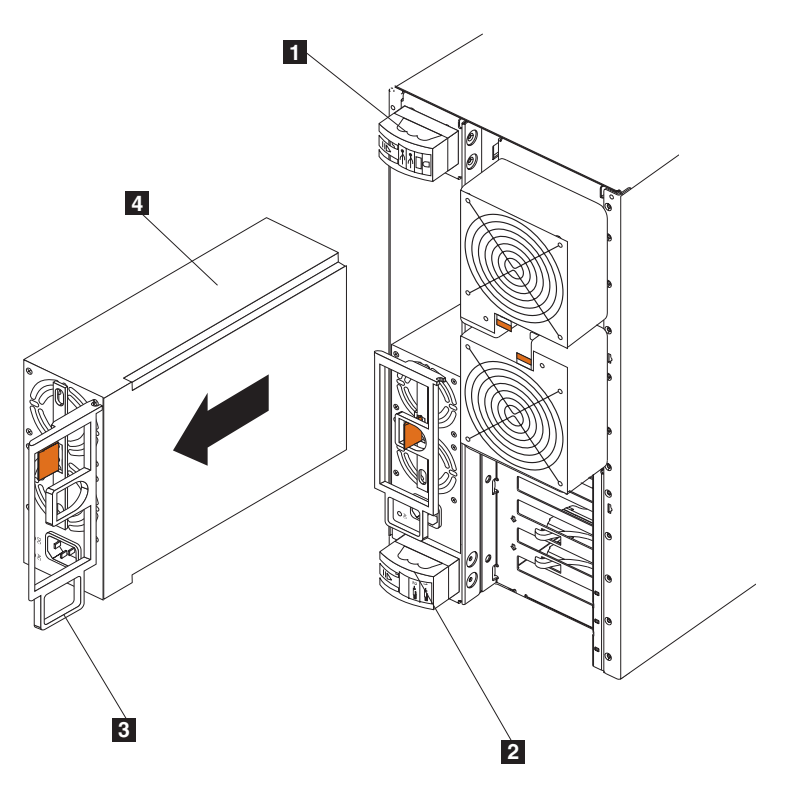

図76. ホット・スワップ電源機構の取り外し (モデル 25T)

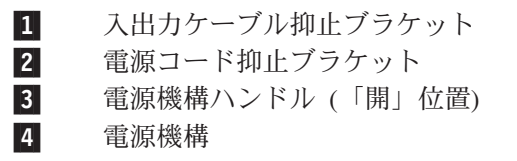

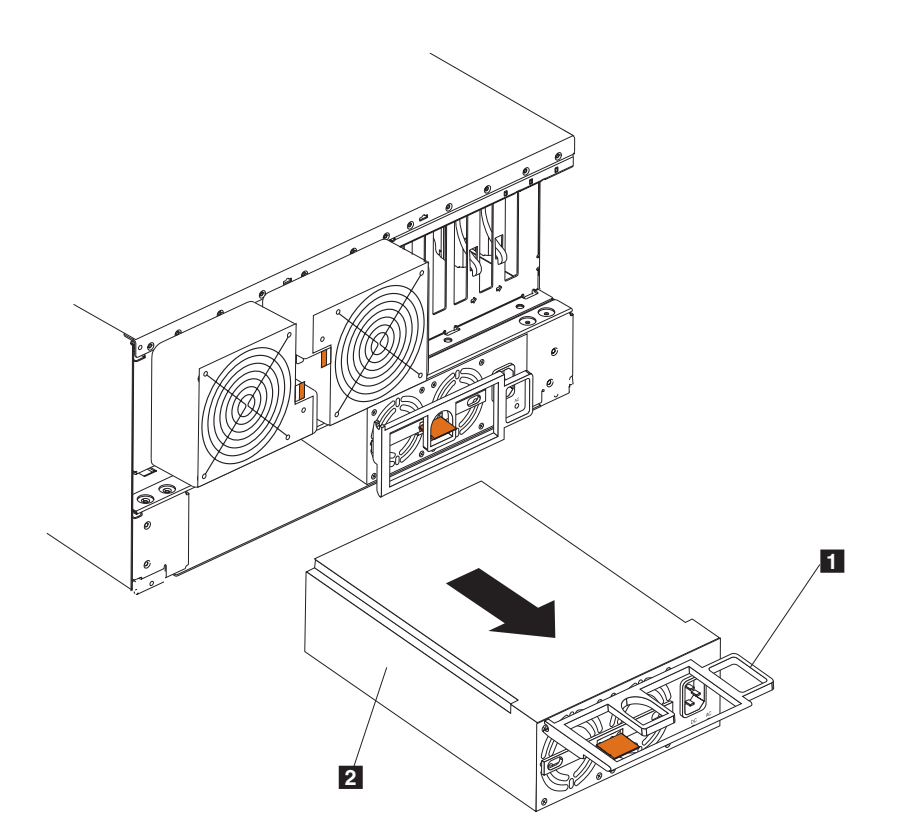

図77. ホット・スワップ電源機構の取り外し (ラック・マウントへの移行機能付きモデル  $25T$ 

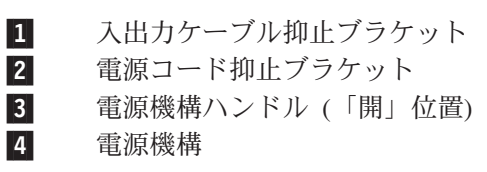

- c. 静かにスライドさせて電源機構を取り出します。
- 6. 交換用の電源機構をベイにインストールします。
	- a. 電源機構上のハンドルを「開」位置(つまり、電源機構に対して垂直位置) にして、電源機構をシャシーにスライドさせて挿入します。
	- b. 電源機構バックプレーンに接続するまで、電源機構を静かにベイに押し込み ます。

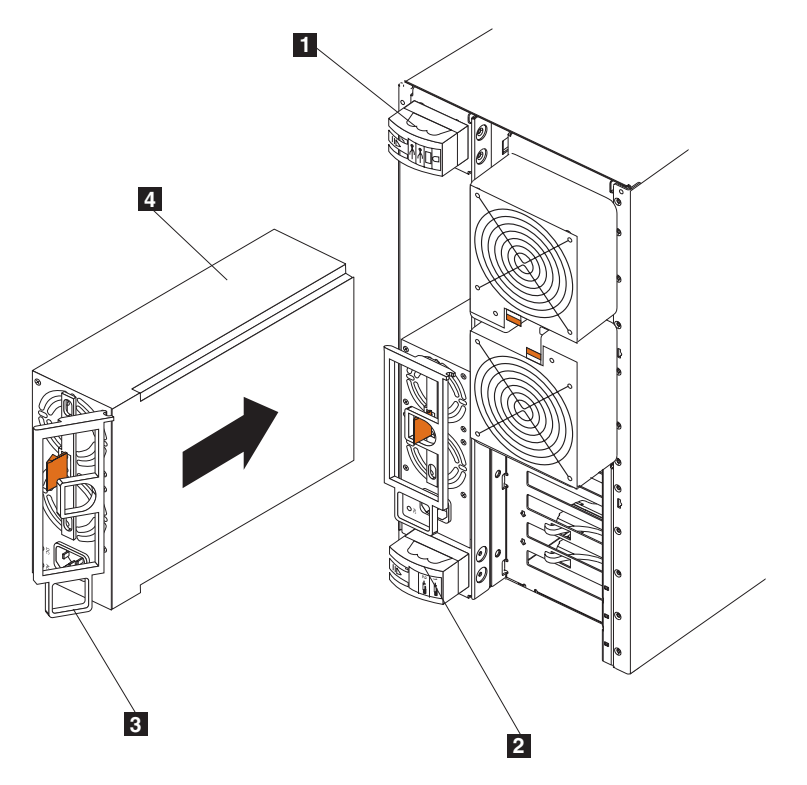

図78. ホット・スワップ電源機構のインストール (モデル 25T)

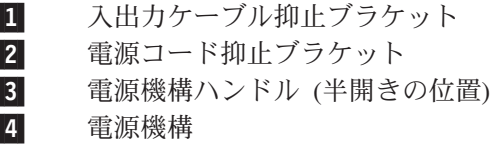

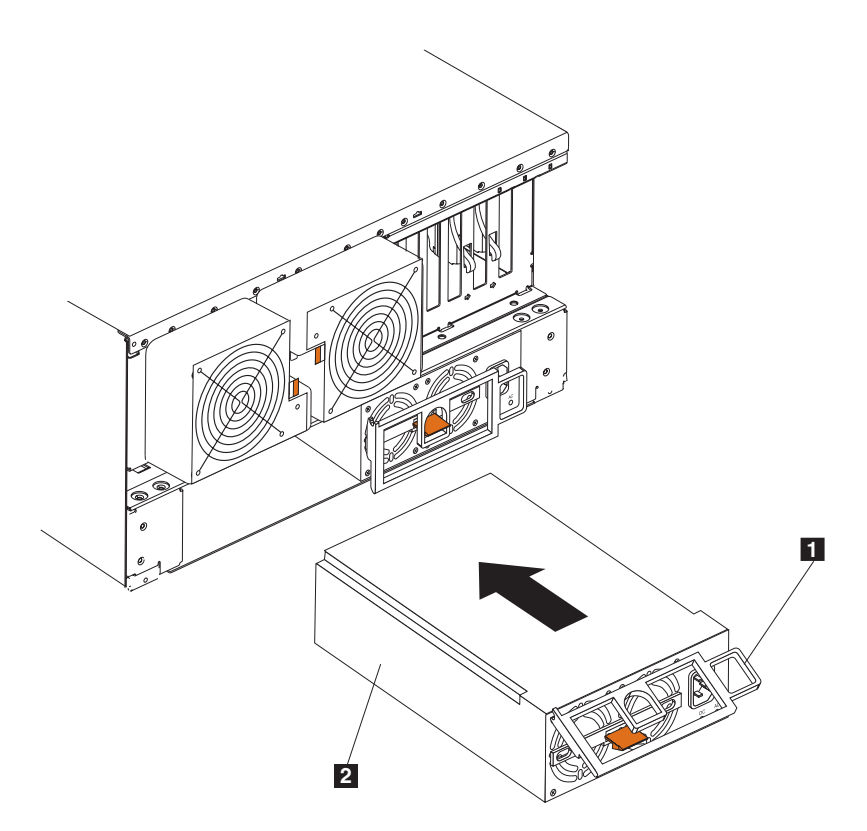

図79. ホット・スワップ電源機構のインストール (ラック・マウントへの移行機能付きモデル  $25T$ 

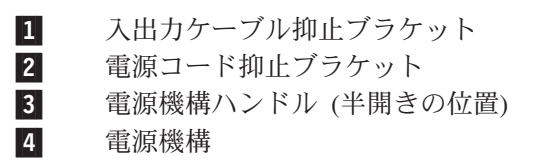

- c. ハンドルを閉じて、電源機構をベイに固定します。
- 7. 取り付けた電源機構の電源コードを、電源コード・コネクターに差し込みま す。
- 8. ケーブル保持ハウジングの上端を下に引いて、ケーブル保持ハウジングを開け ます。
- 9. 電源コードをケーブル保持ブラケットに通します。
- 10. 電源コードのプラグをアース付き電源コンセントに差し込みます。
- 11. 電源機構上の DC 電源 LED と AC 電源 LED がオンになり、電源機構が正常 に動作していることを示しているか確認します。

# リモート管理アダプター

オプショナル・リモート管理アダプターは、ハードウェアの状況には関係なく、モ デル 25T またはラック・マウントへの移行機能付きモデル 25T ハードウェアおよ びオペレーティング・システムのリモート・システム管理を提供します。

ASM 相互接続バスに接続されたリモート管理アダプターは、ASM 相互接続バス用 のイーサネット・ゲートウェイとして使用され、ASM 相互接続バスに接続されたモ デル 25T またはラック・マウントへの移行機能付きモデル 25T によって収集され た ASM 情報を、イーサネット・ネットワーク上の他のシステムに転送することが できます。

# アダプターの取り付け

リモート管理アダプターのインストールは、以下の手順で行います。

- 1. IBM TotalStorage Network Attached Storage 翻訳「安全上の注意」 (ご使用のア プライアンスに付属の Documentation CD に入っています) にリストされてい る安全注意事項を検討します。
- 2. NAS 200 と接続装置をシャットダウン (22 ページの『アプライアンスの電源 オン/オフ』を参照) します。
- 3. ラック・マウントへの移行機能付きモデル 25T がラックに取り付けられている 場合は、ラックから取り出します。
- 4. カバーを取り外します (39 ページの『カバーの取り外し』を参照)。
- 5. 青色のアダプター保持クリップをオープンします。
- 6. スロット 1 のアダプター保持ラッチをオープンします。
- 7. PCI スロット 1 から拡張スロット・カバーをスライドさせます (103ページの 図 80 および 103 ページの図 81 を参照)。安全な場所に保管してください。 重要:空いているスロットには、すべて拡張スロット・カバーが取り付けられ ている必要があります。これにより、エンジンの電磁気放出特性が維持され、 エンジン・コンポーネントの冷却が保たれます。
- 8. 静電気帯電防止パッケージからアダプターを取り出します。アダプターのコン ポーネントおよび金色端のコネクターには手を触れないでください。
- 9. 次のようにして、アダプターをインストールします。
	- a. アダプターの上部エッジまたは上部両隅を注意深くつまんで、拡張スロット 1 の位置に合わせます。

<span id="page-120-0"></span>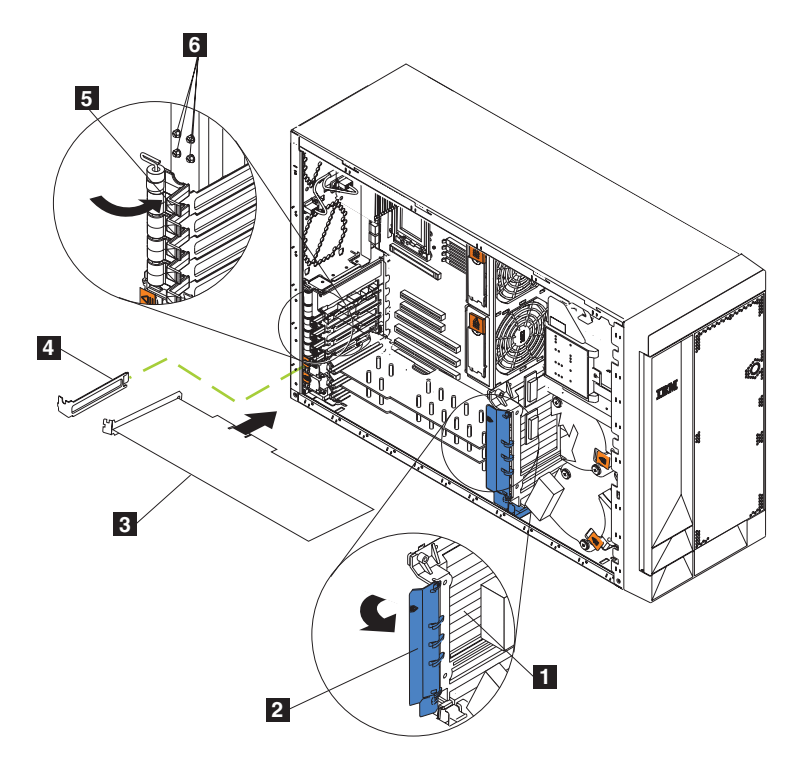

**図80. リモート管理アダプターのインストール (モデル 25T)** 

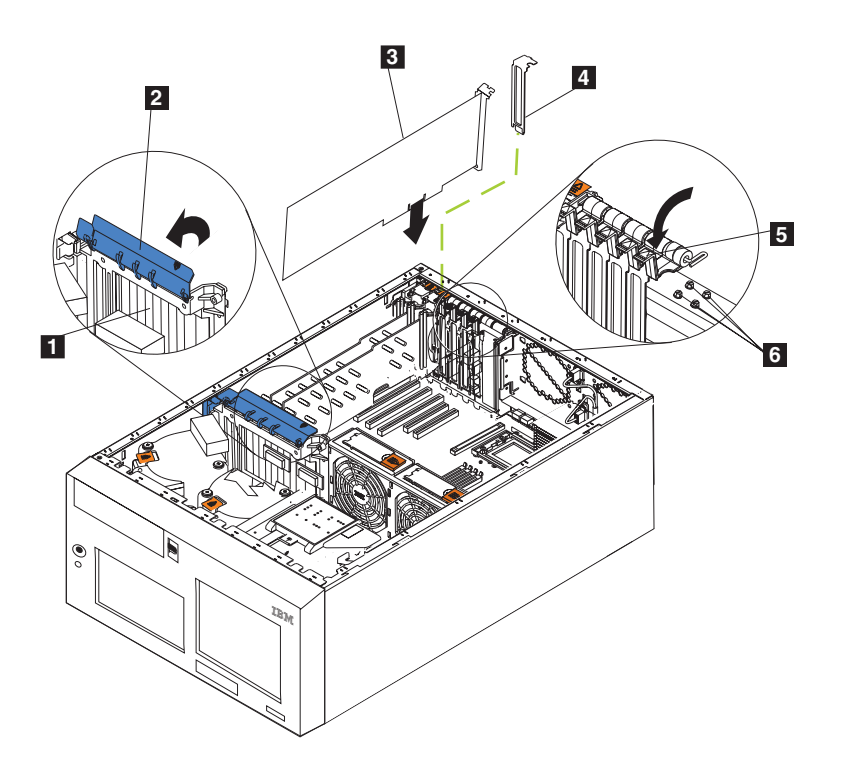

図81. リモート管理アダプターのインストール (ラック・マウントへの移行機能付きモデル *25T)*

- 1 アダプター支持ブラケット
- 2 アダプター保持クリップ
- 3 アダプター
- $\vert$  4 拡張スロット・カバー
- $5<sub>1</sub>$ アダプター保持ラッチ
- 6 バックアップ拡張スロット・スクリュー
- b. アダプターを PCI スロットにしっかりと押し込みます。
	- 重要: アダプターをエンジンにインストールしたときは、エンジンの電源 をオンにする前に、アダプターがコネクターに完全に、正しく収まっている ことを確認してください。正しく挿入されていない場合、システム・ボード やアダプターに損傷を生じる恐れがあります。
- c. アダプターをねじで固定します。その場合、バックアップ拡張スロット用ね じの 1 つ (ねじの位置については、103 ページの図 80 および 103 ページ の図 81 を参照) を、アダプター・ブラケットの上部を通してねじ穴に挿入 してアダプターを固定します。
- d. アダプター上部隅の上の、アダプター保持ラッチを下げます。
- e. 青色のアダプター保持クリップをクローズします。
- 10. 20 ピン・リボン・ケーブルを接続します。
	- a. 20 ピン・リボン・ケーブルの一方の端を、アダプターのシステム管理コネ クターに接続します。20 ピン・リボン・ケーブル・コネクターの端を固定 して、正しく取り付けます。

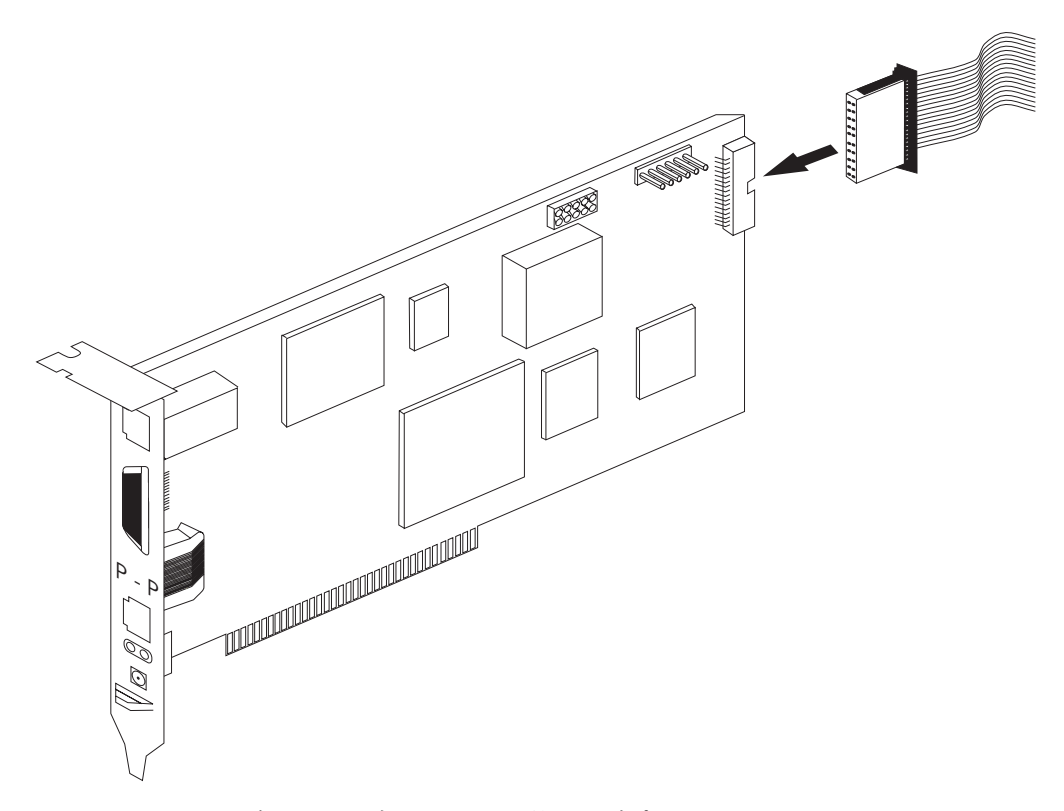

図82. 20 ピン・リボン・ケーブルのリモート管理アダプターへの接続

b. ケーブルのもう一方の端を、システム・ボード上のシステム管理コネクター (J27) に接続します。 図 83 のアイテム 1 は、システム・ボード上のシ ステム管理コネクターの位置を示します。

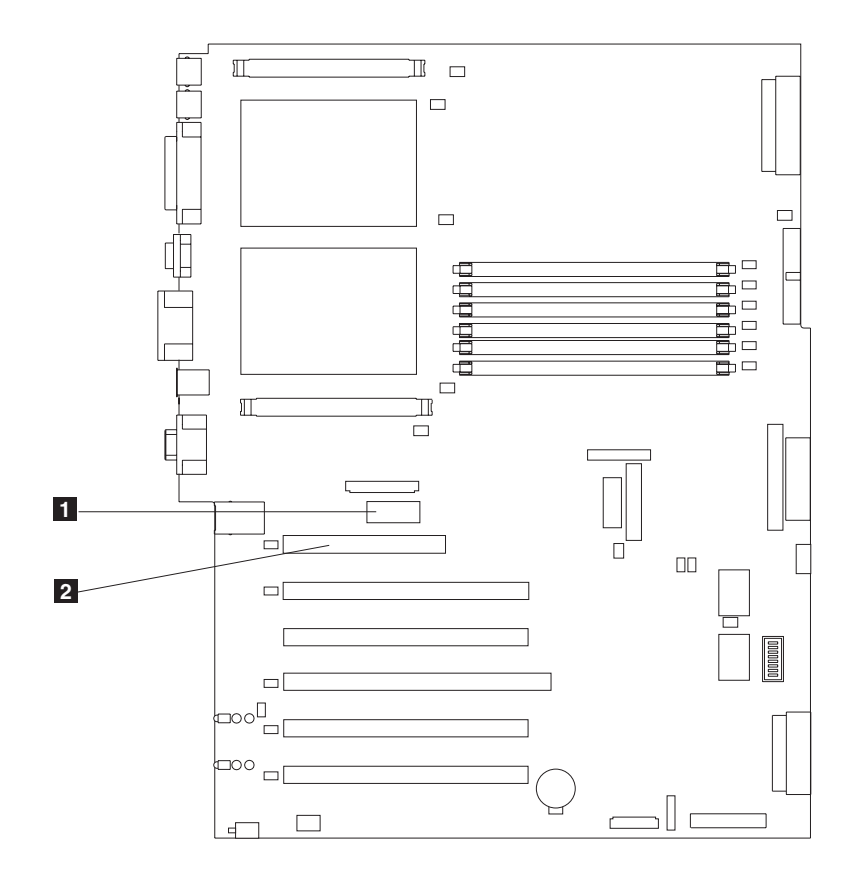

図83. システム・ボード上の、リモート管理アダプターのコネクター

システム管理コネクター  $\mathbf{1}$ 

 $|2|$ PCI スロット 1

- 11. カバーを元どおりに取り付けます。
- 12. アプライアンスがラックに取り付けられていた場合は、ラックに戻します。
- 13. 外部ケーブルおよび電源ケーブルを接続します。
- 14. 『LAN およびシリアル・ポート・ケーブルの接続』に進みます。

## LAN およびシリアル・ポート・ケーブルの接続

アプライアンスは、イーサネット・ポートを使用する LAN を通して、またはシリ アル・ポートを通して、リモート側で管理されます。リモート管理アダプターへの 接続が LAN 接続の場合は、106 ページの『イーサネット LAN ポートの配線』に 進んでください。接続がシリアル・ポートの場合は、107 ページの『シリアル・ポ ートのケーブル配線』に進んでください。

<span id="page-123-0"></span>イーサネット LAN ポートの配線: イーサネット・ケーブルの接続は、次の手順で 行います。

重要: リモート管理アダプター上のイーサネット·コネクターの損傷を防止するた めに、ASM 相互接続モジュールをイーサネット (RJ-45) ポートに接続しないでくだ さい。

- 1. カテゴリー 3 またはカテゴリー 5 イーサネット・ケーブルの一方の端を、リモ ート管理アダプター上のイーサネット・ポートに接続します。イーサネット・ケ ーブルの他方の端をネットワークに接続します。
- 2. イーサネット LED をチェックします。LED の位置は、図 84 に示してありま す。

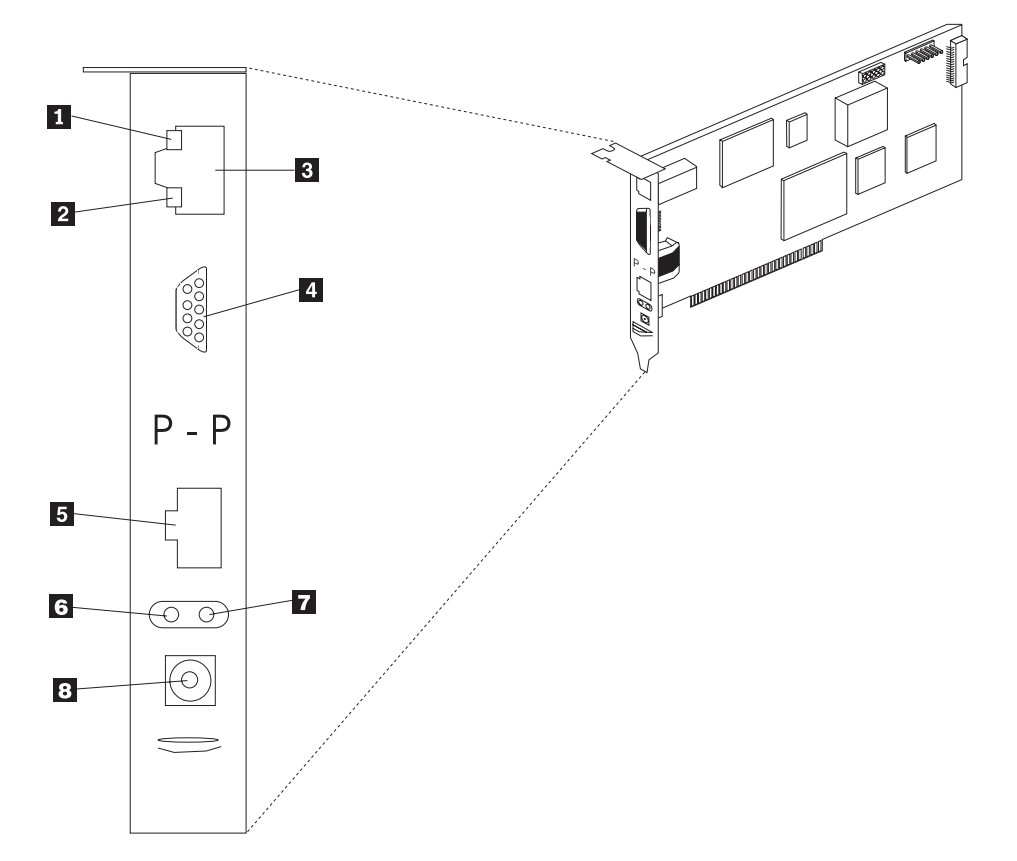

図84. リモート管理アダプター *LOイーサネット LED と外部ポート* 

- ■■ イーサネット・リンク LED イーサネット・ケーブルが正しく接続さ れている場合、緑色のイーサネット・リンク LED がオンになります。
- $2$   $\sqrt{1-\frac{1}{2}\times\frac{1}{2}}$   $\sqrt{5-\frac{1}{2}\times\frac{1}{2}}$   $\sqrt{5-\frac{1}{2}\times\frac{1}{2}}$   $\sqrt{1-\frac{1}{2}\times\frac{1}{2}}$ ィーが存在する間、緑色のイーサネット・アクティビティー LED が明 滅します。
- $3$   $1-\text{th}$   $\text{th}\cdot\text{th}$
- 4 シリアル・ポート
- $\overline{5}$  ASM 相互接続ポート
- 6 エラー LED (こはく色)

<span id="page-124-0"></span>7 電源 LED (緑色)

8 外部電源機構コネクター

シリアル・ポートのケーブル配線: シリアル・ポートに接続するには、モデムまた はヌル・モデム・ケーブルをリモート管理アダプターのシリアル・ポートに接続し ます。

## ASM 相互接続モジュールの NAS 200 への接続

ASM 相互接続モジュールは、リモート管理アダプターを ASM 相互接続ネットワ ークに接続します。このモジュールは、リモート管理アダプター・オプションに付 属しています。

ASM 相互接続モジュールのリモート管理アダプターへの接続は、以下の手順で行い ます。

1. ASM 相互接続モジュール 2 を、リモート管理アダプター ASM 相互接続ポ ート 1 に接続します。このポートは、アダプターの後部パネルに P-P (ピ アツーピア を表します) というラベルが付いています。 図 85 および [108](#page-125-0) ペー ジの図 86 は、モデル 25T に取り付けられたリモート管理アダプターを示して います。

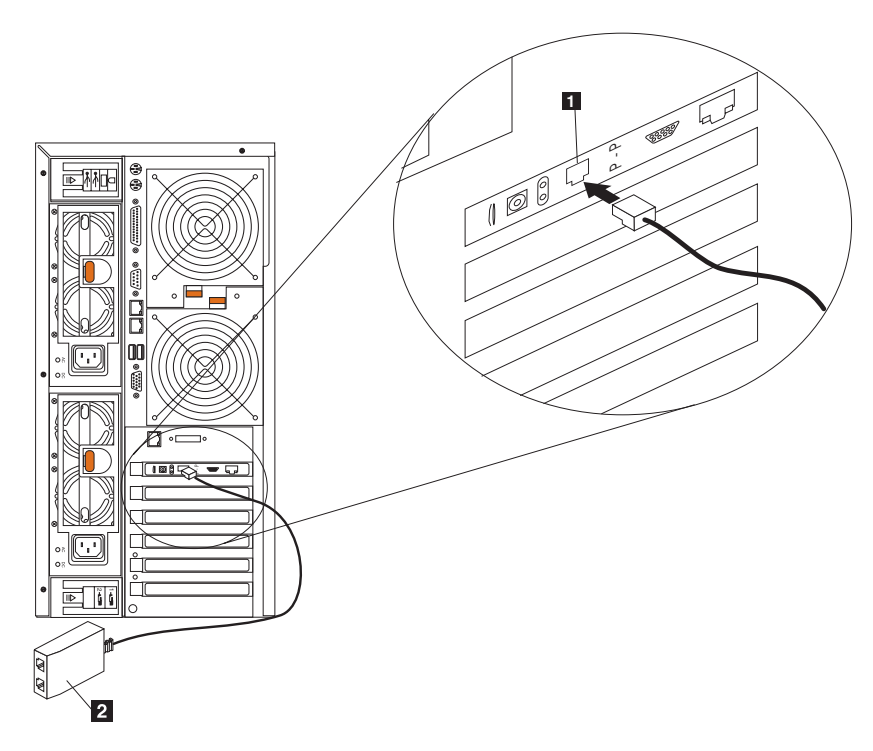

 $\boxtimes$  *85. ASM 相互接続モジュールのリモート管理アダプターへの接続 (モデル 25T)* 

<span id="page-125-0"></span>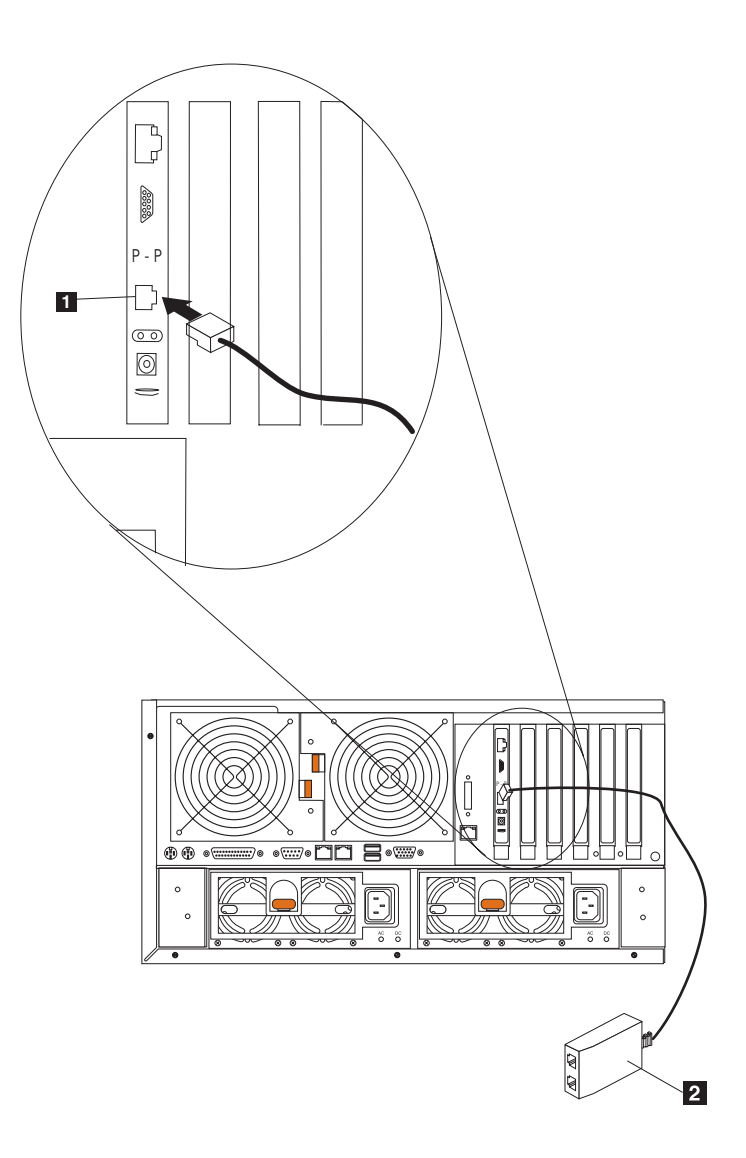

図86. ASM 相互接続モジュールの、リモート管理アダプターへの接続(ラック・マウントへ の移行機能付きモデル 25T)

1 ASM 相互接続ポート

2 ASM 相互接続モジュール

2. 1 本または 2 本のカテゴリー 3 またはカテゴリー 5 イーサネット・ケーブル を、ASM 相互接続モジュールの他方の端に接続します。

完全な管理機能を実現するために、リモート管理アダプターを両方のエンジンにイ ンストールすることも可能です。次の例では、イーサネット・ケーブルは、アドミ ニストレーターのシステムを NAS 200 に取り付けられたリモート管理アダプター に接続しています。この場合、NAS 200 は、LAN 接続を使用して、ASM 相互接続 ネットワーク内の他のエンジンによって生成されたシステム管理データをリモー ト・システム管理アドミニストレーターに転送します。

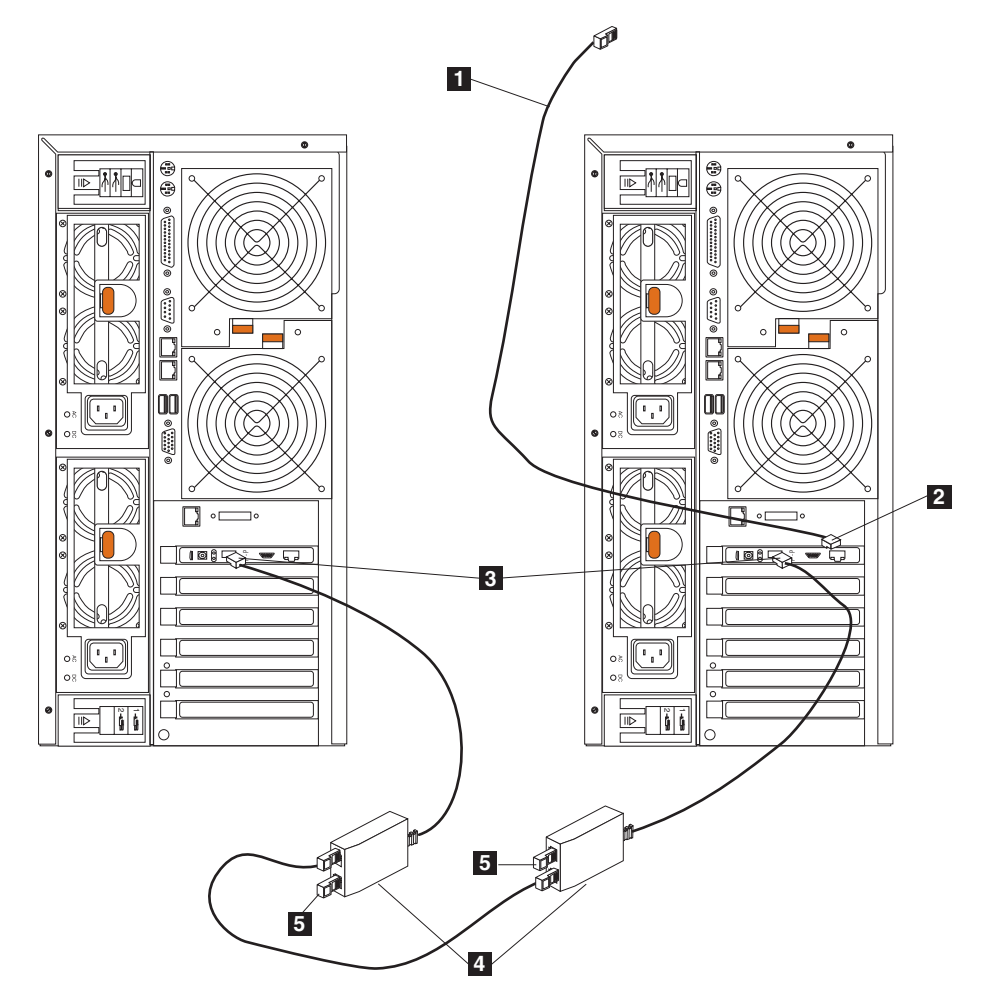

図 87. 2 つのリモート管理アダプターを使用した 2 台のモデル 25T の接続

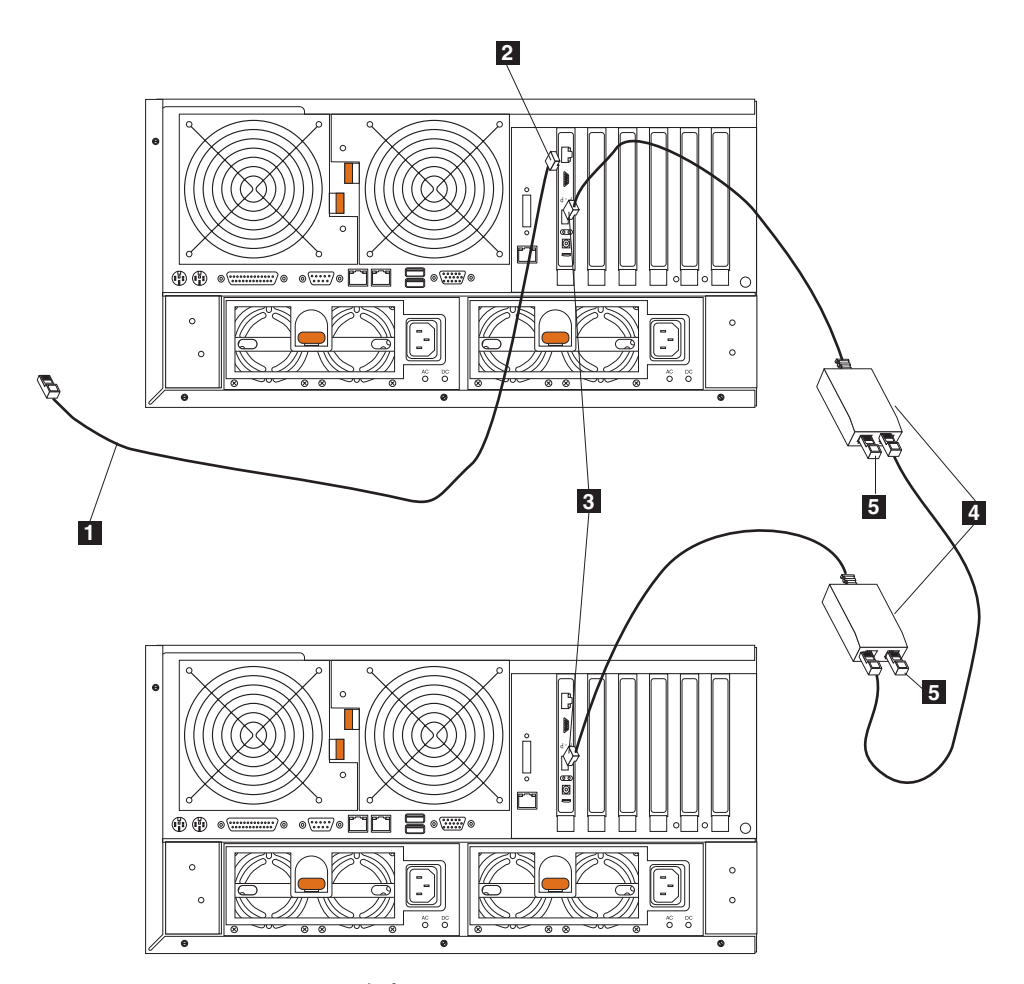

図88.2 つのリモート管理アダプターを使用した 2 台のラック・マウントへの移行機能付き モデル 25T の接続

- 11 リモート・システム管理アドミニストレーターのシステムへのイーサネット 接続
- $\vert$  2 右側エンジンのリモート管理アダプターのイーサネット・ポート
- $\vert$  3 リモート管理アダプター上での、ピアツーピア接続
- $\vert$  4 ASM 相互接続モジュール
- ターミネーター・プラグ  $\overline{5}$

重要: 静電気に弱い装置の取り扱いにあたっては、静電気による損傷を避けるよう 注意してください。静電気に弱い装置の取り扱いについて詳しくは、159ページの 『静電気の放電に弱い装置の取り扱い』を参照してください。

# ServeRAID コントローラー

このセクションでは、ServeRAID コントローラーの交換と、ServeRAID-4Mx および -4H のインストールについて説明します。ServeRAID-5i コントローラーは、ファク トリーのみでインストール可能です。

## <span id="page-128-0"></span>ServeRAID-4H コントローラー

ServeRAID-4H コントローラーには、4 つの独立した SCSI チャネル・コネクター が備わっています。チャネル 1、チャネル 2、チャネル 3、および チャネル 4 で す。これらの各 SCSI チャネルは、15 物理装置までサポートします。外部チャネル 1 は、使用できませんが、チャネル 2、3、および 4 で 5194-EXP ストレージ拡張 ユニット 3 台まで、または 5194-EXP ストレージ拡張ユニット 2 台と IBM Netfinity 3 パック Ultra320 ホット・スワップ拡張キット 1 台に接続できます。

注: バッテリー・バックアップ・キャッシュは、ライトバック・モード使用中の電 源異常または電源停止の間、ServeRAID キャッシュ・メモリーに保管されたデ ータをプロテクトします。

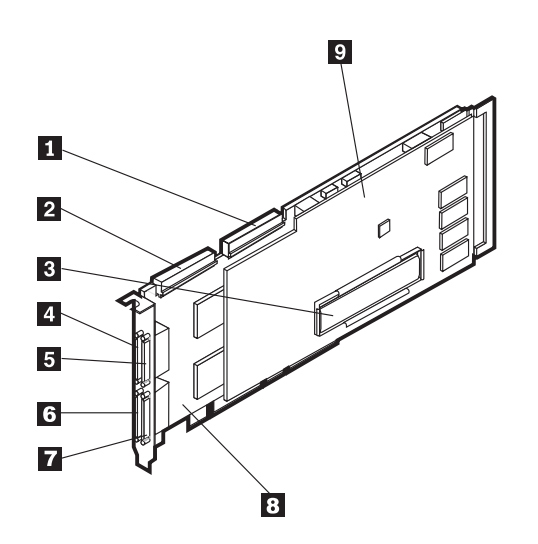

図 89. ServeRAID-4H コントローラー

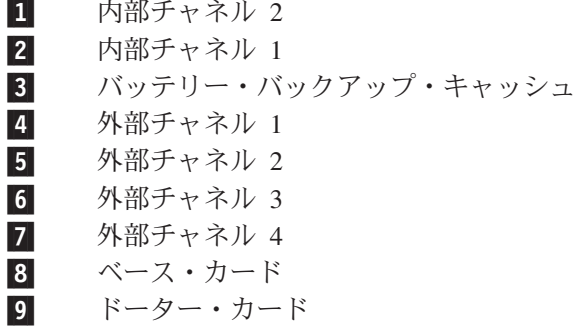

ServeRAID-4H コントローラー内で、内部 SCSI 装置はチャネル 1 に接続されてい ます。これは、外部 SCSI 装置はチャネル 1 に接続できないということを意味しま す。 IBM Netfinity 3 パック Ultra320 ホット・スワップ拡張キットのオプションが インストールされた場合、外部 SCSI 装置は外部チャネル 2 に接続できません。

ServeRAID-4H コントローラーの交換: インストールには、小さなマイナス・ドラ イバーと小さなプラス・ドライバーが必要になります。

注: ServeRAID-4H コントローラーを ServeRAID-4Mx コントローラーに交換する場 合、ServeRAID-4H と同じ数の SCSI チャネルを提供するためには、 ServeRAID-4Mx コントローラーが 2 台必要となります。

既存の ServeRAID コントローラーの ServeRAID-4H コントローラーへの交換は、 次の手順で行います。

- 1. IBM TotalStorage Network Attached Storage 翻訳「安全上の注意」 (ご使用のア プライアンスに付属の Documentation CD に入っています) を検討します。
- 2. アプライアンスをシャットダウン (22ページの『アプライアンスの電源オン/オ フ』を参照)します。すべての電源コードおよびネットワーク・ケーブルをア プライアンスから切り離します。
- 3. エンジン・カバーを取り外します (39ページの『カバーの取り外し』を参照)。
- 4. ServeRAID-4H は常にスロット 4 にインストールされています。そして、 ServeRAID-4H はエンジン内の唯一の ServeRAID コントローラーである必要が あります。アダプターに付属の説明書で、追加の要件や制約がないか確認して ください。
- 5. 既存の ServeRAID コントローラーをスロット 4 から取り外すには、次の手順 を実行します。
	- a. ServeRAID-4Mx または ServeRAID-4H コントローラーを交換する場合は、 スロット 4 の ServeRAID コントローラーからすべてのケーブルを切り離し ます。
	- b. 交換する ServeRAID コントローラーが ServeRAID-5i の場合、システム・ ボード上の SCSI コネクター J44 および J51 から、それぞれ DASD バッ クプレーンおよびオプショナルの IBM Netfinity 3 パック Ultra320 ホッ ト・スワップ拡張キットに接続されているケーブルを取り外します。
	- c. 拡張スロット近くのアダプターの上部から、留めねじを取り外します。
	- d. 113 ページの図 90 および 113 ページの図 91 を参照して既存のアダプター を取り外します。

<span id="page-130-0"></span>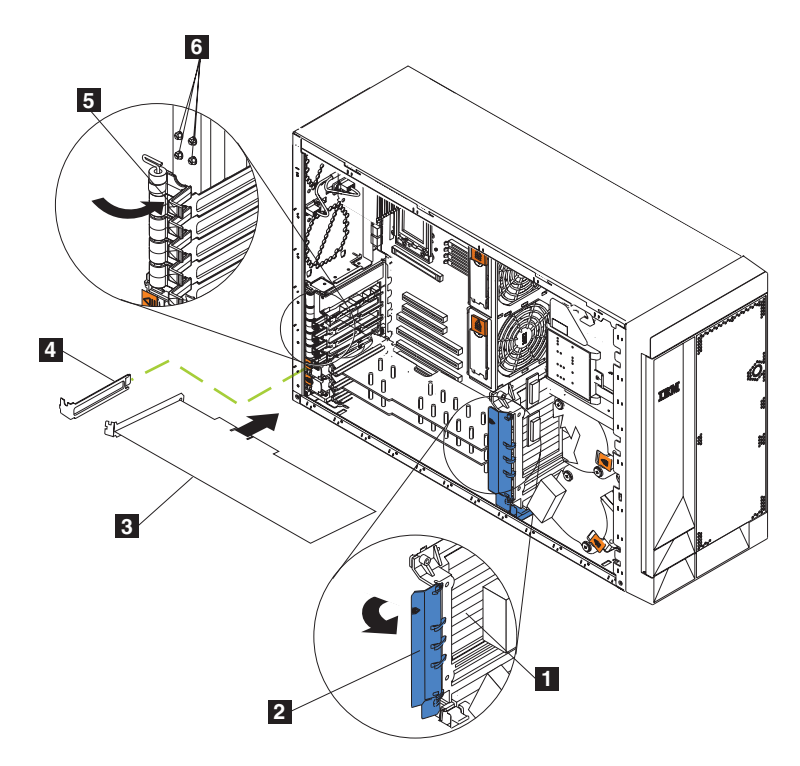

 $\boxtimes$  90. ServeRAID コントローラーの交換 (モデル 25T)

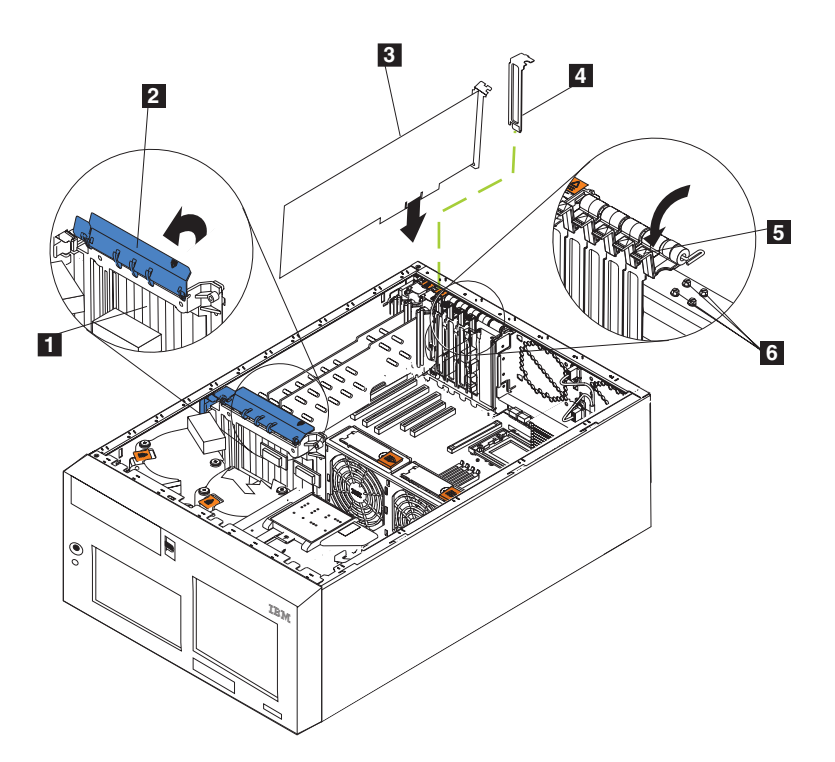

 $\boxtimes$  91. ServeRAID コントローラーの交換 (ラック・マウントへの移行機能付きモデル 25T)

1 アダプター支持ブラケット 2 アダプター保持クリップ  $7579 -$ 

- $\vert$  4 拡張スロット・カバー
- $\overline{5}$ アダプター保持ラッチ
- 6 バックアップ拡張スロット・スクリュー
- e. アダプター保持クリップをオープンします。
- f. スロット 4 のコントローラーをカバーしている、アダプター保持ラッチを オープンします。
- g. ServeRAID コントローラーを、注意して PCI スロットから引き出します。

重要: 静電気の放電 (ESD) に弱い装置の取り扱いにあたっては、静電気によ る損傷を避けるよう注意してください。こうした装置の取り扱いについて詳し くは、159ページの『静電気の放電に弱い装置の取り扱い』を参照してくださ  $\mathcal{U}^{\mathcal{A}}$ 

- 6. ServeRAID-4H コントローラー上の障害のあるドーター・カードの交換は、以下 の手順で行います。
	- a. ドーター・カードをベース・カードに固定している 8 本のねじを取り外し て、保管します。
	- b. ドーター・カードを取り外します。
	- c. ドーター・カードを収容する静電気帯電防止パッケージを、アプライアンス 上の未塗装金属性の拡張スロット・カバーに接触させます。これにより、パ ッケージおよびユーザーの身体から静電気が放電されます。
	- d. ドーター・カードの端を持って、静電気帯電防止パッケージから取り外しま す。露出したコンポーネント、またはカードの先端が金の接続部分には触れ ないでください。
	- e. ステップ 6a で取り外した 8 本のねじを使用して、交換用のドーター・カ ードを、注意してベース・カードに取り付けます。
- 7. ServeRAID コントローラーを収容する静電気帯電防止パッケージを、アプライ アンス上の未塗装金属性の拡張スロット・カバーに接触させます。これによ り、パッケージおよびユーザーの身体から静電気が放電されます。
- 8. コントローラーの端を持って、静電気帯電防止パッケージからコントローラー を取り外します。コントローラー上の露出しているコンポーネント、または先 端が金の接続部分には触れないでください。
- 9. コントローラーのインストール手順については、49ページの『アダプター』 を参照し、その後、ここに戻ってコントローラーにケーブルを接続してくださ  $\mathcal{V}^{\mathcal{A}}$
- 10. 68 ピン SCSI ケーブル (部品番号 37L0349) の一方の端を、新規コントローラ ーの内部チャネル 1 に接続します。

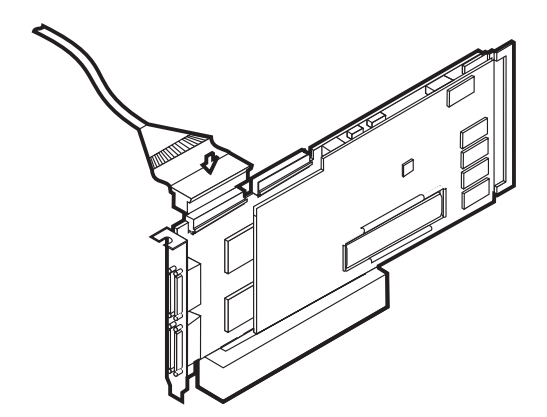

図 92. ServeRAID-4H コントローラーの内部チャネル 1 への SCSI ケーブルの接続

11. ケーブルを、アダプター支持ブラケットを通してルーティング (57ページの図 43 を参照) し、SCSI ケーブルのもう一方の端を、エンジンの DASD バックプ レーン上のハード・ディスク・ドライブ SCSI コネクター (J9) に接続します。 バックプレーンの位置については、図93 または 116ページの図 94 を参照し てください。

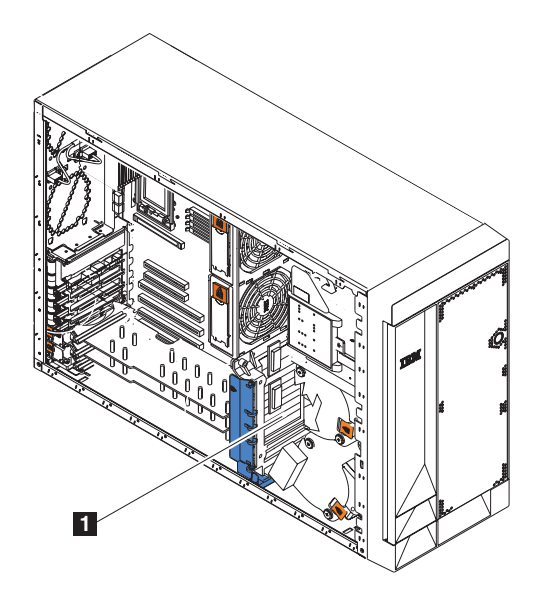

図 93. エンジンの DASD バックプレーンの位置 (モデル 25T)

<span id="page-133-0"></span>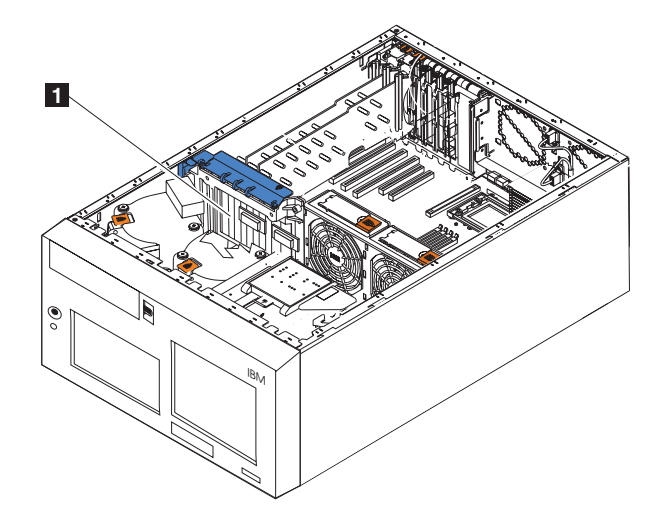

図94. エンジンの DASD バックプレーンの位置 (ラック・マウントへの移行機能付きモデル  $25T$ 

DASD バックプレーン 11

- 12. オプショナルの IBM Netfinity 3 パック Ultra320 ホット・スワップ拡張キット がインストール済みの場合は、以下の手順で行います。
	- a. SCSI ケーブル (部品番号 37L0349) の一方の端を、ServeRAID-4H コントロ ーラー上の内部チャネル 2 に接続します。
	- b. ケーブルを、アダプター支持ブラケットを通してルーティング (57ページ の図 43 を参照) し、SCSI ケーブルの他方の端を IBM Netfinity 3 パック Ultra320 ホット・スワップ拡張キットのバックプレーン上の SCSI コネクタ ーに接続します。
	- c. すでに接続済みでない場合は、SCSI ケーブル (部品番号 31P6078) の未接続 の端をシステム・ボード・コネクター J51 に接続します。このケーブル は、エンジン背面で SCSI ポートに接続されています。
- 13. ハード・ディスク・ドライブをインストールする場合は、ここでインストール してください。

注: ServeRAID コントローラーは、SCSI ID 7 を使用します。

- 14. エンジン・カバーを取り付けます (125 ページの『カバー、ドア、およびべゼ ルの交換』を参照)。
- 15. 電源コードおよび外部ケーブルを再接続します (122 ページの『外部装置の接 続』を参照)。

#### ServeRAID-5i コントローラー

ServeRAID-5i コントローラーには、2 つの独立した SCSI チャネルが備わっていま す。一方のチャネルは、エンジン内の 6 つのホット・スワップ・ドライブ・ベイを 制御します。他方のチャネルは、インストール済みの場合は IBM Netfinity 3 パッ ク Ultra320 ホット・スワップ拡張キットを、または 5194-EXP ストレージ拡張ユニ ットを制御できます。 IBM Netfinity 3 パック Ultra320 ホット・スワップ拡張キッ トが未インストールで、マシン背面の SCSI ポートがシステム・ボード上の J51 に 接続されている場合のみ、外部 SCSI 装置は制御されます。

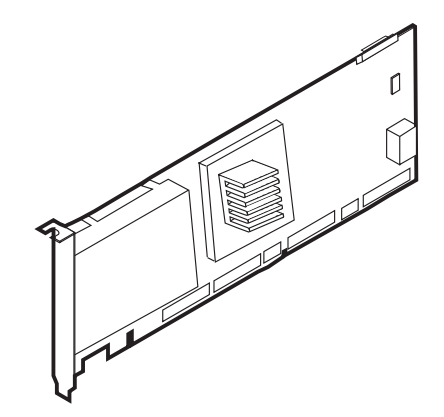

図 95. ServeRAID-5i コントローラー

外部装置は、エンジン背面の SCSI 接続にのみ接続できます。

ServeRAID-5i コントローラーの交換: インストールには、小さなマイナス・ドラ イバーと小さなプラス・ドライバーが必要になります。

ServeRAID-5i コントローラーの交換は、以下の手順で行います。

- 1. IBM TotalStorage Network Attached Storage 翻訳「安全上の注意」 (ご使用のア プライアンスに付属の Documentation CD に入っています) を検討します。
- 2. アプライアンスをシャットダウン (22ページの『アプライアンスの電源オン/オ フ』を参照)します。すべての電源コードおよびネットワーク・ケーブルをア プライアンスから切り離します。
- 3. エンジン・カバーを取り外します (39ページの『カバーの取り外し』を参照)。
- 4. ServeRAID-5i は、スロット 4 内にのみインストールできます。アダプターに 付属の説明書で、要件や制約がないか確認してください。
- 5. 障害のある ServeRAID-5i コントローラーのスロット 4 からの取り外しは、以 下の手順で行います。
	- a. 拡張スロット近くのアダプターの上部から、留めねじを取り外します。
	- b. 113 ページの図 90 および 113 ページの図 91 を参照して、障害のある ServeRAID-5i コントローラーを取り外します。
	- c. アダプター保持クリップをオープンします。
	- d. スロット 4 のコントローラーをカバーしている、アダプター保持ラッチを オープンします。
	- e. ServeRAID コントローラーを、注意して PCI スロットから引き出します。

重要: 静電気の放電 (ESD) に弱い装置の取り扱いにあたっては、静電気によ る損傷を避けるよう注意してください。こうした装置の取り扱いについて詳し くは、159ページの『静電気の放電に弱い装置の取り扱い』を参照してくださ  $\mathcal{U}$ 

6. ServeRAID コントローラーを収容する静電気帯電防止パッケージを、アプライ アンス上の未塗装金属性の拡張スロット・カバーに接触させます。これによ り、パッケージおよびユーザーの身体から静電気が放電されます。

- 7. コントローラーの端を持って、静電気帯電防止パッケージからコントローラー を取り外します。コントローラー上の露出しているコンポーネント、または先 端が金の接続部分には触れないでください。
- 8.コントローラーのインストール手順については、 49 ページの『アダプター』 を参照してください。
- 9. ハード・ディスク・ドライブをインストールする場合は、ここでインストール してください。

注: ServeRAID コントローラーは、SCSI ID 7 を使用します。

- 10. エンジン・カバーを取り付けます (125 ページの『カバー、ドア、およびべゼ ルの交換』を参照)。
- 11. 電源コードおよび外部ケーブルを再接続します (122 ページの『外部装置の接 続』を参照)。

## ServeRAID-4Mx コントローラー

ServeRAID-4Mx コントローラーには、2 つの独立した SCSI チャネル・コネクター が備わっています。 チャネル 1 およびチャネル 2 です。これらの各チャネルは、 15 物理装置までサポートします。1 つの ServeRAID-4Mx コントローラーがインス トール済みの唯一の RAID コントローラーであり、オプショナルの IBM Netfinity 3 パック Ultra320 ホット・スワップ拡張キットがインストールされていない場合 は、チャネル 2 が使用可能な唯一のチャネルです。 IBM Netfinity 3 パック Ultra320 ホット・スワップ拡張キットがインストール済みで、エンジン内に 1 つの ServeRAID-4Mx コントローラーしかインストールされていない場合は、外部チャネ ルは使用できませんServeRAID-5i または -4Mx コントローラーがもう 1 つインス トールされており、もう一方のコントローラーがエンジン (および、オプショナル として IBM Netfinity 3 パック Ultra320 ホット・スワップ拡張キット)内でのドラ イブ制御に使用される場合は、両チャネルは、5194-EXP ストレージ拡張ユニットに 接続して外部使用できます。可能な外部接続数については、130 ページの表9 を参 照してください。

<span id="page-136-0"></span>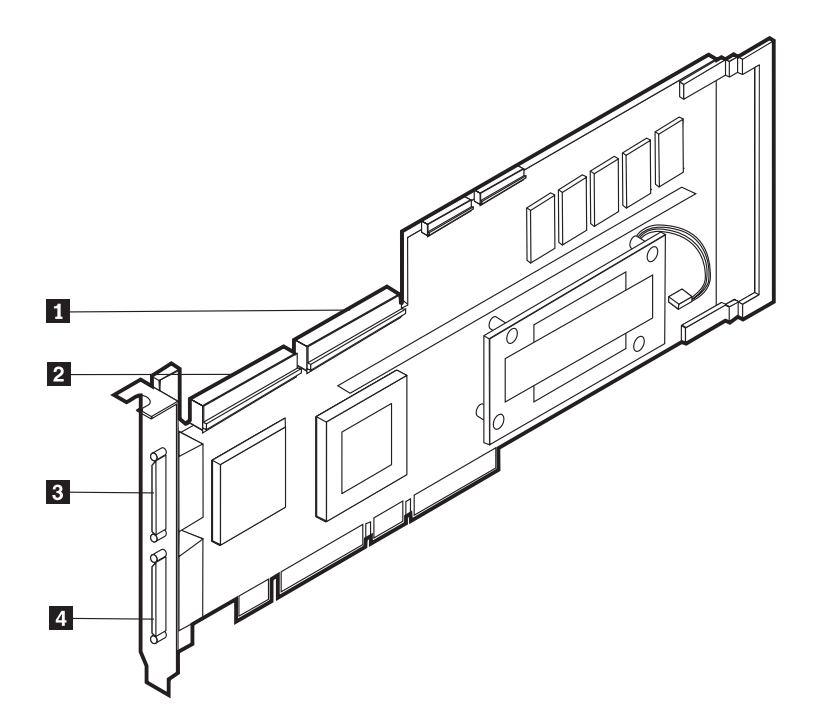

図 96. ServeRAID-4Mx コントローラー

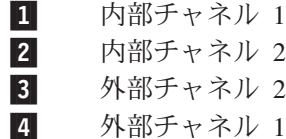

ServeRAID-4Mx コントローラーの交換: インストールには、小さなマイナス・ド ライバーと小さなプラス・ドライバーが必要になります。

ServeRAID-4Mx コントローラーの交換は、以下の手順で行います。

- 1. IBM TotalStorage Network Attached Storage 翻訳「安全上の注意」 (ご使用のア プライアンスに付属の Documentation CD に入っています) を検討します。
- 2. アプライアンスをシャットダウン (22ページの『アプライアンスの電源オン/オ フ』を参照)します。すべての電源コードおよびネットワーク・ケーブルをア プライアンスから切り離します。
- 3. エンジン・カバーを取り外します (39ページの『カバーの取り外し』を参照)。
- 4. スロット 3 または 4 のどちらのコントローラーを交換するか決定します。
- 5. 障害のある ServeRAID コントローラーの、該当のスロットからの取り外しは、 以下の手順で行います。
	- a. ServeRAID-4Mx または ServeRAID-4H コントローラーを交換する場合は、 ServeRAID コントローラーからすべてのケーブルを切り離します。
	- b. 交換する ServeRAID コントローラーが ServeRAID-5i の場合、システム・ ボード上の SCSI コネクター J44 および J51 から、それぞれ DASD バッ クプレーンおよびオプショナルの IBM Netfinity 3 パック Ultra320 ホッ ト・スワップ拡張キットに接続されているケーブルを取り外します。
	- c. 拡張スロット近くのアダプターの上部から、留めねじを取り外します。
- d. 113 ページの図 90 および 113 ページの図 91 を参照してアダプターを取り 外します。
- e. アダプター保持クリップをオープンします。
- f. コントローラーをカバーしている、アダプター保持ラッチをオープンしま す。
- g. ServeRAID コントローラーを、注意して PCI スロットから引き出します。

重要: 静電気の放電 (ESD) に弱い装置の取り扱いにあたっては、静電気によ る損傷を避けるよう注意してください。こうした装置の取り扱いについて詳し くは、159ページの『静電気の放電に弱い装置の取り扱い』を参照してくださ  $\mathcal{V}^{\mathcal{A}}$ 

- 6. 新規のコントローラーを収容する静電気帯電防止パッケージを、アプライアン ス上の未塗装金属性の拡張スロット・カバーに接触させます。これにより、パ ッケージおよびユーザーの身体から静電気が放電されます。
- 7. コントローラーの端を持って、静電気帯電防止パッケージからコントローラー を取り外します。コントローラー上の露出しているコンポーネント、または先 端が金の接続部分には触れないでください。
- 8.コントローラーのインストール手順については、 49 ページの『アダプター』 を参照し、その後、ここに戻ってコントローラーにケーブルを接続してくださ  $\mathcal{V}^{\lambda}$
- 9. コントローラーが 1 次コントローラー (スロット 4 のコントローラーで、し かも唯一のコントローラー、またはスロット 3 のコントローラーで、スロット 4 には追加 ServeRAID-4Mx がインストールされている) の場合は、以下の手順 を実行します。
	- a. 68 ピン SCSI ケーブル (部品番号 37L0349) の一方の端を、新規コントロ ーラーの内部チャネル 1 に接続します。
	- b. 必要に応じて、ケーブルを、アダプター支持ブラケットを通してルーティン グ (57ページの図 43 を参照) し、SCSI ケーブルのもう一方の端を、エン ジンの DASD バックプレーン上のハード・ディスク・ドライブ SCSI コネ クター (J9) に接続します。
	- c. オプショナルの IBM Netfinity 3 パック Ultra320 ホット・スワップ拡張キ ットがインストール済みの場合は、以下の手順を実行します。
		- 1) SCSI ケーブル (部品番号 37L0349) の一方の端を、ServeRAID-4Mx コ ントローラー上の内部チャネル 2 に接続します。
		- 2) 必要に応じて、ケーブルを、アダプター支持ブラケットを通してルーテ ィング (58ページの図 44 を参照) し、SCSI ケーブルのもう一方の端 を、IBM Netfinity 3 パック Ultra320 ホット・スワップ拡張キットのバ ックプレーン上の SCSI コネクターに接続します。
- 10. コントローラーが 2 次コントローラー (スロット 4 のコントローラーで、ス ロット 3 には追加 ServeRAID-4Mx がインストールされている) 場合は、内部 ケーブリングは必要ありません。
- 11. ハード・ディスク・ドライブをインストールする場合は、ここでインストール してください。

注: ServeRAID コントローラーは、SCSI ID 7 を使用します。

- 12. エンジン・カバーを取り付けます (125 ページの『カバー、ドア、およびベゼ ルの交換』を参照)。
- 13. 電源コードおよび外部ケーブルを再接続します (122ページの『外部装置の接 続』を参照)。

ServeRAID-4Mx コントローラーのインストール: インストールには、小さなマイ ナス・ドライバーと小さなプラス・ドライバーが必要になります。

新規 ServeRAID-4Mx コントローラーのインストールは、以下の手順で行います。

- 1. IBM TotalStorage Network Attached Storage 翻訳「安全上の注意」 (ご使用のア プライアンスに付属の Documentation CD に入っています) を検討します。
- 2. アプライアンスをシャットダウン (22ページの『アプライアンスの電源オン/オ フ』を参照)します。すべての電源コードおよびネットワーク・ケーブルをア プライアンスから切り離します。
- 3. エンジン・カバーを取り外します (39 ページの『カバーの取り外し』を参照)。
- 4. スロット 3 または 4 のどちらのコントローラーをインストールするか決定し ます。
	- スロット 4 に既に ServeRAID-5i コントローラーがインストール済みの場合 は、 ServeRAID-4Mx をスロット 3 にインストールします。ステップ 6(122ページ)に進みます。
	- スロット 4 に既に ServeRAID-4Mx がインストールされている場合は、 ServeRAID-4Mx をスロット 4 にインストールします。ステップ 5 に進みま す。
	- これがエンジンにインストールされる最初の ServeRAID コントローラーの 場合は、それはスロット 4 にインストールします。ステップ 6(122 ページ) に進みます。
- 5. ServeRAID-4Mx コントローラーをスロット 4 からスロット 3 に移動するに は、以下の手順を実行します。
	- a. 拡張スロット近くのアダプターの上部から、留めねじを取り外します。
	- b. 113 ページの図 90 および 113 ページの図 91 を参照してアダプターを取り 外します。
	- c. アダプター保持クリップをオープンします。
	- d. コントローラーをカバーしている、アダプター保持ラッチをオープンしま す。
	- e. ServeRAID-4Mx コントローラーを、注意してスロット 4 から引き出しま す。
	- f. ServeRAID-4Mx コントローラーを、注意してスロット 3 に挿入します。
	- <u>ε</u>. スロット 4 でアダプター固定に使ったねじを使用して、アダプターをスロ ット 3 に固定します。
	- h. スロット 3 上のアダプター保持ラッチをクローズします。ステップ 6(122 ページ)に進みます。

<span id="page-139-0"></span>重要: 静電気の放電 (ESD) に弱い装置の取り扱いにあたっては、静電気によ る損傷を避けるよう注意してください。こうした装置の取り扱いについて詳し くは、159ページの『静電気の放電に弱い装置の取り扱い』を参照してくださ  $\mathcal{U}^{\mathcal{A}}$ 

- 6. 新規の ServeRAID-4Mx コントローラーを収容する静電気帯電防止パッケージ を、アプライアンス上の未塗装金属性の拡張スロット・カバーに接触させま す。これにより、パッケージおよびユーザーの身体から静雷気が放雷されま す。
- 7. コントローラーの端を持って、静電気帯電防止パッケージからコントローラー を取り外します。コントローラー上の露出しているコンポーネント、または先 端が金の接続部分には触れないでください。
- 8. コントローラーのインストール手順については、49ページの『アダプター』 を参照し、その後、ここに戻ってコントローラーにケーブルを接続してくださ  $\mathcal{V}^{\mathcal{A}}$
- 9. ServeRAID-4Mx コントローラーをスロット 4 からスロット 3 に移動済みの場 合は、追加の内部ケーブリングは必要ありません。ステップ 11 に進みます。
- 10. コントローラーが 1 次コントローラー (スロット 4 のコントローラーで、し かも唯一のコントローラー)の場合は、以下の手順を実行します。
	- a. 68 ピンの長い SCSI ケーブル (部品番号 37L0349) の一方の端を、新規コ ントローラー上の内部チャネル 1 に接続します。
	- b. ケーブルを、アダプター支持ブラケットを通してルーティング (57ページ の図 43 を参照) し、SCSI ケーブルのもう一方の端を、エンジンの DASD バックプレーン上のハード・ディスク・ドライブ SCSI コネクター (J9) に 接続します。
	- c. オプショナルの IBM Netfinity 3 パック Ultra320 ホット・スワップ拡張キ ットがインストール済みの場合は、以下の手順を実行します。
		- 1) SCSI ケーブル (部品番号 37L0349) の一方の端を、ServeRAID-4Mx コ ントローラー上の内部チャネル 2 に接続します。
		- 2) ケーブルを、アダプター支持ブラケットを通してルーティング (58ペー ジの図 44 を参照) し、SCSI ケーブルのもう一方の端を、IBM Netfinity 3 パック Ultra320 ホット・スワップ拡張キットのバックプレーン上の SCSI コネクターに接続します。
- 11. ハード・ディスク・ドライブをインストールする場合は、ここでインストール してください。

注: ServeRAID コントローラーは、SCSI ID 7 を使用します。

- 12. エンジン・カバーを取り付けます (125 ページの『カバー、ドア、およびべゼ ルの交換』を参照)。
- 13. 電源コードおよび外部ケーブルを再接続します (『外部装置の接続』を参照)。

#### 外部装置の接続

ServeRAID-5i および ServeRAID-4Mx は、それがインストールされた唯一のコント ローラーで、しかもオプショナルの IBM Netfinity 3 パック Ultra320 ホット・スワ ップ拡張キットがインストールされていない場合は、それぞれ 1 つの外部接続をサ ポートします。コントローラーの組み合わせで使用可能な外部接続数については、 130ページの表9を参照してください。

外部 SCSI 装置の ServeRAID-4H コントローラーへの接続: SCSI 装置の ServeRAID-4H コントローラー上の外部チャネル・コネクターへの接続は、以下の手 順で行います。

1. 68 ピン超高密度コネクター・インターフェース (VHDCI) SCSI ケーブルの一方 の端を、ServeRAID コントローラー上の外部チャネル・コネクター (IBM Netfinity 3 パック Ultra320 ホット・スワップ拡張キットが未インストールの場 合はチャネル 2、3、または 4、IBM Netfinity 3 パック Ultra320 ホット・スワ ップ拡張キットがインストール済みの場合は、チャネル 3 または 4) に接続し ます。(チャネル・コネクターの位置については、111ページの図89 を参照。)

注: SCSI ケーブルを外部チャネル・コネクター 1 に接続しないでください。

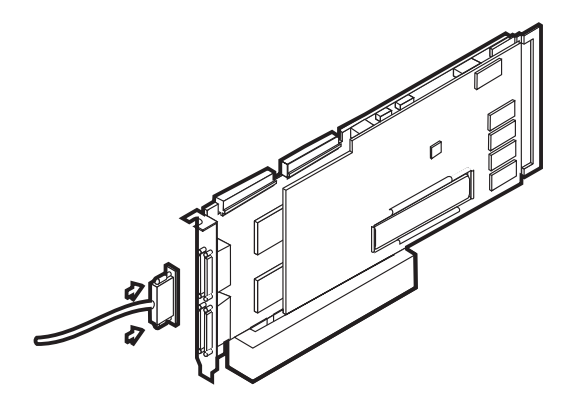

図 97. ServeRAID-4H コントローラー外部チャネル・コネクターの接続

- 2. SCSI ケーブルの他方の端を外部 SCSI 装置に接続します。
- 3. 124 ページの『BIOS およびファームウェアのアップデート』に進みます。

外部 SCSI 装置の ServeRAID-4Mx コントローラーへの接続: SCSI 装置の ServeRAID-4Mx コントローラー上の外部チャネル・コネクターへの接続は、以下の

- 手順で行います。
- 1. 68 ピン超高密度コネクター・インターフェース (VHDCI) SCSI ケーブルの一方 の端を、1 次または 2 次 ServeRAID コントローラー上の外部チャネル・コネク ター (IBM Netfinity 3 パック Ultra320 ホット・スワップ拡張キットが未インス トールの場合はチャネル 2、IBM Netfinity 3 パック Ultra320 ホット・スワップ 拡張キットがインストール済みのばあいは、2 次 ServeRAID-4Mx 上のチャネル 1 または 2) に接続します。(チャネル・コネクターの位置については、119ペー ジの図 96 を参照。)

注: SCSI ケーブルを外部チャネル・コネクター 1 に接続しないでください。

- 2. SCSI ケーブルの他方の端を外部 SCSI 装置に接続します。
- 3. 124 ページの『BIOS およびファームウェアのアップデート』に進みます。

外部 SCSI 装置の ServeRAID-5i コントローラーへの接続: SCSI 装置の ServeRAID-5i コントローラー上の外部チャネル・コネクターへの接続は、以下の手 順で行います。

1. 68 ピン超高密度コネクター・インターフェース (VHDCI) SCSI ケーブルの一方 の端を、1 次または 2 次 ServeRAID コントローラー上の適切な SCSI コネク

<span id="page-141-0"></span>ター (IBM Netfinity 3 パック Ultra320 ホット・スワップ拡張キットが未インス トールの場合は、エンジン背面のコネクター、IBM Netfinity 3 パック Ultra320 ホット・スワップ拡張キットがインストール済みの場合は、2次 ServeRAID-4Mx 上のチャネル 1 または 2) に接続します。

- 2. SCSI ケーブルの他方の端を外部 SCSI 装置に接続します。
- 3. 『BIOS およびファームウェアのアップデート』に進みます。

# BIOS およびファームウェアのアップデート

ServeRAID コントローラーの構成の前に、最新の BIOS およびファームウェアがご 使用のアプライアンスにインストールされている必要があります。 BIOS およびフ ァームウェアのアップデートは、以下の手順で行います。

- 1. エンジンに、キーボード、マウス、およびモニターを接続します。
- 2. www.ibm.com/storage/support/ から、最新の ServeRAID BIOS を入手します。デ ィスケット作成の説明に従います。
- 3. 説明の通りにディスケットをブートして、スクリーン内の説明に従います。
- 4. ディスケットを取り出します。
- 5. アプライアンスをリブートします。

## **ServeRAID コントローラーの構成**

ServeRAID コントローラーの構成は、以下の手順で行います。

- 1. ステップ 『BIOS およびファームウェアのアップデート』 5 でアプライアンス をリブートした後に、ServeRAID BIOS メッセージが表示されます。BIOS が構 成のミスマッチを検出すると、失敗 (Fail) の状況が表示され、ファンクショ ン・キーを押して継続するようにプロンプトが出されます。 F10 を押して、構 成変更なしに継続します。
- 2. ミニ構成プログラム (Mini-Configuration Program) のプロンプトが出された場合 は、Ctrl+I を押します。
- 3. 拡張機能 (Advanced functions) を選択します。
- 4. 構成をドライブからコントローラーへコピーする (Copy the configuration from drives to the controller) を選択します。
- 5. v を入力してアクションを確認します。 いずれかのキーを押して継続 (Press any key to continue) のプロンプトが出されるまで待機します。
- 6. 拡張機能 (Advanced functions) メニューから、BIOS 設定の構成 (Configure BIOS settings) を選択します。
- 7. 読み取り/検査オペレーションのバイパス (Bypass read/verify operations) を 選択して、はい (Yes) と表示されることを確認する。いいえ (No) と表示され た場合は、実行 (Enter) を押して、オプションをはい (Yes) に変更します。
- 8. 構成を ServeRAID コントローラーに保管 (Save configuration to the **ServeRAID controller) 選択します。**
- 9. 出口 (Exit) を選択します。続いて、再度出口 (Exit) を選択します。これで、 ミニ構成プログラム (Mini-Configuration program) が終了します。
- 10. Ctrl+Alt+Del を押して、アプライアンスをリブートします。

# <span id="page-142-0"></span>カバー、ドア、およびベゼルの交換

# カバーの取り付け

モデル 25T:

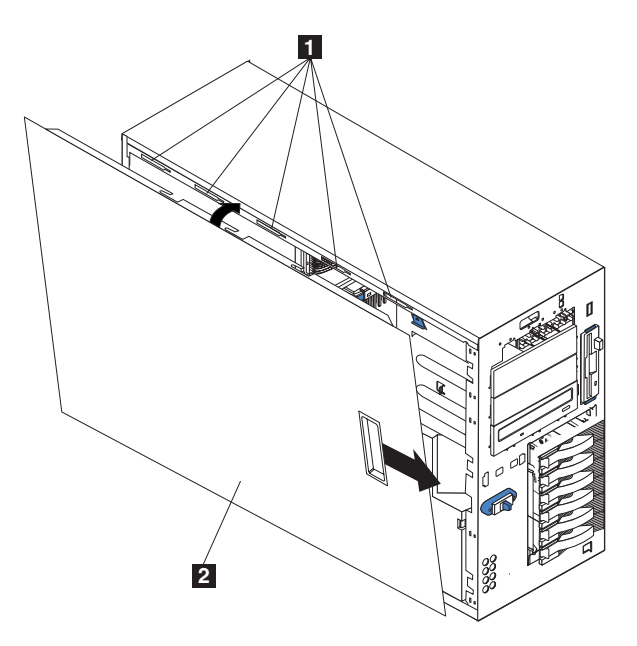

図 98. モデル 25T カバーの交換

 $\vert 1 \vert$ スロット  $\vert$  2 左側カバー

アプライアンスの左側カバーの交換は、次の手順で行います。

- 1. すべてのケーブル、アダプター、および他のコンポーネントがインストール済み で、正しい位置にあること、およびエンジン内にばらばらなツールがないことを 検査します。
- 2. カバーの下部のリップを、エンジン・シャシーの下部のエッジの上に合わせま す。
- 3. カバーを垂直位置まで回転させ、カバーの上部のタブをエンジン・シャシーのマ ッチングするスロットに挿入します。
- 4. カバーがクリック音とともに適所に収まるまで、スライドさせます。
- 5. ケーブルを、エンジンの背面に再接続します。
- 6. 電源コードのプラグをアース付き電源コンセントに差し込みます。

ラック・マウントへの移行機能付きモデル 25T:

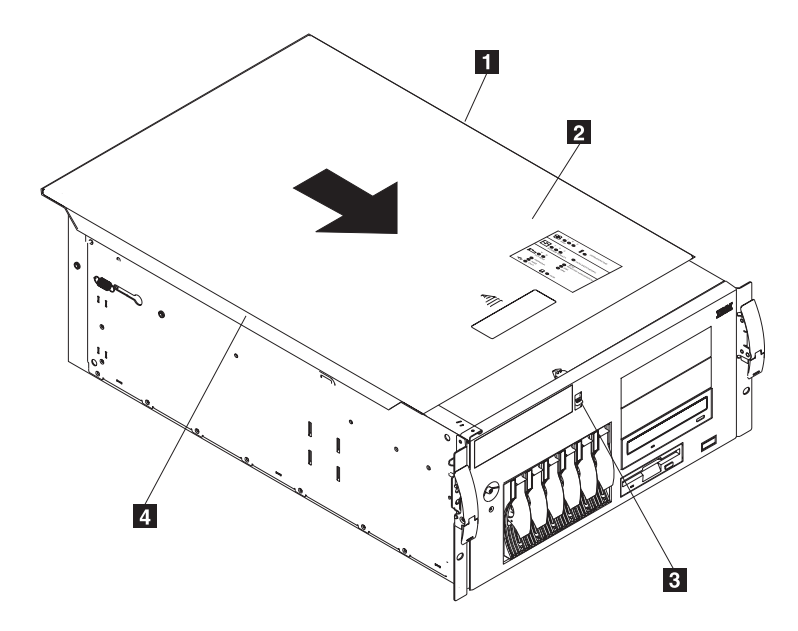

図99. ラック・マウントへの移行機能付きモデル 25T カバーの交換

- $\vert$ 1 フランジ
- $\vert$  2 カバー
- カバー解放ラッチ  $\vert$  3
- $\vert$  4 フランジ

アプライアンスの上部カバーの交換は、次の手順で行います。

- 1. すべてのケーブル、アダプター、および他のコンポーネントがインストール済み で、正しい位置にあること、およびエンジン内にばらばらなツールがないことを 検査します。
- 2. カバー解放ラッチを開く(up) 位置にセットします。
- 3. カバーの左側のリップを、エンジン・シャシーの上部左方のエッジに合わせま す。
- 4. カバーを水平位置まで回転させ、カバーの右側のタブをエンジン・シャシーのマ ッチングするスロットに挿入します。
- 5. カバーが適所にロックされるまで、前方にスライドさせます。
- 6. ケーブルを、エンジンの背面に再接続します。
- 7. 電源コードのプラグをアース付き電源コンセントに差し込みます。

## ドアの取り付け

モデル 25T のアプライアンスのドアの交換は、次の手順で行います。
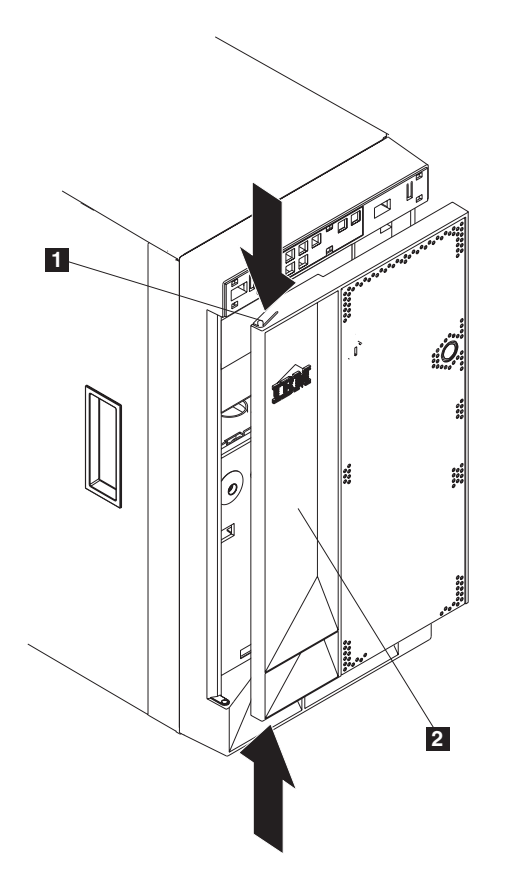

図 100. ドアの取り付け

フランジ  $\vert 1 \vert$  $\vert$  2 ドア

- 1. 27ページの『始める前に』に記載されている情報を確認します。
- 2. ドアを下部ちょうつがいの上に置きます。
- 3. フランジの上部を押し下げながら、ドアの上部をアプライアンスの方向に押し て、フランジを上部ちょうつがいにはめます。その後、フランジを解放します。
- 4. エンジンのドアを閉じて、ロックします。 重要: 通気のために、アプライアンスの前後に少なくとも 100 mm のスペース をあけてください。

### べゼルの取り付け

### モデル 25T:

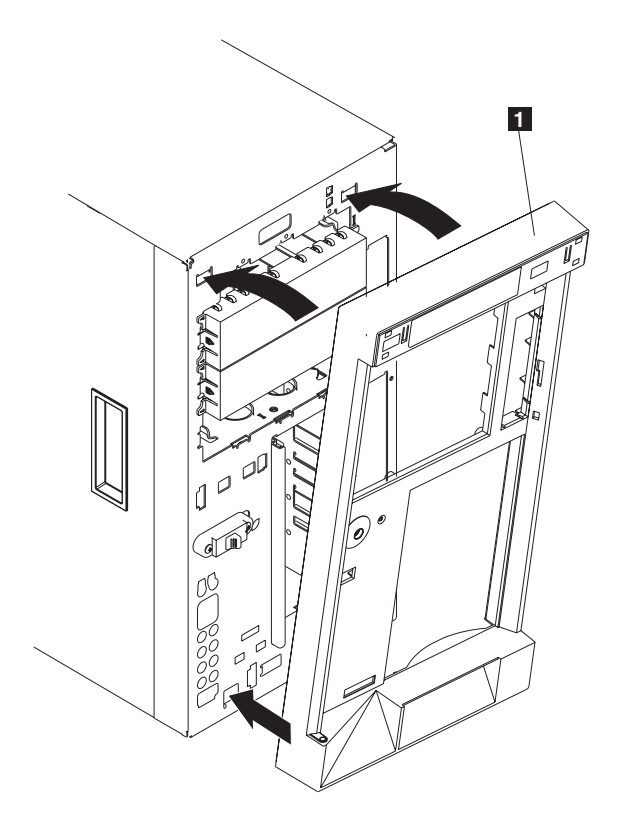

図 101. モデル 25T のベゼルの交換

 $\vert 1 \vert$ ベゼル

べゼルの交換は、次の手順で行います。

- 1. 27ページの『始める前に』に記載されている情報を確認します。
- 2. ベゼルの下端のタブをエンジンの前面下部のスロットにはめます。
- 3. ベゼルの上部をエンジンに押し込んで、適所にしっかりと収めます。

ラック・マウントへの移行機能付きモデル 25T:

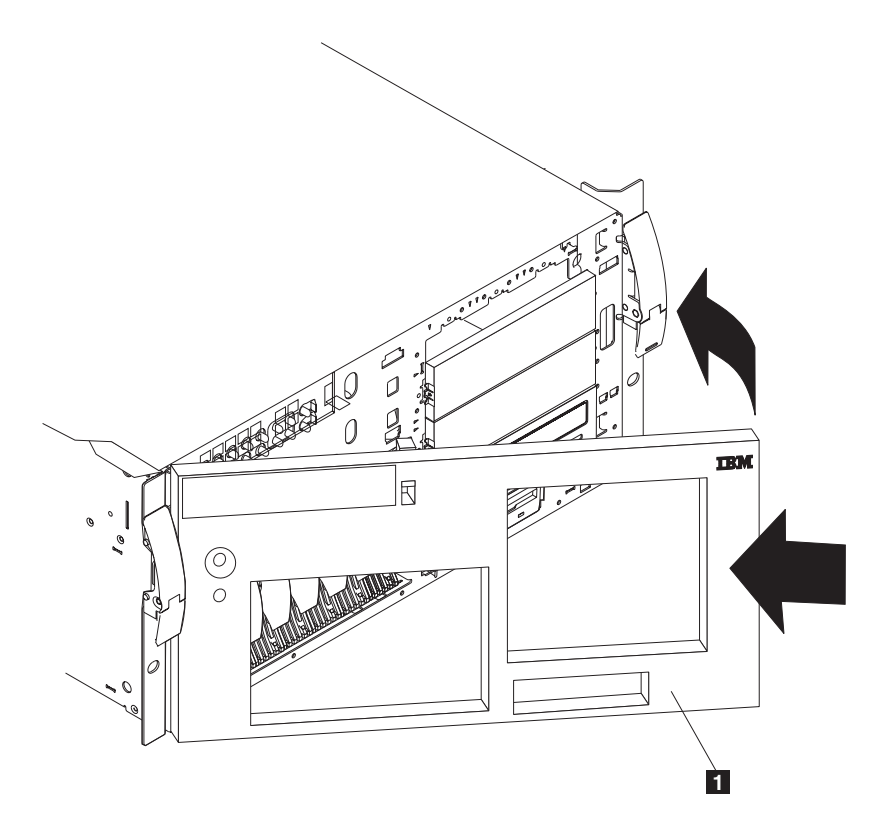

図 102. ラック・マウントへの移行機能付きモデル 25T のベゼルの交換

#### $\vert 1 \vert$ ベゼル

べゼルの交換は、次の手順で行います。

- 1. 27ページの『始める前に』に記載されている情報を確認します。
- 2. ベゼル下部の 2 つのタブを、エンジン・シャシーのマッチングするホールには めます。
- 3. ベゼルの上部を、ベゼルがクリック音とともに適所に収まるまでエンジン方向に 押します。

## 5194-EXP ストレージ・ユニットのモデル 25T またはラック・マウントへ の移行機能付きモデル 25T

インストール済みのオプションによって、モデル 25T およびラック・マウントへの 移行機能付きモデル 25T には、最大 3 台の 5194-EXP ストレージ・ユニットが接 続できます。 130 ページの表9 を使用して、5194-EXP ストレージ・ユニットが何 台接続できるか判別します。

<span id="page-147-0"></span>表9. サポートされる 5194-EXP ストレージ・ユニットの数

| ServeRAID コントローラー<br>の組み合わせ                                                                            | オプショナルの IBM<br>Netfinity 3 パック Ultra320<br>ホット・スワップ拡張キット<br>なしでサポートされる<br>5194-EXP ストレージ・ユニ<br>ットの数 | オプショナルの IBM<br>Netfinity 3 パック Ultra320<br>ホット・スワップ拡張キット<br>付きでサポートされる<br>5194-EXP ストレージ・ユニ<br>ットの数 |
|----------------------------------------------------------------------------------------------------|----------------------------------------------------------------------------------------------------|----------------------------------------------------------------------------------------------------|
| IBM ServeRAID-5i Ultra320<br>SCSI コントローラー 1 台の<br>み                                                    | $\mathbf{1}$                                                                                        | $\Omega$                                                                                            |
| <b>IBM ServeRAID-4Mx</b><br>Ultra160 SCSI コントローラ<br>ー 1 台のみ                                            | 1                                                                                                   | $\Omega$                                                                                            |
| IBM ServeRAID-4H Ultra160<br>SCSI コントローラー 1 台の<br>み                                                    | $\mathcal{E}$                                                                                       | $\overline{c}$                                                                                      |
| IBM ServeRAID-5i Ultra320<br>SCSI コントローラー 1 台お<br>よび IBM ServeRAID-4Mx<br> Ultra160 SCSI コントローラ<br>-1台 | 3                                                                                                   | $\overline{c}$                                                                                      |
| <b>IBM ServeRAID-4Mx</b><br> Ultra160 SCSI コントローラ<br>$-2$ 台                                            | $\mathcal{E}$                                                                                       | 2                                                                                                   |

5194-EXP ストレージ・ユニットのインストールおよびケーブリングの詳細について は、 IBM TotalStorage NAS 200 ストレージ・ユニット・モデル EXP インストール とユーザーズ・ガイドを参照してください。

### **IBM ServeRAID-4H Ultra160 SCSI コントローラー**

IBM ServeRAID-4H Ultra160 SCSI コントローラーを使用した 5194-EXP ストレー ジ・ユニットの接続は、以下の手順で行います。

- 1. 68 ピン超高密度コネクター・インターフェース (VHDCI) SCSI ケーブルの一方 の端を IBM ServeRAID-4H Ultra160 SCSI コントローラーの該当する外部チャ ネル・コネクターに接続します。
	- 重要: ServeRAID-4H では、チャネル 1 は内部ハード・ディスク・ドライブ用に 予約済みです。最初の 5194-EXP ストレージ・ユニットはチャネル 2、2 台目はチャネル 3、3 台目はチャネル 4 に接続してください。オプショ ナルの IBM Netfinity 3 パック Ultra320 ホット・スワップ拡張キットが インストール済みの場合、それにはチャネル 2 が予約済みです。 IBM Netfinity 3 パック Ultra320 ホット・スワップ拡張キットがインストール 済みの場合は、最初の 5194-EXP ストレージ・ユニットはチャネル 3、2 台目はチャネル 4 に接続します。

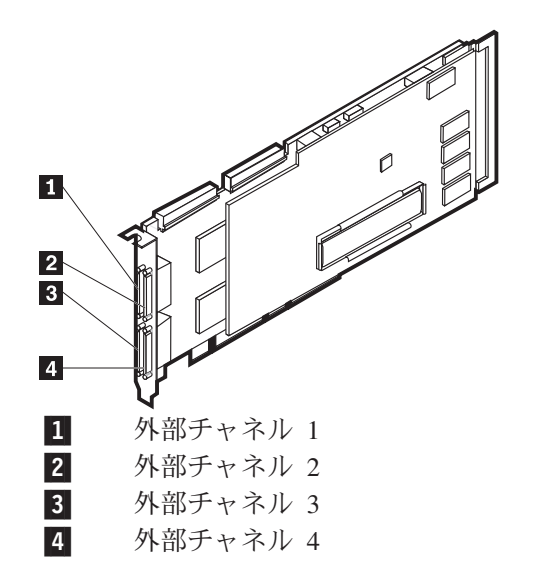

図 103. ServeRAID-4H コントローラー用の外部チャネル

2. SCSI ケーブルの他方の端を 5194-EXP ストレージ・ユニットに接続します。

## IBM ServeRAID-4Mx Ultra160 SCSI コントローラー

IBM ServeRAID-4Mx Ultra160 SCSI コントローラーを使用した 5194-EXP ストレー ジ・ユニットの接続は、以下の手順で行います。

- 1. 68 ピン超高密度コネクター・インターフェース (VHDCI) SCSI ケーブルの一方 の端を IBM ServeRAID-4Mx Ultra160 SCSI コントローラーの外部チャネル 2 に接続します。
	- 重要: チャネル 1 は、内蔵ハード・ディスク用に予約済みです。5194-EXP スト レージ・ユニットは、ServeRAID-4Mx コントローラーの外部チャネル 2 に接続します。 オプショナルの IBM Netfinity 3 パック Ultra320 ホッ ト・スワップ拡張キットがインストール済みの場合、それにはチャネル2 が予約済みです。 IBM Netfinity 3 パック Ultra320 ホット・スワップ拡 張キットがインストールされており、5194-EXP ストレージ・ユニットを 接続する場合は、ServeRAID-5i または -4Mx コントローラーをもう 1 台 インストールする必要があります。

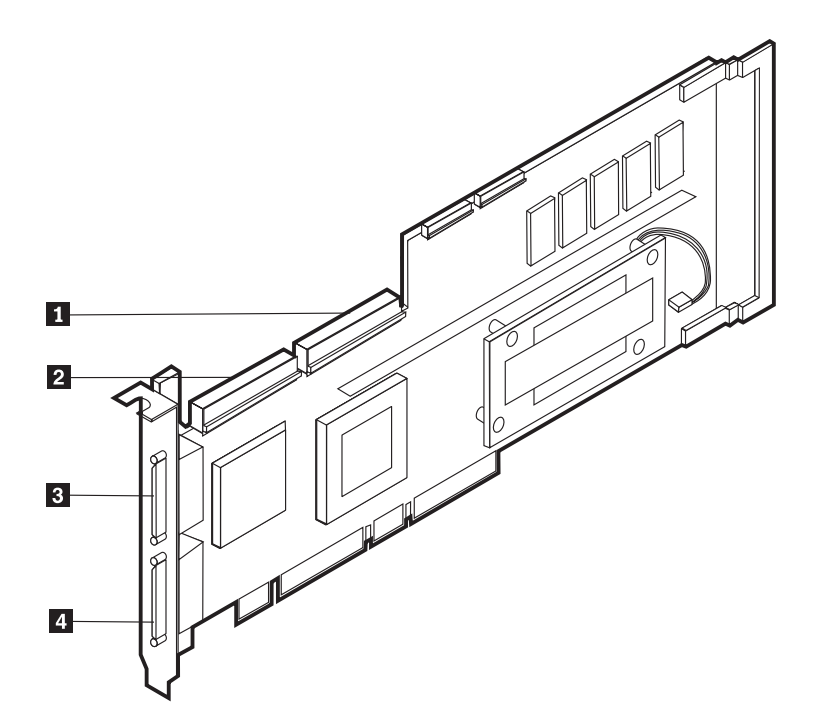

図 104. ServeRAID-4Mx コントローラーの内部チャネルおよび外部チャネル

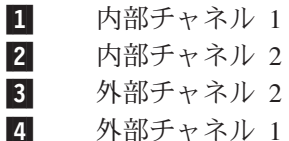

2. SCSI ケーブルの他方の端を 5194-EXP ストレージ・ユニットに接続します。

### IBM ServeRAID-5i Ultra320 SCSI コントローラー

IBM ServeRAID-5i Ultra320 SCSI コントローラーを使用した 5194-EXP ストレー ジ・ユニットの接続は、以下の手順で行います。

- 重要: 5194-EXP ストレージ・ユニットを、エンジン背面の SCSI ポートに接続しま す。オプショナルの IBM Netfinity 3 パック Ultra320 ホット・スワップ拡張 キットがインストールされており、5194-EXP ストレージ・ユニットを接続す る場合は、ServeRAID-4Mx コントローラーをもう 1 台インストールする必 要があります。
- 1. 68 ピン超高密度コネクター・インターフェース (VHDCI) SCSI ケーブルの一方 の端を、エンジン背面の SCSI コネクターに接続します。
- 2. 他方の端を 5194-EXP ストレージ・ユニットに接続します。

# 付録 A. 诵信アダプター

この付録では、PCI アダプターとその正しい配置について説明します。

NAS 200 には、標準機構として、内蔵 10/100/1000 Ethernet コントローラーが組み 込まれています。また、次のオプショナル・アダプターも取り付けることができま す (ServeRAID コントローラーが必要となります)。

- Alacritech 100x4 Quad-Port Server Accelerated Adapter
- IBM Gigabit Ethernet SX Server アダプター
- PRO/1000 XT Server Adapter (Intel)
- Alacritech 1000x1 Single-Port Server and Storage Accelerated Adapter
- Qlogic 2340 1 ポート・ファイバー・チャネル・アダプター
- IBM PCI Ultra160 SCSI アダプター (LVD/SE)
- リモート管理アダプター
- IBM ServeRAID-5i Ultra320 SCSI コントローラー
- IBM ServeRAID-4Mx Ultra160 SCSI コントローラー
- IBM ServeRAID-4H Ultra160 SCSI コントローラー

## イーサネット・アダプター

## **IBM 内蔵ギガビット・イーサネット・コントローラー**

NAS 200 には、内蔵イーサネット・コントローラーが組み込まれています。このコ ントローラーは、10BASE-T イーサネット・ネットワーク、ギガビット・イーサネ ット・ネットワーク、または 100BASE-TX FAST イーサネット・ネットワークへの 接続用インターフェースを提供し、全二重 (FDX) 機能を提供してイーサネット LAN でのデータの同時送受信を可能にします。

ご使用のエンジンをネットワークに接続すると、イーサネット・コントローラーが ネットワーク上のデータ転送速度 (10 Mbps、100 Mbps、または 1000 Mbps) を自動 的に検出して、適切な速度で作動するようにコントローラーを設定します。すなわ ち、イーサネット・コントローラーは、標準イーサネット (10BASE-T) か、高速イ ーサネット (100BASE-TX) か、またはギガビット・イーサネット (1000BASE-T) 半 二重または全二重かに関係なく、ネットワークデータ転送速度に調整されます。コ ントローラーは、すべての速度で半二重および全二重モードをサポートします。

イーサネット・コントローラーを使用するにあたって、あらかじめジャンパーを設 定する必要、またはコントローラーをオペレーティング・システムに合わせて構成 する必要はありません。

## Alacritech 100x4 Quad-Port Server Accelerated Adapter

Alacritech 100x4 Quad-Port Server Accelerated Adapter は、TCP/IP でのハードウェ アの加速を可能にする PCI アダプターです。パフォーマンスは、プロトコル処理用 カスタム ASIC を使用して、他の使用に備えて CPU を解放するという、SLIC (セ ッション層インターフェース・カード) テクノロジーによって拡張されています。 このアダプターは、加速なしの UDP をサポートします。

主要フィーチャー:

- 4 つの 10BASE-T/100BASE-TX ポートを備えて、最高のパフォーマンスおよび柔 軟性を提供
- TCP/IP 処理をホスト CPU からアダプターにオフロードするので、ネットワー ク・パフォーマンスを加速し、サーバー・オーバーヘッドとネットワーク待ち時 間を削減
- 業界標準のハブ、ルーター、およびスイッチとのインターオペラビリティー
- ポート集約ソフトウェアによって、耐障害性およびスループットを向上

要件: Alacritech 100x4 Quad-Port Server Accelerated Adapter は、TCP/IP を使用し て、エンジンとイーサネットまたは高速イーサネット・ネットワークの間の接続性 を提供するように設計されています。ネットワークには、次のフィーチャーが必要 です。

- カテゴリー 3、4、または 5 UTP を使用している 10BASE-T イーサネット (10 Mbps)、またはカテゴリー 5 UTP、RJ-45 コネクター付きを使用している高速イ ーサネット (100 Mbps)
- TCP/IP プロトコル

## IBM Gigabit Ethernet SX Server アダプター

オプショナル機構として、IBM Gigabit Ethernet SX Server アダプターを追加して高 速 (1 GB) ネットワークに接続することができます。 ギガビット・アダプターは、 ギガビット LAN 上でのデータの同時送受信を可能にする全二重 (FDX) 機能を備え ています。

主要フィーチャー:

- 66 MHz、64 ビット PCI ギガビット・イーサネット・アダプター
- 別の IBM Gigabit Ethernet SX Server アダプターと対にして、高水準の通信保全 性が達成可能
- IEEE 802.3z および 802.3ab に準拠
- オプショナル・ジャンボ・フレームをサポート

#### 要件:

- 62.5/125 ミクロンまたは 50/125 ミクロンのマルチモード仕様に適合する、SC 様 式全二重コネクター付き光ファイバー・マルチモード・ケーブル
- IEEE 802.3z および 802.3ab、またはバッファー機構付き中継器に準拠したギガビ ット・スイッチ

## PRO/1000 XT Server Adapter (Intel)

最大 2 個の PRO/1000 XT Server Adapter (Intel) を追加して、高速 (1 GB) ネット ワークに接続することができます。このアダプターは、10 Mbps、100 Mbps、また は 1000 Mbps に自動速度構成する機能を備えてます。

#### 主要フィーチャー:

- Intel PROSet ユーティリティーを使用した容易なセットアップ
- IBM Gigabit Ethernet SX Server アダプターとの共通ドライバー・セットの共用
- ネットワーク速度やリンク状況を可視表示するための LED を装備
- 完全にソフトウェア構成可能であり、ジャンパーやスイッチが不要
- 10/100/1000 BASE-T モードで動作可能。
- 802.3z および 802.3ab に準拠

#### 要件:

Cat 5 UTP を使用した 1000BASE-T ギガビット (1000 Mbps) か 100BASE-TX 高 速イーサネット (100 Mbps)、または Cat 3、4、または 5 UTP ケーブルを使用した 10BASE-T (10 Mbps)

## Alacritech 1000x1 Single-Port Server and Storage Accelerated **Adapter**

Alacritech 1000x1 Single-Port Server and Storage Accelerated Adapter は、TCP/IP で のハードウェアの加速を可能にする PCI アダプターです。パフォーマンスは、プロ トコル処理用の高性能カスタム ASIC を使って、他の使用に備えて CPU を解放す るという、セッション層インターフェース・カード (SLIC) によって拡張されてい ます。

### 主要フィーチャー:

- 10BASE-T/100BASE-TX/1000BASE-T、全二重ポートを 1 つ提供する、66 MHz 64 ビット・バス・マスター PCI アダプター。
- TCP/IP 処理をホスト CPU からアダプターにオフロードするので、ネットワー ク・パフォーマンスを加速し、サーバー・オーバーヘッドとネットワーク待ち時 間を削減。
- 業界標準のハブ、ルーター、およびスイッチとのインターオペラビリティー。

#### 要件:

Alacritech 1000x1 Single-Port Server and Storage Accelerated Adapter は、TCP/IP を 使用して接続性を提供します。ネットワークには、以下のものが必要です。

- Cat 5 UTP を使用した 1000BASE-T ギガビット (1000 Mbps) か 100BASE-TX 高速イーサネット (100 Mbps)、または Cat 3、4、または 5 UTP ケーブルを使 用した 10BASE-T (10 Mbps)
- ケーブル上の RJ-45 コネクター
- TCP/IP プロトコル

## リモート管理アダプター

リモート管理アダプターをオプショナル機構として取り付けられます。これによ り、いつでも、実質的にどこからでも NAS 200 を管理できます。

### 主要フィーチャー:

- 連続的なモニターおよび制御
- 拡張事前障害分析 (PFA)
- 構成可能な通知およびアラート
- タイム・スタンプ付きで、バッテリー・バックアップによって保管され、E メー ル・アラートに付加できるイベント・ログ
- LAN、シリアル、および拡張システム管理 (ASM) 相互接続リモート・アクセス
- エンジンの電源がオフになっているときでも、24 時間対応でのアクセスを可能に する独立電源

### 要件:

- リモート管理アダプターは PCI スロット 1 へのインストールが必要
- リモート管理アダプターをシステム・ボードに接続する 20 ピン・リボン・ケー ブル

# Qlogic 2340 1 ポート・ファイバー・チャネル・アダプター

Qlogic 2340 1 ポート・ファイバー・チャネル・アダプター 1 個をインストールし て、バックアップ・テープ・ドライブまたはその他のファイバー・チャネル装置に 接続することができます。

#### 主要フィーチャー:

- 133 MHz、64 ビット、PCI-x ホスト・アダプター
- 最大 400 MBps 全二重データ転送が可能なハイパフォーマンス
- Third generation Fibre Channel Physical and Signaling Interface (PC-PH-3) 標準に 準拠
- Fibre Channel Arbitrated Loop (FC-AL-2) 標準に準拠
- バス・マスター DMA をサポート
- ・ FC プロトコル SCSI (FCP-SCSI) および インターネット・プロトコル (IP) プ ロトコルをサポート
- Point-to-Point 構造接続 (F-PORT FABRIC LOGIN) をサポート
- ファイバー・チャネル・サービス (クラス 2 および 3) をサポート

#### 要件:

• 62.5/125 ミクロンまたは 50/125 ミクロンのマルチモード仕様に適合する、LC ス タイル二重コネクター付き光ファイバー・マルチモード・ケーブルを使用

## IBM PCI Ultra160 SCSI アダプター (LVD/SE)

オプショナルとして、IBM PCI Ultra160 SCSI アダプター (LVD/SE) を追加して、 バックアップ・テープ・ドライブまたは他の装置に接続できます。このアダプター は、SCSI LVD/SE 接続性を備え、SCSI、SCSI -2、および SCSI-3 プロトコルと互 換性があり、それらのプロトコルに完全に準拠しています。

### 主要フィーチャー:

• 直接メモリー・アクセス (DMA) - これによって、アダプターが周辺装置からシ ステム・メモリーへのデータの転送を制御できることになり、システム・プロセ ッサーは、この時間のかかる負担から解放される。

- SCSISelect 構成ユーティリティー SCSISelect 構成ユーティリティーは、アダプ ターの BIOS に常駐し、これを使用すると、アダプターの構成が単純に画面上で 可能になり、インストール中にジャンパーやターミネーターを操作する必要がな くなる。
- 160 MBps 持続同期データ転送速度
- 32 ビット PCI バスの使用による 133 MBps ホスト・バス転送速度
- 8 ビット・ドライブと 16 ビット・ドライブの任意の組み合わせを処理できる機 能

#### 要件:

SCSI バス上の配線の全長が表 10 にリストされている最大長を超えることはできま せん。

表 10. IBM PCI Ultra160 SCSI アダプター (LVD/SE) の最大ケーブル長

| データ転送速度                          | 最大ケーブル長          |
|----------------------------------|------------------|
| 5 MBps (SCSI)                    | 6 m              |
| 10 MBps (Fast)                   | $3 \text{ m}$    |
| 20 MBps (Fast/Wide)              | $3 \text{ m}$    |
| 20 MBps (Ultra)                  | $1.5 \text{ m}$  |
| 40 MBps (Wide Ultra)             | $1.5~\mathrm{m}$ |
| 40 MBps (Ultra2) (LVD)           | $12 \text{ m}$   |
| 80 MBps (Fast/Wide Ultra2) (LVD) | $12 \text{ m}$   |

## **IBM ServeRAID-5i Ultra320 SCSI コントローラー**

IBM ServeRAID-5i Ultra320 SCSI コントローラーは、モデル 25T で選択可能なオ プションです。このコントローラーを使用すると、36.4 または 73.4 GB ハード・ ディスク・ドライブ付き 5194-EXP ストレージ・ユニットまたは IBM Netfinity 3 パック Ultra320 ホット・スワップ拡張キットの接続が可能になります。

### 主要フィーチャー:

- モデル 25T への 5194-EXP ストレージ・ユニットまたは IBM Netfinity 3 パッ ク Ultra320 ホット・スワップ拡張キットの接続が可能になる
- 128 MB のバッテリー・バックアップ付きキャッシュを含む
- 最大 30 台のハード・ディスク・ドライブの制御
- 最大 8 台の論理ドライブの制御
- RAID レベル 0, 1, 5, Enhanced-1 (1E), 00, 10, 1E0, 50 のサポート
- 最大 320 MBps の SCSI 転送速度のサポート

## **IBM ServeRAID-4Mx Ultra160 SCSI コントローラー**

IBM ServeRAID-4Mx Ultra160 SCSI コントローラーは、モデル 25T で選択可能な オプションです。このコントローラーを使用すると、36.4 または 73.4 GB ハー ド・ディスク・ドライブ付き 5194-EXP ストレージ・ユニットまたは IBM Netfinity 3 パック Ultra320 ホット・スワップ拡張キットの接続が可能になります。

#### 主要フィーチャー:

- モデル 25T への 5194-EXP ストレージ・ユニットまたは IBM Netfinity 3 パッ ク Ultra320 ホット・スワップ拡張キットの接続が可能になる
- 64 MB のバッテリー・バックアップ付きキャッシュを含む
- 最大 15 台のハード・ディスク・ドライブを制御
- 最大 8 台の論理ドライブの制御。
- RAID  $\nu \sim \nu$  0, 1, 5 Enhanced-1 (1E), および, Enhanced-5 (E5)、00、10、1E0、50 のサポート。
- 最大 160 MBps の SCSI 転送速度のサポート。

## **IBM ServeRAID-4H Ultra160 SCSI コントローラー**

IBM ServeRAID-4H Ultra160 SCSI コントローラーは、モデル 25T で選択可能なオ プションです。このコントローラーを使用すると、最大 2 台の 36.4 または 73.4 GB ハード・ディスク・ドライブ付き 5194-EXP ストレージ・ユニットと 1 台の IBM Netfinity 3 パック Ultra320 ホット・スワップ拡張キット、または IBM Netfinity 3 パック Ultra320 ホット・スワップ拡張キットなしの 3 台の 5194-EXP ストレージ・ユニットの接続が可能になります。

### 主要フィーチャー:

- モデル 25T への 2 台の 5194-EXP ストレージ・ユニットおよび 1 台の IBM Netfinity 3 パック Ultra320 ホット・スワップ拡張キットの接続が可能になる
- 128 MB のバッテリー・バックアップ付きキャッシュを含む
- 最大 60 台のハード・ディスク・ドライブを制御
- 最大 8 台の論理ドライブの制御。
- RAID  $\nu \sim \nu$  0, 1, 5, Enhanced-1 (1E), および Enhanced-5 (5E)、00、10、1E0、50 をサポート
- 最大 160 MBps の SCSI 転送速度のサポート

## アダプターの配置

注: 任意のタイプのネットワーク·アダプターを最大 2 個で、それを含めた合計が 4個までのネットワーク・アダプターをインストールできます。

以下の図は、アダプターのコネクター端部を示しています。必要に応じて、これら の図をアダプターの識別に利用してください。

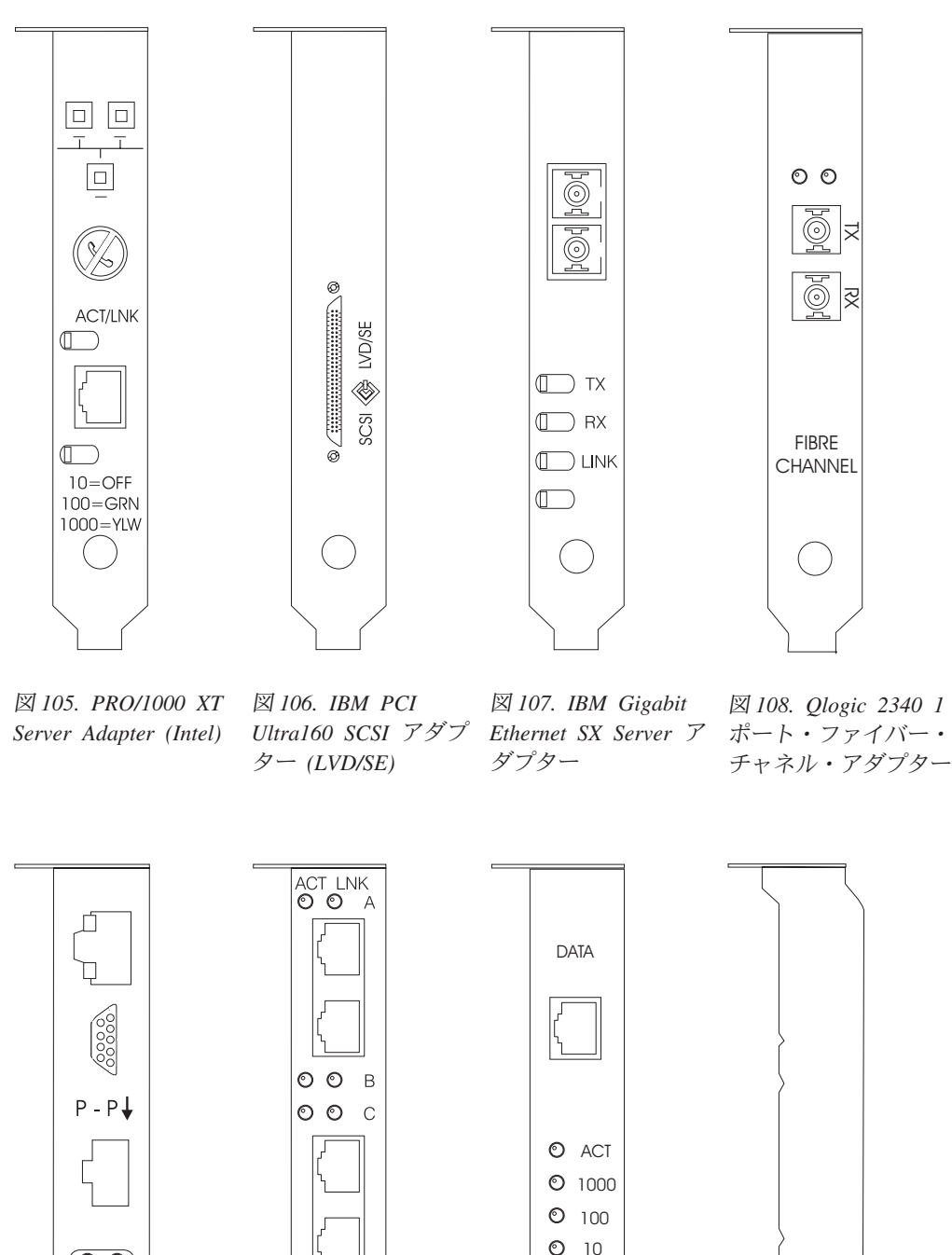

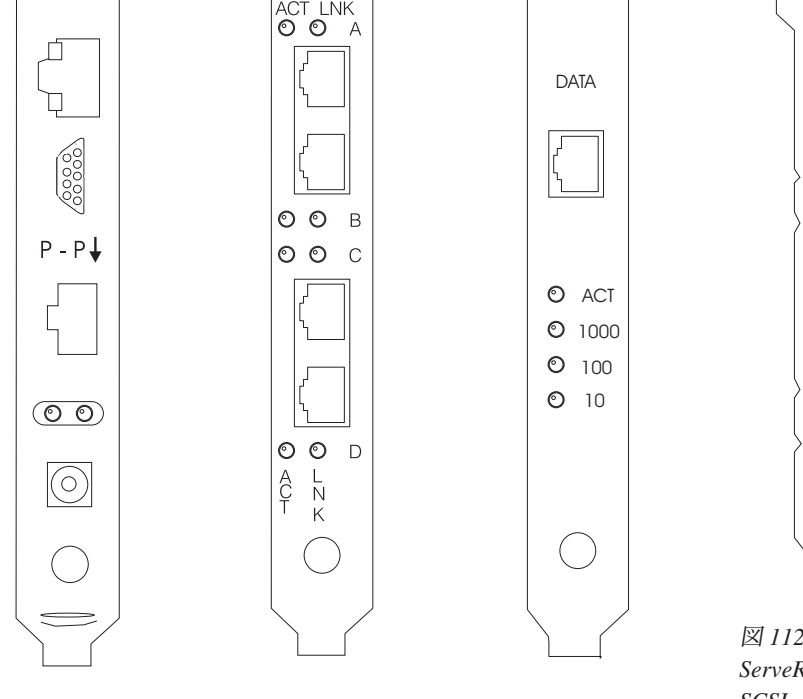

図 109. リモート管理 アダプター

^ *110. Alacritech 100x4 Quad-Port Server Accelerated Adapter*

^ *111. Alacritech 1000x1 Single-Port Server and Storage Accelerated Adapter*

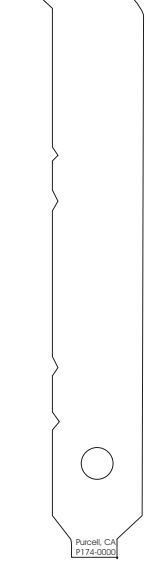

^ *112. IBM ServeRAID-5i Ultra320* SCSI コントローラー (可視のチャネルなし)

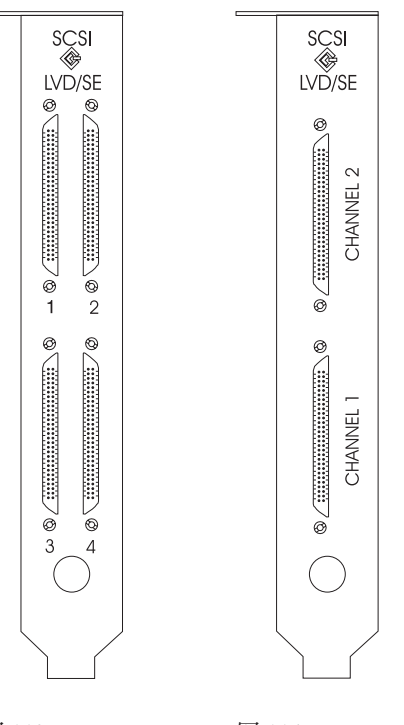

 $\boxtimes$  113. IBM  $\boxtimes$  114. IBM ServeRAID-4H ServeRAID-4Mx Ultra160 SCSI コント Ultra160 SCSI コント ローラー ローラー

## アダプター配置規則

アダプター配置規則は、PCI スロットにどのアダプターをインストールするかにつ いてのガイドを提供します。これらの規則は、優先順位 とスロット位置 で構成さ れます。 優先順位は、アダプターをインストールする順序です。スロット位置を決 定するには、すでに埋まったスロットを除き、可能なスロット位置にしたがって、 使用可能なスロットからアダプターを入れていくことが必要です。優先順位とスロ ット位置は141ページの表11に示されています。スロットの位置の決定は、以下の ように行います。

- 1. 141 ページの表 11 の優先順位カラムを使用して、最高の優先順位を持ったアダ プターから順に並べます。アダプターを識別するには、本付録で前掲の図を参照 してください。
- 2. 最高優先順位を持ったアダプターを、141 ページの表 11 のスロット位置のカラ ムにリストされている、最初に使用可能なスロット位置に入れます。
- 3. すべてのアダプターがインストールされるまでステップ 2 を繰り返します。

例 1: NAS 200 に IBM Gigabit Ethernet SX Server アダプター 1 個をインストー ルする場合、そのアダプターはスロット 2 にインストールする必要があります。

例 2: 5 個のアダプター (IBM ServeRAID-4Mx Ultra160 SCSI コントローラー 1 個、IBM Gigabit Ethernet SX Server アダプター 2 個、IBM PCI Ultra160 SCSI ア ダプター (LVD/SE) 1 個、および Alacritech 100x4 Quad-Port Server Accelerated Adapter 1 個) をインストールする場合は、これらのアダプターは以下のスロットに インストールします。

- <span id="page-158-0"></span>• スロット 1 : 空
- スロット 2 : IBM Gigabit Ethernet SX Server アダプター
- スロット 3 : IBM Gigabit Ethernet SX Server アダプター
- スロット 4 : IBM ServeRAID-4Mx Ultra160 SCSI コントローラー
- スロット 5 : IBM PCI Ultra160 SCSI アダプター (LVD/SE)
- スロット 6 : Alacritech 100x4 Quad-Port Server Accelerated Adapter

表 11. モデル 25T のアダプター・インストール規則

| 優先順位           | アダプター                                                                         | スロット位置         | 最大数量           |
|----------------|-------------------------------------------------------------------------------|----------------|----------------|
| $\mathbf{1}$   | IBM ServeRAID-5i<br>Ultra320 SCSI コント<br>ローラー                                 | $\overline{4}$ | 1              |
| $\sqrt{2}$     | IBM ServeRAID-4H<br>Ultra160 SCSI コント<br>ローラー                                 | $\overline{4}$ | $\mathbf{1}$   |
| 3              | IBM ServeRAID-4Mx<br>Ultra160 SCSI コント<br>ローラー                                | 4, 3           | $\overline{2}$ |
| $\overline{4}$ | リモート管理アダプ<br>ター                                                               | $\mathbf{1}$   | 1              |
| 5              | Qlogic 2340 1 ポー<br>ト・ファイバー・チ<br>ャネル・アダプター                                    | 5              | $\mathbf{1}$   |
| 6              | IBM PCI Ultra160<br>SCSI アダプター<br>(LVD/SE)                                    | 5              | $\mathbf{1}$   |
| $\overline{7}$ | Alacritech 1000x1<br>Single-Port Server and<br>Storage Accelerated<br>Adapter | 2, 3, 6, 5     | $\overline{2}$ |
| 8              | IBM Gigabit Ethernet<br>SX Server アダプタ<br>$\overline{\phantom{0}}$            | 2, 3, 6, 5     | $\overline{2}$ |
| 9              | PRO/1000 XT Server<br>Adapter (Intel)                                         | 2, 3, 6, 5     | $\overline{2}$ |
| 10             | Alacritech 100x4<br>Quad-Port Server<br>Accelerated Adapter                   | 2, 3, 6, 5     | $\overline{2}$ |

次の図表で、アダプターの組み合わせと配置位置の全リストを示します。

## アダプター配置図表

これらのセクションでは、ユーザーの構成に基づいて PCI アダプターをインストー ルする位置を説明します。

以下の表では、アダプターの名称に次の省略語が使用されています。

- **Tape** テープ・バックアップに使用される IBM PCI Ultra160 SCSI アダプター (LVD/SE) または Qlogic 2340 1 ポート・ファイバー・チャネル・アダプタ ーのいずれか一方
- リモート管理アダプター **RSA**
- EN4 Alacritech 100x4 Quad-Port Server Accelerated Adapter
- S<sub>5i</sub> IBM ServeRAID-5i Ultra320 SCSI コントローラー
- IBM ServeRAID-4H Ultra160 SCSI コントローラー S4H
- S4M IBM ServeRAID-4Mx Ultra160 SCSI コントローラー
- SR<sub>1</sub> 4H、4Mx または 5i いずれか 1 個。SR2 は 4Mx または 5i のいずれかー 方を表し、4H アダプターは含みません。2 を参照してください。
- 4Mx または 5i のいずれか一方を表し、4H アダプターは含みません。2 を SR<sub>2</sub> 参照してください。
- IBM Gigabit Ethernet SX Server アダプター **GB**
- **CEN** PRO/1000 XT Server Adapter (Intel)
- **CENA** Alacritech 1000x1 Single-Port Server and Storage Accelerated Adapter
- 注:
- 1. IBM ServeRAID-5i Ultra320 SCSI コントローラーは、オーダーされて、ファク トリーでエンジンにインストールされた場合のみ使用可能です。
- 2. エンジンは、ServeRAID アダプター (5i、4Mx、または 4H) 1 個、または ServeRAID アダプター 2 個 (この場合、1 個は 4Mx であり、他方は 4Mx か、または 5i であることが必要) 付きでオーダーできます。 IBM ServeRAID-4H Ultra160 SCSI コントローラー・アダプターがインストールされ る場合は、それがインストール済みの唯一の ServeRAID アダプターであること が必要です。配置図表の中で、 SR2 は 4Mx または 5i のいずれか一方を表 し、4H アダプターは含みません。同様に、SR1 は 4H、4Mx または 5i のいず れか 1 個を表します。
- 3. リモート管理アダプターは、スロット 1 でサポートされる唯一のアダプターで す。したがって、リモート管理アダプターは、既にリモート管理アダプターをリ ストしていない配置図表のいずれの組み合わせにも追加できます。
- 4. エンジンは、最大 1 個のテープ・バックアップ用アダプター付きでオーダーで きます (Qlogic 2340 1 ポート・ファイバー・チャネル・アダプターまたは IBM PCI Ultra160 SCSI アダプター (LVD/SE) のいずれか一方)。配置図表で、Tape は、テープ・バックアップ用アダプターを表します。テープ・バックアップ・ア ダプターは、常にスロット 5 にインストールされます。
- 5. 各エンジンでの、イーサネット・アダプターの最大数は 4 個です。
- 6. 各 NAS 200 エンジンは、以下の ServeRAID コントローラーの少なくとも 1 つ を付けてオーダーする必要があります。
- IBM ServeRAID-5i Ultra320 SCSI コントローラー
- IBM ServeRAID-4Mx Ultra160 SCSI コントローラー
- IBM ServeRAID-4H Ultra160 SCSI コントローラー

各 エンジンは、以下の組み合わせで、ServeRAID コントローラー 2 台をサポー トすることもできます。

- IBM ServeRAID-5i Ultra320 SCSI コントローラー 1 台と IBM ServeRAID-4Mx Ultra160 SCSI コントローラー 2 台
- IBM ServeRAID-4Mx Ultra160 SCSI コントローラー 2 台

## オプションなし

表 12 は、追加オプションなしの、シングル ServeRAID アダプターの配置を示して います。 表13 は、追加オプションなしの、デュアル ServeRAID アダプターの配 置を示しています。

表 12. シングル ServeRAID アダプター・オプション (SR1) : オプションなし

| 構成 |  | $\mid$ PCI スロッ $\mid$ PCI スロッ $\mid$ PCI スロッ $\mid$ PCI スロッ $\mid$ PCI スロッ $\mid$ PCI スロッ $\mid$ |                  |       |
|----|--|--------------------------------------------------------------------------------------------------|------------------|-------|
|    |  | $ b2 $ $ b3 $ $ b4 $ $ b5 $                                                                      |                  | I ト 6 |
|    |  | (32 ビット) (64 ビット) (64 ビット) (64 ビット) (64 ビット) (64 ビット)                                            |                  |       |
|    |  |                                                                                                  | S5i              |       |
|    |  |                                                                                                  | S <sub>4</sub> H |       |
|    |  |                                                                                                  | S <sub>4</sub> M |       |

表 13. デュアル ServeRAID アダプター・オプション (SR2) : オプションなし

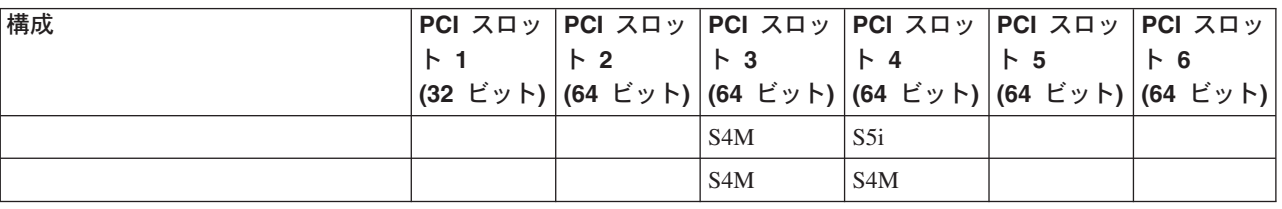

## RSA のみのオプション

表 14 は、RSA オプションのみの SAN 接続のアダプター配置を示しています。

 $\bar{\mathcal{R}}$  14. ストレージ・エリア・ネットワーク (SAN) 接続の NAS 200 : RSA オプションのみ

| 構成  |                | $ PCI$ スロッ $ PCI$ スロッ $ PCI$ スロッ $ PCI$ スロッ $ PCI$ スロッ $ PCI$ スロッ $ $ |                 |  |
|-----|----------------|-----------------------------------------------------------------------|-----------------|--|
|     | $\mathsf{F}$ 1 | $ b2 $ $ b3 $ $ b4 $ $ b5 $                                           |                 |  |
|     |                | (32 ビット) (64 ビット) (64 ビット) (64 ビット) (64 ビット) (64 ビット)                 |                 |  |
| RSA | <b>RSA</b>     |                                                                       | SR <sub>1</sub> |  |
| RSA | <b>RSA</b>     | S4M                                                                   | SR <sub>2</sub> |  |

## テープのみのオプション

[144](#page-161-0) ページの表 15 は、テープ・バックアップ・オプションのみの、ストレージ・エ リア・ネットワーク (SAN) 接続のアダプター配置を示しています。

<span id="page-161-0"></span> $\bar{z}$  15. ストレージ・エリア・ネットワーク (SAN) 接続の NAS 200 : テープ・オプションのみ

| 構成         |                                                                                               |                  |                 | PCI スロッ PCI スロッ PCI スロ PCI スロッ PCI スロッ PCI スロッ |  |
|------------|-----------------------------------------------------------------------------------------------|------------------|-----------------|------------------------------------------------|--|
|            | │ ト 1 │ ト 2 │ ット 3 │ ト 4 │ ト 5 │ ト 6<br>│(32 ビット)│(64 ビット)│(64 ビッ│(64 ビット)│(64 ビット)│(64 ビット)│ |                  |                 |                                                |  |
|            |                                                                                               |                  |                 |                                                |  |
|            |                                                                                               |                  |                 |                                                |  |
| <b>LVD</b> | <b>RSA</b>                                                                                    |                  | SR <sub>1</sub> | <b>LVD</b>                                     |  |
| <b>LVD</b> | <b>RSA</b>                                                                                    | S <sub>4</sub> M | SR <sub>2</sub> | <b>LVD</b>                                     |  |
| FC         | <b>RSA</b>                                                                                    |                  | SR <sub>1</sub> | FC                                             |  |
| FC         | <b>RSA</b>                                                                                    | S <sub>4</sub> M | SR <sub>2</sub> | FC                                             |  |

### ネットワークのみのオプション

これらの表は、ネットワーク接続オプションのみの SAN 接続のアダプター配置を 示しています。

- 表16 は、ネットワーク・オプション付きのシングル ServeRAID アダプターの配 置を表示
- [145](#page-162-0) ページの表 17 は、ネットワーク・オプション付きのデュアル ServeRAID ア ダプターの配置を表示

表 16. ネットワーク・オプション付きシングル ServeRAID アダプター

| 構成             |            |                            |                 | PCI スロッ PCI スロッ PCI スロ PCI スロッ PCI スロッ PCI スロッ |                            |              |
|----------------|------------|----------------------------|-----------------|------------------------------------------------|----------------------------|--------------|
|                | F1         | $\mathsf{R}2$              | ット 3            | $\uparrow$ 4                                   | $\vert \cdot \vert$ 5      | <b>  ト 6</b> |
|                |            | (32 ビット)  (64 ビット)  (64 ビッ |                 |                                                | (64 ビット) (64 ビット) (64 ビット) |              |
|                |            |                            | $\vdash$        |                                                |                            |              |
| <b>CENA</b>    | <b>RSA</b> | <b>CENA</b>                |                 | SR <sub>1</sub>                                |                            |              |
| <b>GB</b>      | <b>RSA</b> | GB                         |                 | SR <sub>1</sub>                                |                            |              |
| <b>CEN</b>     | <b>RSA</b> | <b>CEN</b>                 |                 | SR <sub>1</sub>                                |                            |              |
| EN4            | <b>RSA</b> | EN4                        |                 | SR <sub>1</sub>                                |                            |              |
| CENA, CENA     | <b>RSA</b> | <b>CENA</b>                | <b>CENA</b>     | SR <sub>1</sub>                                |                            |              |
| CENA, GB       | <b>RSA</b> | <b>CENA</b>                | GB.             | SR <sub>1</sub>                                |                            |              |
| GB, GB         | <b>RSA</b> | GB                         | GB.             | SR <sub>1</sub>                                |                            |              |
| CEN, CEN       | <b>RSA</b> | <b>CEN</b>                 | <b>CEN</b>      | SR <sub>1</sub>                                |                            |              |
| CEN、CENA       | <b>RSA</b> | <b>CENA</b>                | <b>CEN</b>      | SR <sub>1</sub>                                |                            |              |
| CEN, GB        | <b>RSA</b> | <b>GB</b>                  | <b>CEN</b>      | SR1                                            |                            |              |
| EN4, EN4       | <b>RSA</b> | EN4                        | EN4             | SR <sub>1</sub>                                |                            |              |
| EN4、CEN        | <b>RSA</b> | <b>CEN</b>                 | EN <sub>4</sub> | SR <sub>1</sub>                                |                            |              |
| EN4、CENA       | <b>RSA</b> | <b>CENA</b>                | EN4             | SR <sub>1</sub>                                |                            |              |
| EN4、GB         | <b>RSA</b> | GB.                        | EN4             | SR <sub>1</sub>                                |                            |              |
| EN4、EN4、CEN    | <b>RSA</b> | <b>CEN</b>                 | EN4             | SR <sub>1</sub>                                |                            | EN4          |
| EN4、EN4、CENA   | <b>RSA</b> | <b>CENA</b>                | EN <sub>4</sub> | SR <sub>1</sub>                                |                            | EN4          |
| EN4、EN4、GB     | <b>RSA</b> | GB                         | EN4             | SR <sub>1</sub>                                |                            | EN4          |
| EN4、CEN、CEN    | <b>RSA</b> | <b>CEN</b>                 | <b>CEN</b>      | SR <sub>1</sub>                                |                            | EN4          |
| EN4, CEN, CENA | <b>RSA</b> | <b>CENA</b>                | <b>CEN</b>      | SR <sub>1</sub>                                |                            | EN4          |
| EN4, CEN, GB   | <b>RSA</b> | <b>GB</b>                  | <b>CEN</b>      | SR <sub>1</sub>                                |                            | EN4          |
| EN4、CENA、CENA  | <b>RSA</b> | <b>CENA</b>                | <b>CENA</b>     | SR1                                            |                            | EN4          |

|            | $\mathsf{F}2$ | ット 3<br>H)  | $\upharpoonright$ 4 | $\uparrow$ 5    | $\vdash$ 6                     |
|------------|---------------|-------------|---------------------|-----------------|--------------------------------|
| <b>RSA</b> | <b>CENA</b>   | GВ          | SR1                 |                 | EN4                            |
| <b>RSA</b> | GВ            | GВ          | SR1                 |                 | EN4                            |
| <b>RSA</b> | CENA          | CEN         | SR1                 |                 | <b>CEN</b>                     |
| <b>RSA</b> | GВ            | CEN         | SR <sub>1</sub>     |                 | <b>CEN</b>                     |
| <b>RSA</b> | <b>CENA</b>   | CENA        | SR <sub>1</sub>     |                 | <b>CEN</b>                     |
| <b>RSA</b> | <b>CENA</b>   | GB          | SR1                 |                 | <b>CEN</b>                     |
| <b>RSA</b> | GB.           | GB.         | SR <sub>1</sub>     |                 | <b>CEN</b>                     |
| <b>RSA</b> | <b>CENA</b>   | CENA        | SR <sub>1</sub>     |                 | GВ                             |
| <b>RSA</b> | <b>CENA</b>   | GВ          | SR1                 |                 | GВ                             |
| <b>RSA</b> | <b>CENA</b>   | CEN         | SR <sub>1</sub>     | EN4             | EN4                            |
| <b>RSA</b> | GB            | <b>CEN</b>  | SR1                 | EN <sub>4</sub> | EN4                            |
| <b>RSA</b> | <b>CEN</b>    | CEN         | SR1                 | EN4             | EN4                            |
| RSA        | CENA          | CENA        | SR <sub>1</sub>     | EN4             | EN4                            |
| <b>RSA</b> | <b>CENA</b>   | GВ          | SR <sub>1</sub>     | EN <sub>4</sub> | EN4                            |
| <b>RSA</b> | GB            | GВ          | SR <sub>1</sub>     | EN4             | EN4                            |
| <b>RSA</b> | <b>CENA</b>   | <b>CEN</b>  | SR1                 | EN <sub>4</sub> | <b>CEN</b>                     |
| RSA        | GB.           | <b>CEN</b>  | SR1                 | EN4             | CEN                            |
| <b>RSA</b> | <b>CENA</b>   | <b>CENA</b> | SR1                 | EN4             | <b>CEN</b>                     |
| <b>RSA</b> | <b>CENA</b>   | GВ          | SR <sub>1</sub>     | EN4             | <b>CEN</b>                     |
| <b>RSA</b> | GB.           | GВ          | SR <sub>1</sub>     | EN4             | <b>CEN</b>                     |
| <b>RSA</b> | <b>CENA</b>   | <b>CENA</b> | SR <sub>1</sub>     | EN4             | GB                             |
| RSA        | <b>CENA</b>   | GВ          | SR <sub>1</sub>     | EN4             | GВ                             |
| <b>RSA</b> | <b>CENA</b>   | CENA        | SR1                 | CEN             | <b>CEN</b>                     |
| <b>RSA</b> | <b>CENA</b>   | GВ          | SR <sub>1</sub>     | <b>CEN</b>      | <b>CEN</b>                     |
| <b>RSA</b> | GВ            | GВ          | SR <sub>1</sub>     | <b>CEN</b>      | <b>CEN</b>                     |
| <b>RSA</b> | CENA          | <b>CENA</b> | SR <sub>1</sub>     | <b>CEN</b>      | <b>GB</b>                      |
| RSA        | CENA          | GВ          | SR <sub>1</sub>     | <b>CEN</b>      | GВ                             |
| RSA        | <b>CENA</b>   | <b>CENA</b> | SR <sub>1</sub>     | GB              | GB                             |
|            |               | (32 ビット)    | (64 ビット)   (64 ビッ   |                 | (64 ビット)   (64 ビット)   (64 ビット) |

<span id="page-162-0"></span> $\bar{z}$  16. ネットワーク・オプション付きシングル ServeRAID アダプター (続き)

表 17. ネットワーク・オプション付きデュアル ServeRAID アダプター

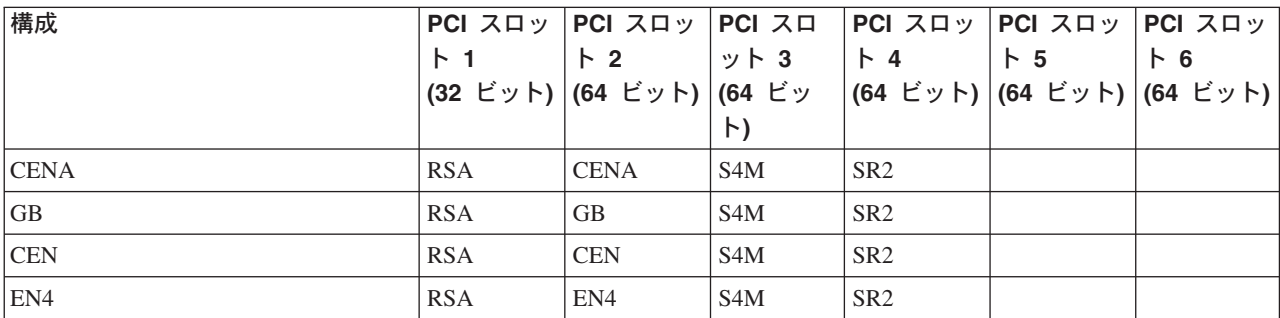

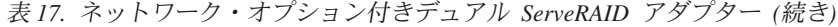

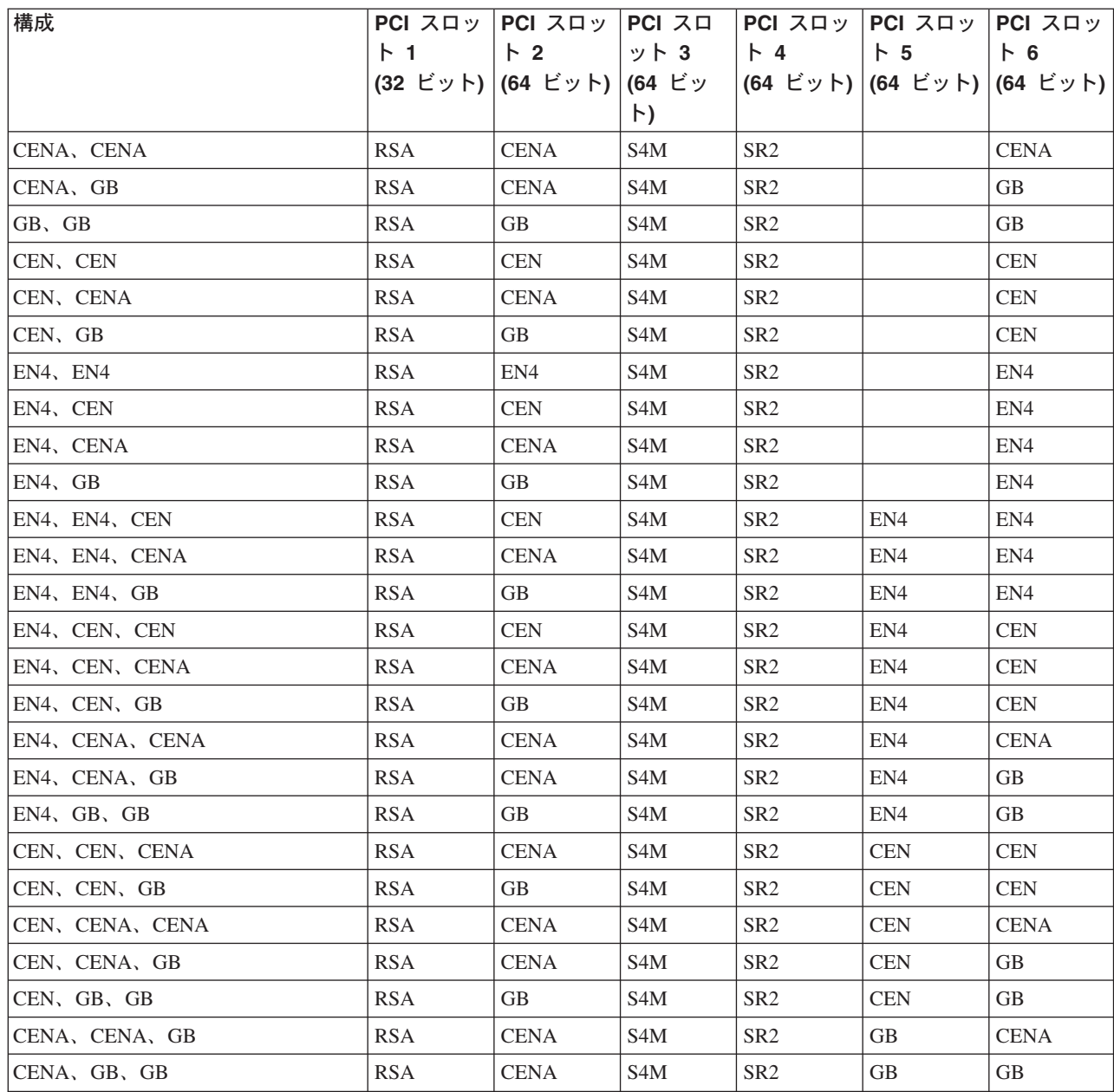

### テープおよびネットワーク・オプション

これらの表は、テープおよびネットワーク接続オプション付き SAN 接続のアダプ 夕ー配置を示しています。

- [147](#page-164-0) ページの表 18 は、テープおよびネットワーク・オプション付きシングル ServeRAID アダプターの配置を示しています
- [147](#page-164-0) ページの表 19 は、テープおよびネットワーク・オプション付きデュアル ServeRAID アダプターの配置を示しています

<span id="page-164-0"></span>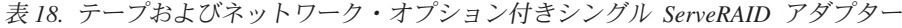

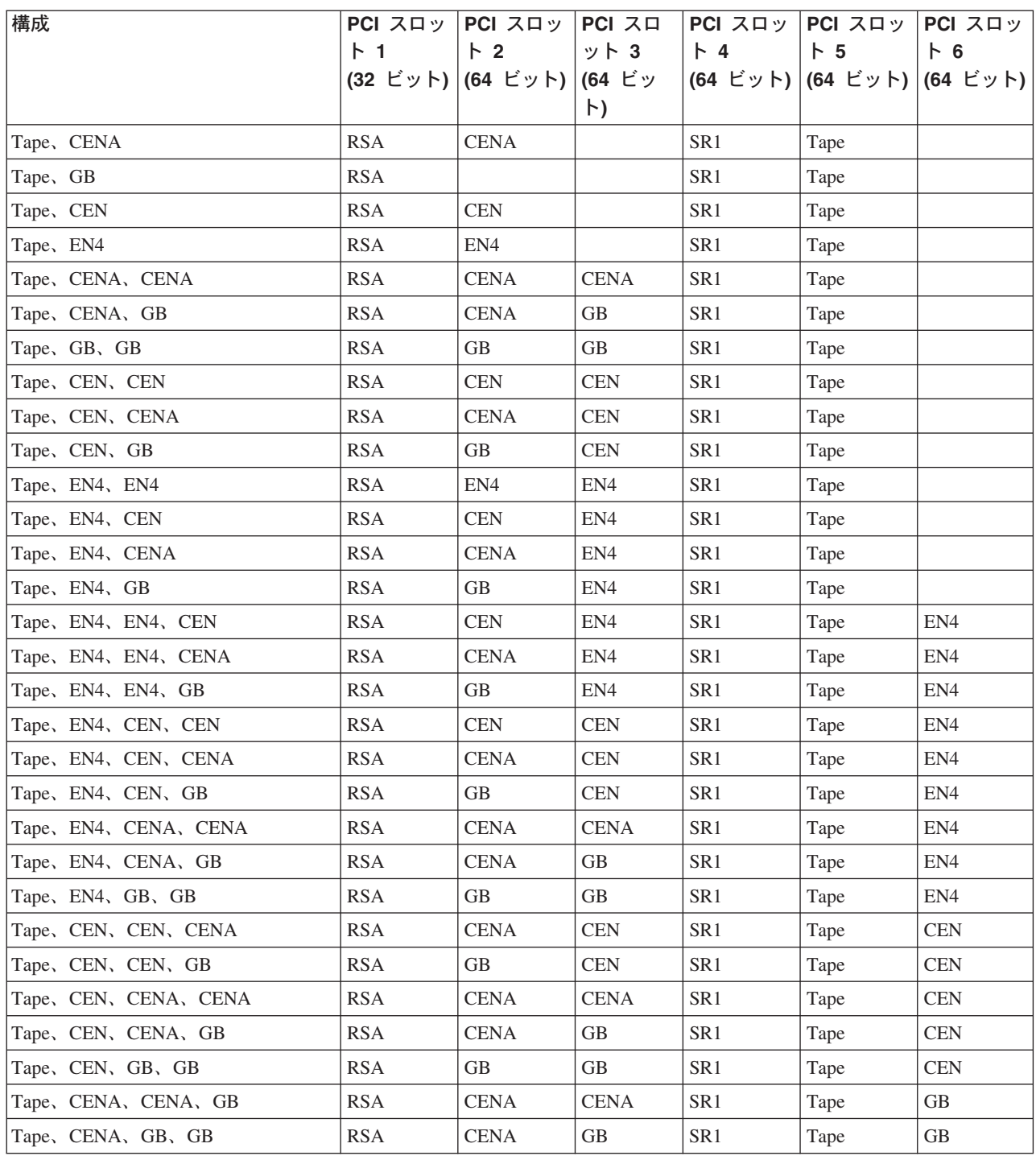

表 19. テープおよびネットワーク・オプション付きデュアル ServeRAID アダプター

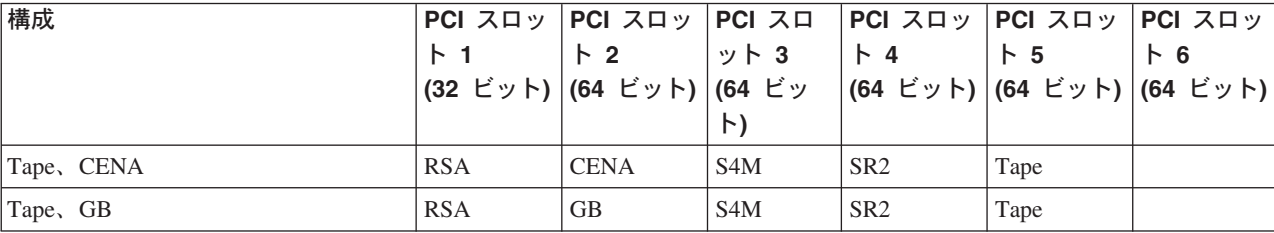

| 構成               |            | $PCI ZIY$ PCI $ZIY$ PCI $ZI$ |                  |                 | <b>PCI</b> $Z \square y$ <b>PCI</b> $Z \square y$ | PCI スロッ         |
|------------------|------------|------------------------------|------------------|-----------------|---------------------------------------------------|-----------------|
|                  | $\vdash$ 1 | $\mathsf{F}2$                | ット 3             | $\mid$ 4        | $\mathsf{F}$ 5                                    | $\vdash$ 6      |
|                  |            | (32 ビット)  (64 ビット)  (64 ビッ   |                  |                 | (64 ビット)   (64 ビット)   (64 ビット)                    |                 |
|                  |            |                              | $\vdash$         |                 |                                                   |                 |
| Tape, CEN        | <b>RSA</b> | <b>CEN</b>                   | S4M              | SR <sub>2</sub> | Tape                                              |                 |
| Tape、EN4         | <b>RSA</b> | EN4                          | S4M              | SR <sub>2</sub> | Tape                                              |                 |
| Tape, CENA, CENA | <b>RSA</b> | <b>CENA</b>                  | S4M              | SR <sub>2</sub> | Tape                                              | <b>CENA</b>     |
| Tape, CENA, GB   | <b>RSA</b> | <b>CENA</b>                  | S4M              | SR <sub>2</sub> | Tape                                              | <b>GB</b>       |
| Tape, GB, GB     | <b>RSA</b> | GB                           | S4M              | SR <sub>2</sub> | Tape                                              | <b>GB</b>       |
| Tape, CEN, CEN   | <b>RSA</b> | <b>CEN</b>                   | S4M              | SR <sub>2</sub> | Tape                                              | <b>CEN</b>      |
| Tape, CEN, CENA  | <b>RSA</b> | <b>CENA</b>                  | S4M              | SR <sub>2</sub> | Tape                                              | <b>CEN</b>      |
| Tape, CEN, GB    | <b>RSA</b> | GB.                          | S4M              | SR <sub>2</sub> | Tape                                              | <b>CEN</b>      |
| Tape, EN4, EN4   | <b>RSA</b> | EN4                          | S4M              | SR <sub>2</sub> | Tape                                              | EN4             |
| Tape, EN4, CEN   | <b>RSA</b> | <b>CEN</b>                   | S4M              | SR <sub>2</sub> | Tape                                              | EN4             |
| Tape, EN4, CENA  | <b>RSA</b> | <b>CENA</b>                  | S4M              | SR <sub>2</sub> | Tape                                              | EN4             |
| Tape, EN4, GB    | <b>RSA</b> | <b>GB</b>                    | S <sub>4</sub> M | SR <sub>2</sub> | Tape                                              | EN <sub>4</sub> |

 $E$  *19.* テープおよびネットワーク・オプション付きデュアル ServeRAID アダプター (続き)

# <span id="page-166-0"></span>付録 B. ヘルプ、サービス、および情報の入手

ユーザーがヘルプ、サービス、技術援助を必要とする場合、あるいは IBM 製品に 関する詳しい情報を知りたい場合、ユーザーを支援するための IBM からの多様な ソースをご利用いただけます。

IBM では WWW 上にページを開設しており、ここで IBM 製品やサービスに関す る情報を入手したり、最新の技術情報を調べることができます。

表 20 は、Web サイトの一部のページをリストしています。

表 20. ヘルプ、サービス、および情報を提供する IBM Web サイト

| www.ibm.com                     | IBM メイン・ホーム・ページ         |
|---------------------------------|-------------------------|
| www.ibm.com/storage             | IBM Storage ホーム・ページ     |
| www.ibm.com/storage/support/nas | IBM NAS Support ホーム・ページ |

他のオペレーティング・システム、ソフトウェア、およびアクセサリーに関する情 報は、他社の Web ページからも入手できます。ユーザーに役立つと思われる他社 の Web サイトには、以下のものがあります。

www.tivoli.com

www.cdpi.com

なお、リストされている提供可能サービスや電話番号は、予告なく変更される場合 があります。

## サービス・サポート

IBM ハードウェア製品を最初に購入された場合、IBM ハードウェア製品の保証期間 中は、以下のサービスが利用可能です。

- IBM ハードウェアの修理。問題の原因が保証対象の IBM ハードウェアにあると 判断された場合、保守担当者がサービスを提供します。
- 技術変更管理。製品の販売後に変更が必要になることがあります。 IBM または IBM 特約店が、ご購入のハードウェアに適用される技術変更 (EC) を提供しま す。

保証サービスを受けるために、必ず購入証明書を保管してください。

ご連絡いただく場合は、次のような情報をご用意ください。

- マシンのタイプおよびモデル
- IBM ハードウェア製品のシリアル番号
- 問題の説明
- エラー・メッセージの正確な語句
- ハードウェアおよびソフトウェアの構成情報

可能な場合は、NAS 装置がある場所からご連絡ください。

サービス作業の多くは、互換性のあるモニター、キーボード、およびマウスを必要 とします。 NAS 装置のサービスを依頼する前に、これらのコンポーネントを直 接、またはコンソール・スイッチを通して間接的に、装置に接続してください。

ただし、以下の項目は保証の対象外です。

• IBM 以外の部品または非保証対象の IBM 部品の交換または使用

注: 保証部品はすべて IBM FRU XXXXXXX 形式の 7 文字の ID を持っていま す。

- ソフトウェア問題のソースの識別
- インストールまたはアップグレードの一部としての BIOS の構成
- デバイス・ドライバーの変更、修正、またはアップグレード
- ネットワーク・オペレーティング・システム (NOS) のインストールおよび保守
- アプリケーション・プログラムのインストールおよび保守

IBM の保証条件についての詳しい説明は、IBM ハードウェア保証書を参照してくだ さい。

## 保守を依頼する前に

多くの問題は、外部の支援を受けずに、オンライン・ヘルプを使用したり、NAS 製 品に付属のオンライン資料や印刷資料を参照して、あるいは 149 ページの表 20 に 示されたサポート Web ページで調べることによって解決できる場合があります。 ソフトウェアに付属の README ファイルに含まれている情報も必ずお読みくださ  $\mathcal{V}^{\mathcal{A}}$ 

NAS 製品には、トラブルシューティング手順やエラー・メッセージの説明が記載さ れた資料が同梱されています。製品に付属の資料には、ユーザーが実行できる診断 テストに関する情報も含まれています。

NAS 製品の電源をオンにしたときに POST エラー・コードまたはビープ・コード を受け取った場合は、ハードウェア資料に記載されている POST エラー・メッセー ジ・チャートを参照してください。 POST エラー・コードまたはビープ・コードは 受け取らなかったが、ハードウェア問題が疑われる場合は、ハードウェア資料に記 載されているトラブルシューティング情報を参照するか、診断テストを実行してく ださい。

ソフトウェア問題であると推測される場合は、オペレーティング・システムまたは アプリケーション・プログラムの説明書 (README ファイルを含む) を参照してく ださい。

## 追加サービスの入手

追加のサポートおよびサービスが必要な場合は、担当営業にお問い合わせくださ  $\mathcal{N}$ 

# オンライン・ヘルプの入手先: www.ibm.com/storage/support

ご使用になるハードウェア特定のサポート·ページには、FAO、部品情報、技術的 なヒント、および (該当する場合は) ダウンロード可能ファイルなども備えて、万全 を期してありますので、必ずアクセスしてみてください。このページは、 www.ibm.com/storage/support にあります。

# 付録 C. 特記事項

本書は米国 IBM が提供する製品およびサービスについて作成したものであり、本 書に記載の製品、サービス、または機能が日本においては提供されていない場合が あります。日本で利用可能な製品、サービス、および機能については、日本 IBM の営業担当員にお尋ねください。本書で IBM 製品、プログラム、またはサービス に言及していても、その IBM 製品、プログラム、またはサービスのみが使用可能 であることを意味するものではありません。これらに代えて、IBM の知的所有権を 侵害することのない、機能的に同等の製品、プログラム、またはサービスを使用す ることができます。ただし、IBM 以外の製品とプログラムの操作またはサービスの 評価および検証は、お客様の責任で行っていただきます。

IBM は、本書に記載されている内容に関して特許権(特許出願中のものを含む)を 保有している場合があります。本書の提供は、お客様にこれらの特許権について実 施権を許諾することを意味するものではありません。実施権の許諾については、下 記の宛先に書面にてご照会ください。

 $\pm 106 - 0032$ 東京都港区六本木 3-2-31 IBM World Trade Asia Corporation Licensing

本プログラムのライセンス保持者で、(i) 独自に作成したプログラムとその他のプロ グラム (本プログラムを含む) との間での情報交換、および (ii) 交換された情報の 相互利用を可能にすることを目的として、本プログラムに関する情報を必要とする 方は、下記に連絡してください。

IBM Corporation H25A/660 PO Box 12195 Research Triangle Park, NC 27709 U.S.A.

本プログラムに関する上記の情報は、適切な使用条件の下で使用することができま すが、有償の場合もあります。

本書に含まれるいかなるパフォーマンス・データも、管理環境下で決定されたもの です。そのため、他の操作環境で得られた結果は、異なる可能性があります。一部 の測定が、開発レベルのシステムで行われた可能性がありますが、その測定値が、 一般に利用可能なシステムのものと同じである保証はありません。さらに、一部の 測定値が、推定値である可能性があります。実際の結果は、異なる場合がありま す。お客様は、お客様の特定の環境に適したデータを確かめる必要があります。

IBM 以外の製品に関する情報は、その製品の供給者、出版物、もしくはその他の公 に利用可能なソースから入手したものです。IBM は、それらの製品のテストは行っ ておりません。したがって、他社製品に関する実行性、互換性、またはその他の要 求については確証できません。 IBM 以外の製品の性能に関する質問は、それらの 製品の供給者にお願いします。

IBM の将来の方向または意向に関する記述については、予告なしに変更または撤回 される場合があり、単に目標を示しているものです。

本書はプランニング目的としてのみ記述されています。記述内容は製品が使用可能 になる前に変更になる場合があります。

## 商標

IBM、IBM ロゴ、Netfinity、ServeRAID、および、TotalStorage は、IBM Corporation の商標です。

UNIX は、the Open Group がライセンスしている米国およびその他の国における登 録商標です。

Tivoli は、Tivoli Systems, Inc. の商標です。

Intel は、Intel Corporation の米国およびその他の国における商標です。

Windows および Windows NT は、Microsoft Corporation の商標です。

他の会社名、製品名およびサービス名などはそれぞれ各社の商標または登録商標で す。

## 情報処理装置等電波障害自主規制協議会 (VCCI) 表示

#### 電波障害自主規制 届出装置の記述

この装置は、情報処理装置等電波障害自主規制協議会 (VCCI) の基準に基づくクラス A 情 報技術装置です。この装置を家庭環境で使用すると電波妨害を引き起こすことがあります。 この場合には使用者が適切な対策を講ずるよう要求されることがあります。

本書において IBM 以外の Web サイトに言及している場合がありますが、便宜のた め記載しただけであり、決してそれらの Web サイトを推奨するものではありませ ん。それらの Web サイトにある資料は、この IBM 製品の資料の一部ではありませ ん。それらの Web サイトは、お客様の責任でご使用ください。

# 付録 D. 安全上の注意

以下の各節には、IBM NAS アプライアンスに関して考慮していただく必要のある 安全上および環境保護上の注意事項が記載してあります。

### 基本的な安全上の注意

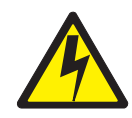

#### 危険

本製品の取り付けに取り掛かる前に、安全上の注意 - 最初にお読みください、 SD21-0030 に記載されている安全上の注意をお読みください。この小冊子は、 電気機器の安全な配線方法や接続手順について説明しています。

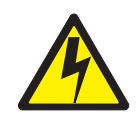

危険: 導入作業を開始する前に、安全に関する 小冊子SD21-0030 の「最初にお読みください」 (Read This First)の項をお読みください。 この小冊子は、電気機器の安全な配線と接続の 手順について説明しています。

## 一般安全規則

下記の規則に従って、一般的な安全を確保してください。

- 保守時および保守後には、機械が配置されている区域の十分なハウスキーピング を心掛けてください。
- 重い物体を持ち上げる際の注意事項:
	- 1. 滑らないように安定した姿勢で立つことができるようにする。
	- 2. 物体の重量が両足間に均等に分散されるようにする。
	- 3. ゆっくりと力を加えて持ち上げる。持ち上げる際に、急激に移動したり、体を ひねったりしないようにしてください。
	- 4. 両脚の筋肉を使って、立ち上がるなり、押し上げるなりして、持ち上げる。そ うすることによって、背中の筋肉にかかる負担が取り除かれます。重量が 16 kg (35 lb.) を超える物体や、自分にとっては重過ぎると思われる物体は、決し て持ち上げようとしないでください。
- お客様に危険を及ぼしたり、装置を危険にさらすような行為の実行は、慎んでく ださい。
- 機械の始動にあたっては、他のサービス担当者やお客様側担当者が危険な位置に いないことを、あらかじめ確認してください。
- 機械の保守中、取り外したカバーやその他の部品は、関係者全員から離れた安全 な場所に置いておきます。
- ツール・ケースなどは、人が歩く区域から離して (たとえば、机やテーブルの下 に)置き、他の人が踏んだり、つまずいたりすることがないようにします。
- 機械の可動部品に巻き込まれる恐れのあるようなゆったりした衣装は着用しない ようにします。着衣のそでなどは、必ずしっかり留めるか、ひじの上までたくし 上げてください。長髪の場合は、しっかり留めてください。
- ネクタイやスカーフなどは、先端を着衣の内側に挟み込むか、先端から 8 cm ほ ど (3 インチ) のところを不導電素材のクリップで留めてください。
- 貴金属類、チェーン、メタル・フレームの眼鏡、金属製ファスナーが使用されて いる衣類などは着用しないでください。 お願い:金属製品は、立派な導電体であることを思い起こしてください。
- ハンマーやドリルの使用時、溶接時、ワイヤーの切断時、スプリングの取り付け
- 時、溶剤の使用時、その他、目が危険にさらされる恐れのある条件での作業時に は、安全用の眼鏡を着用してください。
- サービス終了後は、安全シールド、ガード、ラベル、アース線などをすべて元ど おりに取り付けます。磨耗したり、欠陥のある安全装置があれば、いずれも交換 します。
- すべてのカバーを元どおりに正しく取り付けてから、お客様に機械をお返しして ください。

## 電気安全規則

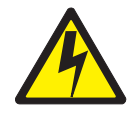

注意:

電源ケーブル、電話ケーブル、および通信ケーブルからの電流は危険です。人身傷 害や装置の損傷を避けるために、取り付けおよび構成の手順に特に指示がない限 り、装置のカバーを開く前に、接続されている電源コード、通信システム、ネット ワーク、およびモデムを必ず切り離してください。

電気装置に対して作業を行う場合は、下記の規則に従ってください。

重要: 承認済みの工具およびテスト機器以外は、使用しないでください。手作業用 工具には、柔らかい素材で覆ったハンドルが付いているものがありますが、 電流が流れている状態での作業時には、こうした素材が絶縁の役に立つこと はありません。

多くのお客様の元では、装置の近くにラバー・フロア・マットが敷かれてい ますが、こうしたマットの素材には、静電気の放電量を抑えるために、導電 性ファイバーが含まれています。したがって、感電から身を保護するため に、この種のマットを使用することがないようにしてください。

- 室内の EPO (非常電源切断) スイッチ、断路器、またはコンセントの所在を確認 しておきます。そうしておけば、万一電気の事故が発生した場合でも、スイッチ を操作したり、即時に電源コードを抜いたりすることができます。
- 危険な条件下や、危険電圧が掛かっている機器の近くでは、単独で作業にあたら ないようにします。
- 次の場合は、あらかじめすべての電源を切断しておきます。
	- 機械検査を実行するとき。
	- 電源機構の近くで作業するとき。
	- メイン・ユニットを取り外したり、取り付けたりするとき。
- 機械に対する作業に取り掛かるときは、その前に電源コードを抜いておきます。 電源コードが抜けない場合は、機械に給電している電源ボックスで電源をオフに し、電源ボックスをオフ位置にロックするよう、お客様に要請してください。
- 作業中に機械の電気回路が露出状熊に置かれる場合は、次の注意を守ってくださ  $\mathcal{U}^{\mathcal{A}}$ 
	- 電源オフ制御に詳しい別の誰かに、必ず立ち会ってもらうようにします。 要注意:別の誰かがそばにいて、まさかの場合は、電源をオフにする必要があ
		- ります。
	- 電気機器を電源オンのままで作業する場合は、片手だけを使用し、もう一方の 手は、ポケットに入れているか、背中に回しておきます。 要注意: 回路が完結していない限り、感電は起こりません。したがって、この 規則を守れば、体内を電流が貫通するのを防げます。
	- テスターを使用するときは、制御ボタン類を正しく設定し、使用するテスター 用として承認済みのプローブ・リードおよびアクセサリーを使用します。
	- 適切なマット(必要なら、現場で調達する)の上に立ち、金属製のフロア・ス トリップやマシン・フレームなど、接地面から自分の体を絶縁しておきます。

超高電圧での作業時には、安全上の特別注意を守ってください。この場合の指示 については、保守情報の安全に関する章節に記載してあります。高電圧の測定に あたっては、極度の注意を払ってください。

- 手作業用電気工具は、定期的に検査および保守を行って、安全な操作条件を確保 します。
- 摩損もしくは破損した工具やテスターは、使用してはなりません。
- 電源が回路から切り離されているとは、絶対に想定してはなりません。まず最初 に、電源がオフになっているか チェック してください。
- 作業区域に危険の可能性がないか、常に注意深く確認します。たとえば、床がぬ れていたり、雷源延長ケーブルが接地付きでなかったり、雷源サージが認められ たり、安全接地が欠けていたりすれば、こうした危険の可能性があることになり ます。
- 雷流が流れている雷気回路にプラスチック製歯科用ミラーの反射面で触れないよ うにします。この反射面には導電性があるので、このような触れ方をすると、人 身傷害や機械の損傷を招く恐れがあります。
- 次の各部品については、機械内の稼動時通常位置から取り外しても、電源オンの 状態で保守を行ってはなりません。
	- 電源機構装置
	- ポンプ
	- 送風機およびファン
	- 電動発電機
	- 類似の装置

これを慣行とすれば、装置の正しい接地が確保できます。

• 電気の事故が発生した場合は、次のことを行ってください。

- 注意を払って、自らが事故の犠牲者にならないようにする。
- 雷源をオフにする。
- 誰かを走らせて、医療援助を要請する。

## 安全検査ガイド

この検査ガイドは、製品に生じる潜在性のあるアンセーフ条件の識別に役立ててい ただくために作成されたものです。各機械には、設計および構築が進む段階で、ユ ーザーおよび保守担当者を傷害から保護するために、必須安全品目が取り付けられ ています。このガイドは、そうした品目のみを対象にしています。ただし、卓越し た判断力を駆使して、この検査ガイドの対象外である IBM 以外の機構やオプショ ンの接続によって生じる可能性のある安全に対する危険も識別する必要がありま す。

アンセーフ条件が存在している場合は、推定危険がどの程度の重大度になる可能性 があるのか、また問題の訂正をまず最初に行わないまま、継続できるのかどうかに ついて判断する必要があります。

次のような条件、およびそれが示す安全に対する危険について考慮してください。

- 電気の危険。特に、1 次電源 (フレームにかかる 1 次電圧は、重大もしくは致命 的な感電の原因となる恐れがある)。
- 爆発の危険。たとえば、損傷した CRT フェースやコンデンサーの膨張など。
- 機械の危険。たとえば、ハードウェアの緩みや脱落など。

このガイドは、一連のステップをチェックリストの形式にした構成になっていま す。電源をオフにし、電源コードを切り離した状態で、チェックを開始します。

チェックリスト:

- 1. 外部カバーに損傷 (エッジの緩み、破損、または鋭利化)がないかチェックしま す。
- 2. コンピューターの電源をオフにします。電源コードを切り離します。
- 3. 電源コードについて、次の点をチェックします。
	- a. 第 3 線接地コネクターが良好な状態にあるか。メーターを使用して、第 3 線接地接続性が外部接地ピンとフレーム・アースの間で 0.1 オーム未満であ るか測定します。
	- b. 電源コードは、部品リストに指定されている該当のタイプである必要があり ます。
	- c. 絶縁に減耗や摩損があってはなりません。
- 4. カバーを取り外します。
- 5. 明白な非 IBM 変更がないかチェックします。非 IBM 変更がある場合は、その 安全性について卓越した判断を下してください。
- 6. 装置の内部について、肉上がり、汚染、水またはその他の液体、火または煙によ る損傷の症状など、明白なアンセーフ条件がないかチェックします。
- 7. ケーブルに摩損、減耗、またはくびれが生じていないかチェックします。
- 8. 電源機構カバーの留め金具 (ねじやリベット) が外れたり、不正に取り替えられ たりしていないかチェックします。

## 静雷気の放雷に弱い装置の取り扱い

トランジスターや集積回路 (IC) が使用されている部品については、いずれも静電気 の放電(ESD)に弱いと見なす必要があります。物体間に電荷の差があると、ESD 損傷が生じる恐れがあります。したがって、機械、部品、作業マット、および部品 を取り扱う人の電荷がすべて同じになるように、電荷を等化することによって、 ESD 損傷から保護します。

#### 注:

- 1. ここに記載されている要件を超える場合は、製品固有の ESD 保護手順を使用し てください。
- 2. 使用している ESD 保護装置の完全有効性が証明されている (ISO 9000) か確認 してください。

ESD に弱い部品の取り扱いにあたっては、次のようにしてください。

- 部品は、製品に挿入するときまで、保護パッケージに入れたままにしておきま す。
- 他の人々との接触を避けます。
- 接地付きリスト・バンドを皮膚に密着するように着用して、体に貯留している静 電気を取り除きます。
- 部品が着衣に触れないようにします。衣類のほとんどには絶縁性があり、上記の リスト・バンドを着用しているときでも、電荷が保持されています。
- 接地付き作業マットの黒い側を使用して、静電気のない作業面を用意します。こ のマットが特に役立つのは、ESD に弱い装置を取り扱うときです。
- 下にリストされているような接地システムを選択して、特定のサービス要件に適 合した保護が得られるようにします。
	- 注: 接地システムの使用は、ESD 損傷に対する保護として望ましいけれども、必 須というわけではありません。
	- ESD 接地クリップをフレーム・アース、接地編組、またはグリーン・ワイヤ ー・アースに取り付けます。
	- 二重絶縁またはバッテリー式システムが対象の作業時には、ESD 共通アースを 使用します。これらのシステムには、同軸または導体外側シェルが使用できま す。
	- 交流式コンピューターには AC プラグの丸いアース端子を使用します。

## 接地 (アース) 要件

オペレーターの安全および正しいシステム機能を確保するためには、コンピュータ ーの接地が必要です。コンセントの適正な接地については、公認電気技師であれば 検証できます。

# 付録 E. 製品保証情報

この付録には、ご購入いただいた製品に関する保証期間、および IBM の「保証の 内容と制限」についてのご案内が記載してあります。

### 保証期間

保証期間は、国または地域によって異なります。

機械: モデル 25T、25R および 5194-EXP ストレージ・ユニット

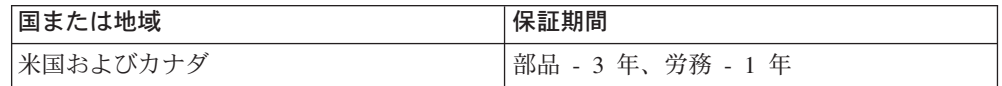

注:

- 保証サービスに関するお問い合わせは、購入先にお願いします。国または地域に より、IBM 機械に対する保証サービスをお客様の設置場所で提供する場合があり ます。
- · 保証期間が部品 3 年、労務 1 年という場合は、IBM が提供する無料保証サービ スの内容が次のとおりになることを意味します。
	- 1. 保証期間の最初の 1 年間は、部品および労務を提供する。
	- 2. 保証期間の 2 年目および 3 年目は、部品のみを交換で提供する。したがっ て、修理や交換の実行にあたって提供する労務がある場合は、IBM はその対 価を請求することになります。

## IBM の「保証の内容と制限」についてのご案内

国特有の保証情報に関しては、アプライアンスに付随している IBM の「保証の内容 と制限」についてのご案内という文書を参照してください。
# IBM ストレージ・ネットワーキング用語集

この用語集には、以下に収容されている用語および定義が含まれています。

- The American National Standard Dictionary for Information Systems, ANSI X3.172-1990, copyright 1990 by the American National Standards Institute (ANSI). これは、American National Standards Institute (1430 Broadway, New York, New York 10018) から購入できます。定義は、定義の後に記号 (A) を付けて識別して います。
- The ANSI/EIA Standard 440A: Fiber Optic Terminology, copyright 1989 by the Electronics Industries Association (EIA). Electronics Industries Association (2001 Pennsylvania Avenue N.W., Washington, D.C. 20006) から購入できます。定義は、 定義の後に記号 (E) を付けて識別しています。
- The Information Technology Vocabulary は、国際標準化機構と国際電気標準会議の 合同技術委員会 1 の分科会 1 (ISO/IEC JTC1/SC1) によって開発されました。こ の語い集の公開されている部分の定義は、定義の後に記号 (I) を付けて識別して あります。国際標準、委員会草案、および ISO/IEC JTC1/SC1 によって開発され た作業文書からの定義は、定義の後に記号 (T) を付けて識別しています。

# 「ア行]

アテンション (ATTN) (attention (ATTN)). 操作の中断を引き起こす可能性のある、操作の外部でのオカレンス。

イーサネット (Ethernet). 10 Mbps ベースバンド・ローカル・エリア・ネットワーク (LAN) 用の標準プロトコル。 アクセス方式としてキャリア・センス多重アクセス/衝突回避 (CSMA/CD) を使用することにより、複数のアクセスを 許可し、競合を処理する。

イーサネット・ネットワーク (Ethernet network). メッセージが、キャリア・センス多重アクセス / 衝突回避 (CSMA/CD) 伝送方式を使用する同軸ケーブル上のブロードキャストであるバス・トポロジーをもつ、ベースバンド LAN.

インターネット・プロトコル (IP) (Internet Protocol (IP)). ネットワークまたは相互接続ネットワークを介してデー 夕の経路を定めるプロトコル。IP は、高位プロトコル層と物理ネットワークとの間で中継する機能を果たす。

永続的ストレージ・マネージャー (PSM) (Persistent Storage Manager (PSM)). Columbia Data Products のソフト ウェア。ネットワーク接続ストレージ上にあるシステム・ボリュームまたはデータ・ボリュームの一部または全部か ら、複数の、時刻指定の、永続的な TrueImage データ・ビューを作成する。すべての永続的イメージは、電力損失ま たは予定どおりのリブートあるいは計画外のリブートがあっても、システムを存続させる。PSM の各インスタンス は、合計 63 750 の独立データ・イメージについて最大 255 の独立ボリュームの 250 の並行イメージを途切れなく処 理する。

エラー (error). 計算、監視、または測定された値または状態と、真の値、指定値、または理論上正しい値または状態 と矛盾。障害 (failure) と対比。

エンジン (engine). クライアントからのデータ要求に対して応答するプロセッサーが組み込まれている装置。IBM TotalStorage アプライアンスのオペレーティング・ソフトウェアは、エンジン内に常駐する。

# [力行]

各種装置仕様 (MES) (miscellaneous equipment specification (MES)). 初期発注時以降に追加された、任意の装 置。

拡張業界標準アーキテクチャー (EISA) (Extended Industry Standard Architecture (EISA)). AT バス (ISA バス) を 32 ビットまで拡張し、バス・マスター・サポートを提供する PC バス規格。これは、1988 年に、Micro Channel に対する 32 ビット代替値として発表されたもので、既存のボードへの投資を保護すると考えられた。PC および AT カード (ISA カード) のプラグを EISA バスに差し込むことができる。

拡張スロット (expansion slot). パーソナル・コンピューター・システムで、ユーザーがアダプターをインストール できる、システム装置の背面パネルに組み込まれているいくつかの受け口の 1つ。

カスタマー取替可能ユニット (CRU) (customer-replaceable unit (CRU)). コンポーネントのいずれかが故障した場 合にカスタマーがそっくりそのまま取り替えられるアセンブリーまたはパーツ。現場交換可能ユニット (field-replaceable unit) と対比。

仮想ローカル・エリア・ネットワーク (VLAN) (virtual local area network (VLAN)). MAC アドレス、プロトコ ル、ネットワーク・アドレス、またはマルチキャスト・アドレスなど、一連の規則または基準に基づく切り替えポート の論理的アソシエーション。この概念により、物理的に再配置しなくても、LAN の再分割が可能となる。

仮想論理装置 (VLUN) (virtual logical unit number (VLUN)). 論理ドライブのサブセット。

管理情報ベース (MIB) (management information base (MIB)). システム名、ハードウェア番号、または通信構成 など、システムの性質を具体的に記述する、Simple Network Management Protocol (SNMP) 単位の管理情報。関連する MIB オブジェクトの集合は、1 つの MIB として定義される。

基本入出力システム (BIOS) (Basic Input/Output System (BIOS)). ディスケット・ドライブ、ハード・ディスク・ ドライブ、およびキーボードとの対話など、基本的なハードウェア操作を制御するパーソナル・コンピューター・コー  $F_{\alpha}$ 

キャッシュ (cache). アクセス時間を短縮するための、頻繁にアクセスされる命令やデータが入っている高速バッファ ー・ストレージ。

キャリア・センス多重アクセス/衝突検出 (CSMA/CD)(carrier sense multiple access with collision detection (CSMA/CD)). メディア・アクセス手順の 1 クラス。複数のステーションが事前の明示的な調整なしに随意にメディ アにアクセスできるようにし、キャリア・センスと据え置きによって競合を回避する。競合は衝突検出と伝送によって 解決される。

共通インターネット・ファイル・システム (CIFS) (Common Internet File System (CIFS)). リモート・ファイル・ アクセス・プロトコルを定義することにより、インターネット上でのコラボレーションを可能にするプロトコル。アプ リケーションがローカル・ディスクおよびネットワーク・ファイル・サーバー上ですでにデータを共用している方法と 互換性がある。

クラスター (cluster). (1) 制御装置 (クラスター・コントローラー (cluster controller)) とそれに接続されている端末 装置で構成されるステーション。(2)同じネットワーク ID および同じトポロジー・データベースをもつ、APPN ノー ドのグループ。クラスターは、ネットワーク ID (NETID) サブネットワークのサブセットである。高可用性クラスタ ー・マルチプロセッシング (HACMP) (high-availability cluster multiprocessing (HACMP)) および ネットワーク ID (NETID) (network identifier (NETID)) も参照。

ゲートウェイ (gateway). ネットワーク間でパケットを転送するためのルーターとして機能するが、トランスポート 層に存在する装置。ルーター (router) も参照。

現場交換可能ユニット (FRU) (Field-replaceable unit (FRU)). コンポーネントのいずれかが故障した場合にそっく りそのまま交換されるアセンブリー。FRU は、別の FRU を含んでいる場合もある。カスタマー取替可能ユニット (customer-replaceable unit) と対比。

高速イーサネット (Fast Ethernet). 100 Mbps のデータ転送速度を提供するイーサネット。

[サ行]

サーバー (server). (1) ネットワークにおいて、他のステーションに機能を提供するノード。たとえば、ファイル・サ ーバー、プリンター・サーバー、メール・サーバー。

サーバー (server). ネットワークにおいて、他のステーションに機能を提供するノード。サーバーの例としては、フ ァイル・サーバー、プリンター・サーバー、メール・サーバーなどがある。

サーバー・クラスター (server cluster). なにも検出されない

シールド対より線 (STP) (shielded twisted pair (STP)). 外部の妨害を除去するために金属で被覆された電話回線で 構成されるケーブル・メディア。

ジャンパー(jumper). アダプター・オプション、機能、またはパラメーター値を使用可能または使用不可にする、ネ ットワーク・アダプター上の 2 つのピンの間にあるコネクター。

周辺コンポーネント相互接続 (PCI) (Peripheral Component Interconnect (PCI)). CPU と最大 10 台の周辺機器 (ビデオ、ディスク、ネットワークなど)との間で高速データ・パスを提供する、Intel の PC 用ローカル・バス。PCI バスは、PC 内で業界標準アーキテクチャー (ISA) バスまたは拡張業界標準アーキテクチャー (EISA) バスと共存でき る。 ISA および EISA ボードは、ISA または EISA スロットにプラグを差し込む方式だが、高速 PCI コントローラ ーは、PCI スロットにプラグを差し込む方式。

障害 (failure). (1) 機能単位の必須機能を実行するための能力の終了。(2) 未訂正のハードウェア・エラー。障害に は、ソフトウェアまたはオペレーターによってリカバリー可能なものと、リカバリー不能なものがある。障害が発生す ると、必ず、オペレーターに通知される。エラー (error) と対比。

衝突の回避 (collision avoidance). キャリア・センス多重アクセス/衝突回避 (CSMA/CA) において、データを伝送 する前にジャム信号を送信し、可変時間だけ待機するプロセス。このプロセスは、複数の同時送信を回避するために設 計されたものである。

ストレージ・クライアント・ネットワーク (storage client network). 単一のファイバー・チャネル、ファブリック 名が付いた標準的な相互接続ファイバー・チャネル・ファブリック。

ストレージ・コントローラー (storage controller). 他のストレージ・デバイスを作成し、管理する装置(たとえば、 RAID コントローラー)。

ストレージ・デバイス (storage device). ストレージ・ネットワーク上でポートの集合の終端となる論理装置番号  $(LUN)$ .

ストレージ・ネットワーク (storage network). 1 ~ n 個のストレージ・クライアント・ネットワーク全体に一連の 論理装置番号 (LUN) への共用アクセスを提供する配置。

ストレージ・ポート (storage port). ストレージ・クライアント・ネットワークへの、エンジンの接続点。ストレー ジ・ポートは、単一構造のメンバーである。エンジン (engine) も参照。

ストレージ・ユニット (storage unit). 1 つ以上のドライブ・ベイ、電源機構、およびネットワーク・インターフェ ースが含まれているハードウェア。一部のストレージ・ユニットには、RAID コントローラーが組み込まれている。こ れらのストレージ・ユニットには、アプライアンスがアクセスする。

スレッド (thread). プロセスを管理しているコンピューター命令のストリーム。マルチスレッド・プロセスは、1つ のストリームの命令 (1 スレッド) で始まり、タスクを実行するために、後で他の命令ストリームを作成する場合があ る。

静電気の放電 (ESD) (electrostatic discharge (ESD)). 装置を損傷し、電気回路構成を劣化させる可能性のある、望 ましくない静電気放電。

接続する (attach). 装置を、論理的にネットワークの一部にすること。接続する (connect) と対比。

接続する (connect). LAN において、ステーションからアクセス単位またはネットワーク接続ポイントにケーブルを 物理的に結合すること。接続する (attach) と対比。

装置 ID (device identifier (ID)). 物理入出力装置を一意的に識別する 8 ビットの ID。

装置パリティー保護 (device parity protection). ディスク装置サブシステムに保管されているデータが、ディスク装 置サブシステム内の 1 つのディスク装置が故障したために失われないよう保護する機能。ディスク装置サブシステム に装置パリティー保護が備わっており、サブシステム内のディスク装置の 1 つが故障しても、サブシステムは稼動し 続ける。ディスク装置サブシステムは、サブシステム内のディスク装置が修理または交換された後で、データを再構成 する。RAID も参照。

ソケット (socket). TCP/IP において、アプリケーションが実行するホスト・コンピューターの IP アドレスと、それ が使用するポート番号。TCP/IP アプリケーションは、そのソケットで識別される。

### [夕行]

帯域幅 (bandwidth). 通信回線またはプロセッサーの能力。通常、ビット / 秒 (bps) または 1 秒あたりのトランザク ション数で表される。

タイムアウト (timeout). システム操作が割り込まれ、再始動が必要になる前に特定の動作(たとえば、ポーリングま たはアドレッシングへの応答)が発生するように割り当てられる時間間隔。

単一モード光ファイバー (single-mode optical fiber). 希望する波長で最下位結合モード (1 対の直角分極場で構成 されるもの)だけが伝達できる光ファイバー。マルチモード光ファイバー (multimode optical fiber) と対比。

直接アクセス記憶装置 (DASD) (direct access storage device (DASD)). コンピューターがデータを保管する大容 量記憶メディア。ランダム・アクセス・メモリー (RAM) (random access memory (RAM)) と対比。

直接メモリー・アクセス (DMA) (Direct Memory Access (DMA)). アダプターがコンピューターの CPU をう回 し、システムのメモリーとの間のデータ転送を直接処理する技法。

対より線 (シールドなし) (UTP) (unshielded twisted pair (UTP)). 1 個のプラスチック製のさやに収められてい る、複数の対の、絶縁されたより銅伝導体をもつケーブル・メディア。

通信プロトコル (communications protocol). なにも検出されない

データ・バス (data bus). 処理装置、ストレージ、および周辺装置との間でデータを内部的および外部的に通信する のに使用されるバス。

デュアル・インライン・メモリー・モジュール (DIMM)(dual inline memory module (DIMM)). ボードの両側に信号 ピンと電源ピンが組み込まれた、メモリー内蔵型回路をもつ、小さな回路ボード。

電磁適合性 (EMC)(electromagnetic compatibility (EMC)). 電磁波の放出と無線スペクトルの周波数への感受性に関 する、法的規格や企業の規格に合わせるための設計とテスト。電磁適合性とは、さまざまな電子機器が意図された電磁 気環境で正しく動作する能力である。

伝送制御プロトコル (TCP) (Transmission Control Protocol (TCP)). TCP/IP において、インターネット環境での 送信を可能にするホスト間プロトコル。TCP では、インターネット・プロトコル (IP) が基礎をなすプロトコルである ことを前提としている。

伝送制御プロトコル / インターネット・プロトコル (TCP/IP) (Transmission Control Protocol/Internet Protocol (TCP/IP)). 伝送制御プロトコルとインターネット・プロトコルは、相互接続された各種のネットワーク全体でアプリ ケーション間の信頼性の高いエンド間接続を協力して提供する。

同期データ転送 (synchronous data transfer). 入出力要求の実行と予測可能な時間関係をもつ、装置との間のデー 夕の物理的な転送。

動的ホスト構成プロトコル (DHCP) (Dynamic Host Configuration Protocol (DHCP)). ネットワーク内のコンピュ ーターに IP アドレスを動的に割り当てるのに使用される、Internet Engineering Task Force (IETF) によって定義され るプロトコル。

同等パス (equivalent path). ストレージ・デバイスまでのパスの集合。このパスには、ストレージ・デバイスにアク セスしているときに 1 つのパス・グループから別のパス・グループに変更する場合の切り替え時間ペナルティーはな  $\mathcal{U}^{\lambda}$ 

ドメイン・ネーム・システム (DNS) (Domain Name System (DNS)). プロトコルのインターネット・スイートにお いて、ドメイン・ネームを IP アドレスにマップするのに使用される分散データベース・システム。

ドライブ・ベイ (drive bay). アプライアンスに付いている取り付け口。これにハード・ディスク・ドライブ・モジュ ールを挿入する。ベイはストレージ・ユニット内にあり、アプライアンスとは異なるラックに配置されることもでき る。

# [ナ行]

ニュートン (N) (newton (N)). 質量 1 kg の物体に毎秒 1 メートル (1 m/s<sup>2</sup>) の加速度を生じさせるのに必要な力の 単位。

ネットワーク情報サービス (NIS) (network information services (NIS)). ネットワーク内のコンピューター間での 命名およびアドレッシングの差異を解決する UNIX ネットワーク・サービス (たとえば、ネットワーク内のユーザー、 グループ、ネットワーク・アドレス、およびゲートウェイに関する情報を検索するための分散サービス)のセット。

ネットワーク接続ストレージ (NAS) (network-attached storage (NAS)). 汎用ファイル・サーバーと無関係に機能 するネットワークに直接接続されているタスク最適化ストレージ・デバイス。

ネットワーク・ファイル・システム (NFS) (network file system (NFS)). Sun Microsystems, Incorporated が開発し たプロトコルで、ネットワーク内の任意のホストが別のホストとのファイル・ディレクトリーをマウントできるように するもの。ファイル・ディレクトリーは、マウントされると、そのローカル・ホスト上に常駐しているように見える。

# 「八行]

バス (bus). データ・バス (data bus) を参照。

パス (path). ネットワークでは、2 つのノード間の経路のこと。

パス・グループ (path group). 同等パスの集合。ストレージ・デバイスには、1 ~ n 個のパス・グループが存在す ることがある。

バッファー (buffer). バッファー・ストレージ (buffer storage) を参照。

バッファー・ストレージ (buffer storage). (1) 異なる転送特性をもつ 2 つの機能単位間でのデータ転送に対し、一 時記憶域を介して対応できる、特殊用途のストレージまたはストレージ域。バッファー・ストレージは、非同期装置 間、つまりシリアル装置とパラレル装置間、または転送速度の異なる 2 つの装置間で使用される。 (2) ワード処理に おいて、処理または通信のためにテキストが保留される一時記憶域。

光ケーブル (optical cable). 光学仕様、機械仕様、および環境仕様に適合するように作成された構造体内の、1 本の ファイバー、複数のファイバー、またはファイバー・バンドル (E)。

光ファイバー・ケーブル (fiber optic cable). 光ケーブル (optical cable) を参照。

ビット/秒 (bps) (bits per second (bps)). ビット伝送の、1 秒当たりの速度。ボー (baud) と対比。

ファイル転送プロトコル (FTP) (File Transfer Protocol (FTP)). プロトコルのインターネット・スイートにおい て、TCP/IP および Telnet サービスを使用して、マシン間またはホスト間で大量データ・ファイルを転送する、アプリ ケーション層プロトコル。

ファブリック (fabric). ハブ、スイッチ、およびゲートウェイを使用した複合的なネットワーク。たとえば、ファイバ ー・チャネルはファブリックを使用して装置に接続する。ファブリックは、2台の装置を 1本のケーブルで接続した ものまで単純化できる。

フィーチャー・コード (feature code). ハードウェアおよびソフトウェアのオーダーを処理するために IBM が使用 するコード。

フェールオーバー (failover). (1) ネットワーク障害、つまり、ハードウェアまたはソフトウェアの障害が発生した場 合の、リソースの自動的なリカバリー。(2) 1 次サーバーの障害により 1 次データベース・サーバーまたはアプリケー ション・サーバーがバックアップ・システムに切り替えられるクラスター・イベント。

付属品 (accessory). (a) タイプ番号がなく、(b) 購入専用で、しかも (c) 通常の IBM 保守対象でない、別途注文可 能なパーツについての IBM 表記。

フラッシュ・メモリー (flash memory). 不揮発性ストレージ・デバイスの 1 タイプ。単一バイト単位でなく固定ブ ロック単位で消去する必要がある。

プロトコル (protocol). ネットワーク管理、データ伝送、およびネットワーク・コンポーネントの状態の同期化を行 うために使用する要求と応答の意味と順序の規則。

プロトコル (protocol). ネットワーク管理、データ伝送、およびネットワーク・コンポーネントの状態の同期化を行 うために使用する要求と応答の意味と順序の規則。

ベースバンド LAN (baseband LAN). 搬送波の変調なしにデータがエンコードされ、送信されるローカル・エリア· ネットワーク (T)。

米国電子工業会 (EIA) (Electronic Industries Association (EIA)). 業界の技術的成長の推進、メンバーの見解の代 表、業界標準の開発を行うエレクトロニクス・メーカーの組織。

米国連邦通信委員会 (FCC) (Federal Communications Commission (FCC)). 1934 年通信法のもとに委員長が指名 したコミッショナーから成る委員会。米国を起点とする有線および無線によるすべての州間および外国通信を規制する 法的権限をもつ。

ヘルツ (Hz) (hertz (Hz)). 1 サイクル / 秒に等しい、周波数の単位。

注: 米国では、回線周波数は 60 Hz、つまり電圧極性が 1 秒間に 120 回変化するが、ヨーロッパでは、回線周波数は 50 Hz、つまり電圧極性が 1 秒間に 100 回変化する。

変調 (modulation). (1) 情報をもつ信号の特性に従って搬送波の特性が変化するプロセス (T)。(2) 搬送波が変更され てメッセージ信号を表すようにメッセージ信号が搬送波信号に重ねられるプロセス。

ポート (port). ソケット (socket) を参照。

ポート番号 (port number). (1) インターネット通信において、移送サービスに対する応用エンティティーの識別。 (2) プロトコルのインターネット・スイートにおいて、応用エンティティーと移送サービス間の論理結合子の ID。

妨害 (interference). (1) ブロードキャスト信号を元のままでの受信の阻止。(2) 受信された信号のゆがみのある部 分。(3) 光学において、コヒーレントまたは部分的にコヒーレントな光の複数のビームの相互作用。

ホスト (host). (1) TCP/IP において、少なくとも 1 つの IP アドレスが関連付けられている任意のシステム。複数の ネットワーク・インターフェースをもつホストは、複数の IP アドレスが関連付けられている場合がある。クライアン ト、サーバー、またはその両方がホストになることができる。 (2) ファイバー・チャネル・テクノロジーにおいて、少 なくとも 1 つの worldwide name が関連付けられている任意のシステム。複数のネットワーク・インターフェースを もつホストは、複数のワールドワイド名が関連付けられている場合がある。

ボリューム (volume). (1) ディスク、テープ、またはその他のデータ記録メディア上のストレージの単位。(2) ストレ ージ・ネットワークを通してアプライアンスから見える論理ディスク。ボリュームは、1 ~ n 個のファブリックから なる単一のストレージ・ネットワークのメンバーである。 1 ~ n 個の同等パスから成る、1 ~ n 個のパス・グルー プをもつことができる。

# 「マ行】

マルチキャスト・アドレス (multicast address). IP アドレスの 1 タイプ。インターフェースのグループを識別し、 そのグループに属するすべてのシステムに同じ情報パケットの受信を許可する。

マルチモード光ファイバー (multimode optical fiber). (1) 複数の結合モードを伝達できるようにするグレード付き 屈折率またはステップ屈折率光ファイバー。単一モード光ファイバー (single-mode optical fiber) と対比。(2) FDDI に おいて、通常、50 ~ 100 ミクロンの心厚が特徴の光ファイバー導波管。これにより、多数のモードが伝達できるよう になる。

メガヘルツ (MHz) (megahertz (MHz)). 周波数の計測単位。1 メガヘルツ = 1 000 000 ヘルツ。

# 「ヤ行】

ユニバーサル・シリアル・バス (USB) (universal serial bus (USB)). パーソナル・コンピューターへの電話および マルチメディア接続用のシリアル・インターフェース標準。

# 「ラ行】

ランダム・アクセス・メモリー (RAM) (random access memory (RAM)). 一時記憶域の場所の 1 つで、中央演算 処理装置 (CPU) がその処理を保管し、実行する。直接アクセス記憶装置 (direct access device) と対比。

ルーター (router). 2 つの LAN セグメントを参照モデルのネットワーク層で接続する接続装置。それらの LAN セ グメントに使用されているアーキテクチャーは、類似のものでも異なっていてもよい。

ループ (loop). 入出力装置をシステムに接続する、閉じた単一方向信号パス。

ローカル・エリア・ネットワーク (LAN) (local area network (LAN)). 通信できるように装置のセットが互いに接続 されているネットワークで、より大きなネットワークに接続できる。

論理装置 (logical unit). ネットワークがアクセス可能な装置タイプの 1 つ。ネットワーク・リソースへのアクセス やユーザー相互の通信を可能にする。

論理装置番号 (LUN) (logical unit number (LUN)). SCSI バス上で使用され、同じ SCSI ID で最大 8 台までの装 置 (論理装置) を区別できる ID。

論理ドライブ (logical drive). 仮想論理装置番号 (VLUN) および iSCSI クライアント論理装置番号 (iLUN) によっ てネットワークで使用可能な仮想記憶装置のユニット。 RAID 0、1、1E、5、または 5E テクノロジーを使用して結合 された 1 つまたは複数の物理ディスクで構成される。

# 「ワ行】

割り当てディスク (assigned disk). 論理ドライブにマップされたディスク。

割り込み要求 (IRQ) (interrupt request (IRQ)). プロセッサー上で検出され、プロセッサーに正規の命令の実行を一 時的に中断させ、割り込みハンドラー・ルーチンの実行を開始させる入力。

## [数字]

100BASE-T. 対より線ワイヤー (カテゴリー 5 電話線) を 2 本使用する 100 Mbps の伝送速度をサポートする IEEE 802.3 イーサネット標準。

10BASE-T. 対より線ワイヤー (カテゴリー 3 電話線) を 2 本使用する 10 Mbps の伝送速度をサポートする IEEE 802.3 イーサネット標準。

### A

ATTN. アテンション (attention) を参照。

#### B

BIOS. 基本入出力システム (Basic Input/Output System) を参照。

bps. ビット/秒 (bits per second) を参照。

### C

CIFS. 共通インターネット・ファイル・システム (Common Internet File System) を参照。

CRU. カスタマー取替可能ユニット (customer-replaceable unit) を参照。

### D

DASD. 直接アクセス記憶装置 (direct access storage device) を参照。

- DHCP. 動的ホスト構成プロトコル (Dynamic Host Configuration Protocol) を参照。
- DIMM. デュアル・インライン・メモリー・モジュール (DIMM) (dual inline memory module (DIMM)) を参照。
- DMA. 直接メモリー・アクセス (Direct Memory Access) を参照。
- DNS. ドメイン・ネーム・システム (Domain Name System) を参照。

#### Е

- EIA. 米国電子工業会 (Electronic Industries Association) を参照。
- EISA. 拡張業界標準アーキテクチャー (Extended Industry Standard Architecture) を参照。
- **EMC.** 電磁適合性 (electromagnetic compatibility) を参照。
- **ESD.** 静電気の放電 (electrostatic discharge) を参照。
- ESM. 環境サービス・モニター (environmental service monitor) を参照。

#### F

- FRU. 現場交換可能ユニット (field-replaceable unit) を参照。
- FTP. ファイル転送プロトコル (File Transfer Protocol) を参照。

# ı

IETF. インターネット・エンジニアリング・タスク・フォース (Internet Engineering Task Force) を参照。

iLUN. iSCSI クライアント論理装置番号 (iSCSI client logical-unit number) を参照。

Internet Engineering Task Force (IETF). インターネットの短期的な工業技術ニーズを解決する役割を担う Internet Architecture Board (IAB) の作業部会。IETF は多数の作業グループで構成され、各グループが特定の問題に焦点を絞っ ている。インターネット標準は、通常、個々の作業グループによって開発または検討された後、標準となる。

IP. インターネット・プロトコル (Internet Protocol) を参照。

IRQ. 割り込み要求 (interrupt request) を参照。

iSCSI クライアント論理装置番号 (iSCSI client logical-unit number). 各仮想論理装置番号 (VLUN) に割り当てら れる固有の番号。 1 つのクライアントの iLUN は、ゼロから始まり、順に増える。

#### L

LAN. ローカル・エリア・ネットワーク (local area network) を参照。

LUN. 論理装置番号 (logical unit number) を参照。

#### M

**MES.** 各種装置仕様 (miscellaneous equipment specification) を参照。

MHz. メガヘルツ (megahertz) を参照。

MIB. 管理情報ベース (management information base) を参照。

#### N

- N. ニュートン (newton) を参照。
- NAS. ネットワーク接続ストレージ (network-attached storage) を参照。
- NFS. ネットワーク・ファイル・システム (Network File System) を参照。
- NIS. ネットワーク情報サービス (network information services) を参照。

#### P

- PCI. 周辺コンポーネント相互接続 (Peripheral Component Interconnect) を参照。
- PSM. 永続的ストレージ・マネージャー (Persistent Storage Manager) を参照。

### R

RAID. redundant array of independent disks を参照。

RAM. ランダム・アクセス・メモリー (random access memory) を参照。

redundant array of independent disks (RAID). 1987 年にカリフォルニア大学が公開した RAID 仕様に基づいて ディスク障害によるデータ消失の保護方式。装置パリティー保護 (device parity protection) も参照。

S

SAN. Storage Area Network を参照。

SCSI. small computer system interface を参照。

Simple Network Management Protocol (SNMP). プロトコルのインターネット・スイートにおいて、ルーターおよ び接続されたネットワークをモニターするのに使用されるネットワーク管理プロトコル。SNMP は、アプリケーション 層プロトコルである。管理される装置に関する情報が定義され、アプリケーションの管理情報ベース (MIB) に格納さ れる。

small computer system interface (SCSI). 各種周辺装置が互いに通信できるようにする標準ハードウェア・インタ ーフェース。

SNMP. Simple Network Management Protocol を参照。

Storage Area Network (SAN). 特定の環境、結合サーバー、ストレージ製品、ネットワーキング製品、ソフトウェ ア、およびサービスに合わせて調整された、専用ストレージ・ネットワーク。

STP. シールド対より線 (shielded twisted pair) を参照。

### Т

TCP. 伝送制御プロトコル (Transmission Control Protocol) を参照。

TCP/IP. 伝送制御プロトコルインターネット・プロトコル (Transmission Control Protocol/Internet Protocol) を参照。

Telnet. プロトコルのインターネット・スイートで、リモート端末接続サービスを提供するプロトコル。このプロトコ ルでは、1つのホストのユーザーは、リモート・ホストにログオンすると、そのホストの直接接続端末ユーザーとして 対話できる。

Tivoli Storage Manager (TSM). 異機種の環境でストレージ管理およびデータ・アクセス・サービスを提供するクラ イアント / サーバー製品。

True Image データ・ビュー (True Image data view). ファイルを間違って削除した場合に復元を可能にするデー タ・ビュー。ストレージ・ボリューム全体をほとんど瞬時に仮想コピーする時刻指定イメージで構成される。

**TSM.** Tivoli Storage Manager を参照。

#### U

USB. ユニバーサル・シリアル・バス (universal serial bus) を参照。

#### $\mathbf V$

VLAN. 仮想ローカル・エリア・ネットワーク (virtual local area network) を参照。

VLUN. 仮想論理装置番号 (virtual logical unit number) を参照。

#### W

Windows Internet NamingService (WINS). 動的 NetBIOS 名の登録および照会用の分散データベースを、ルーティ ングされたネットワーク環境内の IP アドレス・マッピングに提供する Microsoft プログラム。

WINS. Windows インターネット・ネーム・サービス (Windows Internet Naming Service) を参照。

172 NAS 200 モデル 25T インストール・ガイド

# 索引

日本語. 数字. 英字. 特殊文字の順に配列されてい ます。なお、濁音と半濁音は清音と同等に扱われて います。

### 「ア行]

アダプター イーサネット 参照: イーサネット・ポート インストール 44 オプショナル 2 考慮事項 140 識別 139 ファイバー・チャネル・アダプター (ファイバー・チ ャネル) 136 リモート管理アダプター 135 4 ポート・イーサネット・アダプター 133 Alacritech 1000x1 Single-Port Server and Storage Accelerated Adapter 135 Alacritech 100x4 Quad-Port Server Accelerated Adapter 133 IBM Gigabit Ethernet SX Server  $\overrightarrow{y}\overrightarrow{y}$   $\overrightarrow{y}$   $\overrightarrow{y}$  = 134 IBM PCI Ultra160 SCSI アダプター (LVD/SE) 136 PCI 44 PCI バス、どの 140 PRO/1000 XT Server Adapter (Intel) 134 Quad-Port Ethernet アダプター 133 ServeRAID 55 ServeRAID-4H コントローラー 138 ServeRAID-4Mx コントローラー 137 ServeRAID-5i コントローラー 137 アダプター支持ブラケット、取り外し 45 アプライアンス シャットダウン 25 セットアップ 11 アプライアンスのシャットダウン 25 アプライアンスの停止 25 アプリケーション、ソフトウェア 6 安全上の注意 安全検査ガイド 158 注意、電気安全規則 156 注記 155 イーサネット 17 コネクター・ピン番号割り当て 20 送受信アクティビティー (TX/RX) LED 9 速度 (100 Mbps) LED 9 配線 20 標準機構 1 ピン番号割り当て 20

イーサネット (続き) ポート 20 リンク状況 (LINK OK) LED 9 イーサネット・アダプター 133 イーサネット・コネクター 20 イーサネット・コントローラー、内蔵 133 イーサネット・ポート 20 インストール モデル 25T 11 ラック・マウントへの移行機能付きモデル 25T 11 ラック・マウントへの移行機能付きモデル 25T のラ ックへの 12 CD-ROM ドライブ 69 インストール順序、メモリー・モジュール 85 インストール手順 11 インストールの順序、メモリー・モジュール 85 インディケーター、エンジン 6 エア・バッフル・アセンブリー 取り外し 46 エンジン 制御とインディケーター 6 前面図 6 背面図 8 エンジン、ラックへのインストール 12 オプショナル機構 の説明 2 オプショナル機構のインストール 27 オプション 外部 配線の要件 21 オプション、接続、外部 16 オペレーター情報パネル 6.9 オペレーティング・システム、サポートされる 1 温度 動作環境 5 非動作環境 5

### 「力行]

外部オプション、接続 16 外部オプションの接続 16 外部コネクター、位置 17 外部装置 33 拡張 スロット 1 ベイ 1 カバー、交換 モデル 25T 125 ラック・マウントへの移行機能付きモデル 25T 125 カバー解放ラッチ 6 カラー、意味 29 キーボード・ポート 17, 18 「危険」の説明 xiii 機構 オプショナル 2 標準 1 キャッシュ 1 ケーブル SCSI 21, 57 ケーブル、内部 32 ケーブル管理アーム 16 構成、初期 25 コネクター イーサネット 20 バックプレーン 79 コネクター、イーサネット 20 コネクター、システム・ボード 31 コントローラー ServeRAID 55 コントローラー、イーサネット 133 コンポーネント 色 29 位置 29 主要 29 追加と交換 27 コンポーネントの交換 27 コンポーネントの追加 27

## [サ行]

サポート オンライン 151 サービス 149 システム・エラー LED 9 システム・ボード・スイッチ・ブロック 34 システム・ボード・レイアウト コネクター オプション 31 外部ポート 31 内部ケーブル 31 スイッチとジャンパー 31  $LED$  35 湿度 動作環境 5 非動作環境 5 ジャンパー 33 ジャンパー・ブロック、ブート・ブロック・ジャンパー 参照 34 充てんパネル 69 「重要」の説明 xiii 重量 5

主要コンポーネント 29 初期構成 25 仕様、ハードウェア 5 商標 154 シリアル番号 6 シリアル・ポート 17, 19 資料 xiv 資料およびコード CD 11 資料セット 11 診断、パネル LED 37 スイッチ 33 スイッチ、パワーオン・パスワード・オーバーライド 35 スイッチ・ブロック、システム・ボード 34 スロット。拡張スロットを参照 31 寸法 5 制御、エンジン 6 静電気に弱い装置、取り扱い 28 静電気の放電に弱い装置、取り扱い 159 製品保証情報 161 接地 (アース) 要件 159 セットアップ モデル 25T 11 ラック・マウントへの移行機能付きモデル 25T 11 装置、外部 33 ソフトウェア・アプリケーション 6

# [夕行]

タワーからラックへの変換キット オプショナル機構 2 チェックリスト、プリインストール 11 「注」の説明 xiii 「注意」の説明 xiii 通知 LED 9 手順、インストール 11 雷圧 5 電圧調整モジュール、インストール 91 電気安全規則 156 電源 要件 5 電源オン LED 9 電源機構 1 電源ボタン 6 電源ボタン・シールド 6 電源要件 5 ドア 交換 126 取り外し 41 動作環境 5 取り外し アダプター支持ブラケット 45

取り外し (続き) エア・バッフル・アセンブリー 46  $\cancel{F7}$  41

## [ナ行]

内部ケーブル 32 内蔵イーサネット 20 入出力コネクターの位置 17 入出力ポート 16 熱資材、熱シンク 92 ネットワーク 1

# 「ハ行]

ハードウェア仕様 5 ハード・ディスク、ホット・スワップ・ハード・ディ スクを参照 72 ハード・ディスク、ホット・スワップまたは非ホット・ スワップを参照 72 ハード・ディスク状況 LED 6 ハード・ディスク使用中 LED 9 ハード・ディスク・アクティビティー LED 6 配線 イーサネット 20 外部 16, 21 後部の配線 16 ラック・モデル 16 ServeRAID コントローラー 55 発熱量 5 パネル オペレーター通知 6,9 パラレル・ポート 19 パワーオン・パスワード・オーバーライド・スイッチ 35 ビデオ・ポート 17.20 非動作環境 5 標準機構 1 ピン番号割り当て、イーサネット 20 ブート・ブロック・ジャンパー 34 ファームウェア・コードのアップデート 124 ファイバー・チャネル・アダプター 136 プリインストール・チェックリスト 11 ベゼル 交換 127 取り外し 42 ヘルプ オンライン 151 ポート 136 イーサネット 20 位置 17 キーボード 18

ポート (続き) の説明 18 パラレル 19 並列 20 ポインティング装置 18 補助装置 18 SCSI 21 serial 19 ポート、イーサネット 20 ポインティング装置ポート 18 補助装置ポート 18 保証 期間 161 IBM の「保証の内容と制限」についてのご案内 161 「保証の内容と制限」についてのご案内 161 補足 CD 11 ホット・スワップ・ドライブ バックプレーン コネクター 79 ホット・スワップ・ハード・ディスク・ドライブ オプショナル機構 2 仕様 72 標準機構 1

# 「マ行】

```
マイクロプロセッサー 1
 インストール 90
 VRM 91
マウス・ポート 17
メモリー
 標準機構 1
メモリー・モジュール
 インストール順序 85
 オプショナル機構 2
 サポートされる 84
 標準機構 1
モデル 25T
 オプショナル機構 2
 温度仕様 5
 温度要件 5
 湿度仕様 5
 湿度要件 5
 重量 5
 寸法 5
 セットアップ 11
 電源要件 5
 発熱量 5
 標準機構 1
モデル 25T、説明 1
```
### [ヤ行]

要件、電源 5

## [ラ行]

ラック・インストール 12 ラック・マウントへの移行機能付きモデル 25T セットアップ 11 ラックへのインストール 12 ラック・マウントへの移行機能付きモデル 25T、説明  $\overline{1}$ ラック・マウント・キット 11 リカバリー CD 11 リセット・ボタン 6 ローカル・エリア・ネットワーク、イーサネット 20

## 「数字]

5194-EXP ストレージ・ユニット 接続 129 5194-EXP ストレージ・ユニットの接続 129

# A

AC 電源 LED 8

## B

BIOS のアップデート 124

# C

 $CD$  11 CD-ROM ドライブ インストール 69 CD-ROM のインストール 69

## D

DC 電源 LED 8

### Е

ESD 装置、取り扱い 159

### П

IBM 内蔵ギガビット・イーサネット・コントローラー 133 IMS ポート 17

#### L **LED**

イーサネット送受信アクティビティー 9 イーサネット速度 (100 Mbps) LED 9 イーサネット・リンク状況 (LINK OK) LED 9 システム・エラー 9 通知 9 電源オン 9 ハード・ディスク状況 6 ハード・ディスク使用中 9 ハード・ディスク・アクティビティー 6 AC 電源 8 DC 電源 8 POST 完了 (OK) LED 9 LED、診断パネル 37

### N

NAS 200、サポートされるオペレーティング・システム  $\overline{1}$ NAS 200、説明 1

## P

PCI アダプター 44 拡張スロット 44 バス A 140 バス B 140 POST 完了 (OK) LED 9

# Q

Ologic 2340 1 ポート・ファイバー・チャネル・アダプ  $9 - 136$ 

## R

RAID コントローラー 1

## S

```
SCSI
 ケーブル
   外部装置 21
   最大長 21
   ServeRAID コントローラー 57
 バックプレーン
   コネクター 79
 ポート 21
 ID 22
```
SCSI、アダプター・ブート・オプション 140 ServeRAID コントローラーの配線 55

# $\overline{U}$

USB ポート 17

# $\mathbf V$

VRM、電圧調整モジュールを参照 91

## W

Web サイト 149 DIMM 仕様 84 SCSI 規格 21

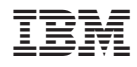

Printed in Japan

GA88-8716-00

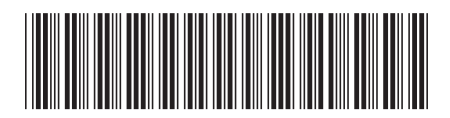

〒106-8711 東京都港区六本木3-2-12